การศึกษาและออกแบบโครงสร้างฐานข้อมูลปริภูมิสำหรับงานบำรุงทาง

นาย สิทธินันท์ ทคงใบ

วิทยานิพนธ์นี้เป็นส่วนหนึ่งของการศึกษาตามหลักสูตรปริญญาวิทยาศาสตรมหาบัณฑิต สาขาวิชาระบบสารสนเทศปริภูมิทางวิศวกรรม ภาควิชาวิศวกรรมสำรวจ คณะวิศวกรรมศาสตร์ จุฬาลงกรณ์มหาวิทยาลัย ปีการศึกษา 2551 ลิขสิทธิ์ของจุฬาลงกรณ์มหาวิทยาลัย

#### A STUDY AND DESIGN OF THE SPATIAL DATABASE FOR ROAD MAINTENANCE

Mr. Sittinun Thongbai

A Thesis Submitted in Partial Fulfillment of the Requirements for the Degree of Master of Science Program in Spatial Information System in Engineering Department of Survey Engineering Faculty of Engineering Chulalongkorn University Academic Year 2008 Copyright of Chulalongkorn University

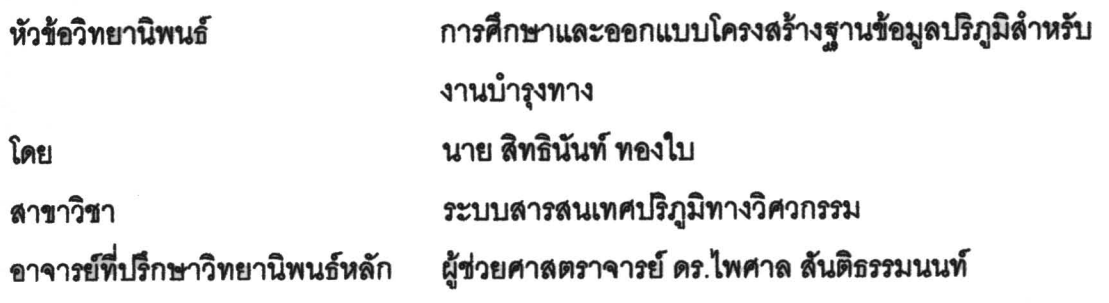

คณะวิศวกรรมศาสตร์ จุฬาลงกรณ์มหาวิทยาลัย อนุมัติให้นับวิทยานิพนธ์ฉบับนี้ เป็นส่วนหนึ่งของการศึกษาตามหลักสูตรปริญญามหาบัณฑิต

(รองศาสตราจารย์ ดร.บุญสม เลิศหิรัญวงศ์)

คณะกรรมการสอบวิทยานิพนธ์

Sh sht

(รองศาสตราจารย์ ดร.ชนินทร์ ทินนโชติ)

7พอา 2<del>-</del>พ.ศ. 2558

(ผู้ช่วยศาสตราจารย์ ดร.ไพศาล สันติธรรมนนท์)

 $\overbrace{\hspace{1.5cm}}$ 

(ผู้ช่วยศาสตราจารย์ ดร.สรรเพชญ ชื้อนิธิไพศาล)

 $\frac{1}{2}\frac{1}{2}\frac{1$ 

(ดร.ศภวฒิ มาลัยกฤษณะขลี)

สิทธินันท์ ทองใบ : การศึกษาและออกแบบโครงสร้างฐานข้อมูลปริภูมิสำหรับงานบำรุง WIN. (A STUDY AND DESIGN OF THE SPATIAL DATABASE FOR ROAD .<br>MAINTENANCE) อ.ที่ปรึกษาวิทยานิพนธ์หลัก: ผศ.ดร.ไพศาล สันติธรรมนนท์, 130 หน้า,

r

งานวิจัยมีวัตถุประสงค์เพื่อศึกษาและออกแบบโครงสร้างฐานข้อมูลปริภูมิเชิงสัมพันธ์ (Geo-Spatial Relational Database System) ลำหรับงานบำรุงทางและพัฒนาระบบลืบค้น ข้อมูลล้าหรับงานบำรุงทาง งานวิจัยเป็นการศึกษาโครงข่ายข้อมูลสายทางที่อยู่ในรูปแบบของ แนวเส้นกลางบนสายทาง (Road Centerline) ใช้แนวคิดโครงสร้างข้อมูลสายทางล้ำหรับภูมิ สารสนเทศ GIS-T และ NCHRP 20-27(3) และมาตรฐานการจัดการข้อมูลภูมิสารสนเทศโดยใช้ ภาษา SQL (SQL/SF) และ SQL/MM รูปแบบโครงสร้างฐานข้อมูลสายทาง ประกอบด้วย การ กำหนดความสัมพันธ์ระหว่างส่วนของสายทาง (Link Topology), รูปแบบการกำหนดตำแหน่ง ์ ข้างชิงบนสายทาง (Linear Referencing) ในการนำมาประยุกต์ใช้กับข้อมูลงานบำรุงทาง จาก ดึกษาวิจัยและวิเคราะห์โครงสร้างข้อมูล สามารถออกแบบโครงสร้างฐานข้อมูลปริภูมิ โดยเริ่ม ำากการรวบรวมข้อมูลที่เกี่ยวข้อง ได้แก่ ข้อมูลสายทาง, ข้อมูลประวัติสายทาง, ข้อมูลหลัก กิโลเมตร, ข้อมูลงานบำรุงทาง แล้วทำการวิเคราะห์และจัดกลุ่มข้อมูล การทำนอร์มัลไลข์เซชั่น (Normalization) ซึ่งในการออกแบบโครงสร้างฐานข้อมูลใช้การวิเคราะห์และออกแบบระบบเชิง วัตถุ (UML) การพัฒนาระบบสืบค้นข้อมูลล้าหรับงานบำรุงทางเพื่อเผยแพร่และแสดงผลข้อมูลใน  $\,$ รูปแบบของรายงานแบบตารางบนโปรแกรมประยุกต์ผ่านเครือข่ายของ Web Browser และ สามารถปรากฏเป็นแผนที่บนซอฟต์แวร์ฟรีและรหัสเปิดลำหรับภูมิสารสนเทศ Quantum GIS จึง กล่าวได้ว่าระบบฐานข้อมูลสำหรับงานบำรุงทางสามารถใช้ความสามารถการกำหนดตำแหน่ง อ้างอิงบนสายทาง (Linear Referencing System) และการวิเคราะห์ข้อมูลปริภูมิ (Spatial Analysis) ผ่านฐานข้อมูลปริภูมิโดยตรงซึ่งในการพัฒนาระบบสืบค้นข้อมูลที่มีความซับซ้อนโดย ใช้ภาษา Procedure Language SQL (PL/SQL) มีการกำหนดรูปแบบการจัดการข้อมูลเขิงเวลา โดยใช้คุณสมบัติ "Admit\_data", "Retire\_date" และ "Most\_recent" เพื่อเพิ่มประสิทธิภาพใน การจัดการข้อมูลตามวัตถุประลงค์การวิจัย

1l1~~1 .................. ~"~n=h~'I .................. 1~~ .••.•.. ~Yl~illll<=j:r1~~. ".~ .. ... a~'" ... ~..I .. tl'! ... /~ *£''«1tv----/* ~1'!11'l'1 .. f::1Juet1~UL""1JflJ~"1~'l"'lnfnJ .. ft1fJJJtl'tl fl. "1J1n~~ftn ......................... . ปีการศึกษา.....2551....

Ĵ

: MAJOR SPATIAL INFORMATION SYSTEM IN ENGINEERING ##4970631421 KEY WORD: GEO-SPATIAL RELATIONAL DATABASE SYSTEM / HIGHWAY NETWORK DATA MODEL / LINEAR REFERENCING SYSTEM / SPATIAL ANALYSIS / GEOGRAPHIC **INFORMATION SYSTEM** 

SITTINUN THONGBAI: A STUDY AND DESIGN OF THE SPATIAL DATABASE FOR ROAD MAINTENANCE ADVISOR: ASST.PROF. PHISAN SANTITAMNONT. Ph.D., 130 pp.

The objective of this research is to study and design a structure for relational spatial database management system and development a spatio-temporal querying for road maintenance. The study covers the design of road network model representing by road centerline. The study follows Geographic Information System for Transportation (GIS-T), National Cooperative Highway Research Program Project 20-27(NCHRP20-27(3)) road data model standards and was industry standard query language SQL Simple Feature (SQL/SF), SQL Multimedia (SQL/MM). The database scheme and feature includes link topology, linear referencing system for road networks. The relational database management system is developed for integrated road maintenance application with spatio-temporal attribute. The data development includes collecting road network, road inventory, kilometer posts and road maintenance records. The spatial database design is well normalized and based on Unified Modeling Language (UML). The constructed information system can be queried and disseminated on the web browser as reports and tables. Open source software Quantum GIS is used for presenting the spatial data and temporal changes as map. The introduced attributes "admit\_date", "retire\_date" and "most\_recent" columns are presented crucial role in spatio-temporal difference for road maintenance. This research shows that spatio-temporal database system can be applied to road maintenance and can efficiently support temporal changes.

Department..................Survey Engineering.................. Student's Signature.................<br>Field of Study: Spatial Information System in Engineering..Advisor's Signature............................... Academic Year......2008.....

### **กิตติกรรมประกาศ**

ขอกราบขอบพระคุณเป็นอย่างสูงสำหรับ ผู้ช่วยศาสตราจารย์ ดร.ไพศาล สันติธรรมนนท์ ้ อาจารย์ที่ปรึกษาวิทยานิพนธ์ ที่ทุ่มเทแรงกาย แรงใจและให้คำปรึกษาแนะนำวิธีการ ดำเนินงาน ้วิจัย ตลอดจนคอยแก้ปัญหาต่างๆ ในการทำวิทยานิพนธ์ด้วยดีเสมอมา

ขอขอบคุณคณะกรรมการสอบ รองศาสตราจารย์ ดร. ชนินทร์ ทินนโชติ ประธานกรรมการ ผู้ช่วยศาสตราจารย์ ดร.สรรเพชญ ชื้อนิธิไพศา ล อาจารย์ประจำ ภาควิชาวิศวกรรมสำรวจ คณะ วิศวกรรมศาสตร์ จุฬาลงกรณ์มหาวิทยาลัย และ ดร.ศุภวุฒิ มาลัยกฤษณะชลี อาจารย์ประจำ ภาควิชาวิศวกรรมโยธา คณะวิศวกรรมศาสตร์ มหาวิทยาลัยเกษตรศาสตร์

ขอขอบพระคุณ คุณพ่อ, คุณแม่ พี่สาวและคุณ สิรินดา อาชีวะนันท์ รวมไปถึง พี่ๆ น้องๆ ิ จากภาควิชาวิศวกรรมสำรวจ คณะวิศวกรรมศาสตร์ จุฬาลงกรณ์มหาวิทยาลัย ตลอดจนเพื่อนๆ ิทุกคนที่คอยห่วงใยถามไถ่สำหรับทุกกำลังใจที่ดีเสมอมาจนสำเร็จการศึกษานี้ ต้องขอขอบคุณเป็น อย่างยิ่ง

# สารบัญ

# หน้า

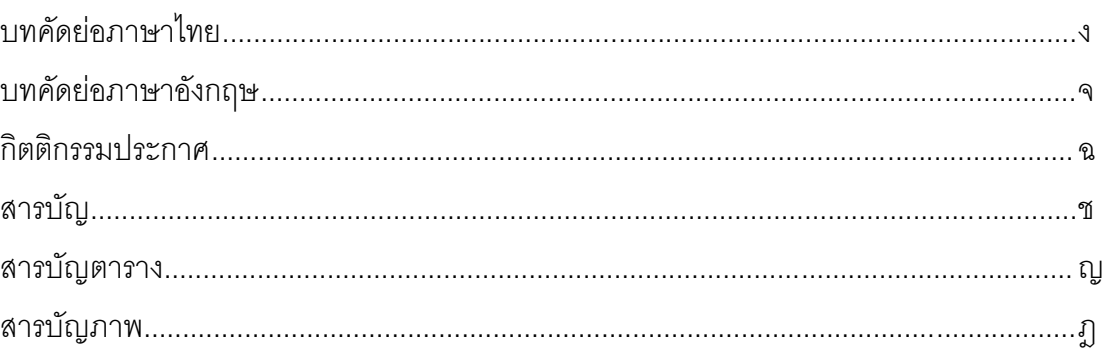

# บทที่

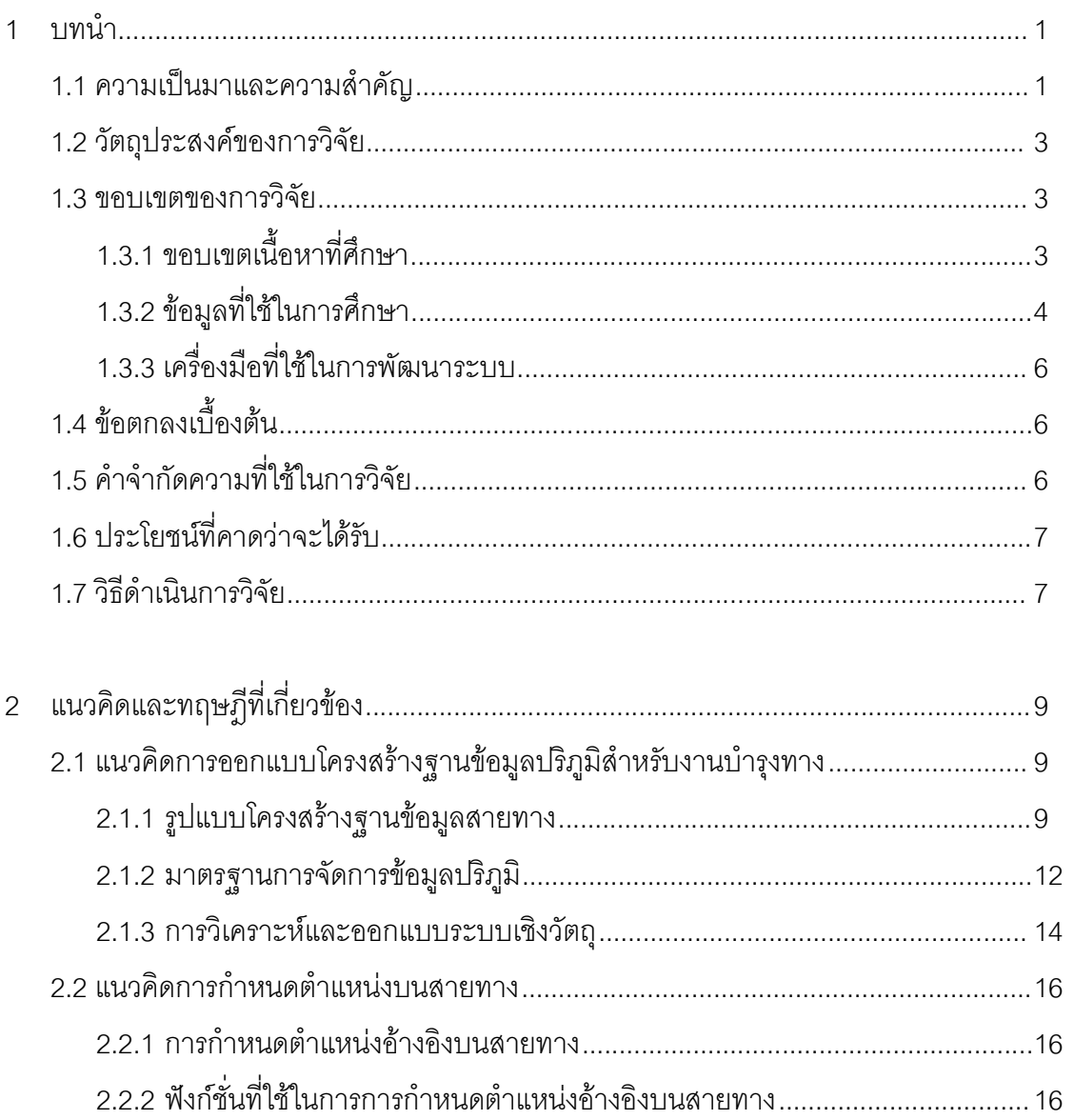

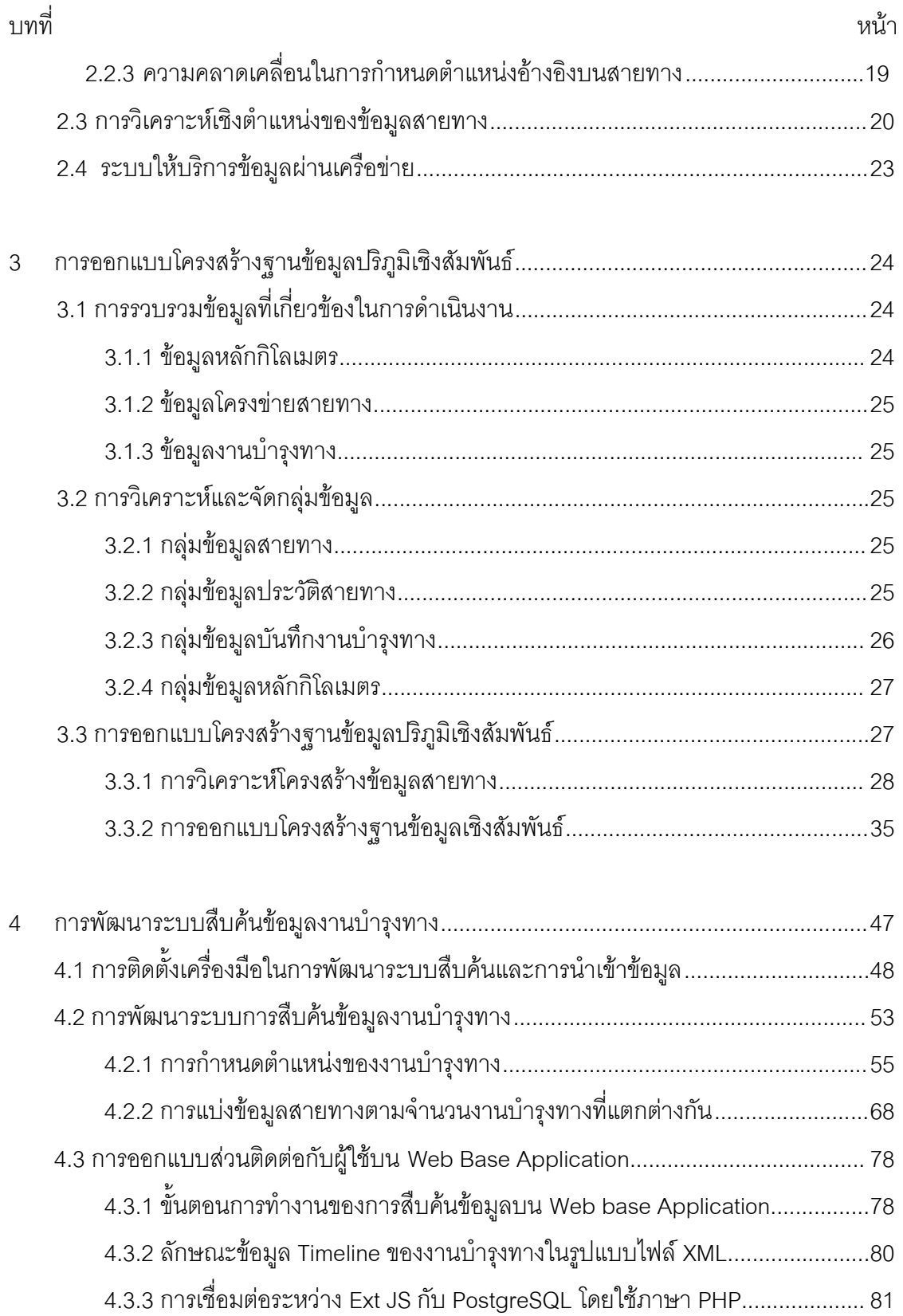

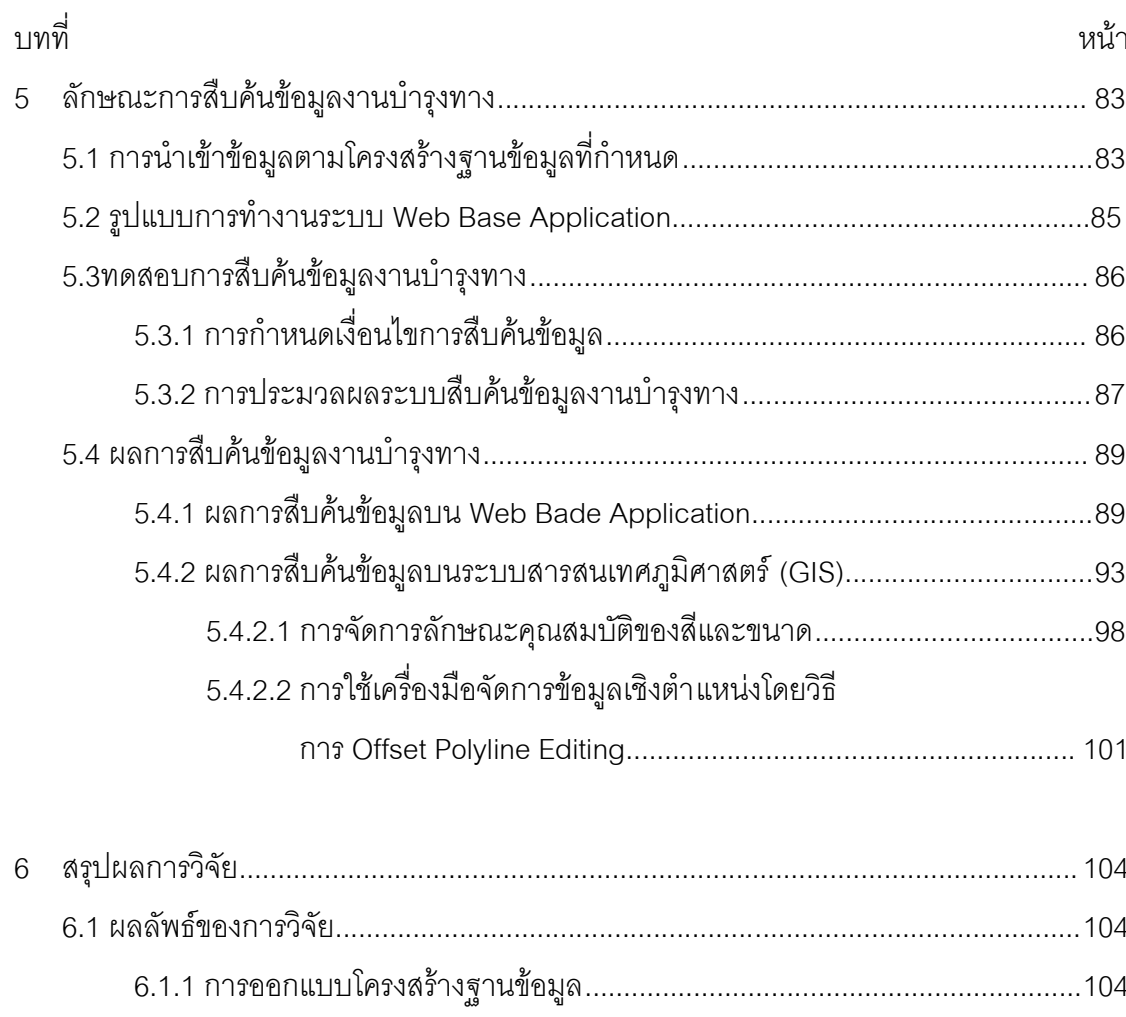

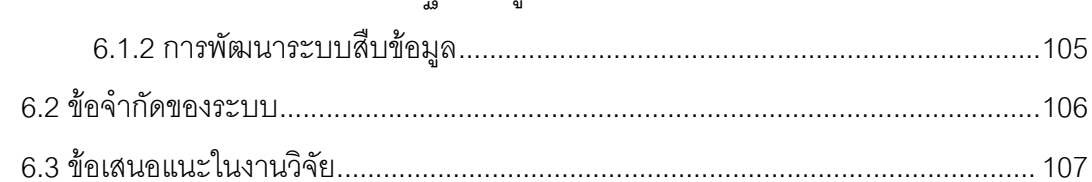

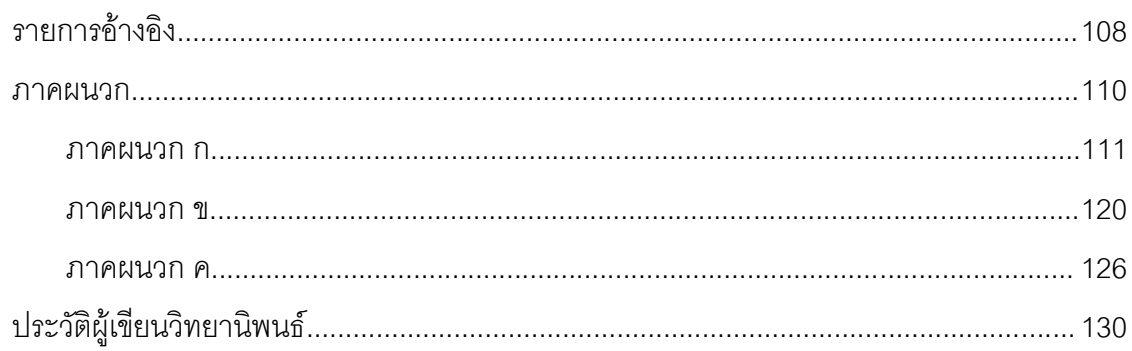

# **สารบัญตาราง**

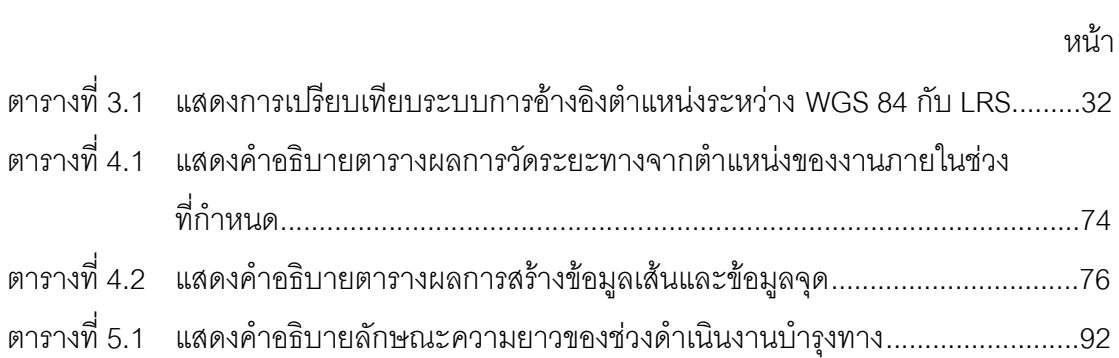

# **สารบัญภาพ**

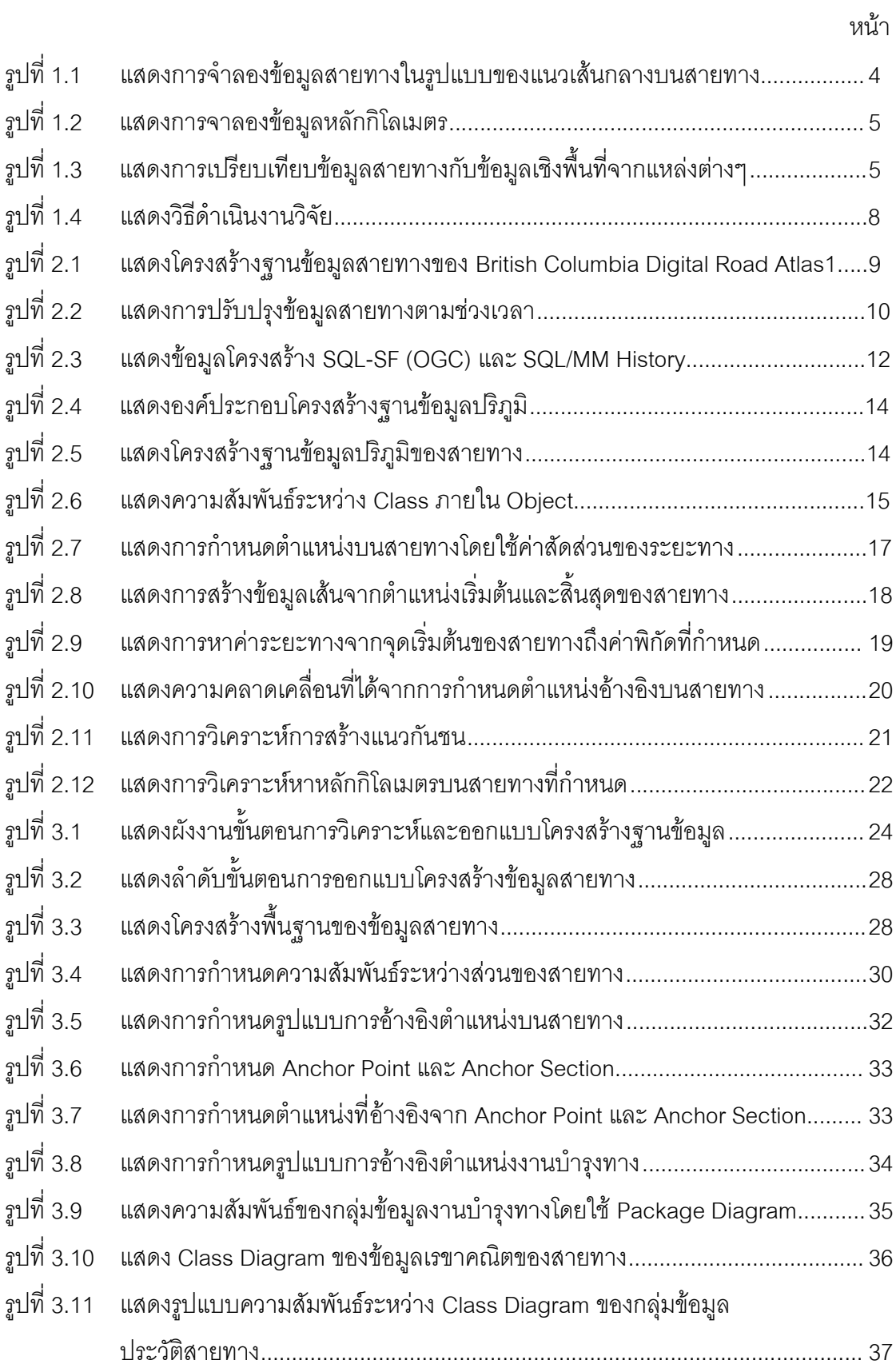

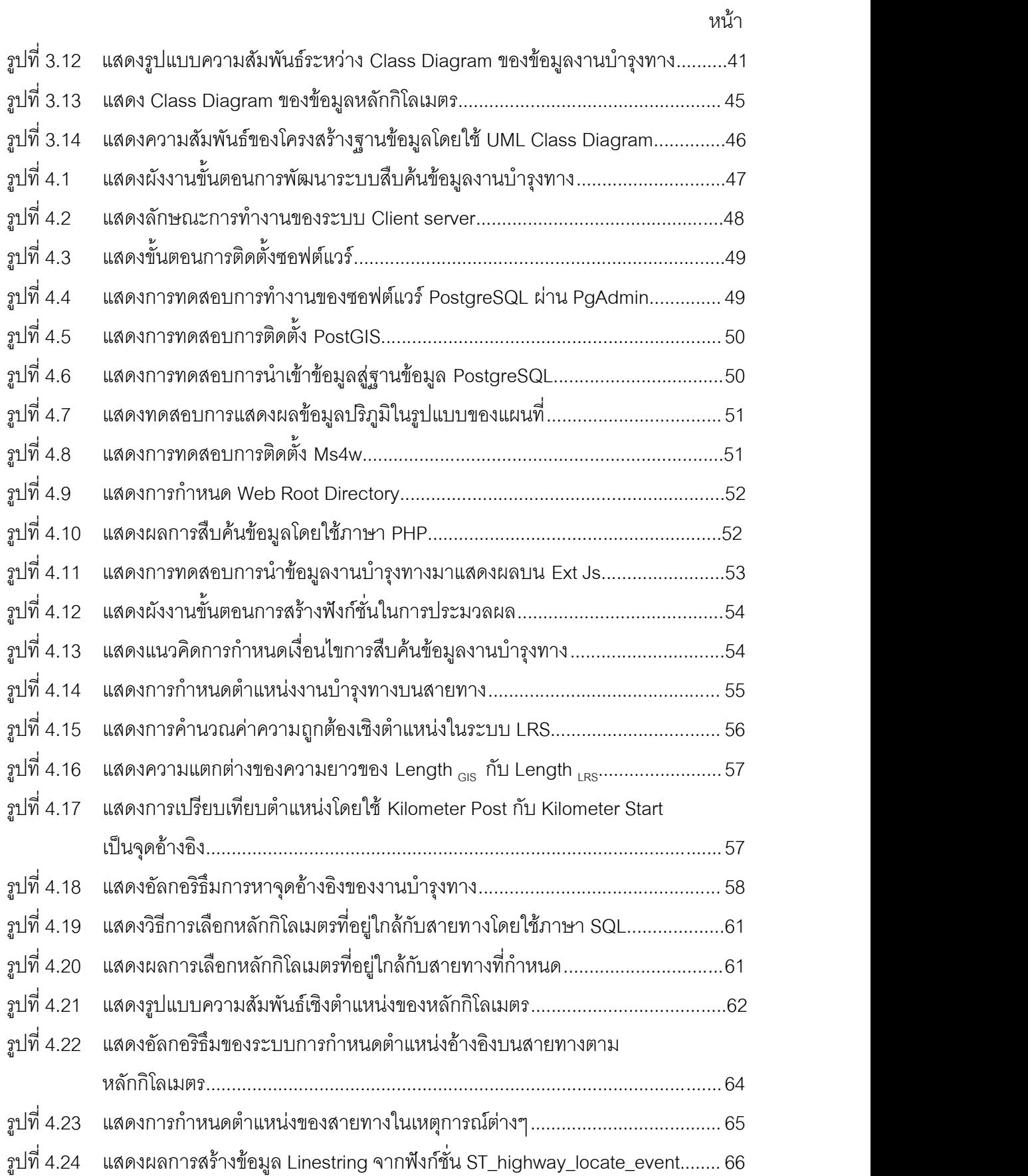

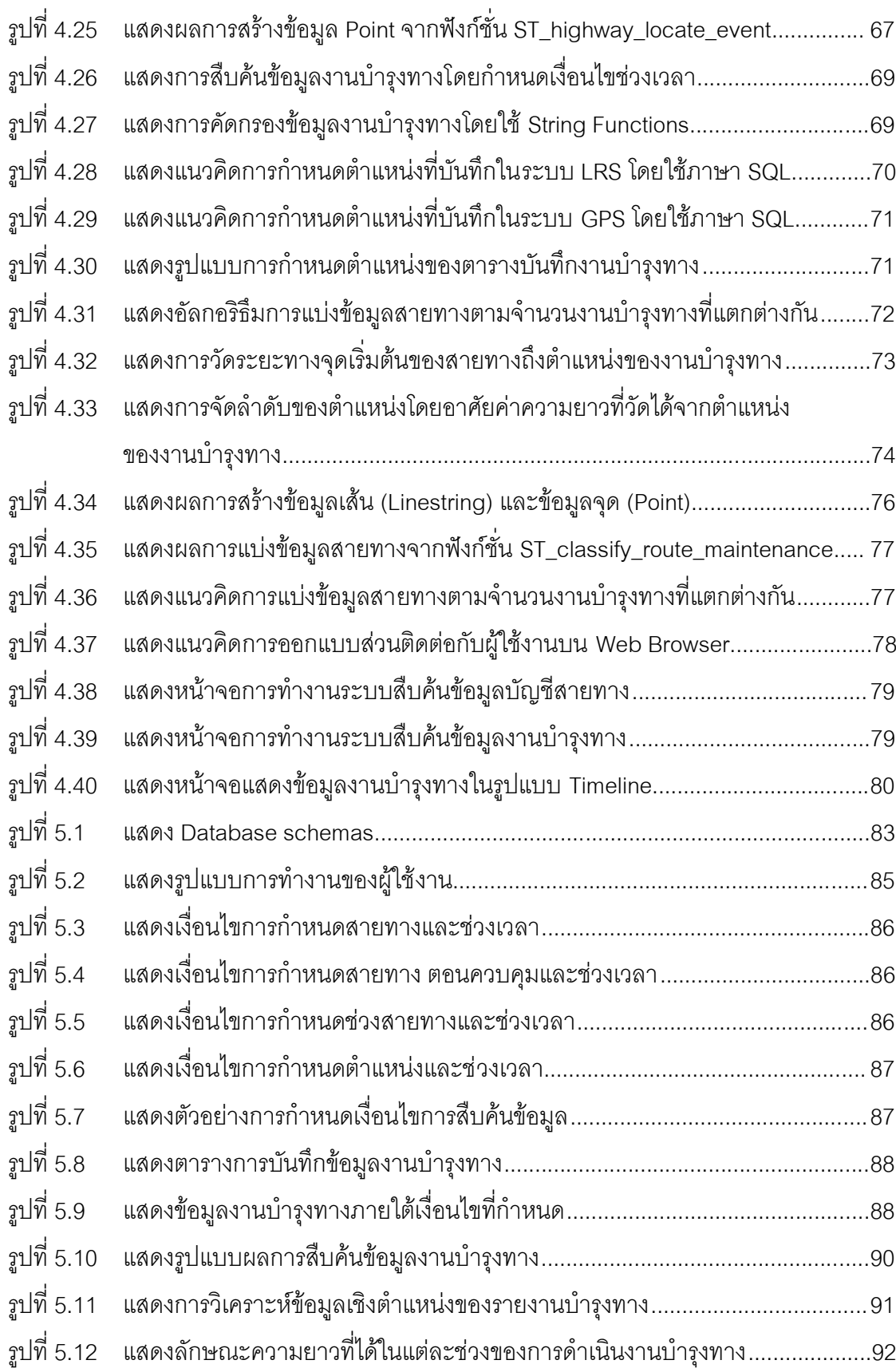

หน้า

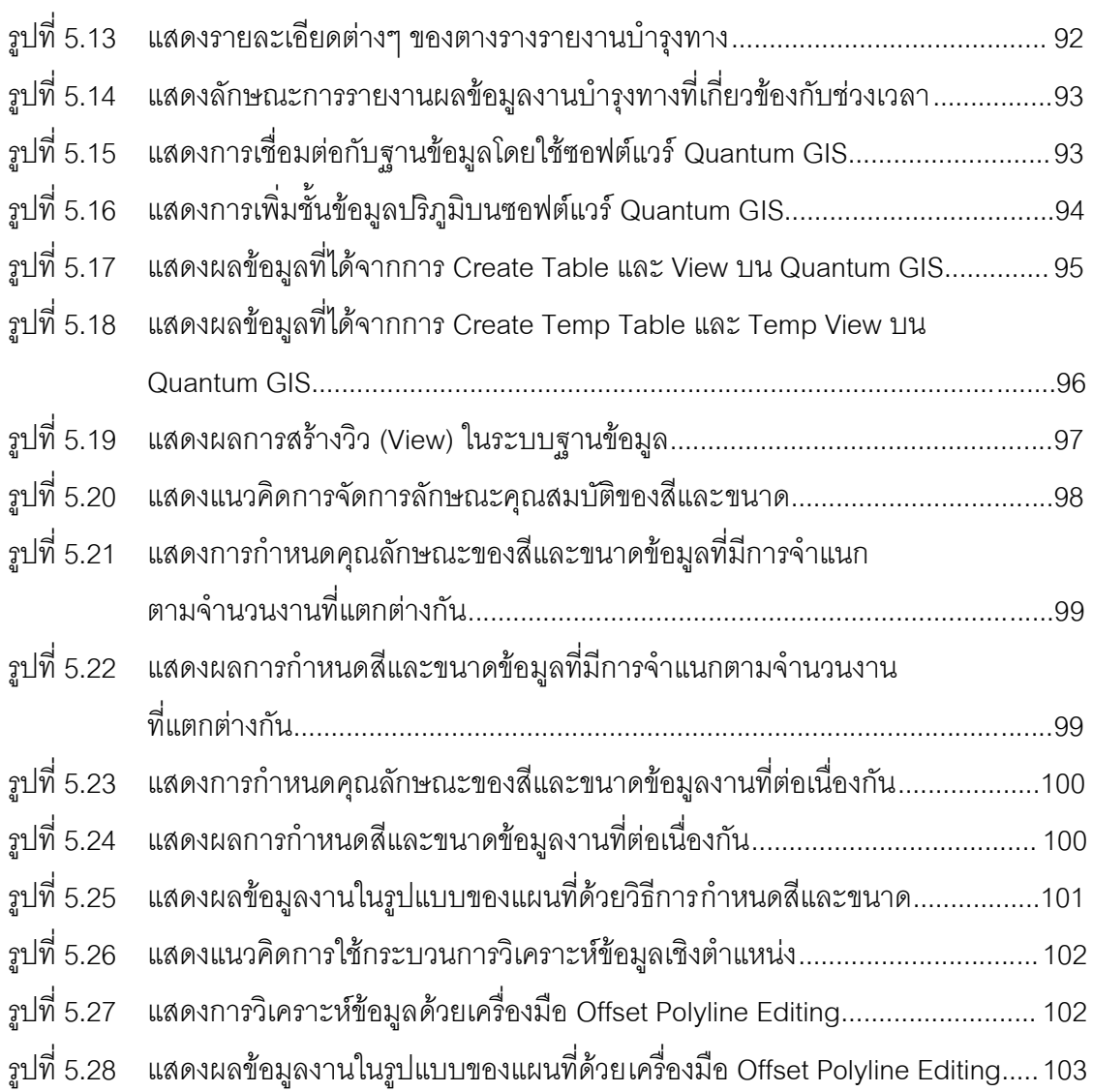

หน้า

**บทที่ 1**

#### **บทน า**

### **1.1 ความเป็นมาและความส าคัญ**

ในการจัดการ ข้อมูลบนระบบการจัดการฐานข้อมูล เพื่อเพิ่มประสิทธิภาพ ในการทำงาน ้ด้านการจัดเก็บข้อมูล การดูแลรักษาข้อมูล รวมไปถึงการนำข้อมูลไปใช้ เป็นวิธีการที่นิยมนำมาใช้ ่ ในหน่วยงานต่างๆ รวมไปถึงหน่วยงานด้านสายทาง ซึ่งข้อมูลสายทางสามารถนำมาพัฒน าบน ระบบการจัดการฐานข้อมูลได้เช่นกัน โดยจะต้องมีการจัดการโครงสร้างฐานข้อมูลและระบบที่จะ มารองรับให้เหมาะสมกับวัตถุประสงค์การทำงาน

ึ่งานบำรุงทาง สามารถใช้ระบบสารสนเทศภูมิศาสตร์ (GIS) เข้ามาช่วยเพิ่มประสิทธิภาพ ในการทำงานบริหารจัด การข้อมูลสายทาง นิยมแสดงผลในรูปแบ บของโครงข่าย สายทาง (Road Network) บนระบบคอมพิวเตอร์โดยใช้โปรแกรม GIS ในการวิเคราะห์ข้อมูลเชิงตำแหน่ง (Spatial analysis) โดยเฉพาะการสืบค้นและ การแสดงผลข้อมูลสายทาง ให้กับผู้ใช้ ซึ่งในบางครั้ง ผลการ สืบค้นข้อมูล ยังไม่ตอบสนองความต้องการของผู้ใช้ งาน คือ การวิเครา ะห์และแสดงผลข้อมูล ี ปริภูมิที่เกี่ยวข้องกับงานบำรุงทาง มีการอ้างอิงตำแหน่งงานบำรุงทางจากข้อมูลหลักกิโลเมตร มี ู รูปแบบการสืบค้นข้อมูลเชิงเวลาและ การแสดงผลข้อมูลในเชิงเปรียบเทียบจำนวนงานบำรุงทางที่ เกิดขึ้นตามช่วงสายทาง จากความต้องการที่กำหนดจะเห็นว่าจำเป็นต้อง ใช้กระบวนการต่างๆ ้มากมายเพื่อทำให้ผลการสืบค้นตรงกับความต้องการที่กำหนด ซึ่งโดยปกติแล้วการวิเคราะห์ ข้อมูลดังกล่าวสามารถกระทำได้โดยใช้เครื่องมือบน โปรแกรม GIS จากผู้ที่มีความรู้ความชำนาญ ทำให้ภาระงานนั้นต้องตกไปอยู่กับผู้ใช้งานที่จะต้องทำการประมวลผล ข้อมูลเพื่อรายงานผลงาน ้ บำรุงทาง จึงมีแนวคิดที่จะช่วยลดภาระการทำงานที่ซับซ้อนลง คือ ผู้ใช้เป็นเพียงผู้ที่มาสืบค้น ข้อมูลจากระบบที่สร้างขึ้นตามเงื่อนไขที่กำหนดซึ่งเป็น เงื่อนไขที่เรียบง่ายไม่ซับซ้อน เพื่อให้ได้ผล การสืบค้นข้อมูลมีความถูกต้องชัดเจน รวดเร็วและ ตรงกับความต้องก ารพื้นฐาน ส่วนการบริหาร จัดการข้อมูลให้ตกเป็นภาระของระบบการจัดการฐานข้อมูล โดยมีผู้ดูแล ระบบคอยควบคุมการ ้ ทำงานของผู้ใช้ ดังนั้นในการพัฒนาระบบการจัดการฐานข้อมูลงานบำรุงทางจึงควรพัฒนาตั้งแต่ ในระดับโครงสร้างข้อมูลไปจนถึงช่องทางที่ผู้ใช้จะเข้ามาใช้ระบบ

โครงสร้างข้อมูลสายทางเป็นข้อมูลภูมิสารสนเทศประเ ภทหนึ่งที่มีความซับซ้อนในตัวเอง กล่าวคือ มีการแบ่งข้อมูลสายทางออกเป็นหมายเลขสายทาง ตอนควบคุม ซึ่งมีปริมาณข้อมูล มากและมีการปรับปรุง (Update data) อยู่ตลอดเวลา จากสภาพของข้อมูลสายทาง แต่ละ หน่วยงานมีการใช้ข้อมูลสายทา งที่มีลักษณะเหมือนกันในการทำงานเมื่อมีการข้อมูลปรับปรุง ข้อมูล ข้อมูลสายทางต่างแยกกันในการจัดทำข้อมูลตามพื้นที่ที่รับผิดชอบ ทำให้ข้อมูลสายทางใน ส่วนกลางไม่มีความสัมพันธ์กัน เกิดความซ้ำซ้อนของข้อมูลต้องสิ้นเปลืองทรัพยากรในการจัดเก็บ ข้อมูล ทำให้การรับรู้ข่าว สารข้อมูลสายทางในแต่ละปีของผู้บริหารต้ องใช้เวลามาก ยุ่งยากและ ซับซ้อน บางครั้งได้รับข้อมูลไม่ครบถ้วน ไม่ทันสมัย ขาดประสิทธิภาพและความน่าเชื่อถือของ ข้อมูลโดยเฉพาะข้อมูลงานบำรุงทาง ซึ่งเป็นข้อมูลที่สัมพันธ์กับข้อมูลสายทาง กล่าวคือ เหตุการณ์ ของงานบำรุงทางที่ เกิดขึ้นมีการอ้างอิงตำแหน่งบนสายทาง ดังนั้นถ้าข้อมูลสายทางเกิดปัญหา ้ด้านการบริหารจัดการจะมีผลต่ อประสิทธิภาพของระบบงานบำรุงทาง จึงเป็นการดีที่จะมีการ ้จัดการโครงสร้างฐานข้อมูลและพัฒนาระบบสืบค้นข้อมูลสายทางและข้อ มูลงานบำรุงทางที่มี ประสิทธิภาพ เพื่อลดภาระการดำเ นินงานให้การทำง านสะดวกรวดเร็ว ข้อมูลมีความถูกต้องและ ตรงกับความต้องการ ความต้องการหนึ่งที่ผู้บริหารต้องการทราบ คือ ต้องการทราบภาพรวมของ ข้อมูล โดยเฉพาะข้อมูลสายทางและข้อมูลงานบำรุงทาง การสืบค้นข้อมูลเพื่อนำมาแสดงผลทั้งใน รูปแบบของตารางและแผนที่จึงเป็นสิ่งสำคัญ เพราะรูปแบบดังกล่าวผู้บริหารสามารถรับรู้ข้อมูลได้ โดยง่าย ดังนั้นการแสดงรายละเอียดหรือจำแนกช่วงของข้อมูลสายทางที่เกิดงานบำรุงทางขึ้นตาม เหตุการณ์และความถูกต้องของข้อมูลทั้งในเรื่องของคุณลักษณะและตำแหน่งของข้อมูลสายทาง และข้อมูลงานบำรุงทางจึงเป็นสิ่งจำเป็นต่อการตัดสินใจของผู้บริหารหรือผู้ใช้ข้อมูล

้ความถูกต้องเชิงตำแหน่งของข้อมูลงานบำรุงทางขึ้นอยู่กับความถูกต้องเชิงตำแหน่งของ ข้อมูลหลักกิโลเมตร เพราะระบบการกำหนดตำแหน่งอ้างอิงบนสายทางและข้อมูลงานบำรุงทางมี ้ลักษณะพิเศษ คือ มีการค้างอิงตำแหน่งตามระยะที่ห่างจากหลักกิโลเมตรตามทิศทางของสายทาง ระบบการอ้างอิงตำแหน่งบนสายทาง นี้เป็นที่รู้จักโดยทั่วไปว่า ระบบ Linear Referencing System หรือ LRS และ ปัจจุบันมีการใช้ระบบ การระบุ ตำแหน่ง โดยอาศัยสัญญาณ ดาวเทียม GPS (WGS84 : Latitude , Longitude) เข้ามาช่วยเพิ่มประสิทธิภาพในการทำงาน ดังนั้นการออกแบบ โครงสร้างฐานข้อมูล ปริภูมิสำหรับงานบำรุงทาง จึงควรมีรูปแบบการจัดเก็บข้อมูลเชิงตำแหน่งให้ ิ สอดคล้องกับระบบการอ้างอิงตำแหน่งที่นำมาใช้งาน ซึ่งปัจจุบันมักมีปัญหาการจัดการข้อมูลสาย ิ ทางในเรื่องของข้อมูลเชิงตำแหน่งและข้อมูลเชิงเวลา รวมไปถึงรูปแบบกา รกำหนดตำแหน่งงาน บ ารุงทางที่อ้างอิงกับ ข้อมูลหลักกิโลเมตร ที่มีอยู่ในระบบฐานข้อมูล ท าให้เกิดปัญหาการ ระบุ ้ตำแหน่งงานบำรุงทางบน สายทางที่ถูกต้อง ระบบการจัดเก็บและสืบค้นข้อมูลย้อนหลัง ซึ่งเป็น ี่ สิ่งจำเป็นต่อการวางแผนการดำเนินงาน ดังนั้นการพัฒนาโครงสร้างฐานข้อมูล และระบบการ ี สืบค้นข้อมูลเพื่อแก้ปัญหาดังกล่าว จึงเป็นแนวทางที่ช่วยให้การดำเนินงานของหน่วยงานมี ประสิทธิภาพเพิ่มขึ้น ปัจจุบันระบบฐานข้อมูลส่วนใหญ่สามารถจัดการข้อมูลปริภูมิ ทั้งในส่วน

ของการจัดเก็บและการสืบค้นข้อมูลตามมาตรฐานสากล เปิดโอกาสให้ผู้ใช้สามารถพัฒน าระบบ ูฐานข้อมูลให้รองรับกับการใช้งานที่หลากหลายและทำงานบนระบบสารสนเทศภูมิศาสตร์ได้อย่าง เหมาะสม ซอฟต์แวร์ระบบการจัดการฐานข้อมูล PostgreSQL เป็นโปรแกรมการจัดการฐานข้อมูล ตัวหนึ่งที่มีประสิทธิภาพ สามารถนำมาจัดการในการปฏิบัติงานด้านสายทาง เพื่อใช้ประมวลผล ข้อมูลสายทางรวมไปถึงข้อมูลงานบำรุงทาง ใช้มาตรฐานของภาษา SQL ในการจัดการข้อมูล เหมือนกับฐานข้อมูลอื่นๆทั่วไป ซึ่งสามารถใช้ทำงานบนระบบปฏิบัติการ MS และ Linux ได้ (Neil Matthew and Richard Stones, 2005) สามารถใช้งานเป็น Database Server เพื่อทำงานใน ระบบเครือข่าย รูป แบบข้อมูลที่ถูกจัดเก็บในระบบฐานข้อมูล PostgreSQL มีรูปแบบการจัดเก็บ ข้อมูลเชิงสัมพันธ์ (Relational Database) สามารถจัดเก็บข้อมูล Geometry โดยอาศัยโปรแกรม เสริม PostGIS ที่มาพร้อมกับ PostgreSQL และยังสามารถรองรับข้อมูลที่ซับซ้อนของสายทางได้

หลักการระบบจัดการ ฐานข้อมูล PostgreSQL 8.3 เป็นการเก็บรวบรวมข้อมูลที่มี ความสัมพันธ์กันในลักษณะของระบบเบ็ดเสร็จ (Integrated System) คือมีการจัดเก็บข้อมูลต่างๆ ไว้ที่ส่วนกลางเพื่อลดปัญหาความซ้ าซ้อนของข้อมูล และ ให้ผู้ใช้สามารถเรียกใช้ข้อมูลร่วมกันได้ ้จึงเป็นเครื่องมือการจัดการฐานข้อมูลที่เหมาะสมในการดำเนินงาน

#### **1.2 วัตถุประสงค์ของการวิจัย**

- 1) ศึกษาและออกแบบโครงสร้างฐานข้อมูลปริภูมิสำหรับข้อมูลงานบำรุงทาง
- 2) พัฒนาระบบสืบค้นข้อมูลงานบำรุงทางโดยใช้ Procedural Language-SQL

#### **1.3 ขอบเขตของการวิจัย**

# **1.3.1 ขอบเขตเนื้อหาที่ศึกษา**

<u>ขอบเขตเนื้อหาการออกแบบโครงสร้างฐานข้อมูล</u>

- (1) ศึกษารูปแบบโครงข่ายข้อมูลสายทางเป็นแบบแนวเส้นกลางบนสายทาง เพื่อใช้เป็น แนวทางการออกแบบโครงสร้างฐานข้อมูลและระบบสืบค้นข้อมูล
- (2) เป็นการศึกษาโครงสร้างฐานข้อมูล ปริภูมิที่เกี่ยวข้องกับงานบำรุงทาง มีลักษณะไม่ ครอบคลุมโครงสร้างฐานข้อมูลทั้งองค์กร
- (3) เทคนิคการออกแบบโครงสร้างฐานข้อมูลปริภูมิ
	- โครงสร้างฐานข้อมูลปริภูมิเชิงสัมพันธ์(Geo-Spatial Relational Database)
	- การวิเคราะห์และออกแบบระบบเชิงวัตถุ(UML)
	- รูปแบบการจัดการข้อมูลทางด้านช่วงเวลา (Temporal Data Model)
- รูปแบบการจัดการข้อมูลเชิงตำแหน่งบนสายทาง
- ระบบการจัดการฐานข้อมูล PostgreSQL 8.3.1 และ PostGIS 1.3.2

<u>ขอบเขตเนื้อหาการพัฒนาระบบการสืบค้นข้อมูลงานบำรุงสายทาง</u>

- (1) พัฒนาระบบสืบค้นข้อมูลงานบำรุงทาง บนระบบการจัดการฐานข้อมูล PostgreSQL โดยใช้ Procedural Language-SQL เป็นภาษาที่ใช้ในการ สืบค้นข้อมูลงานบำ รุง สายทางแต่ละสายทางได้โดยมีเงื่อนไขการสืบค้น คือ
	- ช่วงของข้อมูลสายทาง ที่ต้องการทราบข้อมูลงานบำรุงทาง ได้แก่ หมายเลขสา ย ทาง, ตอนควบคุม, กม.เริ่มต้น ถึง กม.สิ้นสุด
	- ช่วงเวลาที่ต้องการทราบข้อมูลงานบำรุงทาง (วันที่/เดือน/ปี) ได้แก่ เวลาเริ่มต้น ถึง เวลาสิ้นสุด เพื่อจำแนกข้อมูลที่ได้จากการสืบค้นแบบเป็นระบบได้อย่างชัดเจน
- (2) เทคนิคการออกแบบระบบการสืบค้นข้อมูลงานบำรุงทาง
	- กระบวนการกำหนดตำแหน่งค้างคิงบนสายทาง
	- กระบวนการวิเคราะห์ข้อมูลเชิงตำแหน่ง
- (3) ศึกษาระบบฐานข้อมูล กลาง ที่สามารถเรียกใช้งานหรือทำงานร่วมกันผ่านระบบ เครือข่ายบนระบบการจัดการฐานข้อมูล PostgreSQL 8.3.1 พร้อมโปรแกรมประยุกต์ เบื้องต้นสำหรับงานทางด้านสืบค้นข้อมูลงานบำรุงทางในลักษณะ Web Base Application และสามารถแสดงผลผ่านสารสนเทศภูมิศาสตร์

# **1.3.2 ข้อมูลที่ใช้ในการศึกษา**

ข้อมูลที่ใช้ในการวิจัยในครั้งนี้ประกอบด้วยข้ อมูล 3 ชุด ซึ่งอยู่ในระบบพิกัดภูมิศาสตร์ (Geographic Coordinate System) พื้นหลักฐานอ้างอิง WGS84 คือ ข้อมูลสายทาง, ข้อมูลหลัก กิโลเมตร และ ข้อมูลงานบำรุงทาง

(1) ข้อมูลโครงข่ายสายทาง (Road Network) หมายถึง ข้อมูลสายทางหรือถนนซึ่งจัดไว้ เพื่อประโยชน์ในงานจราจรสาธ ารณะทางบก ในรูปแบบแนวเส้นกลางบนสายทางซึ่ง เป็นข้อมูลเส้นที่ใช้เป็นเสมือนตัวแทนในการแสดงลักษณะทางกายภาพของสายทาง

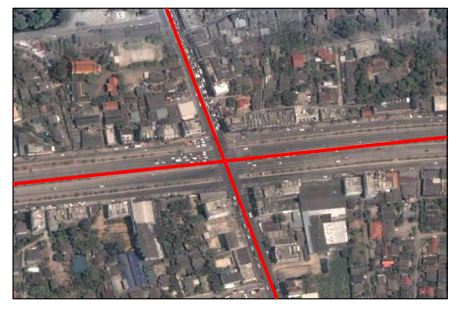

รูปที่ 1.1แสดงการจ าลองข้อมูลสายทางในรูปแบบของแนวเส้นกลางบนสายทาง

- (2) ข้อมูลประวัติสายทาง (Road Inventory) หมายถึง ข้อมูลอรรถาธิบายของสายทาง หรือข้อมูลบัญชีสายทาง
- (3) ข้อมูลหลักกิโลเมตร (Kilometer Post) หมายถึง ข้อมูลเรขาคณิตของหลักกิโลเมตรที่ ี สามารถนำมาแสดงผลในระบบสารสนเทศภูมิศาสตร์ และมีข้อมูลอรรถาธิบาย (Attribute) ที่ระบุชื่อของหลักกิโลเมตรและชื่อสายทาง

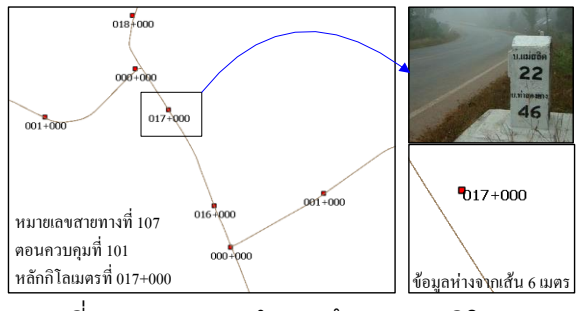

ุรูปที่ 1.2 แสดงการจำลองข้อมูลหลักกิโลเมตร

(4) ข้อมูลงานบำรุงทาง (Road Maintenance) หมายถึง งานที่จะต้องดำ เนินการดูแล รักษา ซ่อมแซมสายทาง เพื่อให้สายทางคงสภาพเหมือนตอนก่อสร้างเสร็จใหม่ๆ ้นอกจากนี้ยังรวมไปถึงกิจกรรมในการเสริมความแข็งแรง การยืดอายุการทำงาน การ ติดตั้งและเสริมแต่ ง ในสิ่งที่ไม่ได้ก่อสร้างไว้ เพื่อให้สายทางมีสภาพ ทางที่สมบูรณ์ ้ยิ่งขึ้น มีความ สะอาดและปลอดภัยแก่ผู้ใช้เส้นทาง ในบางลักษณะต้องกระทำ ต่อเนื่องกันตลอดทั้งปี บางลักษณะต้องกระทำตามช่วงเวลา และบางลักษณะนั้นต้อง กระทำโดยฉับพลัน

่ มีเปรียบเทียบกับข้อมูลเชิงพื้นที่ที่ มีความน่าเชื่อถือความถูกต้องเชิงตำแหน่งในระดับ สากล เช่น ข้อมูลดาวเทียม Landsat ETM+ (15m) จาก Earth Science Data Interface (ESDI) และแผนที่ภูมิประเทศ (ภาพสแกน) 1:50,000 ชุด L7018 กรมแผนที่ทหาร

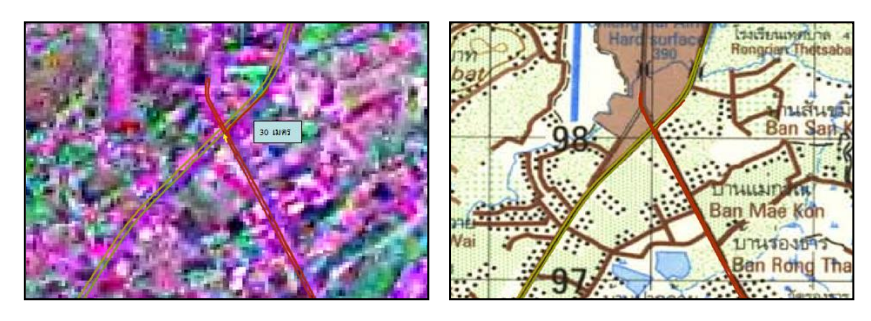

รูปที่ 1.3แสดงการเปรียบเทียบข้อมูลสายทางกับข้อมูลเชิงพื้นที่จากแหล่งต่างๆ

### **1.3.3 เครื่องมือที่ใช้ในการพัฒนาระบบ**

- (1) เครื่องคอมพิวเตอร์พร้อมระบบปฏิบัติการ Windows XP
- (2) โปรแกรม MS4W Web Server, ระบบการจัดการฐานข้อมูล PostgreSQL 8.3 และ โปรแกรมเสริม PostGIS 1.3.2 ในการจัดการข้อมูลเชิงตำแหน่ง
- (3) โปรแกรม Quantum GIS ที่ใช้ในการแสดงผลข้อมูลเชิงตำแหน่ง
- (4) ซอฟต์แวร์ Ext JS 2.0 ซึ่งเป็น java script framework ที่ใช้ในการพัฒนา Web Base Application

### **1.4 ข้อตกลงเบื้องต้น**

โครงสร้างฐานข้อมูล ปริภูมิสำหรับงานบำรุงทาง รองรับการจัดการข้อมูลเชิงตำแหน่งของ ึงานบำรุงทางในระบ บการกำหนดตำแหน่งอ้าง อิงบนสายทาง และระบบพิกัดภูมิศาสตร์ ใน ลักษณะของข้อมูลแบบเส้นและจุดบนโครงข่ายสายทางแบบแนวเส้นกลางบนสายทาง

การออกแบบโครงสร้างฐานข้อมูลเป็นการออกแบบเพื่อรองรับการจัดการข้อมูลปริภูมิของ งานบำรุงทาง ไม่ครอบคลุมการจัดการข้อมูลขององค์กรทั้งระบบ

### **1.5 ค าจ ากัดความที่ใช้ในการวิจัย**

ระบบสืบค้นข้อมูล หมายถึง กระบวนการวิเคราะห์ข้อมูลที่ถูกจัดเก็บไว้ในระบบฐานข้อมูล เป็นการนำข้อมูลที่ผ่านกระบวนการวิเคราะห์ตามเงื่อนไขที่ผู้ใช้กำหนดมาแสดงผลในรูปแบบต่างๆ ส่วนของสายทาง (Road segment) หมายถึง ข้อมูลสายทางที่อ้างอิงกับหลักกิโลเมตร ประกอบด้วย หลักกิโลเมตรเริ่มต้นและหลักกิโลเมตรสิ้นสุด เป็นตัวกำหนดความยาวของสายทาง เป็นข้อมูลในระดับเล็กที่สุดที่ใช้ในการบริหารจัดการ เพื่อให้ผู้ใช้ทราบตำแหน่งบนสายทาง

ความสัมพันธ์ระหว่างส่วนของสายทาง (Link Topology) หมายถึง รูปแบบโครงข่ายของ สายทางที่เชื่อมต่อกันโดยมี Node เป็นจุดเชื่อมต่อ ในขณะที่ข้อมูลอรรถาธิบายของสายทาง คือ หลักกิโลเมตรเริ่มต้นและหลักกิโลเมตรสิ้นสุด มีความสัมพันธ์กันเมื่อส่วนของสายทางเชื่อมต่อกัน

ระบบการกำหนดตำแหน่งอ้างอิงบนสายทาง หมายถึง รูปแบบการกำหนดตำแหน่งใดๆ บนสายทางที่อ้างอิงจากจุดที่ทราบตำแหน่งไปยังจุดที่ต้องการ ทราบตำแหน่ง ตามระยะทางที่ห่าง ิ จากจุดอ้างอิงบนสายทางที่กำหนด โดยทั่วไปจุดที่ทราบตำแหน่งหรือจุดอ้างอิงนั้นสามารถบอก ต าแหน่งอ้างอิงบนผิวโลกได้เช่นกัน

ระบบฐานข้อมูลกลาง (Central Road Database) หมายถึง รูปแบบการจัดการข้อมูล .ภายในระบบฐานข้อมูล มีการรวบรวมข้อมูลไว้ที่ศูนย์กลางการทำงาน ซึ่งประกอบด้วย ฮาร์ดแวร์ และซอฟต์แวร์ มีการเชื่อมต่อการทำงานรับส่งข้อมูลผ่านระบบเครือข่าย

#### **1.6 ประโยชน์ที่คาดว่าจะได้รับ**

- (1) เป็นองค์ความรู้ประกอบการพิจารณาในการพัฒนาโครงสร้างฐานข้อมูลและระบบ สืบค้น ข้อมูลสายทาง บนระบบฐานข้อมูลกลาง ให้เหมาะสมกับระบ บสารสนเทศ ภูมิศาสตร์ในงานบำรุงทางของหน่วยงาน
- (2) ใช้เป็นแนวทางในการพัฒนาระบบการบันทึกและ การสืบค้นข้อมูลที่เกี่ยวข้องกับ ข้อมูลสายทางในด้านอื่นๆที่ต้องใช้การกำหนดตำแหน่งบนสายทาง เช่น งานทางด้าน อุบัติเหตุ, งานสาธารณะภัย การใช้ที่ดิน ที่ทำงานร่วมกับระบบสารสนเทศภูมิศาสตร์ ได้อย่างมีประสิทธิภาพ
- (3) ใช้เป็นแนวทางในการให้บริการข้อมูลปริภูมิผ่านระบบเครือข่าย Client Server บน ระบบ Web Base Application

#### **1.7 วิธีด าเนินการวิจัย**

- (1) รวบรวมข้อมูลสายทางและข้อมูลที่เกี่ยวข้องกับงานบำรุงทาง
- (2) ท าการวิเคราะห์และจัดกลุ่มข้อมูล
- (3) ศึกษาและตรวจสอบโครงข่ายข้อมูลสายทางในรูปแบบของ แนวเส้นกลางบนสายทาง ่ ในเรื่องของความต่อเนื่องและจุดเชื่อมต่อบนสายทาง กำหนดความสัมพันธ์ระหว่าง ส่วนของสายทาง
- (4) ศึกษาและออกแบบจำลองโครงสร้างข้อมูลสายทาง
- (5) สร้างความสัมพันธ์ระหว่างกลุ่มข้อมูล เพื่อจัด โครงสร้างฐานข้อมูลปริภูมิเชิงสัมพันธ์ (Geo-Spatial RDBMS) โดยอาศัย UML ในการอธิบายกลไกความสัมพันธ์ ระหว่าง กลุ่มข้อมูล
- (6) พัฒนาระบบการสืบค้นข้อมู ลงานบำรุงทางตามมาตรฐานการ จัดการข้อมูลปริภูมิ SQL-SF, SQL/MM โดยใช้ภาษา Procedural Language-SQL(PL/SQL)
- (7) ทดสอบระบบการการสืบค้นข้อมูลงานบำรุงทางบน Web Base Application และ Quantum GIS

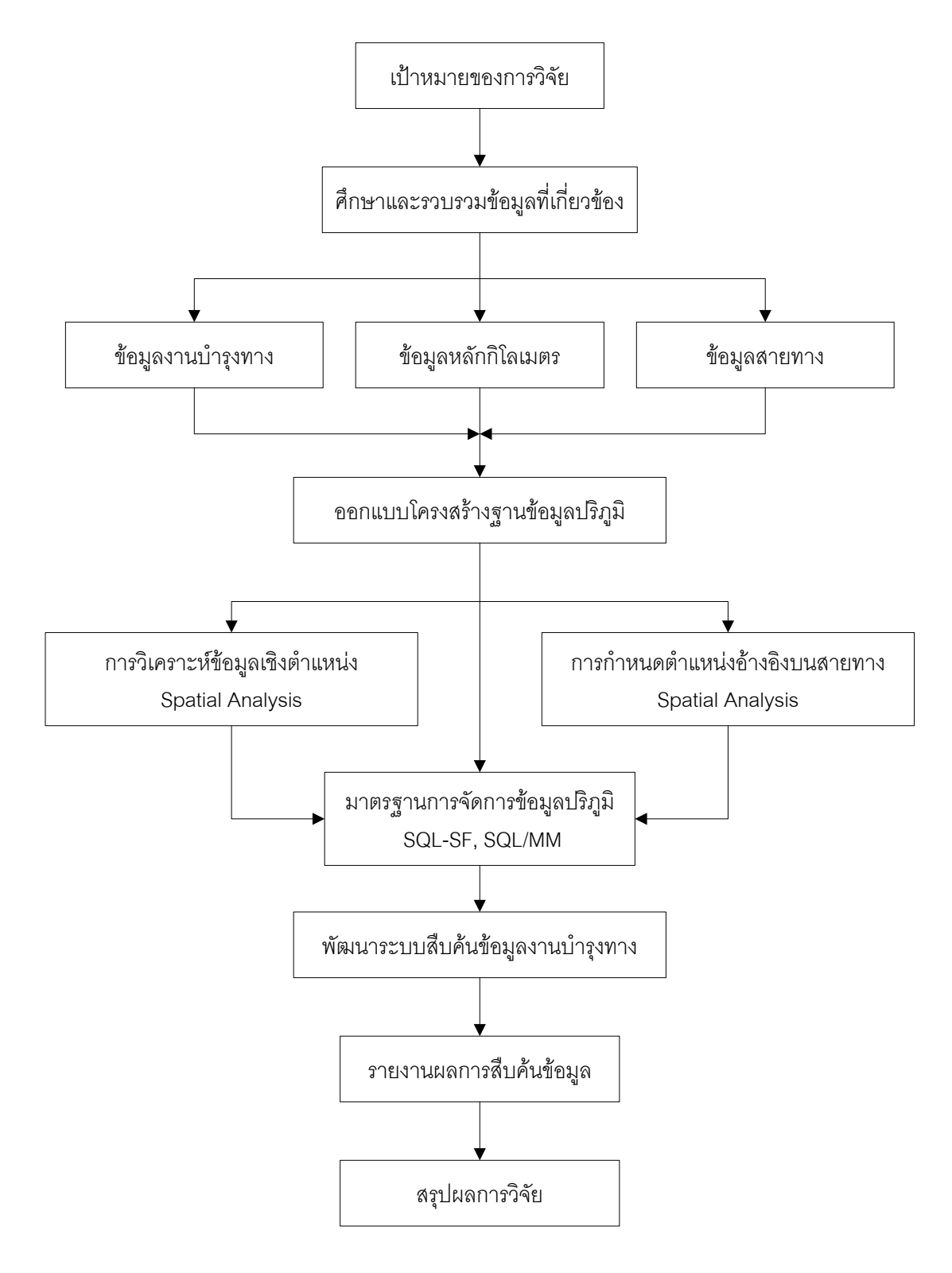

รูปที่ 1.4 วิธีดำเนินงานวิจัย

# **บทที่ 2**

# **แนวคิดและทฤษฎีที่เกี่ยวข้อง**

ในการวิจัยครั้งนี้ ได้ทบทวนแนวคิด ทฤษฎี และผลงานวิจัยที่เกี่ยวข้องกับการออกแบบ โครงสร้างฐานข้อมูลปริภูมิสำหรับงานบำรุงทาง , การกำหนดตำแหน่งอ้างอิงบนสายทาง , แนวคิด ในการประยุกต์ใช้ระบบสารสนเทศภูมิศาสตร์เพื่อการวิเคราะห์ข้อมูลสายทาง , ระบบให้บริการ ข้อมูลผ่านเครือข่าย มีดังนี้คือ

# **2.1 แนวคิดการออกแบบโครงสร้างฐานข้อมูลปริภูมิส าหรับงานบ ารุงทาง 2.1.1 รูปแบบโครงสร้างฐานข้อมูลสายทาง**

ิซอฟต์แวร์ที่สนับสนุนการทำงานแลกเปลี่ยนข้อมูลกัน ระหว่างเครื่องคอมพิวเตอร์ผ่าน ระบ[บเครือข่าย](http://th.wikipedia.org/wiki/%E0%B9%80%E0%B8%84%E0%B8%A3%E0%B8%B7%E0%B8%AD%E0%B8%82%E0%B9%88%E0%B8%B2%E0%B8%A2) ที่ทำงานทางด้านระบบฐานข้อมูลสายทาง ที่เรียกว่า Provincial Government Program ซึ่งเป็นโปรแกรมให้บริการข้อมูลผ่านระบบเครือข่าย ที่ประกอบด้วย Provision of roads และ Road related products (British Columbia, 1998)

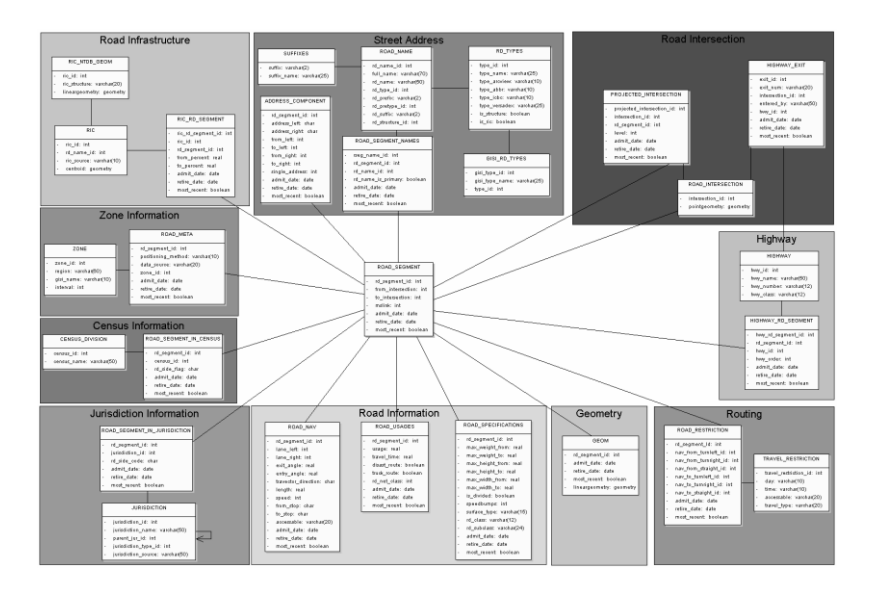

รูปที่ 2.1แสดงโครงสร้างฐานข้อมูลสายทางของ British Columbia Digital Road Atlas1 (ที่มา: [http://www.gov.bc.ca\)](http://www.gov.bc.ca/)

วัตถุประสงค์ของโปรแกรมนี้ คือ ต้องการให้ผู้ใช้ (Client) เข้ามาใช้บริการระบบการจัดการ ฐานข้อมูลสายทางนี้ เพื่อให้ประชาชนทั่วไปได้ทราบถึงสภ าพปัญหาของถนนในช่วงเวลาปัจจุบัน โปรแกรม British Columbia Digital Road Atlas1 นั้นจะมีการปรับปรุงข้อมูลในระบบทุกระยะ ทั้ง ข้อมูลเชิงตำแหน่ง และ ข้อมูลอรรถาธิบาย ส่งผลให้ระบบการจัดการฐานข้อมูลจะต้องรองรับ รูปแบบ Spatial Temporal Model โดยที่โปรแกรมของ British Columbia Digital Road Atlas1 ที่มีการใช้ Admit\_date, Retire\_date, และ Most\_recent ในระบบการจัดการฐานข้อมูล ซึ่งจะ ช่วยเพิ่มประสิทธิภาพในการจัดการข้อมูลสายทางในเรื่องของช่วงเวลา <u>ตัวอย่างการสืบค้นข้อมูลสายทางตามช่วงเวลาที่กำหนด</u>

**SELECT** rd\_segment\_id, speed, admit\_date, retire\_date, most\_recent

**FROM** road\_nav

**WHERE** rd\_segment\_id = '165599' **AND** admit\_date <= '2001-10-15'

 $AND$  (not (retire\_date < '2001-10-15') or retire\_date = NULL)

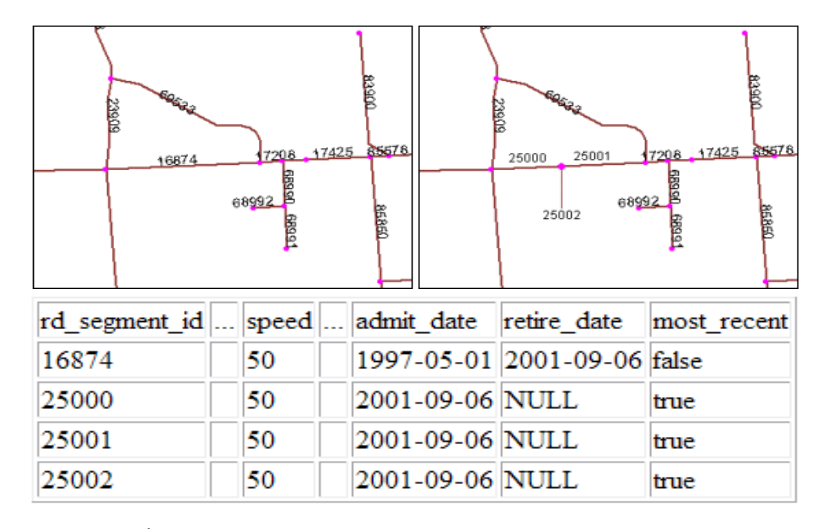

รูปที่ 2.2แสดงการปรับปรุงข้อมูลสายทางตามช่วงเวลา (ที่มา: [http://www.gov.bc.ca\)](http://www.gov.bc.ca/)

การแสดงผลข้อมูลสายทางแบ่งออกเป็น Small line หรือ Road segment จำนวน 200,000 สายทาง โดยมีข้อมูลทางแยกของสายทาง (Line intersection) ที่แสดงผลเป็นจุด มี ข้อมูลสายทางแต่ละเส้นถูกระบุไว้อย่างชัด เจนโดยใช้ rd\_segment\_id บนระบบจัดการฐานข้อมูล PostgreSQL ที่มีระบบจัดการข้อมูลเชิงตำแหน่ง (Spatial Data) เรียกว่า PostGIS ซึ่งเป็น Spatial Extension ช่วยในการจัดการโครงสร้างข้อมูลเชิงตำแหน่ง บนระบบการจัดการฐานข้อมูล PostareSQL

วัตถุประสงค์ของ (NCHRP) Project 20-27 เป็นการศึกษารูปแบบระบบการอ้างอิง ต าแหน่งของข้อมูลบนสายทาง ที่เรียกว่า Linear Referencing System (LRS) โดยวางแนวคิดการ ิ ออกแบบโครงสร้างฐานข้อมูลที่จำเป็นต้องใช้ในการอ้างอิงตำแหน่งบนสายทาง คือ Linear

Referencing data model และ Linear Referencing methods ในรูปแบบของ Multimodal, Multidimensional ของวิธีการและการแสดงผลของ Cartographic และโครงข่ายสายทาง (Teresa M. Adams, 2002). ในการกำหนดเงื่อนไขการออกแบบที่เรียกว่า Functional Requirements ถือ ้ว่าเป็นสิ่งจำเป็นในการออกแบบฐานข้อมูลให้เหมาะสมในรูปแบบสายทางต่างๆ ประกอบด้วย

- 1. ครอบคลุมรูปแบบการกำหนดตำแหน่งของเหตุการณ์ต่างๆ บนสายทาง
- 2. รองรับโครงสร้างรูปแบบการจัดการข้อมูลเชิงเวลาบนระบบฐานข้อมูล
- 3. สามารถปรับเปลี่ยนข้อมูลระหว่าง Linear กับ Nonlinear อย่างเหมาะสม
- 4. แสดงผลข้อมูลเชิงตำแหน่งของเหตุการณ์ที่เกิดขึ้นบนสายทางทั้งในรูป แบบ Point, Line และ Polygon
- 5. แก้ปัญหาการแสดงผล การวิเคราะห์ข้อมูลเชิงตำแหน่ง และข้อมูลเชิงเวลา
- 6. รองรับการปรับเปลี่ยนข้อมูลที่ในเชิงตำแหน่งและเชิงเวลา
- 7. มีรูปแบบการจัดเก็บข้อมูลประวัติสายทาง ข้อมูลที่เกี่ยวข้องกับสายทาง
- 8. คำนึงถึงความถูกต้องเชิงตำแหน่งและความคล าดเคลื่อน ที่เกิดขึ้นจากการกำหนด ต าแหน่งบนสายทาง

การออกแบบรูปแบบโครงสร้างข้อมูลปริภูมิในด้านสายทางบนระบบสารสนเทศภูมิศาสตร์ (GIS) มีหลายรูปแบบ เช่น Geographic Data File Standard (GDF), National Cooperative Highway Research Program project 20-27 (NCHRP 20-27)และ GIS-T เป็นต้น ขึ้นอยู่กับการ แสดงผลโครงสร้างและการปรับปรุงข้อมูลบนระบบการจัดการข้อมูลสาย โดยพื้นฐานโครงสร้าง ของข้อมูลสายทางแบบ NCHRP 20-27 นั้นมีการออกแบบเพื่อรองรับระบบการกำหนดตำแหน่ง อ้างอิงบนสายทาง ประกอบด้วย 2 องค์ประกอบ คือ Anchor Pointและ Anchor Sectionอยู่บน โครงข่ายที่ใช้ในการเดินทาง (Transportation Features) ข้อมูลสายทางมักอยู่ในรูปแบบอ้างอิง แบบจ าลองเชิงเส้นที่เรียกว่า Linear Datum มีการเชื่อมต่อกันแบบโครงข่าย (Dueker K. and Butler JA,1998)

GIS-T เป็นรูปแบบโครงสร้างฐานข้อมูลรูปแบบหนึ่งที่มีการ ใช้NCHRP 20-27 ซึ่งได้ กำหนดรูปแบบวิธีการระบุตำแหน่งบนสายทางโดยใช้ ระบบ Linear Referencing System มี รูปแบบการจัดเก็บข้อมูลเชิงตำแหน่งบนระบบฐานข้อมูล การออกแบบโครงสร้างฐานข้อมูลโดยใช้ ภาษา UML ข้อมูลสายทางที่ใช้ในระบบมีลักษณะเป็นแบบแนวเส้นกลางบนสายทาง รองรับ การ ้ กำหนดตำแหน่งบนสายทางโดยใช้เครื่องมือหาตำแหน่งพื้นโลกด้วยสัญญาณดาวเทียม

ระบบการกำหนดตำแหน่งอ้างอิงบนสายทางจะอาศัยวัตถอ้างอิงที่เรียกว่า Traversal Reference Point เช่น หลักกิโลเมตร ทางแยก หรือตำแหน่งที่ทราบค่าพิกัด เป็นต้น โดยเป็นการ กำหนดตำแหน่งที่ต้องอาศัยการวัดระยะทางจากวัตถุ อ้างอิง แล้วทำการกำหนดตำแหน่งบนสาย ทาง ซึ่งมีวิธีการที่ ต่างจากการกำหนดตำแหน่งโดยใช้เครื่องมือหาตำแหน่งพื้นโลกด้วย สัญญาณ ิ ดาวเทียม (GPS) ที่อ้างอิงจากดาวเทียม โดยทำการกำหนดจุดอ้างอิงจากแกนสมมติ 3 แกน (XYZ) ดังนั้นการออกแบบโครงสร้างฐานข้อมูลสายทางนั้นจึงควรคำนึงถึงองค์ประกอบที่เกี่ยวข้อง กับระบบการกำหนดตำแหน่งอ้างอิงบนสายทาง โดยมีการวางรูปแบบโครงสร้างการจัดเก็บข้อมูล เชิงความสัมพันธ์ภายในโครงสร้างฐานข้อมูลสายทาง ซึ่งนิยมใช้ระบบการออกแบบเชิงวัตถุ หรือ UML ในการช่วยอธิบายถึงโครงสร้างภายในระ บบ ข้อมูลที่มีอยู่ในระบบ เช่น จุดอ้างอิงตำแหน่ง , ้ ระยะทางของจุดเริ่มต้น , ระยะทางของจุดสิ้นสุด เป็นต้น ซึ่งเป็นข้อมูลที่สำคัญในการกำหนด ต าแหน่งอ้างอิงบนสายทาง

#### **2.1.2 มาตรฐานการจัดการข้อมูลปริภูมิ**

มาตรฐานการจัดการฐานข้อมูล ปริภูมิโดยใช้ภาษา SQL (Structure Query Language: SQL) ตามมาตรฐาน ISO/IEC 1999 หรือ SQL/MM เพื่อใช้ในการเผยแพร่ข้อมูล กล่าวถึง การ ี จัดการข้อมูล ได้แก่ ข้อมูลที่เป็นตัวอักษร , ข้อมูลภาพถ่าย , ข้อมูลเชิงตำแหน่ง , Data mining, Framework ฯลฯ (Knut Stolze, 1994). เพื่อใช้ในการจัดเก็บข้อมูล , การสืบค้น, การประมวลผล ่ เป็นต้น โดยเฉพาะการศึกษานี้กล่าวถึง การบริหารจัดการข้อมูลเชิงตำแหน่ง ในการกำหนด รูปแบบของข้อมูลที่เรียกว่า Simple Features

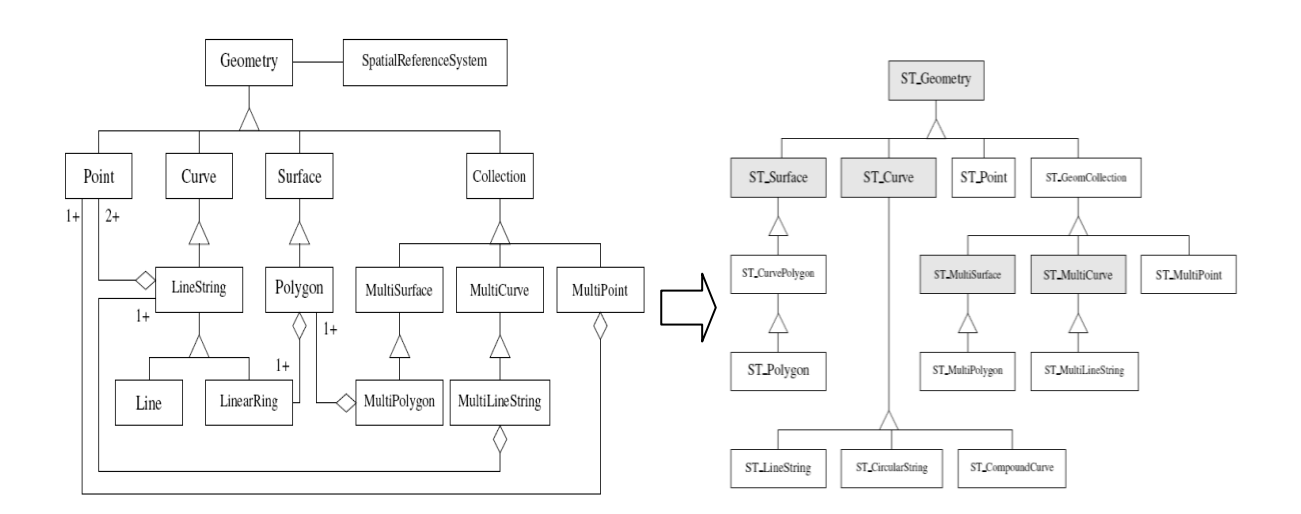

รูปที่ 2.3แสดงข้อมูลโครงสร้าง SQL-SF (OGC) และ SQL/MM History (ที่มา: Knut Stolze, 1994)

Open Geospatial Consortium หรือ OGC (2006). เป็นองค์กรอิสระที่สนับสนุนการ ให้บริการข้อมูลปริภูมิ ได้จัดทำมาตรฐานการจัดการฐานข้อมูลเชิงตำแหน่งในรูปแบบของ Simple Feature เช่น Point, Line และ Polygon หรือเรียกว่าข้อมูลเชิงวัตถุ (Spatial Object) ให้ ี สอดคล้องกับภาษา SQL ซึ่งมีการกำหนดโครงสร้างของข้อมูลโดยอาศัย Geometry Model ใน การจำแนกประกอบด้วย Feature table, Geometry และ Spatial Reference System ในรูปแบบ ของตาราง ประกอบด้วย Rows และ Columns โดยแปลงให้อยู่ในรูปแบบ Well Known Binary Representation (WKB) หรือ Well-Known Text Representation (WKT) ที่มีการระบุการจัดการ โดยใช้ภาษา SQL และกลุ่มของตารางตาม มาตรฐาน ประกอบด้วยตาราง SPATIAL\_REF\_SYS และ GEOMETRY\_COLUMNS และกำหนดฟังก์ชั่นในการจัดการข้อมูล Simple Feature ไม่ว่า จะเป็นการเปลี่ยนรูปแบบระหว่าง Geometry และ External Data หรือการประมวลผลจากการวัด , การเปรียบเทียบข้อมูล Geometry ที่มีความสัมพันธ์และการสร้างข้อมูล Geometry ใหม่จาก ข้อมูล Geometry เดิม

- ตาราง SPATIAL\_REF\_SYS มีรูปแบบโครงสร้างในภาษา SQL ดังนี้ CREATE TABLE spatial ref\_sys

(srid integer NOT NULL,

auth\_name character varying(256),

auth\_srid integer,

srtext character varying(2048),

proj4text character varying(2048),

CONSTRAINT spatial\_ref\_sys\_pkey PRIMARY KEY (srid));

- ตาราง GEOMETRY\_COLUMNS มีรูปแบบโครงสร้างในภาษา SQL ดังนี้ CREATE TABLE geometry\_columns

(f\_table\_catalog character varying(256) NOT NULL,

f\_table\_schema character varying(256) NOT NULL,

f\_table\_name character varying(256) NOT NULL,

f\_geometry\_column character varying(256) NOT NULL,

coord\_dimension integer NOT NULL,

srid integer NOT NULL,

"type" character varying(30) NOT NULL,

CONSTRAINT geometry\_columns\_pk PRIMARY KEY (f\_table\_catalog, f table schema, f table name, f geometry column));

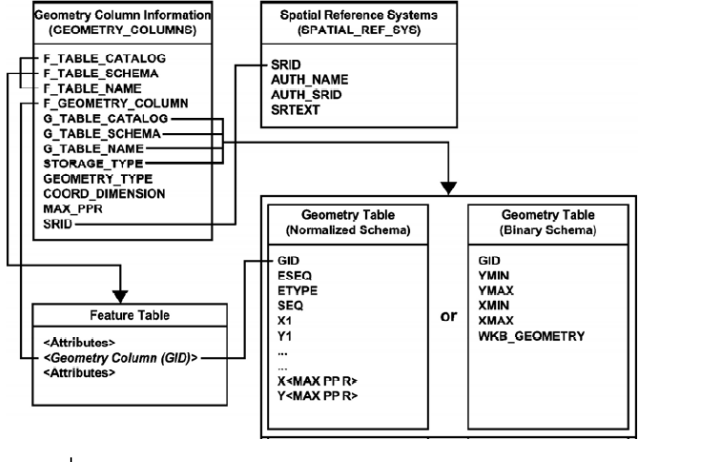

รูปที่ 2.4 แสดงองค์ประกอบโครงสร้างฐานข้อมูลปริภูมิ (ที่มา: OpenGIS Consortium, 2006) **Travator\_direction**  $\frac{1}{2}$ **่** ⊓ ซึ่งเ ่า จะใช  $\epsilon$ 

จากองค์ประกอบโครงสร้างฐานข้อมูลปริภูมิตามมาตรฐานสากล OGC การจัดการข้อมูล Simple Feature สามารถนำมาประยุกต์ใช้กับโครงสร้างฐานข้อมูลสายทาง คือ มูลบรภูมตามเ กบเครงสราง JGC การจ +ellip\_name องค์ประกอบโครงสร้างฐานข้อมูลปริภูมิตามมาตรฐานสากล OGC การจัดการข้อมูล +flattening +F = One way (from2to)  $\mathbf{p}$  +projection  $\mathbf{p}$  $\sim$  -  $\sim$   $\sim$   $\sim$ +auth\_name  $\frac{1}{2}$ 

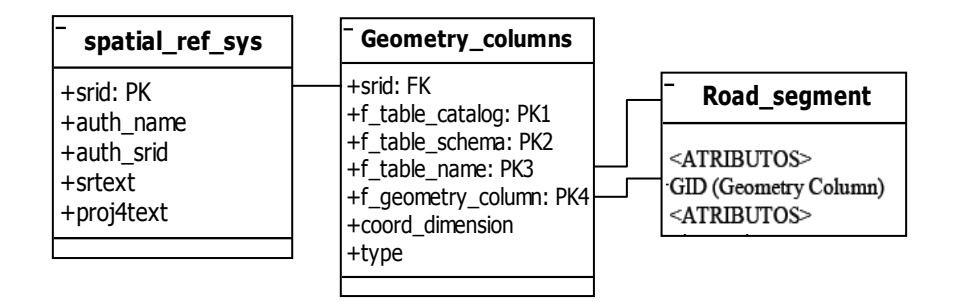

รูปที่ 2.5 แสดงโครงสร้างฐานข้อมูลปริภูมิของสายทาง รูปที่ 2.5 แสดงโครงสร้างฐานข้อมูลปริภูมิของสายทาง โครงสร้างฐานข้อมูลปริภูมิของสายทาง  $+$ d $\theta$ 

#### 2.1.3 การวิเคราะห์และออกแบบระบบเชิงวัตถุ 3 การวิเคราะห์และออกแบบระบบเชิง าแบบระบ

การวิเคราะห์และออกแบบระบบเชิงวัตถุ (Unified Modeling Language) หรือ UML ใน ึการพัฒนาด้วยหลักการ Object Oriented Analysis and Design หรือ OOAD นั้นสิ่งที่จำเป็น อย่างหนึ่งในการประมวลผลของก ารวิเคราะห์และออกแบบ คือ การสร้างแบบจำลองของ Object ที่มี Class, Attribute, Method, Vocabulary, Syntax และองค์ประกอบอื่นๆ ภายในระบบ เพื่อให้ ผู้ใช้มองเห็นภาพรวมของ Object ในการจำลองภาพของ Class ด้วยรูปสี่เหลี่ยมนั้น มีการแบ่ง โครงสร้างออกเป็น 3 ส่วน คือ ส่วนของ Class, Attribute และ Method ซึ่งในส่วนของ Attribute +the\_geom วิเคราะห์และออกแบบระบบเชิงวัตถ (Unified Modeling Language) หรือ UML ใน -OOAD นั่นสิ่ง ี<br>ต้นละออกแบบ คือ การสร้างแบบจาลองของ<br>- $\lambda$ ttribute, Method, Vocabulary, Syntax และองค์ประกอบอ<sup>ุ</sup>่นๆ ภายไนระบบ ภาพรวมของ Object ในการจำลองภาพของ Class *ด้*วยรูปสี่เหลี่ยมนั้นมีก ซง เนสวนของ A ากเป็น 3 ส่วน คือ ส่วนของ Class, At  $\frac{1}{\sqrt{2}}$ end ้วยหลั  $\mathfrak{g}_4$ +retire\_date  $\sim$   $\sim$ บบเชิงวัตถุ (Unified Modeling Language) หรือ UML ใน  $ented$  A วิเคราะห์และคุคกแบบ คือ การสร้างแบบจำลองของ Object  $\frac{m}{m}$   $\frac{C_{V}}{m}$  $\alpha$ oulary, Syntax และองคบระกอบอนๆ ภายเนระบบ เ +m\_area  $\cdot$   $\sim$ ของ Class, Attribute และ Method ซึ่งในส่วนของ Attribute **Maintenance\_desc**  $\sim$ าอบอ่นๆ ภ +rd\_sg\_id +admit\_date +gps\_y\_from 1 1..\* +prov\_code: FK8 +m\_km\_end  $\mathcal{H}$ ented Analysis and Design ห*ร*อ OOAD น<sub>ิ</sub>นลงทจาเบน  $\mathbf{b}$  $\mathbf{r}$ +retire\_date ruito*)* politikus kuritutak วิเคราะห์และออกแบบ คือ การสร้างแ  $i$ parary, Oy  $\overline{\phantom{a}}$  $\frac{1}{\sqrt{2}}$ +km\_name าอบอ๋นๆ *เ* 

และ Method ยังมีการอธิบายรายละเอียดโครงสร้างของแต่ละส่วนไว้โดยที่ในแต่ละ Class ภายใน Object นั้นจะมีการสร้างมีความสัมพันธ์ระหว่าง Class ในรูปแบบที่แตกต่างกัน เช่น Aggregation, Generalization, Association, Compositionและ Dependency เป็นต้น (กิตติ ภักดีวัฒนะกุล, 2548).

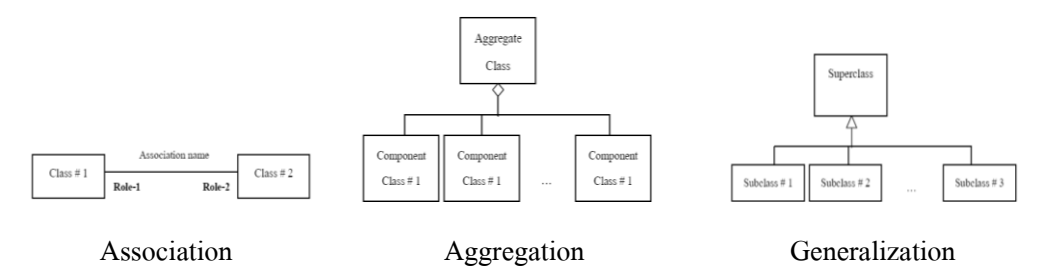

รูปที่ 2.6 แสดงความสัมพันธ์ระหว่าง Class ภายใน Object

- Aggregation Abstraction เป็นความสัมพันธ์ระหว่าง class1 ซึ่งเป็นองค์ประกอบ ของ class2 แบบ Whole-Part อยู่ต่างระนาบความสัมพันธ์

- Generalization Abstraction เป็นความสัมพันธ์ระหว่าง class ที่อยู่ในระนาบ เดียวกันและอยู่ต่างระนาบกัน ในการพิจารณากลุ่มของ class ที่ต่างกันจะพยายามหา ลักษณะที่เหมือนกันของกลุ่ม class เพื่อที่จะอธิบาย class ทั้งกลุ่มได้

- Association - Abstraction เป็นความสัมพันธ์ ระหว่าง class หรือมากกว่า ที่อยู่ใน ระนาบเดียวกันมีความสันพันธ์กันอยู่ 3 ประเภท คือ One to One, One to Many, Many to Many

- Composition เป็นความสัมพันธ์แบบ Strong Aggregation แต่จะต่างกับ Aggregation ตรงที่หาก Class ที่ทำหน้าที่เป็นตัวบรรจุถูกลบไป Class ที่ทำหน้าที่เป็นผู้ ถูกบรรจุจะถูกลบไปด้วย

- Dependency เป็นความสัมพันธ์ที่ขึ้นต่อกันระหว่าง Class กับ Class โดย Class ที่มี การเปลี่ยนแปลงจะส่งผลต่ออีก Class ด้วย

นอกจากนี้ในการวิเคราะห์และการออกแบบโครงสร้างฐานข้อมูลที่มีประสิทธิภาพยังมี ึกระบวนการที่เรียกว่า การทำนอร์มัลไลซ์เซชั่น วัตถุประสงค์ของการทำนอร์มัลไลซ์เซชั่นก็เพื่อจัด โครงสร้างของข้อมูลใหม่ ลดความซ้ าซ้อนและเพิ่มความมีเสถียรภาพในการบริหารจัดการให้กับ โครงสร้างฐานข้อมูล มีความเป็นเอกภาพ

การออกแบบและการจัดการโครงสร้างฐานข้อมูลเชิงสัมพันธ์ เป็นกระบวนการแ ปลง โครงสร้างของข้อมูลในเชิง ตรรกะ เป็นโมเดลข้อมูลที่มีรูปแบบการจัดเก็บข้อมูลในลักษณะของ

ิตารางและระบบมีการกำหนดความสัมพันธ์ของตารางไว้อย่างชัดเจนโดยโมเดล (สฤษดิ์ ชูอิสสระ, 2537) ประกอบด้วย 3 ส่วนคือ

- (1) โครงสร้างข้อมูลที่ใช้เป็นส่วนในการบรรยายคุณลักษณะในรูปแบบของตาราง
- (2) การจัดการข้อมูล เป็นการเพิ่มแถวข้อมูล การลบแถวข้อมูลหรือการปรับแก้ข้อมูล
- (3) ความคงสภาพข้อมูล

#### **2.2 แนวคิดการก าหนดต าแหน่งบนสายทาง**

### **2.2.1 กระบวนการก าหนดต าแหน่งอ้างอิงบนสายทาง (Linear Referencing Method)**

ึการกำหนดตำแหน่งค้างคิงบนสายทาง ถือเป็นระบบที่นิยมใช้ในการ กำหนดตำแหน่งบน สายทาง เพราะเป็นระบบที่เข้าใจได้ง่ายไม่ซับซ้อนแสดงอยู่ในรูปของระยะทางที่อยู่ห่างกัน ิ ระหว่างจากจุดอ้างอิง เช่น หลักกิโลเมตร , ทางแยก กับตำแหน่งของเหตุการณ์ที่สนใจ นอกจาก ้ จะต้องทราบระยะทางที่อยู่ห่างจากจุดเริ่มต้นแล้วยังต้องมีการกำหนดทิศทางในการ วัดเพื่อให้ผู้ใช้ ิทราบถึงตำแหน่งบนสายทางที่ถูกต้อง ต่อมามีการใช้เครื่องมือในการกำหนดตำแหน่งที่สะดวก ี รวดเร็วมากกว่าเรียกว่า เครื่องมือ หาตำแหน่งพื้นโลก ด้วยสัญญาณดาวเทียม (GPS) ทำให้การ ก าหนดต าแหน่งอ้างอิงบนสายทางมีอยู่ด้วยกัน 2 ประเภท คือ แบบ Geo-Spatial Coordinate และแบบ Linear Referencing System (HTC, 2001)

# **2.2.2 ฟังก์ชั่นที่ใช้ในการการก าหนดต าแหน่งอ้างอิงบนสายทาง (Linear Referencing System for PostGIS Extensions)**

่ ในการพัฒนาภูมิสารสนเทศสำหรับข้อมูลสายทางนั้น มีระบบการอ้างอิงตำแหน่งบนสาย ทาง ซึ่งระบบการจัดการฐานข้อมูล PostgreSQL 8.3 มีฟังก์ชั่นที่ช่วยในการประมวลผลดังกล่าว โดยมีการกำหนดรูปแบบการสร้าง (Syntax) ฟังก์ชั่นการทำงานไว้รองรับการพัฒนาระบบต่อไป

#### Syntax of Create Function

>>-CREATE FUNCTION--*function-name*-'---*parameter-name*--*data-type1*-+-'

>---RETURNS TABLE--(----*column-name*--*data-type2*-+--)--\*-------------------------------->

>--+---.-LANGUAGE SQL-.--+--\*--+--------------+--\*-------------------------------------------->

'SELECT *column-list:* FROM *table-name* WHERE *condition-type*'

RETURN *statement*;

>--+---.-END PROCEES-.--+--\*--+--------------+--\*---------------------------------------------->

>-- ALTER FUNCTION *function-name* (*parameter-name*) OWNER TO postgres;

#### Syntax of Create Type

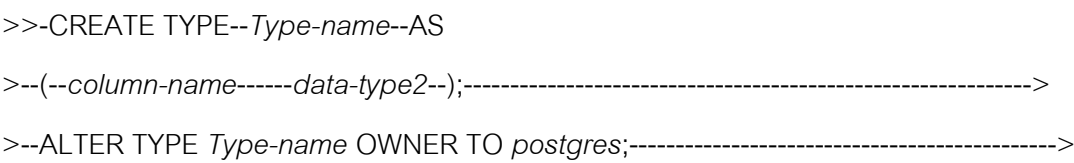

การพัฒนาภูมิสารสนเทศส าหรับข้อมูลสายทาง ในด้านการวิเคราะห์ข้อมูลลักษณะเชิง เส้นเพื่อใช้ในการกำหนดตำแหน่งบนสายทางมี ฟังก์ชั่นพื้นฐาน 3 ฟังก์ชั่นภายใน PostGIS 1.3.3 ตามมาตรฐาน SQL-SF ซึ่งผู้ใช้จะต้องจัดโครงสร้างข้อมูลก่อนการประมวลผล ข้อมูลเชิงตำแหน่ง ที่ได้นั้นมักมีความคลาดเคลื่อนอยู่เสมอและเป็นความคลาดเคลื่อนสะสมตามทิศทางของสายทาง ี่ ซึ่งรูปแบบระบบการอ้างอิงตำแหน่งบนสายทาง ยังเป็นที่นิยมใช้ในงานทางด้านสายทาง เพราะ ี สามารถสื่อความหมายให้ผู้ใช้ในการปฏิบัติงานได้ทราบตำแหน่งได้โดยง่าย (ไพศาล สันติธรรม นนท์,2549) คือ

1) ST Line Interpolate Point (Linestring::Geometry, %Locate Pont:: Double Precision) สำหรับการคำนวณ หาตำแหน่งที่ต้องการ จากค่าสัดส่วนของระยะ ทางต่อระยะทาง ทั้งหมดบนสายทางใดๆ

ตัวอย่างการทำงาน

**SELECT** ST\_Line\_Interpolate\_Point (route.the\_geom, 0.5) **FROM** route; **RETURN** geometry::Point;

ผลลัพธ์

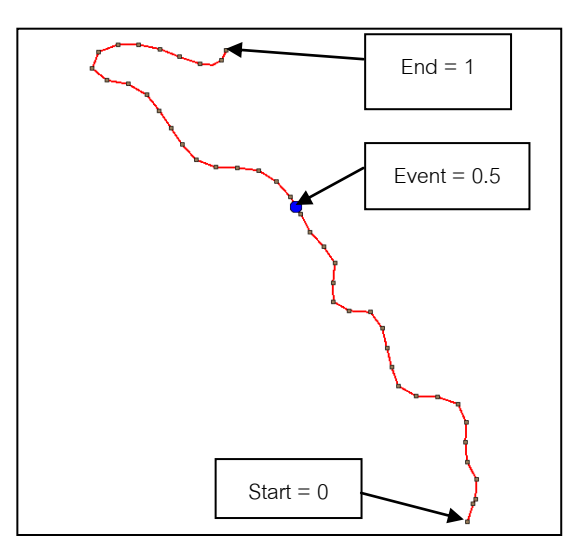

รูปที่ 2.7 แสดงการกำหนดตำแหน่งบนสายทางโดยใช้ค่าสัดส่วนของระยะทาง

2) ST\_Line\_Substring (Linestring::Geometry, %Locate Start:: Double Precision, %Locate End:: Double Precision) สำหรับสร้างข้อมูลเส้นบนข้อมูลสายทางโดยกำหนดค่า สัดส่วนของระยะทางที่ตำแหน่งเริ่มต้น (Start) กับค่าสัดส่วนของระยะทางที่ตำแหน่งสิ้นสุด (End) ตัวอย่างการทำงาน

**SELECT** ST\_Line\_Substring (route.the\_geom, 0.5, 0.7)

**FROM** route;

**RETURN** geometry::Linestring;

ผลลัพธ์

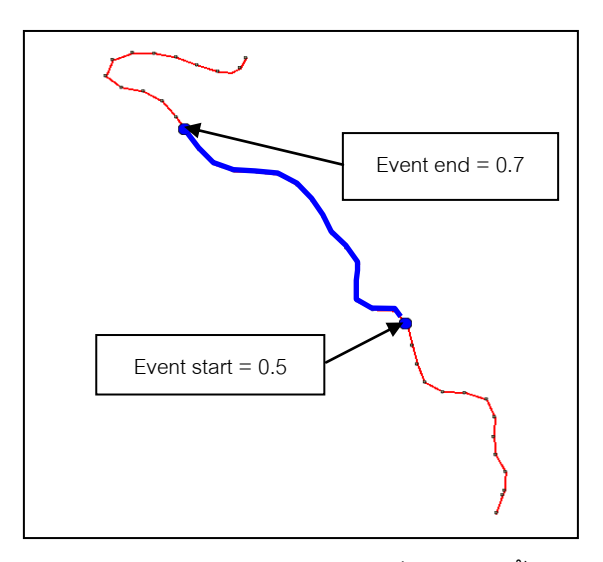

รูปที่ 2.8 แสดงการสร้างข้อมูลเส้นจากตำแหน่งเริ่มต้นและสิ้นสุดของสายทาง

3) ST\_Line\_Locate\_Point (Linestring::Geometry, Point::Geometry) ส าหรับการ ค านวณระยะทางในรูปของสัดส่วนตามสายทาง (Linestring) จากจุดเริ่มต้นไปยังจุดใดๆ ปรากฏ อยู่บนสายทางหรือใกล้ๆกับสายทาง

ตัวอย่างการทำงาน

**SELECT** ST\_Line\_locate\_point (route.the\_geom, point (geometry)) **FROM** route; **RETURN** real::%Location of Event(point (geometry));

ผลลัพธ์

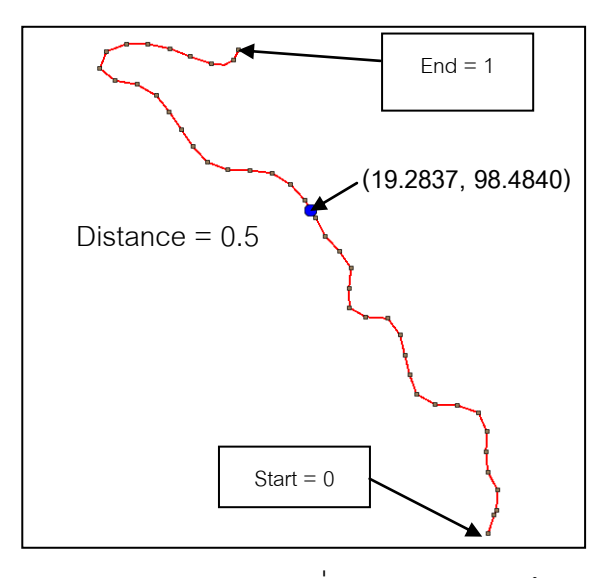

รูปที่ 2.9 แสดงการหาค่าระยะทางจากจุดเริ่มต้นของสายทางถึงค่าพิกัดที่กำหนด

### **2.2.3 ความคลาดเคลื่อนในการก าหนดต าแหน่งอ้างอิงบนสายทาง (Linear Referenced Error)**

้วิธีการกำหนดตำแหน่งบนสายทางในปัจจุบันมีอยู่ 2 ระบบ คือ Global Positioning System (GPS) และ Linear Referencing System ซึ่งบ่อยครั้งที่ข้อมูลเชิงตำแหน่งที่ได้จาก เครื่องมือ GPS ไม่ซ้อนทับกับข้อมูลสายทาง เพราะความถูกต้องเชิงตำแหน่งของข้อมูลทั้งสอง แตกต่างกัน ขึ้นอยู่กับวิธีการสำรวจข้อมูลและเครื่องมือที่ใช้ ในทางกลับกัน ข้อมูลเชิงตำแหน่งที่ ได้ จากระบบ Linear Referencing System สามารถแสดงผลร่วมกับข้อมูลสายทางได้ และมีความ ้ คลาดเคลื่อนแบบสะสมตามความยาวที่ เกิดจากการวัดระยะทางตามสายทาง แต่ในปัจจุบันนี้ มี การทำงานร่วมกันทั้ง 2 ระบบ คือ กำหนดตำแหน่งของเหตุการณ์ บนสายทางโดยใช้ระบบ Linear Referencing System ที่มีการอ้างอิงกับหลักกิโลเมตรและการใช้เครื่องมือ GPS ในการเก็บข้อมูล เชิงตำแหน่งของเหตุการณ์ที่เกิดขึ้นบนสายทาง ทำให้ข้อมูลที่ได้ ไม่อยู่บนข้อมูลเรขาคณิตของสาย ทางเสมอไป (Edward Fekpe, 2006)

้วิธีการที่ช่วยแก้ปัญหาดังกล่าว คือ ตำแหน่งที่ได้จากเครื่องมือ GPS ให้ใช้วิธีการ Offset เสมือนเป็นการเคลื่อนจุดที่ได้ในแนวตั้งฉากกับข้อมูลสายทาง ซึ่งจะเป็นระยะทางที่สั้นที่สุดในการ เคลื่อนจุดดังกล่าวเข้าหาสายทาง วิธีก าร Offset นี้ทำให้สามารถกำหนดตำแหน่งจากเครื่องมือ GPS บนข้อมูลสายทางและมีความคลาดเคลื่อนเชิงตำแหน่งน้อยที่สุด แต่ถึงอย่างไรก็ยังมีความ ้ คลาดเคลื่อนเชิงตำแหน่งเกิดขึ้นอยู่ ขึ้นอยู่กับเครื่องมือที่ใช้และวิธีในการสำรวจข้อมูล

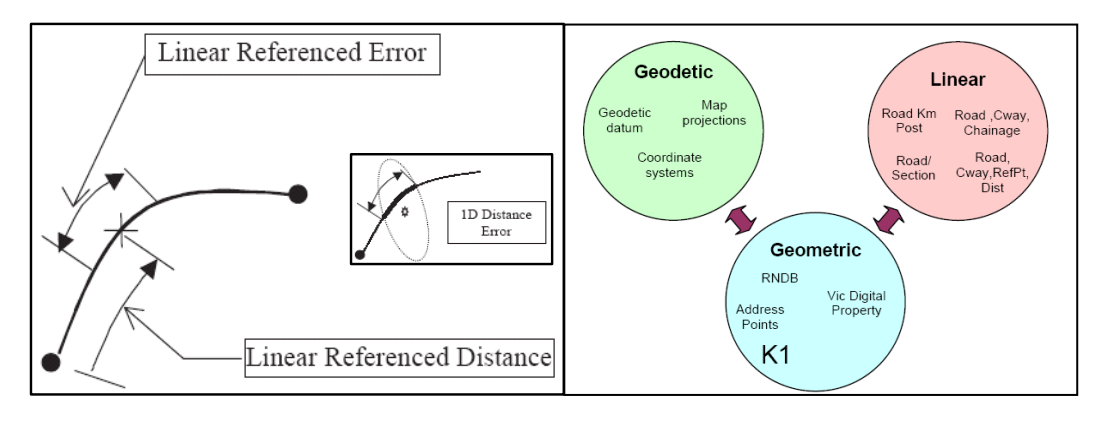

รูปที่ 2.10 แสดงความคลาดเคลื่อนที่ได้จากการกำหนดตำแหน่งอ้างอิงบนสายทาง (ที่มา:FEKPE Edward, 2006)

้ ดังนั้น ในการกำหนดตำแหน่งข องงานบำรุงทาง สามารถใช้ได้ทั้งในระบบ Linear Referencing System และระบบ GPS ในการเก็บข้อมูลตำแหน่งงานบำรุงทางและข้อมูลตำแหน่ง ของหลักกิโลเมตร ขึ้นอยู่กับความเหมาะสมในการทำงาน เช่น ใช้ระบบ GPS เมื่อสภาพอากาศ เปิดและต้องการความถูกต้องเชิงตำแหน่งสูง หรือ ใช้ระบบ Linear Referencing System เมื่อ ต้องการความสะดวกรวดเร็วในการทำงาน ซึ่งทั้ง 2 ระบบ สามารถปรับเปลี่ยนรูปแบบกันระหว่าง แบบ Linear Referencing System กับแบบ GPS โดยมีค่าความคลาดเคลื่อนเชิงตำแหน่งที่ผู้ใช้ ยอมรับได้

# 2.3 การวิเคราะห์เชิงตำแหน่งของข้อมูลสายทาง

การสืบค้นข้อมูลโดยอาศัยข้อมูลเชิงตำแหน่ง มีการใช้กระบ วนการวิเคราะห์ข้อมูลเชิง ้ตำแหน่ง ช่วยในการวิเคราะห์ข้อมูลสายทาง โดยนำปัจจัยที่เกี่ยวข้องกับการวิเคราะห์ข้อมูลมา ประมวลผล ได้แก่ ข้อมูลหลักกิโลเมตร ที่อยู่ในรูปแบบของ Point และ ข้อมูลสายทาง ที่อยู่ใน รูปแบบของ Linestring เป็นต้น วัตถุประสงค์ของการวิเคราะห์ข้อมูล เพื่อค้นหาข้อมูลเชิงตำแหน่ง ของหลักกิโลเมตรที่จะน ามาใช้อ้างอิงต าแหน่งของเหตุการณ์ที่เกิดขึ้นบนสายทาง โดยใช้ ้ ความสัมพันธ์เชิงตำแหน่งระหว่างข้อมูลสายทางและข้อมูลหลักกิโลเมตร นำมาประยุกต์ใช้ในการ กำหนดตำแหน่งของงานบำรุงทาง ตามเงื่อนไขการวิเคราะห์ข้อมูลตามที่ผู้ใช้กำหนด

กระบวนการที่ใช้ในการวิเคราะห์ข้อมูลมีอยู่ด้วยกัน 2 กระบวนการ คือ กระบวนการสร้าง ี พื้นที่แนวกันชน (Buffer) และ กระบวนการซ้อนทับข้อมูลตามเงื่อนไขที่กำหนด (Intersection) ซึ่ง ทั้ง 2 กระบวนสามารถประมวลผลบนร ะบบการจัดการฐานข้อมูล PostgreSQL 8.3 ที่ติดตั้ง PostGIS 1.3.3 โดยใช้ภาษา SQL ในการประมวลผลข้อมูล ซึ่งข้อมูลที่นำมาใช้ในการประมวลผล จะถูกสร้างไว้ในโครงสร้างฐานข้อมูล PostgreSQL 8.3 โดยมีวิธีการสร้างข้อมูลปริภูมิโดยใช้ภาษา

SQL คือ เมื่อมีการสร้างข้อมูลปริภูมิภายในระบบการจัดการฐานข้อมูล PostgreSQL 8.3 ที่ติดตั้ง PostGIS 1.3.3แล้ว ผู้ใช้สามารถวิเคราะห์ข้อมูลปริภูมิได้ ดังนี้

- การสร้างแนวกันชน (ST\_Buffer)

เป็นการสร้างข้อมูล Geometry ใหม่แบบ Polygon จากข้อมูล Geometry เดิมที่ มีลักษณะเป็น Linestring เป็นการสร้างเงื่อนไขในการสืบค้นข้อมูล หลักกิโลเมตร โดย พิจารณาในเรื่องของระยะทางของตำแหน่งหลักกิโลเมตรที่อยู่ห่างจากสายทางที่กำหนด

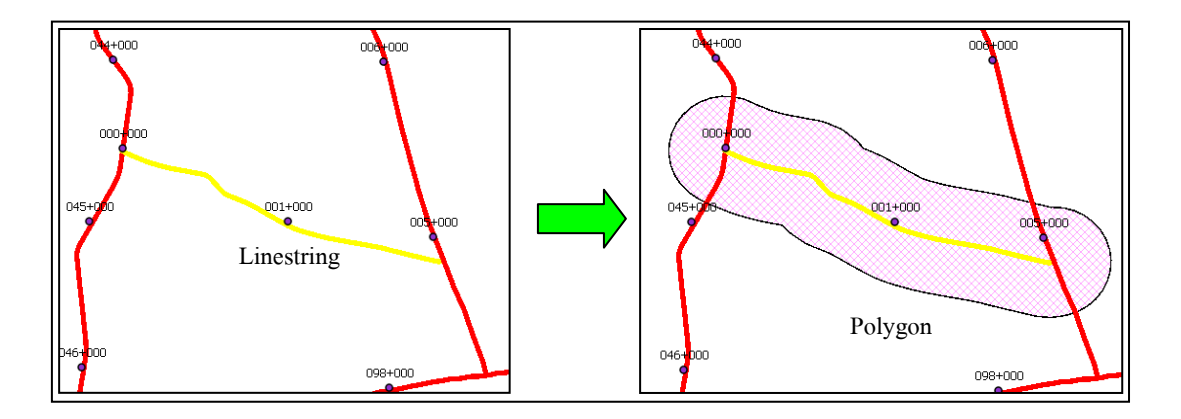

รูปที่ 2.11แสดงการวิเคราะห์การสร้างแนวกันชน

ค าสั่งในการประมวลผลโดยใช้ภาษา SQL

**SELECT** ST\_transform(ST\_buffer(ST\_transform(road\_segment.the\_geom, 32647)

, 30), 4326) as the\_geom

**FROM** road\_segment

**WHERE** road\_segment.rd\_sg\_id = '5220121020500'

**RETURN** geometry

การซ้อนทับข้อมูลตามเงื่อนไขที่กำหนด (ST\_Intersection)

เป็นวิเคราะห์ข้อมูลโดยการนำข้อมูลตั้งแต่ 1 ชั้นข้อมูลมาวางซ้อนทับกันเพื่อ สืบค้นข้อมูล Geometry ภายใต้เงื่อนไขที่กำหนด

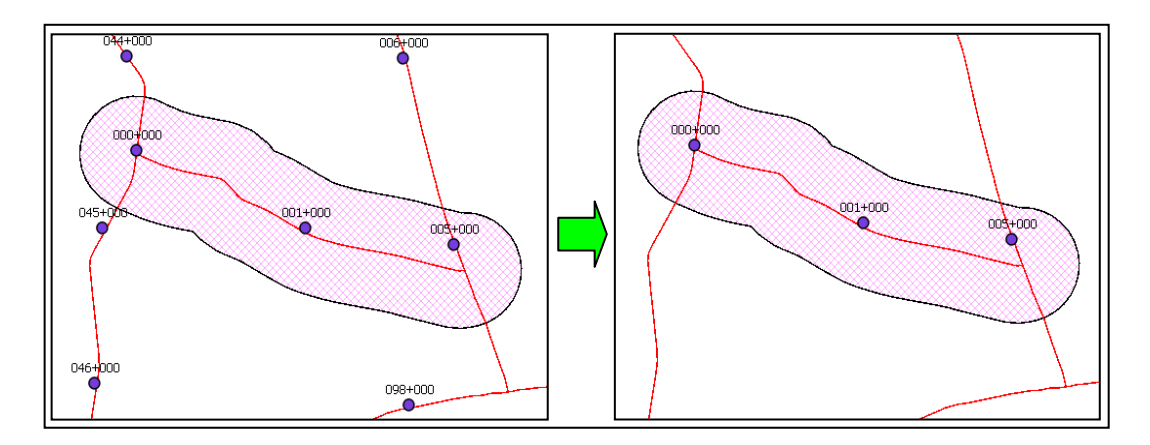

ุรูปที่ 2.12 แสดงการวิเคราะห์หาหลักกิโลเมตรบนสายทางที่กำหนด

ค าสั่งในการประมวลผลโดยใช้ภาษา SQL

**SELECT** km\_name, ST\_intersection(km.the\_geom,buffer.the\_geom)

as the\_geom

**FROM** (select ST\_buffer(ST\_transform(road\_segment.the\_geom,32647),30) from road\_segment

where road segment.rd sg  $id = 5220121020500'$  as route,

(select \*

from km\_post) as km

**WHERE** ST\_intersects(km.the\_geom, buffer.the\_geom);

**RETURN** geometry
#### **2.4 ระบบให้บริการข้อมูลผ่านเครือข่าย**

เว็บเซอร์วิส (Web Service) คือ ระบบซอฟต์แวร์ที่ออกแบบมา เพื่อสนับสนุนการ แลกเปลี่ยนข้อมูลกัน ระหว่างเครื่องคอมพิวเตอร์ผ่านระบบเครือข่าย Web Service ช่วยให้การ เข้าถึงข้อมูลจาก Application บน Web Browser ที่ต่างกัน โดยจะถูกเรียกใช้งานจากโปรแกรม อื่นๆ (php, asp, java, python) ผ่านทาง HTTP Protocol เหมาะสมกับการให้บริการข้อมูลใน องค์กรขนาดใหญ่

เทคโนโลยีในการกระจายข้อมูล สารสนเทศผ่านทาง Internet คือ Web page ที่ทำงานได้ ด้วยการรวมภาษาบน Client และ Server เช่นภาษา VBScript, Java Script หรือ ASP, PHP, JSP นั้นท าให้Web page มีลักษณะคล้าย Application จึงถูกเรียกรวมกันว่า Web Application ลักษณะการทำงานขคง Client server คือ

- (1) มีเครื่องคอมพิวเตอร์ทำหน้าที่บริหารจัดการข้อมูลผ่านเครือข่าย จึงจำเป็นต้องมี ผู้บริหารระบบ
- (2) ใช้ระบบการควบคุมการใช้ทรัพยากรส่วนกลาง ทำให้บริหารจัดการระบบได้ง่าย
- (3) จ าเป็นต้องมีผู้ดูแลการบริหารการใช้ทรัพยากรของเครื่องคอมพิวเตอร์ผ่านเครือข่าย

# **บทที่ 3**

# **การออกแบบโครงสร้างฐานข้อมูลปริภูมิเชิงสัมพันธ์**

การด าเนินงานวิจัยจะอาศัยแนวคิดและทฤษฎีในบทที่ 2 มาเป็นแนวทางในการวิเคราะห์ และออกแบบโครงสร้างฐานข้อมูลปริภูมิสำหรับงานบำรุงทาง โดยมีเป้าหมายในการดำเนินงาน

้คือ การออกแบบโครงสร้างฐานข้อมูลปริภูมิเพื่อใช้ในระบบสืบค้นข้อมูลสำหรับงานบำรุงทาง ที่ ี สามารถแสดง ผลการสืบค้นทั้งในรูปแบบของตารางและแผนที่ สามารถตอบคำถามทางด้าน ้ตำแหน่งของงานบำรงทางในเบื้องต้นได้สะดวกรวดเร็ว โดยมีขั้นตอนการดำเนินงาน 3 ขั้นตอน คือ

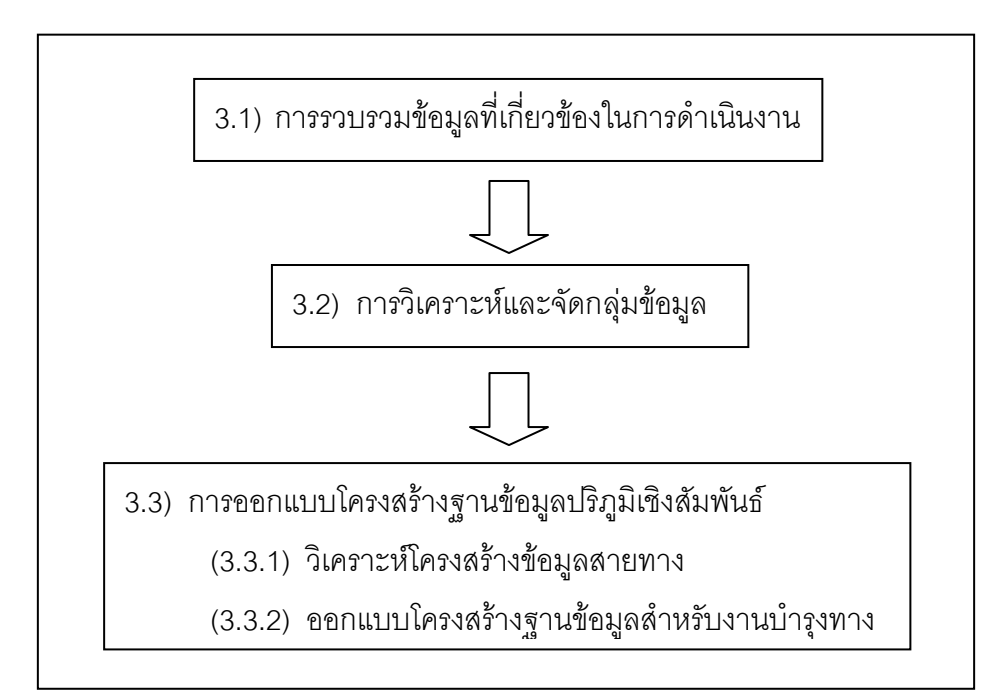

รูปที่ 3.1แสดงผังงานขั้นตอนการวิเคราะห์และออกแบบโครงสร้างฐานข้อมูล

# **3.1 การรวบรวมข้อมูลที่เกี่ยวข้องในการด าเนินงาน**

ิ จากการศึกษาวิจัย ได้มีการรวบรวมข้อมูลที่เกี่ยวข้องกับสายทางและงานบำรุงทางที่มีการ ้จัดเก็บไว้ในปัจจุบัน ซึ่งสามารถจำแนกตามลักษณะต่างๆ ของข้อมูลได้ดังนี้

# **3.1.1 ข้อมูลหลักกิโลเมตร**

รายละเอียดของข้อมูล ประกอบด้วยข้อมูลต่างๆ ที่เกี่ยวข้องกับหลักกิโลเมตร เช่น ชื่อหลัก กิโลเมตร มีลักษณะข้อมูลแบบอักษร 7 อักขระ โดยมีเครื่องหมายบวกอยู่กึ่งกลาง คือ KKK+MMM และ ข้อมูลเรขาคณิตของหลักกิโลเมตร อยู่ในรูปแบบของ Point ใช้ในการบอกตำแหน่งตาม

ระยะทางจากจุดเริ่มต้นบนสายทาง โดยทั่วไปสายทางหมายเลข หนึ่งๆนั้นจะมีชื่อหลักกิโลเมตรที่ ไม่ซ้ำกันเพื่อประโยชน์ในการใช้เป็นจุดอ้างอิงตำแหน่งบนสายทางที่ถูกต้อง

#### **3.1.2 ข้อมูลโครงข่ายสายทาง**

รายละเอียดของข้อมูล ประกอบด้วยข้อมูลต่างๆ ที่เกี่ยวข้องกับสายทาง ได้แก่ ข้อมูล เรขาคณิตของสายทาง (Road Geometry) อยู่ในรูปแบบของ Linestring และข้อมูลที่อธิบายถึง คุณลักษณะต่างๆ ของสายทางหรือข้อมูลบัญชีสายทาง (Road Inventory) เช่น ข้อมูลหมายเลข สายทาง, หมายเลขตอนควบคุม, หมายเลขตอนควบคุมย่อย, ชื่อตอนควบคุม, ความยาวสายทาง, ึกิโลเมตรเริ่มต้น, กิโลเมตรสิ้นสุด, จำนวนช่องจราจร, ทิศทางจราจร, ประเภทผิวทาง, ความกว้าง ผิวทาง, ค่าเฉลี่ยปริมาณจราจร, ประเภทไหล่ทาง, ความกว้างไหล่ทาง, ประเภทการแบ่งแยกคัน ิทาง, ความกว้างระหว่างคันทาง, ความเร็วที่กำหนด, ประเภทการใช้งานของสายทาง , ความกว้าง เขตทาง (ROW)และชื่อหน่วยงานที่มีหน้าที่รับผิดชอบในแต่ละระดับ

#### **3.1.3 ข้อมูลงานบ ารุงทาง**

รายละเอียดของข้อมูล ประกอบด้วยข้อมูลต่างๆ ที่เกี่ยวข้องกับง านบำรุงทาง เช่น ข้อมูล รหัสงานบำรุงทางที่แสดงถึงประเภทของงาน , ช่วงกิโลเมตรเริ่มต้นและสิ้นสุดของงานบำรุงทาง , ปริมาณงานบำรุงทาง, ช่องจราจรเริ่มต้นและสิ้นสุด, ชนิดวัสดุที่ใช้ในงานบำรุงทาง, งบประมาณใน การดำเนินงานบำรุงทาง , ปีงบประมาณในการดำเนินงานบำรุงทาง , ผู้ดูแลรับผิดชอบงานบำรุง ทาง, มาตรฐานงานทาง และช่วงเวลาเริ้มต้นและสิ้นสุดที่ใช้ในการดำเนินงานบำรุงทาง และชื่อ หน่วยงานที่มีหน้าที่รับผิดชอบในแต่ละระดับ

#### **3.2 การวิเคราะห์และจัดกลุ่มข้อมูล**

็จากการรวบรวมข้อมูลที่เกี่ยวข้องกับสายทางและงานบำรุงทางในเบื้องต้น ซึ่งจะเห็นว่า ข้อมูลยังมีความซ้ำซ้อนในการจัดเก็บ ข้อมูล อาจทำให้เกิดปัญห าต่างๆได้เมื่อนำข้อมูลไปใช้งาน ดังนั้น จึงมีการวิธีรวบรวมและจัดกลุ่มข้อมูล แบ่งออกเป็น 4 กลุ่มหลัก คือ

### **3.2.1 กลุ่มข้อมูลสายทาง**

หมายถึง ข้อมูลเรขาคณิตของสายทาง ที่มีช่วงเวลากำหนดและ สามารถนำมาแสดงผ ลใน รูปแบบของแผนที่บนระบบสารสนเทศภูมิศาสตร์ได้

### **3.2.2 กลุ่มข้อมูลประวัติสายทาง**

หมายถึง ข้อมูลคุณลักษณะต่างๆของสายทาง ที่มีช่วงเวลากำหนด ซึ่ง ถูกบันทึกไว้เพื่อ ้ ประโยชน์ในการดำเนินงานของหน่วยงานที่เกี่ยวข้องกับสายทาง แบ่งออกเป็น 2 กลุ่ม คือ

# **3.2.2.1 ข้อมูลโครงสร้างสายทาง**

หมายถึง ข้อมูลที่อธิบายถึงลักษณะทางกายภาพของสายทางหรือเป็นข้อมูลที่ใช้ ในการออกแบบก่อสร้างสายทาง

#### **3.2.2.2 ข้อมูลหน่วยงานที่รับผิดชอบสายทาง**

หมายถึง การกำหนดพื้นที่ผู้ดูแลรับผิดชอบสายทางเมื่อเกิดความเสียหายและ จำเป็นต้องดำเนินการบำรุงซ่อมแซมในแต่ละช่วงของสายทาง

#### **3.2.3 กลุ่มข้อมูลบันทึกงานบ ารุงทาง**

่ หมายถึง ข้อมูลคุณลักษณะต่างๆของงานบำรุงทาง ที่เกิดขึ้นและมีช่วงเวลากำหนด แบ่ง ออกเป็น 2 กลุ่ม คือ

### **3.2.3.1 ข้อมูลบักทึกต าแหน่งของงานบ ารุงทาง**

ิหมายถึง ข้อมูลที่แสดงถึงตำแหน่งของงานบำรุงทางบนสายทาง ซึ่งเป็นข้อมูลที่ ได้จากระบบ Linear Referencing System หรือระบบระบุตำแหน่งโดยใช้สัญญาณ ิ ดาวเทียม GPS ที่สามารถนำมาแสดงผลข้อมูลงานบำรุงทางใ นรูปแบบของแผนที่บน ระบบสารสนเทศภูมิศาสตร์ได้

#### **3.2.3.2 ข้อมูลลักษณะงานบ ารุงทาง**

หมายถึง ข้อมูลต่างๆของ งานบำรุงทางที่มีการบันทึกไว้ เ พื่อประโยชน์ในการ ดำเนินงาน ไม่ว่าจะเป็นข้อมูลผู้ดูแลรับผิดชอบ , ข้อมูลงบประมาณที่ใช้ในการดำเนินงาน , ี่ ช่วงเวลาที่ดำเนินงาน , ข้อมูลมาตรฐานงานทาง ข้อมูลสภาพผิวทางที่ได้ปรับแก้ , ข้อมูล ้ ปริมาณงาน และ อื่นๆ ซึ่งเป็นข้อมูลที่สำคัญในการดำเนินงานและวางแผนงานแต่ละงาน โดยสามารถแบ่งลักษณะงานไว้ออกเป็น 8 กลุ่ม (ณรงค์ไชยวงศ์, 2544) คือ

- (1) งานบำรุงปกติ (Routine Maintenance) หมายถึง งานกำกับดูแลและ ซ่อมแซมบำรุงรักษา ทำความสะอาดเสริมแต่งสายทาง ซึ่งเป็นกิจกรรมที่ต้อง ทำเป็นประจำ โดยมีปริมาณงานไม่มากนักทั้งนี้ให้รวมถึงการแก้ไขปรับปรุ ง เปลี่ยนแปลงหรือต่อเติมได้บ้างตามความเหมาะสมเพื่อให้สายทางคงสภาพ ใช้งานได้ดีสามารถอำนวยความสะดวกและความปลอดภัยแก่ผู้ใช้สายทาง
- (2) งานบำรุงตามกำหนดเวลา (Periodic Maintenance) หมายถึง งานซ่อม บำรุงสายทางซึ่งต้องดำเนินการเมื่อถึงกำหนดเวลาเพื่อยืดอายุบริการและ เสริมความแข็งแรง สำหรับรองรับปริมาณการจราจรที่เพิ่มขึ้น
- (3) งานบำรุงพิเศษ (Special Maintenance) หมายถึง งานซ่อมบำรุงสายทางที่ ชำรุดเสียหายและปริมาณงานมากเกินกว่าที่จะทำการซ่อมบำรุงด้วยงาน บ ารุงปกติได้
- (4) งานบูรณะ (Rehabilitation) หมายถึง งานซ่อมแซมสายทางที่ชำรุดเสียหาย จนไม่สามารถท าการแก้ไขด้วยงานบ ารุงพิเศษได้
- (5) งานปรับปรุง (Betterment) หมายถึง งานเสริมแต่งสายทางในส่วนที่ไม่ได้ ด าเนินการก่อสร้างไว้ หรือ เพิ่มมาตรฐานให้เหมาะสมกับสภาพการจราจร และสิ่งแวดล้อม ซึ่งจะทำให้สายทางมีสภาพสมบรณ์ยิ่งขึ้น
- (6) งานแก้ไขและป้องกัน (Remedy and Prevention) หมายถึง งานก่อสร้าง แก้ไข ปรับปรุงเพื่อป้องกันส่วนหนึ่งส่วนใดของสายทางที่คาดการณ์หรือมี แนวโน้มว่าจะเกิดการเสียหายอย่างมาก
- (7) งานอำนวยความปลอดภัย (Highway Safety) หมายถึง งาน ก่อสร้างติดตั้ง จัดท าปรับปรุงเปลี่ยนแปลงซ่อมอุปกรณ์งานจราจรสงเคราะห์วัสดุอุปกรณ์ อ านวยความปลอดภัยอื่นๆสะพานลอยคนเดินข้ามรวมทั้งงานแก้ไขปรับปรุง ี สายทาง เพื่ออำนวยความสะดวกและ ปลอดภัยต่อผู้ใช้สายทางทั่วไป
- (8) งานฉุกเฉิน (Emergencies) หมายถึง งานซ่อมแซมแก้ไขสายทางหรือ ทรัพย์สินของทางราชการที่เกิดความชำรดเสียหายมากจากอุบัติภัยที่ไม่อาจ คาดการณ์ได้โดยจะต้องท าการแก้ไขให้การจราจรผ่านได้ในขั้นแรกและ ซ่อมแซมให้คืนสู่สภาพที่เหมาะสม หรือ ตามที่แบบก่อสร้าง

#### **3.2.4 กลุ่มข้อมูลหลักกิโลเมตร**

่ หมายถึง ข้อมูลเรขาคณิตของหลักกิโลเมตร ที่ใช้เป็นจุดอ้างอิงตำแหน่งของสายทางและ งานบำรุงทาง

### **3.3 การออกแบบโครงสร้างฐานข้อมูลปริภูมิเชิงสัมพันธ์**

การออกแบบโครงสร้างฐานข้อมูลปริภูมิเชิงสัมพันธ์สำหรับงานบำรุงทาง มีการแบ่งการ วิเคราะห์และออกแบบไว้เป็น 2 ส่วน คือ การวิเคราะห์โครงสร้างข้อมูลสายทาง (Design Transportation Feature) และ การออกแบบโครงสร้างฐานข้อมูลสำหรับงานบำรุงท าง โดยใช้การ วิเคราะห์และออกแบบระบบเชิงวัตถุ(UML)

#### **3.3.1 การวิเคราะห์โครงสร้างข้อมูลสายทาง**

รูปแบบโครงสร้างข้อมูลสายทาง (Highway Road Network model) ที่ใช้ในงานวิจัยนี้มี ลักษณะเป็นแนวเส้นกลางบนสายทาง ประกอบด้วย ข้อมูล Linestring ที่เชื่อมต่อกันเป็นโครงข่าย โดยมี Node แสดงตำแหน่งที่เชื่อมต่อกัน ข้อมูลเส้นที่ตัดกันอาจจะไม่เกิดจุดตัดของเส้น ได้ ลักษณะโครงสร้างข้อมูลแบบเส้นนี้เรียกว่าอยู่ในรูปแบบ Spaghetti Data Model โดยแต่ละเส้นจะ มีข้อมูลอรรถาธิบาย (Attribute Data) การออกแบบโครงสร้างข้อมูลสายทางและงานบำรุงทาง จะ อาศัย แนวทางการออก แบบโครงสร้างข้อมูลสายทาง GIS-T และโครงสร้างระบบการกำหนด ตำแหน่งอ้างอิงบนสายทาง NCHRP 20-27(3) เป็นต้นแบบในการดำเนินงาน

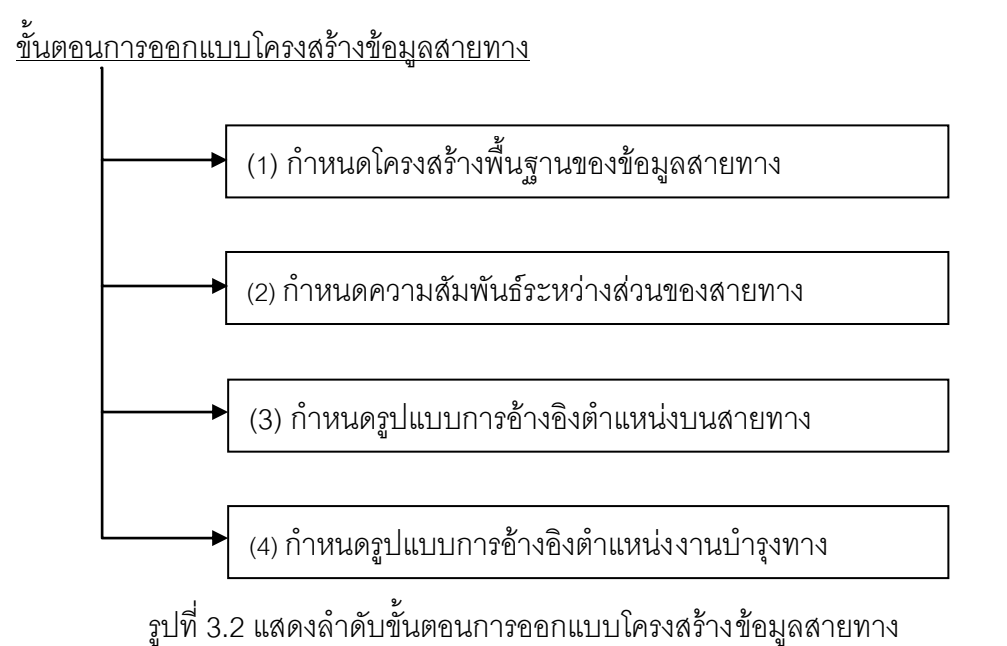

ขั้นตอนการออกแบบโครงสร้างข้อมูลสายทาง

(1) การกำหนดโครงสร้างพื้นฐานของข้อมูลสายทาง (Basic Road Data Model) เป็นการ วางโครงร่างในการวิเคราะห์และออกแบบโครงสร้างข้อมูลสายทางซึ่งเป็นการอธิบายถึง วิธีการระบุตำแหน่งขององค์ประกอบทางกายภาพของโครงสร้างข้อมูลสายทางซึ่ง ี สามารถนำไปประยุกต์ใช้กับงานบำรุงทางในการกำหนดตำแหน่งอ้างอิงบนสายทาง

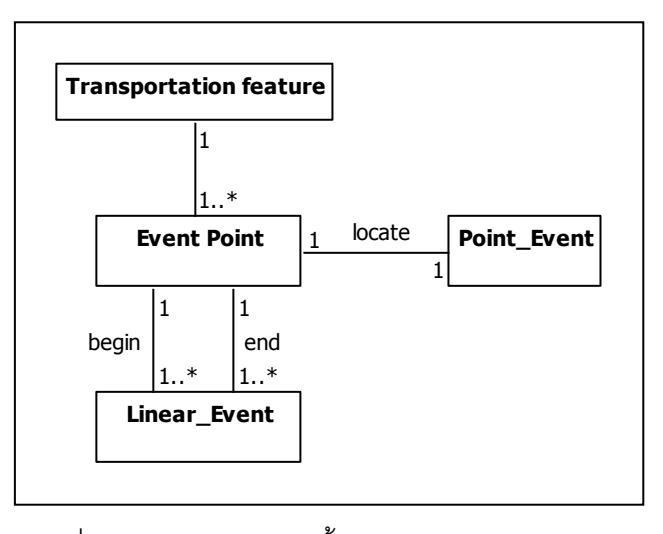

รูปที่ 3.3แสดงโครงสร้างพื้นฐานของข้อมูลสายทาง

#### ค าอธิบายคุณลักษณะ

- **Transportation Feature** เป็นการอธิบายถึงองค์ประกอบหลักทางกายภาพของ โครงสร้างข้อมูลสายทางหรือระบบเส้นทางการเดินทางขนส่งของมนุษย์ ที่สามารถอ้างอิง ต าแหน่งบนพื้นผิวโลก โดยที่มีลักษณะเป็นโครงข่ายที่ประกอบด้วย Linestring ที่เชื่อมต่อ ึ กันและรูปแบบของ Point ที่ใช้ในการแสดงตำแหน่งของข้อมูลเรขาคณิต เช่น สายทาง , สะพาน, ป้ายจราจร, ทางรถไฟและอื่นๆ ที่เกี่ยวข้องกับการเดินทาง

- **Event - Point เ**ป็นรูปแบบการกำหนดตำแหน่งอ้างอิ งบนสายทางจาก จุดที่ทราบ ตำแหน่งอ้างอิงบนพื้นผิวโลก การแสดงตำแหน่ง ของข้อมูลสายทางสามารถอ้างอิงกับ ต าแหน่งที่ทราบค่าพิกัด เช่น หลักกิโลเมตร , ทางแยก, สิ่งก่อสร้างที่มั่นคงถาวร หรือ ค่า พิกัดที่ได้จากเครื่องมือรับสัญญาณดาวเทียม GPS เป็นจุดอ้างอิง เป็นต้น

- **Point Event เป็น**รูปแบบจำลองของข้อมูลที่เกิดขึ้น มีลักษณะเป็นจุด โดยที่ตำแหน่ง ของข้อมูลสามารถอ้างอิงตามระยะ ทางบนสายทางจากจุดที่ทราบตำแหน่ง ดังนั้น แบบจำลองของข้อมูลที่ได้นี้จึงมีรูปแบบเดียวกับ Event Point

- **Linear Event เ**ป็นรูปแบบจำลองของข้อมูลเหตุการณ์ที่เกิดขึ้น เช่น งานซ่อมผิวทาง มีลักษณะเป็นเส้น ซึ่งเกิดจากการเชื่อมต่อกันระหว่าง Point Event

(2) การกำหนดความสัมพันธ์ระหว่างส่วนของสายทาง (Link Topology)

เป็นการกำหนดโครงสร้างข้อมูลที่ใช้ในการบอกถึงความสัมพันธ์ระหว่างข้อมูล สายทางแต่ละเส้นทางภายในโครงข่ายข้อมูลสายทางที่ มีความสัมพันธ์กันระหว่างข้อมูล หมายเลขสายทางกับตอนควบคุม ,ตอนควบคุมกับตอนควบคุมย่อย และระหว่างตอน ควบคุมย่อยโดยมี Node เป็นตัวเชื่อม มีรูปแบบความสัมพันธ์แบบ One to Many ซึ่งมี การตรวจสอบข้อมูลสายทางให้มีความถูกต้องก่อนการจัดเก็บในฐานข้อมูล โดยพิจารณา Node ที่ใช้เชื่อมต่อกันของข้อมูลสายทางแต่ละเส้นทาง รูปแบบการจัดการข้อมูลดังกล่าว สามารถนำไปประยุกต์ใช้กับโครงข่ายสายทางในระดับช่องจราจร (Lane Base Network) เพื่อรองรับความต้องการรูปแบบของสายทางในระดับที่แตกต่างกัน (Malaikrisanachalee S, 2004)

ดังนั้น ข้อมูลสายทางที่เชื่อมต่อกันสามารถพิจารณาได้จากกิโลเมตรเริ่มต้นหรือ กิโลเมตรสิ้นสุดของสายทางที่ตรงกันหรือมีการใช้ Node ร่วมกัน โดยที่แต่ละ Node แสดง ถึงค่าพิกัดภูมิศาสตร์ ประกอบด้วย ค่าละติจูด และ ค่าลองจิจูด ซึ่งเป็นระบบพิกัดที่ใช้ใน การออกแบบโครงสร้างข้อมูลสายทางโดยทำการต รวจสอบข้อมูลสายทางให้มีความ ถูกต้องสามารถปรับปรุงข้อมูลสายทางบนซอฟต์แวร์ทั่วไป

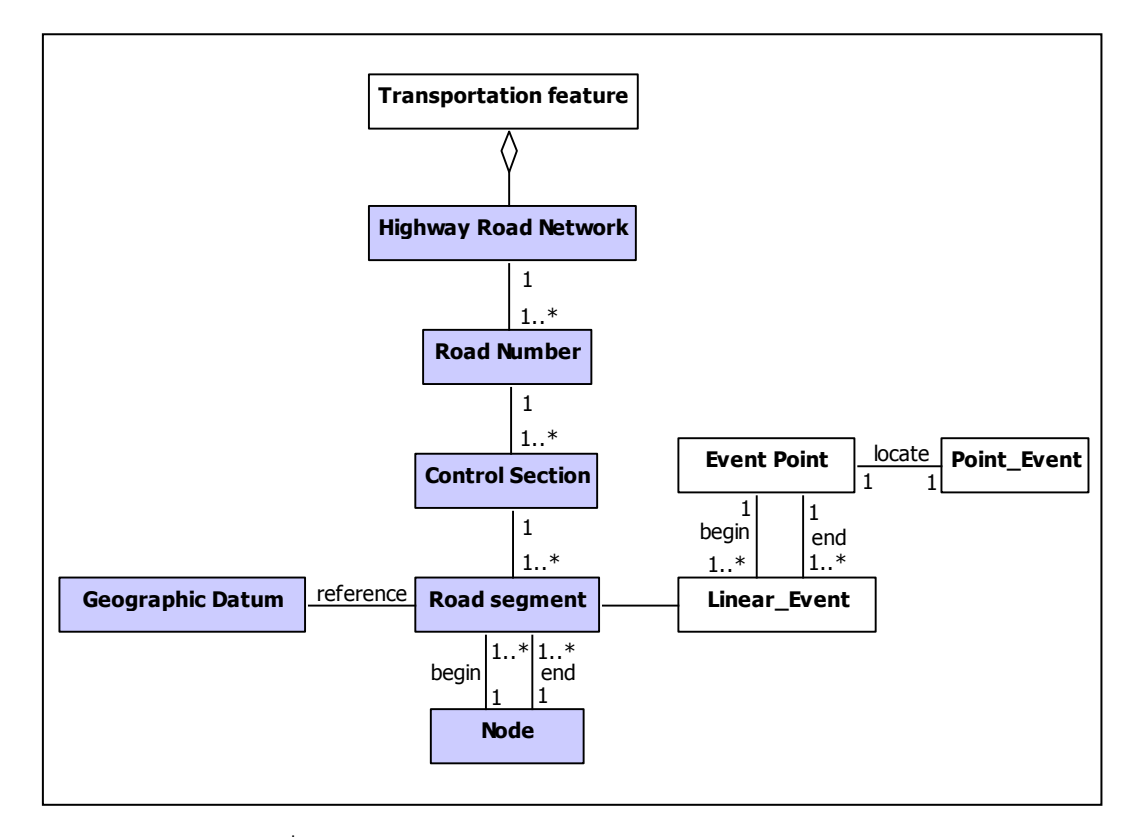

รูปที่ 3.4 แสดงการกำหนดความสัมพันธ์ระหว่างส่วนของสายทาง

#### ค าอธิบายคุณลักษณะ

- **Highway Road Network** ลักษณะของโครงข่ายข้อมูลสายทาง ซึ่งมีลักษณะเป็นแนว เส้นกลางบนสายทาง ในรูปแบบ Spaghetti Data Modelและ Simple Feature ในระบบ สารสนเทศภูมิศาสตร์ ที่มีระบบการ กำหนดตำแหน่ง อ้างอิงบนสายทาง โดยที่โครงข่าย ข้อมูลสายทางเป็นส่วนหนึ่งของ Transportation Feature

- **Road Number** เป็นข้อมูลที่บอกถึงหมายเลขของสายทางที่ประกอบด้วยตอนควบคุม ้ตั้งแต่ 1 ตอนควบคุมขึ้นไป เพื่อให้เกิดความสะดวกต่อการอ้างอิงถึงตำแหน่งของสายทาง ต่างๆ ที่อยู่ในการควบคุมและรับผิดชอบของหน่วยงานทางด้านสายทาง จึงได้มีการ ึกำหนดหมายเลขสายทางขึ้น ซึ่งลักษณะของการกำหนดหมายเลขสายทางนั้นสามารถ จ าแนกออกได้โดยอาศัยประเภทของสายทางหรือ ที่ตั้งของสายทาง เป็นต้น

- **Control Section** เป็นข้อมูลที่บอกถึงหมายเลขตอนควบคุมที่ประกอบด้วยตอน ควบคุมย่อยหรือ Road segment ตั้งแต่หนึ่ง Road segment ขึ้นไป เพื่อให้เกิดความ ้ สะดวกต่อการอ้างอิงถึงตำแหน่งของสายทางที่มีการแบ่งเป็นตอนควบคุมหรือเป็นช่วง ย่อยๆ เป็นโครงสร้าง หนึ่งของโครงข่ายสายทาง เพื่อความสะดวกต่อการควบคุมและ รับผิดชอบของหน่วยงานทางด้านสายทาง

- **Road segment** เป็นข้อมูลที่บอกถึงหมายเลขตอนควบคุมย่อย หรือ Rd\_sg\_id มี ลักษณะเป็น Linestring ที่เชื่อมต่อกันระหว่าง Node เป็นระดับของข้อมูลสายทางที่เล็ก ที่สุดที่ใช้ในระบบฐานข้อมูล โดยใช้หมายเลขตอนควบคุมย่อย นี้เป็นคีย์รอง (Foreign Key*)* ในการเชื่อมโยงข้อมูลภายในระบบฐานข้อมูล ซึ่งมีทิศทางของข้อมูลเส้นที่แน่นอน และประกอบด้วย Node ที่ใช้เป็นจุดเริ่มต้นและ Node ที่ใช้เป็นจุดสิ้นสุดซึ่งเป็นส่วนหนึ่ง ของตอนควบคุม (Control Section)

- **Node** เป็นข้อมูลจุดเชื่อมต่อระหว่างตอนควบคุมย่อย หรือ Road Segment เป็น ี ส่วนประกอบสำคัญในการ วิเคราะห์ และระบุตำแหน่งอ้างอิงบนพื้นผิวโลก สามารถใช้ ตรวจสอบความสัมพันธ์ระหว่างสายทางที่เชื่อมต่อกันได้

- **Geographic Datum** ระบบการอ้างอิงบนพื้นผิวโลกที่นำมาใช้ ในโครงสร้างข้อมูลสาย ทางในการแสดงข้อมูล (Representation) ในรูปแบบของแผนที่ คือ ระบบพิกัดภูมิศาสตร์ (Geographic Coordinate System)และพื้นหลักฐานอ้างอิง WGS 84

(3) การกำหนดรูปแบบการอ้างอิงตำแหน่งบนสายทาง

จากระบบการกำหนดตำแหน่งในงานทางด้านสายทางที่ใช้ระบบการ กำหนด ตำแหน่ง อ้างอิง บนสายทาง ซึ่งวัตถุที่นำมาใช้ในการอ้างอิงนั้นเป็นวัตถุที่มีค่าพิกัด ภูมิศาสตร์ ประกอบด้วย Latitude, Longitude ที่อ้างอิงตำแหน่งบนพื้นผิวโลก โดยที่มี การเปลี่ยนแปลงพื้นหลักฐานอ้างอิงระหว่าง Geographic Datum กับ Linear Datum

การเปลี่ยนแปลงพื้นห ลักฐานอ้างอิง ระหว่าง Geographic Datum กับ Linear Datum จะใช้วิธีการ Offset จากจุดที่ทราบค่าพิกัด ที่อ้างอิงตำแหน่งบนพื้นผิวโลกหรือจุด ที่เกิดจากการบันทึกตำแหน่งด้วยเครื่องมือรับสัญญาณดาวเทียม GPS ลงบนข้อมูลสาย

ทางซึ่งอยู่ในรูปแบบของ Road Centerline ซึ่งมักมีความคลาดเคลื่อนจากการเปลี่ยน ต าแหน่งและเป็นความคลาดเคลื่อนสะสมตามสายทาง ดังนั้น ในการพัฒนาระบบการ ้จัดเก็บข้อมูลตำแหน่งของงานบำรุงทางนอกจากจะมีการ บันทึกข้อมูลในลักษณะของ เชิง เส้น คือ รูปแบบการบันทึกตำแหน่งบนสายทางที่อ้างอิงกับข้อมูลหลักกิโลเมตร ในแนวระ ราบและรูปแบบการบันทึกข้อมูลในลักษณะของค่าพิกัดภูมิศาสตร์ ทำให้ระบบการจัดเก็บ ข้อมูลเชิงตำแหน่ง งานบำรุงทางสามารถรองรับระบบการบันทึกข้อมูลด้วยวิธีการที่ หลากหลายเพิ่มมากขึ้น

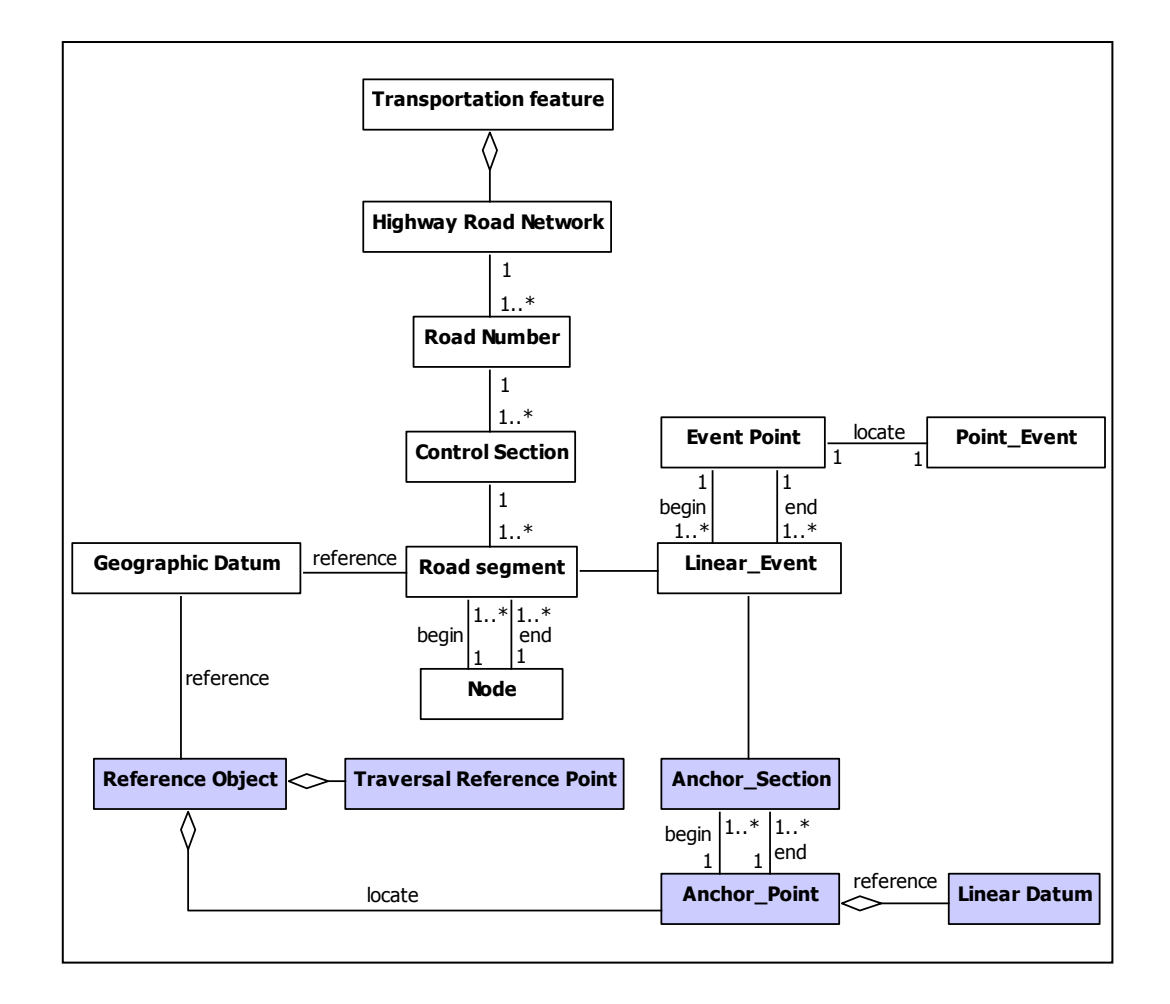

รูปที่ 3.5 แสดงการกำหนดรูปแบบการอ้างอิงตำแหน่งบนสายทาง

ค าอธิบายคุณลักษณะ

- **Reference Object เป็นสิ่งที่นำมาใช้**อ้างอิงตำแหน่งบนพื้นผิวโลก เพื่อใช้ในการบอก ต าแหน่งของวัตถุที่ไม่ทราบค่าพิกัดจากวัตถุที่ทราบค่าพิกัด

| ระบบการอ้างอิงตำแหน่ง (Locate Reference System) |           |                              |                           |  |  |  |  |  |
|-------------------------------------------------|-----------|------------------------------|---------------------------|--|--|--|--|--|
| Name                                            | Dimension | Datum Object                 | Reference Object          |  |  |  |  |  |
| WGS 84                                          | 3D        | 3D Cartesians Axes (X, Y, Z) | <b>GPS Satellite</b>      |  |  |  |  |  |
| <b>LRS</b>                                      | 1D        | Anchor Point/Anchor Section  | Traversal Reference Point |  |  |  |  |  |

ิตารางที่ 3.1 แสดงการเปรียบเทียบระบบการอ้างอิงตำแหน่งระหว่าง WGS 84 กับ LRS

- **Traversal Reference Point เ**ป็นข้อมูลหลักกิโลเมตร หรือ ตำแหน่งที่ Road segment เชื่อมต่อ กันโดยใน Node เป็นจุดเชื่อมต่อ ที่สามารถอ้างอิงเชิงตำแหน่งบน พื้นผิวโลกได้ มีค่าพิกัดภูมิศาสตร์

- **Anchor Point** เป็นรูปแบบข้อมูลเชิงตำแหน่งที่ใช้ในการอ้างอิงตำแหน่งของเหตุการณ์ ใดๆ บนสายทางในระบบการกำห นดตำแหน่งอ้างอิงบนสายทาง โดยถือเป็น Reference Object หรือ Traversal Reference Point ในการกำหนดตำแหน่งอ้างอิงบนสายทาง

- **Anchor Section** เป็นรูปแบบข้อมูลเส้นที่เกิดจากเชื่อมต่อระหว่าง Anchor Point 2 จุดที่กำหนดเป็นจุดเริ่มต้นและจุดสิ้นสุดบนสายทางที่มีลักษณะเป็น แนวเส้นกลางบนสาย ทางซึ่งเป็นส่วนหนึ่งของโครงข่ายสายทางในระบบการกำหนดตำแหน่งอ้างอิงบนสายทาง

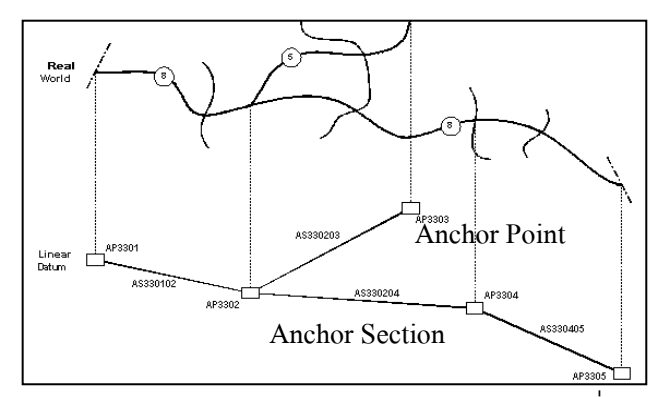

รูปที่ 3.6 แสดงการกำหนด Anchor Point และ Anchor Section (ที่มา: Butler. Al)

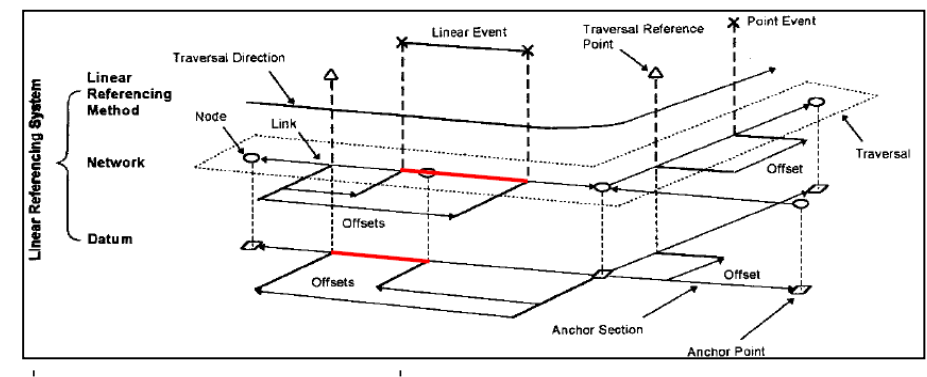

รูปที่ 3.7 แสดงการกำหนดตำแหน่งที่อ้างอิงจาก Anchor Point และ Anchor Section (ที่มา: Vonderohe. A, Hepworth.T, 1998)

(4) การกำหนดรูปแบบการอ้างอิงตำแหน่งงานบำรุงทาง

เป็นการเพิ่มโครงสร้างทางด้านงานบำรุงทางให้มีความสัมพันธ์กับโครงสร้างของ ข้อมูลสายทาง โดยโครงสร้างข้อมูลสายทางสามารถรองรับกั บระบบการอ้างอิงตำแหน่ง บนสายทาง และการกำหนดตำแหน่งโดยใช้เครื่องมือรับสัญญาณดาวเทียม GPS ที่จะ นำไปใช้กำหนดตำแหน่งของงานบำรุงทางบนสายทาง

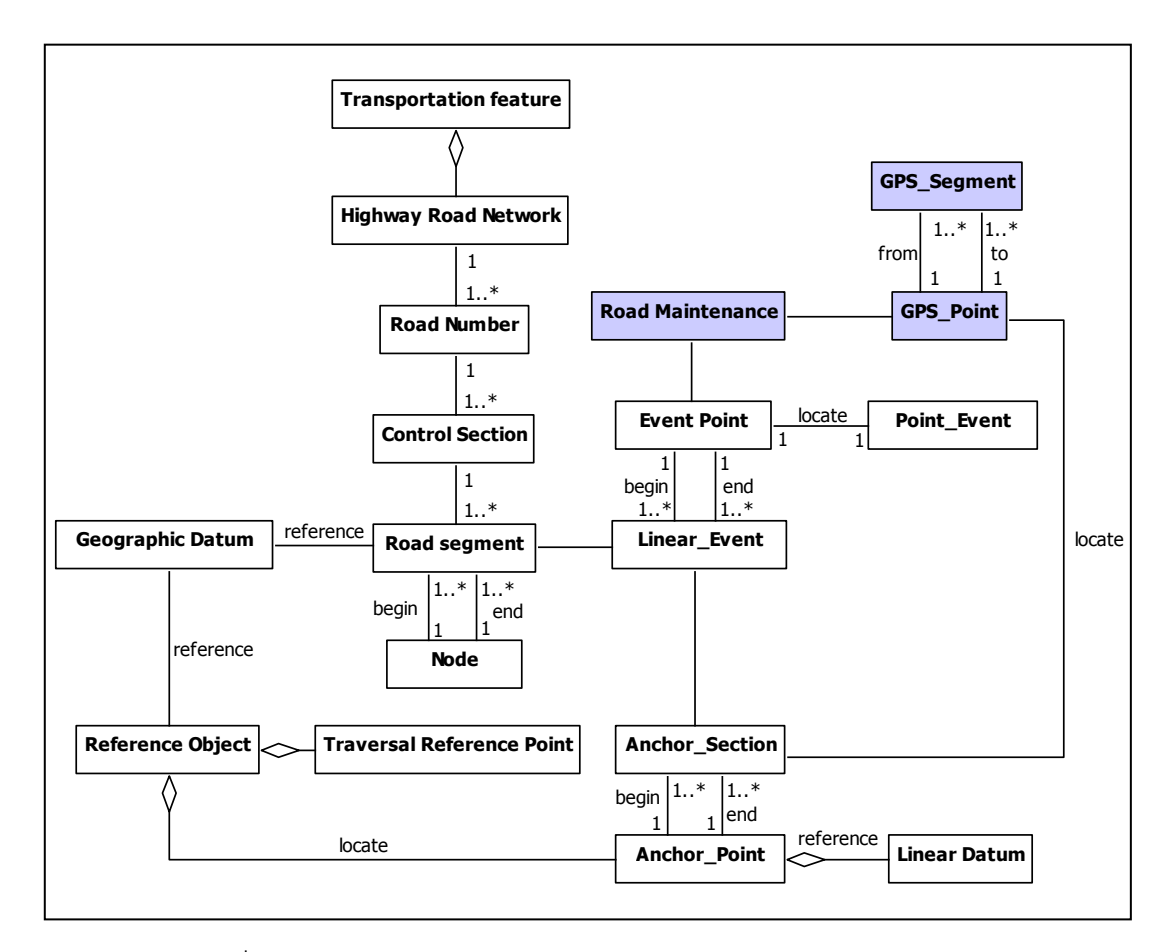

ิ รูปที่ 3.8 แสดงการกำหนดรูปแบบการอ้างอิงตำแหน่งงานบำรุงทาง

#### ค าอธิบายคุณลักษณะ

- Road Maintenance รูปแบบการจัดเก็บข้อมูลงานบำรุงทางมี 2 ลักษณะ คือ *ร*ูปแบบ ข้อมูลเชิงตำแหน่ง Linestring และ Point ที่สามารถสร้างความสัมพันธ์กับข้อมูลสายทาง เพื่อนำข้อมูลเรขาคณิตของสายทางมาใช้ในการประมวลผลข้อมูลและ แสดงผลในรูปแบบ ของข้อมูลแผนที่บน โครงข่ายสายทางที่มีอยู่ในระบบฐานข้อมูล ลักษณะงานบำรุงทางที่ แสดงผลในรูปแบบของ Linestring เช่น งานปรับระดับผิวทาง และรูปแบบของ Point เช่น งานซ่อมแซมป้ายจราจร

- **GPS\_Point รูปแบบการจัดเก็บข้อมูลเชิงตำแหน่งของงานบ**ำรุงทางที่ได้จากเครื่องมือ ้รับสัญญาณดาวเทียม GPS มีลักษณะเป็นจุด ซึ่งเป็นการบันทึกข้อมูลทางด้านงานบำรุง ทางในลักษณะของระบบพิกัดภูมิศาสตร์

- **GPS\_Segment** รูปแบบ ข้อมูลเชิงตำแหน่งของงานบำรุง ทางที่ได้จากนอกจาก เครื่องมือรับสัญญาณดาวเทียม GPS มีลักษณะเป็นเส้น ที่เกิดจากการเชื่อมต่อกัน ระหว่าง GPS\_Point 2 จุดเชื่อมต่อกัน

#### **3.3.2 การออกแบบโครงสร้างฐานข้อมูลเชิงสัมพันธ์ส าหรับงานบ ารุงทาง**

จากการวิเคราะห์และการจัดกลุ่มข้อมูลที่แบ่งหมวดหมู่ของข้อมูลในเบื้องต้นแล้ว ท าการออกแบบโคร งสร้างของข้อมูลในแต่ละหมวดหมู่ โดยจัดให้อยู่ในรูปแบบของ Package Diagram และ Class Diagram เพื่อให้ง่ายต่อการอธิบาย จึงใช้ Data Definition Language (DDL) ในการออกแบบโครงสร้างตางราง ซึ่งเป็นภาษา SQL ที่ใช้ ในการสร้างตารางบนระบบการจัดการฐานข้อมูล

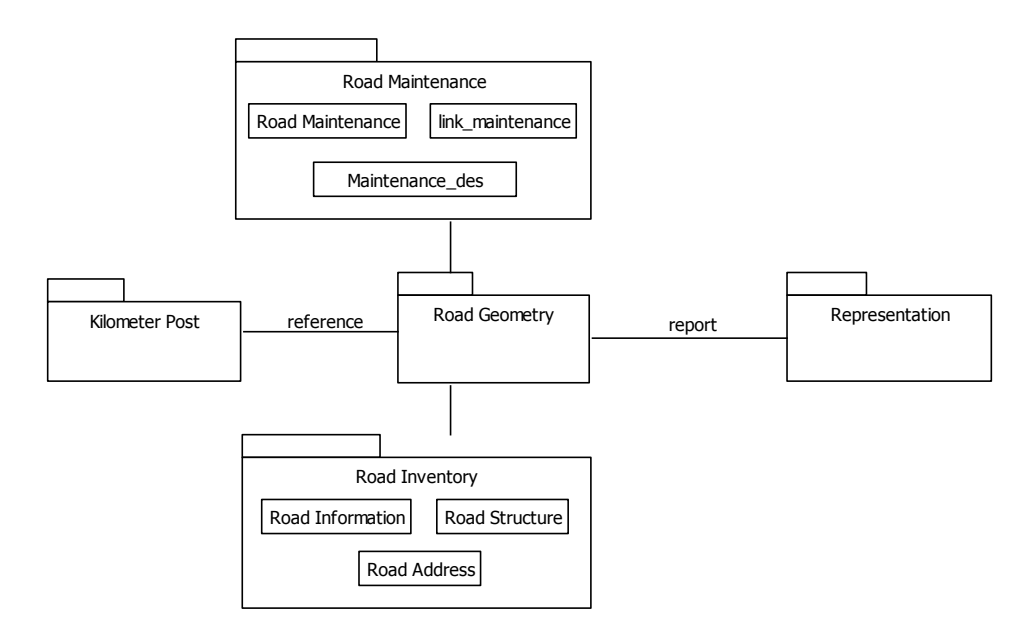

รูปที่ 3.9 แสดงความสัมพันธ์ของกลุ่มข้อมูลงานบำรุงทางโดยใช้ Package Diagram

การใช้ Package ในการจัดกลุ่ม Class นั้นถือเป็นองค์ประกอบหนึ่งของ จำแนก ข้อมูลทั้งหมดให้กับระบบฐานข้อมูล ภายในโครงสร้าง Package นั้นประกอบด้วย Class Diagram ต่างๆ ที่มีความสัมพันธ์ กัน ซึ่งเป็นสิ่งสำคัญในการอธิบายแนวคิด การจัดกลุ่ม ของวัตถุ ที่ประกอบด้วยข้อมูลอรรถาธิบายต่างๆ ดังนั้นในออกแบบ Package Diagram ี สำหรับงานบำรุงทางจึง เป็นการกำหนดเค้าโครงของ Package หลักๆ ที่สัมพันธ์กันไว้คือ

Road Maintenance, Road Geometry, Road Inventory และ Kilometer Post เป็น ี ส่วนประกอบหนึ่งในโครงสร้างฐานข้อมูลงานบำรุงทาง โดยที่ Road Geometry Class และ Kilometer Post Class นั้นมีความสัมพันธ์กับ GEOMETRY\_COLUMNS และ SPATIAL\_REF\_SYS ตามมาตรฐาน OGC การจัดการข้อมูลปริภูมิ SQL Simple feature ์ ซึ่งแต่ละ Package ที่ประกอบด้วย Class Diagram ต่างๆ มีการกำหนดรูปแบบ ความสัมพันธ์ แบบ Abstraction ประกอบด้วย Aggregation, Generalization, Association ระหว่าง Class Diagram ไว้เพื่อสื่อความหมายและอธิบายความสัมพันธ์ โครงสร้างฐานข้อมูลทั้งระบบให้กับผู้ใช้

จากการศึกษาโครงสร้างความสัมพันธ์ระหว่างกลุ่มข้อมูล (Package Diagram) ี ได้มีการกำหนดรูปแบบความสัมพันธ์ระหว่าง Class Diagram ไว้ดังนี้

- (1) ข้อมูลเรขาคณิตของสายทาง
	- ทำการกำหนด Class Diagram ของข้อมูลเรขาคณิตของสายทาง

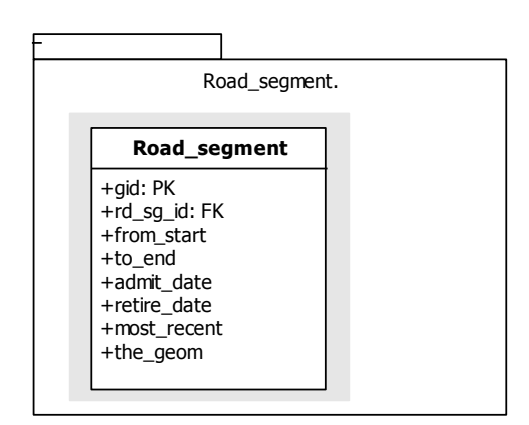

รูปที่ 3.10แสดง Class Diagram ของข้อมูลเรขาคณิตของสายทาง

- ท าการจัดรูปแบบโครงสร้างข้อมูล Data Modelของข้อมูลเรขาคณิตของสายทาง โดยใช้ภาษา SQL

CREATE TABLE road\_segment

gid serial NOT NULL,

rd\_sg\_id character varying(20),

from\_start integer,

to end integer,

admit\_date date,

retire date date,

most recent Boolean,

the\_geom geometry,

CONSTRAINT road\_segment\_pkey PRIMARY KEY (gid)

);

- ท าการสร้างดัชนี โดยใช้การ Create Index บนข้อมูลสายทาง ด้วยภาษา SQL

CREATE INDEX road\_segment\_idx ON road\_segment USING gist (the\_geom);

- (2) ข้อมูลประวัติสายทาง
	- ทำการกำหนด Class Diagram ที่เกี่ยวข้องกับกลุ่มข้อมูลประวัติสายทาง ประกอบด้วย Road Information, Road Structure และ Road Address ที่มี Class Diagram ย่อยๆ ที่เกี่ยวข้องกัน

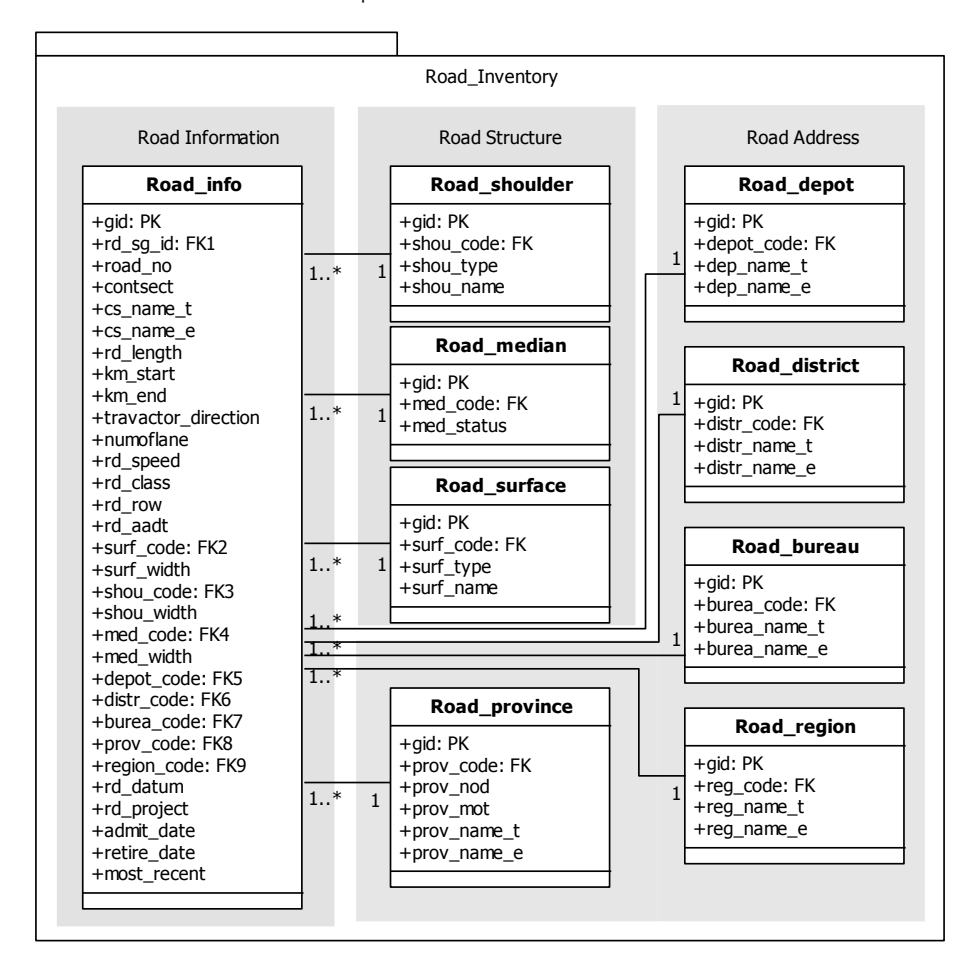

รูปที่ 3.11แสดงรูปแบบความสัมพันธ์ระหว่าง Class Diagram ของกลุ่มข้อมูลประวัติสายทาง

- ท าการจัดรูปแบบโครงสร้างข้อมูล Data Model ของกลุ่มข้อมูลประวัติสายทาง ด้วยภาษา SQL

CREATE TABLE road\_info

( gid serial NOT NULL, rd\_sg\_id character varying(20), road\_no integer, contsect integer, cs\_name\_t character(100), cs\_name\_e character(100), rd\_length numeric(20,3), km\_start character(10), km\_end character(10), travactor\_direction character(5), numoflanes integer, rd\_speed numeric(20,3), rd\_class integer, rd\_row character(10), rd\_aadt integer, surf\_code integer, surf\_width numeric(10,2), shou\_code integer, shou\_width numeric(10,2), med\_code integer, med\_width character(15), depot\_code integer, distr\_code integer, burea\_code integer, prov\_code integer, region\_code integer, admit\_date date,

retire\_date date,

most\_recent boolean,

CONSTRAINT gid\_road\_info\_pk PRIMARY KEY (gid)

);

CREATE TABLE road\_shoulder

( gid serial NOT NULL,

shou\_code integer,

shou\_type character(10),

shou\_name character(20),

CONSTRAINT gid\_shoulder\_pk PRIMARY KEY (gid)

);

CREATE TABLE road\_median

( gid serial NOT NULL,

med\_code integer,

med\_status character(5),

CONSTRAINT gid\_med\_pk PRIMARY KEY (gid)

);

CREATE TABLE road\_surface

( gid serial NOT NULL,

surf\_code integer,

surf\_type character(10),

surf\_name character(20),

CONSTRAINT gid\_surf\_pk PRIMARY KEY (gid)

);

CREATE TABLE road\_bureau

( gid serial NOT NULL,

burea\_code integer,

burea\_name\_t character(50),

burea\_name\_e character(50),

CONSTRAINT gid\_bureau\_pkey PRIMARY KEY (gid));

CREATE TABLE road\_district

( gid serial NOT NULL, distr\_code integer, distr\_name\_t character(50), distr\_name\_e character(50), CONSTRAINT gid\_district\_pkey PRIMARY KEY (gid)

);

CREATE TABLE road\_depot

( gid serial NOT NULL, depot\_code integer, depot\_name\_t character(50),

depot name e character(50),

CONSTRAINT gid\_depot\_pkey PRIMARY KEY (gid)

);

CREATE TABLE road\_province

( gid serial NOT NULL,

prov\_code integer,

prov\_nod integer,

prov\_mot integer,

prov\_name\_t character(20),

prov\_name\_e character(20),

CONSTRAINT gid\_province\_pkey PRIMARY KEY (gid)

);

CREATE TABLE road\_region

( gid serial NOT NULL,

reg\_code integer,

reg\_name\_t character(30),

reg\_name\_e character(30),

CONSTRAINT gid\_region\_pkey PRIMARY KEY (gid)

);

- (3) ข้อมูลบันทึกงานบำรุงทาง
	- ทำการกำหนด Class Diagram ของข้อมูลงานบำรุงทาง

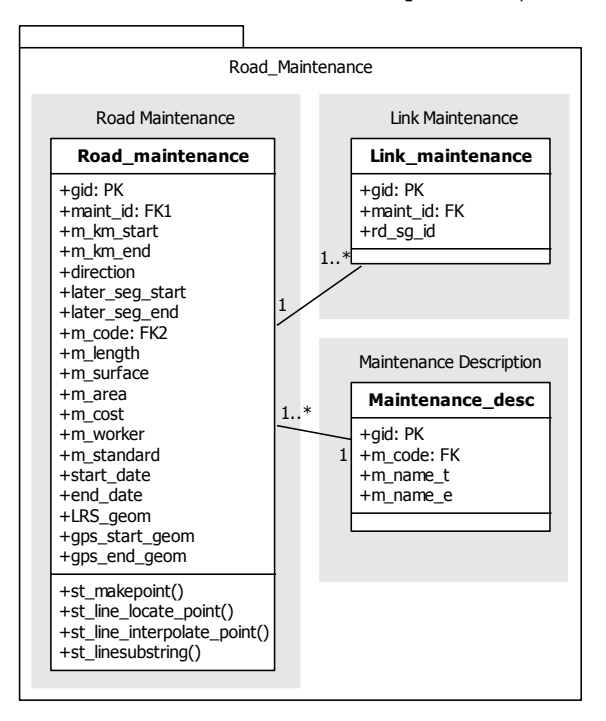

รูปที่ 3.12 แสดงรูปแบบความสัมพันธ์ระหว่าง Class Diagram ของข้อมูลงานบำรุงทาง

- ทำการจัดรูปแบบโครงสร้างข้อมูล Data Model ของกลุ่มข้อมูลงานบำรุงทาง ด้วยภาษา SQL

CREATE TABLE road\_maintenance

( gid serial NOT NULL,

maint\_id integer,

m\_km\_start character(7),

m\_km\_end character(7),

direction character(5),

later\_seg\_start integer,

later seg end integer,

m\_code integer,

m\_length numeric(8,3),

m\_surface character(5),

m\_area character(5),

m\_cost integer,

m\_worker character(30),

m\_standard character(30),

start\_date date,

end\_date date,

LRS\_geom geometry,

gps\_start\_geom geometry,

gps\_end\_geom geometry

CONSTRAINT gid\_road\_maintenance\_pk PRIMARY KEY (gid)

);

CREATE TABLE link\_maintenance

( gid serial NOT NULL,

maint\_id integer,

rd\_sg\_id character(20),

CONSTRAINT gid\_link\_maintenance\_pk PRIMARY KEY (gid)

);

CREATE TABLE maintenance\_desc

( gid serial NOT NULL,

m\_code integer,

m\_name\_t character(80),

m\_name\_e character(80),

CONSTRAINT gid\_maintenance\_desc\_pk PRIMARY KEY (gid)

);

- ท าการพัฒนาเครื่องมือช่วยในการจัดการข้อมูลโดยใช้วิธีการ Create Trigger ใน การจัดการข้อมูลในตางราง Road\_maintenance และ Link\_maintenance ใช้ เป็นเครื่องมือในการ ช่วยบันทึกและ ตรวจสอบข้อมูลงานบำรุงทางบนฐานข้อมูล ซึ่งสามารถน าไปพัฒนาเป็นเครื่องมือช่วยจัดการข้อมูลต่อไป

CREATE TRIGGER \_trigger\_check\_update\_maintenance\_edit\_x AFTER UPDATE ON Road\_maintenance

# FOR EACH ROW --ทำการประมวลผลข้อมูลทีละแถว EXECUTE PROCEDURE \_check\_update\_maintenance\_edit\_x();

ลักษณะการทำงาน คือ เมื่อมีการบันทึกข้อมูลตำแหน่งของงานบำรุงทาง ทั้งในรูปแบบของ ระบบ Linear Referencing System หรือระบบระบุตำแหน่ง โดยใช้สัญญาณดาวเทียม GPS ในตาราง Road\_maintenance แล้วให้ทำการ ิ สร้างข้อมูลเรขาคณิตของงานบำรุงทางนั้นๆลงในตาราง Road\_maintenance ใน Column ที่กำหนดโดยใช้ ฟังก์ชั่น \_check\_update\_maintenance\_edit\_x();

CREATE TRIGGER \_trigger\_check\_update\_maintenance\_link\_x AFTER DELETE OR INSERT ON Link\_maintenance FOR EACH ROW --ทำการประมวลผลข้อมูลทีละแถว EXECUTE PROCEDURE check update maintenance link x();

CREATE TRIGGER trigger check update maintenance link x AFTER DELETE ON Road\_maintenance FOR EACH ROW --ทำการประมวลผลข้อมูลที่ละแถว EXECUTE PROCEDURE \_check\_update\_maintenance\_link\_x();

้ลักษณะการทำงาน คือ เมื่อมีการบันทึก หรือลบข้อมูลลำดับงานบำรุง ทางในตาราง Link maintenance หรือตาราง Road maintenance ให้ทำการ บันทึกหรือลบข้อมูลเดียวกันนี้ในอีกตารางหนึ่งด้วย เพื่อช่วยในการตรวจสอบก าร <u>บันทึกข้อม</u>ูลงานบำรุงทางเดียวกันจากทั้ง 2 ตารางที่มีความสัมพันธ์กัน โดยใช้ ฟังก์ชั่น \_check\_update\_maintenance\_link();

- ทำการสร้างเครื่องมือ Trigger Function ให้ทำการประมวลผล ข้อมูลในตางรางที่ กำหนด คือ Road maintenance และ Link maintenance (1) ฟังก์ชั่น \_check\_update\_maintenance\_edit(); CREATE FUNCTION check update maintenance edit  $x()$ RETURNS trigger AS \$BODY\$ DECLARE mid int: BEGIN

EXECUTE 'select maint\_id from road\_maintenance where LRS\_geom is null' into mid;

new.maint\_id := mid;

IF (TG\_OP = 'UPDATE') THEN

 UPDATE road\_maintenance SET LRS\_geom = (select LRS\_geom from \_gen\_update\_maintenance\_edit(new.maint\_id))

WHERE maint\_id = new.maint\_id;

END IF;

RETURN null;

END;

\$BODY\$

LANGUAGE 'plpgsql' VOLATILE;

(2) ฟังก์ชัน check update maintenance edit  $x()$ ;

CREATE FUNCTION check update maintenance link  $x()$ 

RETURNS trigger AS

\$BODY\$

BEGIN

IF (TG\_OP = 'DELETE') THEN

DELETE FROM road\_maintenance WHERE maint\_id = old.maint\_id;

DELETE FROM link\_maintenance WHERE maint\_id = old.maint\_id;

RETURN OLD;

ELSIF (TG\_OP = 'INSERT') THEN

IF (select maint\_id from road\_maintenance where maint\_id =

new.maint\_id) is null THEN

INSERT INTO road\_maintenance(gid, maint\_id)

VALUES(new.gid, new.maint\_id);

END IF;

END IF;

RETURN NEW;

END;

\$BODY\$

LANGUAGE 'plpgsql' VOLATILE;

- (4) ข้อมูลหลักกิโลเมตร
- ทำการกำหนด Class Diagram ของข้อมูลหลักกิโลเมตร

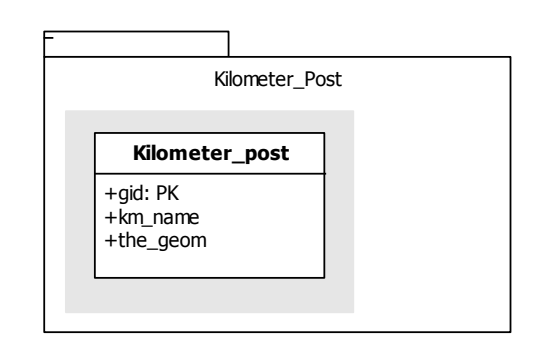

รูปที่ 3.13แสดง Class Diagram ของข้อมูลหลักกิโลเมตร

- ท าการจัดรูปแบบโครงสร้างข้อมูล Data Model ของข้อมูลหลักกิโลเมตร ด้วย ภาษา SQL

CREATE TABLE km\_post

( gid serial NOT NULL,

Km\_name character(7),

the\_geom geometry,

CONSTRAINT km\_post\_pkey PRIMARY KEY (gid)

);

- ท าการสร้างดัชนีโดยใช้การ Create Index ของข้อมูลหลักกิโลเมตร ด้วยภาษา SQL

CREATE INDEX km\_post\_idx ON km\_post USING gist (the\_geom);

หลังจากที่มีก ารกำหนดโครงสร้างขอ งแต่ละ Class แล้ว ทำการกำหนดรูปแบบ ความสัมพันธ์ระหว่าง Class โดยมี Rd\_sg\_id เป็นคีย์รองในการเชื่อมโยงความสัมพันธ์ในแต่ละ Packageและใช้UML Class Diagram แสดงรูปแบบความสัมพันธ์ของโครงสร้างฐานข้อมูล

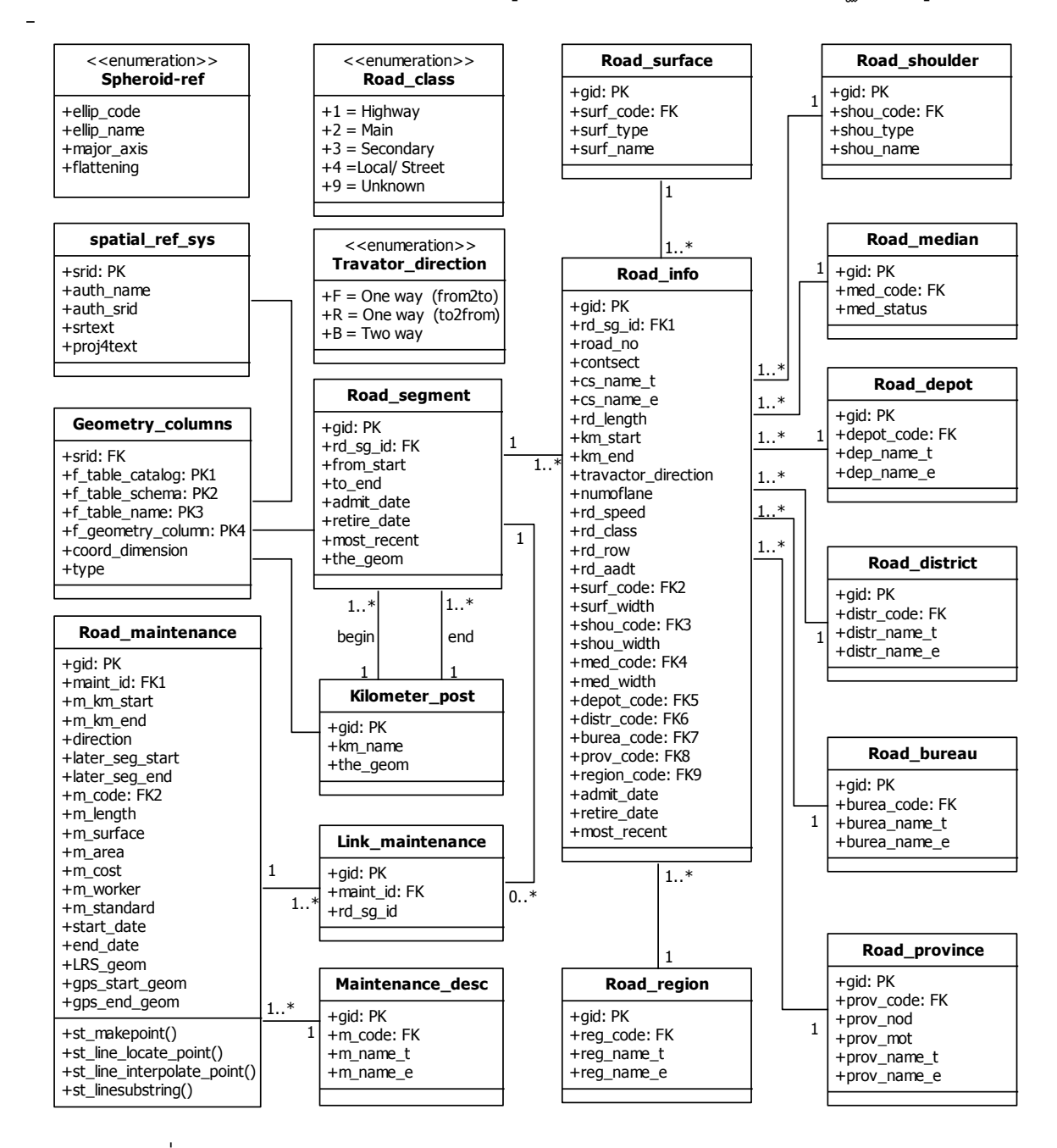

รูปที่ 3.14แสดงความสัมพันธ์ของโครงสร้างฐานข้อมูลโดยใช้ UML Class Diagram

# **บทที่ 4**

## ึการพัฒนาระบบสืบค้นข้อมูลงานบำรุงทาง

ในบทนี้กล่าวถึง ขั้นตอนในการพัฒนาระบบการสืบค้นข้อมูลงานบำรุงทางจากโครงสร้าง ี ฐานข้อมูลปริภูมิเชิงสัมพันธ์ทางด้านงานบำรุงทางที่ได้ทำการออกแบบไว้ในบทที่ 3 ซึ่งในการ พัฒนาระบบนั้นจะใช้ภาษา Procedure Language SQL ในการประมวลผล ผลลัพธ์ที่ได้จาก ฐานข้อมูล สามารถแสดงให้อยู่ในรูปแบบของตางราง และในรูปแบบของแผนที่ได้อย่างมี ประสิทธิภาพ คือ ความถูกต้องของผลการสืบค้นข้อมูล และ รูปแบบข้อมูลที่ได้จาก การสืบค้นบน ระบบการจัดการฐานข้อมูล PostgreSQL ที่มีการใช้งานผ่านโปรโตคอล บนเครือข่ายอินเทอร์เน็ต การอ่าน การเขียน การปรับปรุง การสืบคืนจะเป็นในลักษณะของ Transaction ทำให้การจัดเก็บ และบริหารฐานข้อมูลขนาดใหญ่มีประสิทธิภาพมากขึ้นโดยมีขั้นตอนในการพัฒนา 3 ขั้นตอน

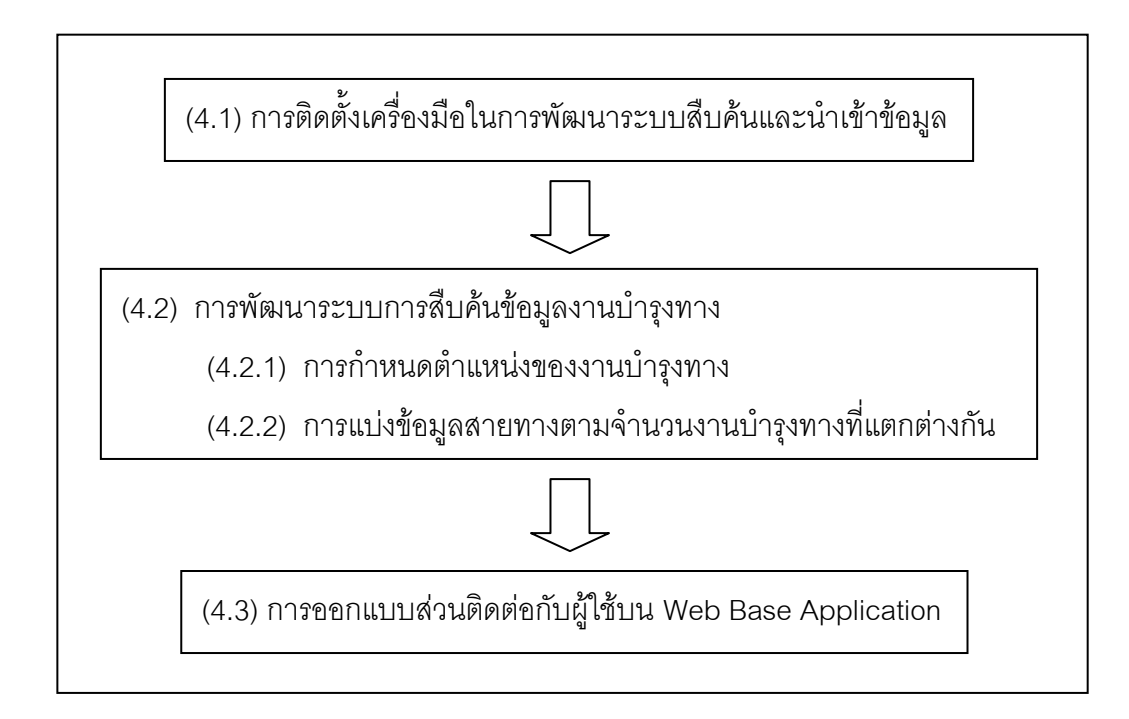

รูปที่ 4.1 แสดงผังงานขั้นตอนการพัฒนาระบบสืบค้นข้อมูลงานบำรุงทาง

## 4.1 การติดตั้งเครื่องมือในการพัฒนาระบบสืบค้นและการนำเข้าข้อมูล

ิ จากการศึกษาระบบการทำงานของหน่วยงานบำรุงทาง ซึ่งในการพัฒนาระบบนั้นมีการ ้ ออกแบบการจัดการฐานข้อมูล กลาง มีการควบคุมการทำงานผ่า นระบบเครือข่าย เพื่อให้ง่ายต่อ ึการเข้าถึงข้อมูลในการจัดทำแผนที่ สอบถามและบำรุงรักษาข้อมูลงานบำรุงทางของแต่ละ หน่วยงานบำรุงทาง โดยมีรูปแบบระบบการเชื่อมต่อระหว่างหน่วยงานบำรุงทางแบบ Client-Server มีศูนย์กลางฐานข้อมูลอยู่ที่เซิร์ฟเวอร์ ทำหน้าที่ให้บริการและตร วจสอบข้อมูลแก่ Client ้ อื่นๆ เป็นการแยกการทำงานของ Font-end และ Back-end ออกจากกันโดยผู้ใช้หรือ Back-end สามารถที่จะทำงานกับฐานข้อมูลได้โดยไม่จำเป็นต้องทำงานอยู่ที่เครื่องที่ทำหน้าที่เก็บฐานข้อมูล ้ อยู่นั้น โดยทั่วไประบบการจัดการฐานข้อมูลจะมีการควบคุมการทำงาน ของผู้ใช้พร้อมๆกันได้โดย ระบบการควบคุมการเ ข้าถึงข้อมูลในระบบฐานข้อมูลผ่าน กระบวนการ Transaction นอกจากนี้ ฐานข้อมูล PostgreSQL ยังมีเครื่องมือที่ช่วยในการจัดการข้อมูลและการใช้ระบบ Synchronize โดยใช้ฟังก์ชั่น Slony-I ช่วยในการบริหารจัดการข้อมูลระหว่างฐานข้อมูล

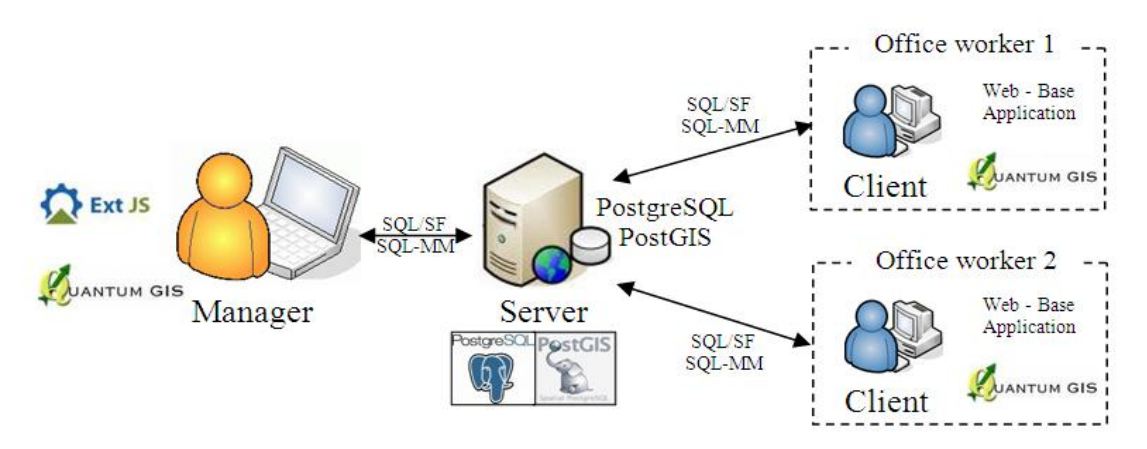

รปที่ 4.2 แสดงลักษณะการทำงานของระบบ Client server

้ดังนั้นระบบการสืบค้นข้อมูลงานบำรุงจึงใช้แนวคิดดังกล่าวและลักษณะการเชื่อมต่อ ข้อมูลปริภูมิผ่านเครือข่ายอินเทอร์เน็ตแบบ Client Server เป็นตัวกำหนด ผู้วิจัยได้เลือกใช้ ซอฟต์แวร์ฟรีและรหัสเปิดในการพัฒนาระบบสืบค้นข้อมูล โดยมีขั้นตอนการติดตั้งซอฟต์แวร์ ดังนี้

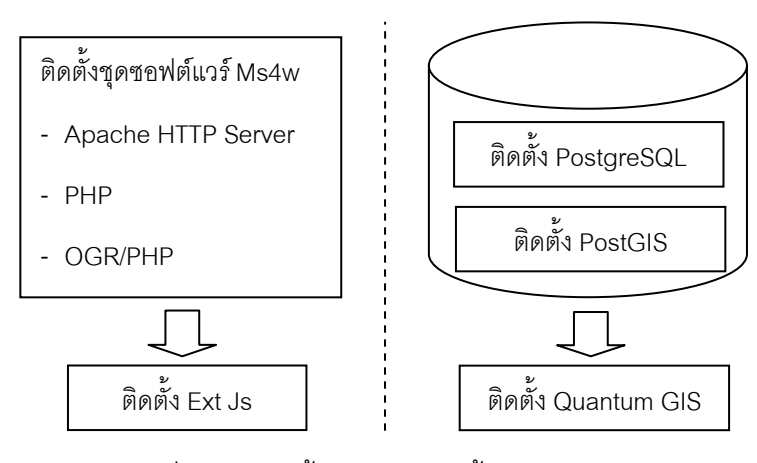

รูปที่ 4.3แสดงขั้นตอนการติดตั้งซอฟต์แวร์

เครื่องมือที่ใช้ในการพัฒนาระบบสืบค้นข้อมูลของงานวิจัยมีดังนี้ คือ

1. ติดตั้ง PostgreSQL Version 8.3.3-1 สำหรับ Windows เป็นซอฟต์แวร์ระบบการจัดการ ฐานข้อมูล สามารถดาวน์โหลดได้ที่ <u>http://www.postgresql.org</u> จากนั้นทดสอบการทำงาน ของซอฟต์แวร์โดยเรียกใช้ ผ่าน PgAdmin 1.8.4

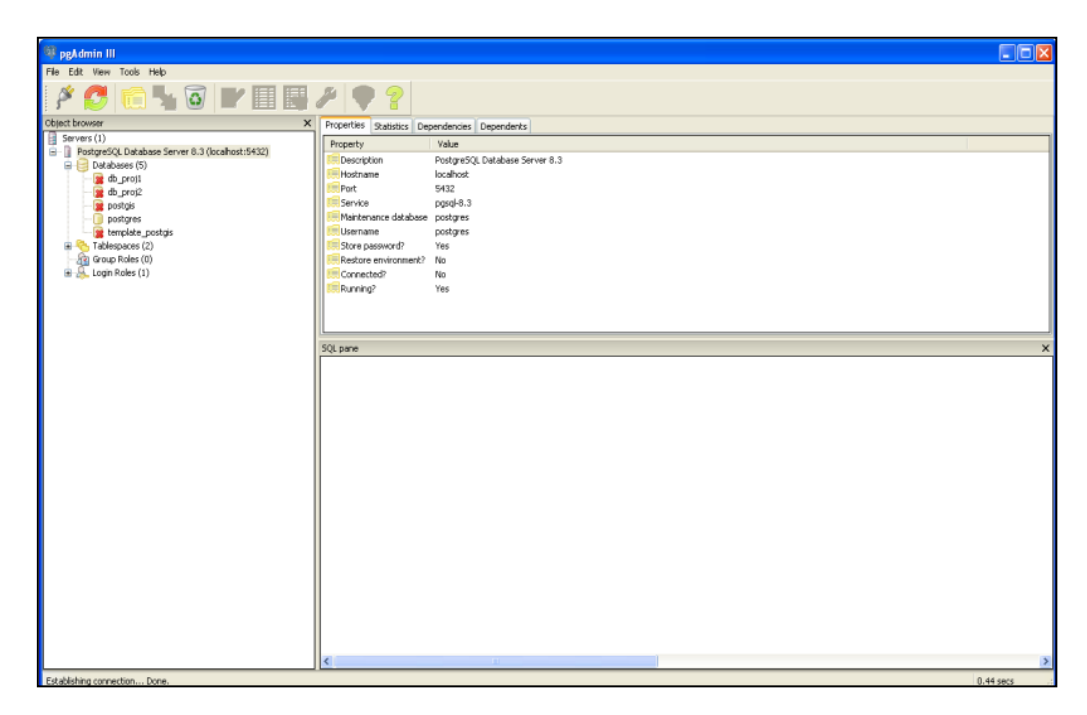

รูปที่ 4.4 แสดงการทดสอบการทำงานของซอฟต์แวร์ PostgreSQL ผ่าน PgAdmin

2. ติดตั้ง PostGIS Version 1.3.3 ที่สนับสนุน PostgreSQL Version 8.3.3-1 เพื่อนำมาใช้ ในการประมวลผลข้อมูลปริภูมิสามารถและทำการทดสอบการติดตั้ง ได้ โดยจะมีฐานข้อมูล เพิ่มขึ้น คือ Template\_postgis ดาวน์โหลดไฟล์ได้ที่ [http://postgis.refractions.net/](http://postgis.refractions.net/download/windows/)

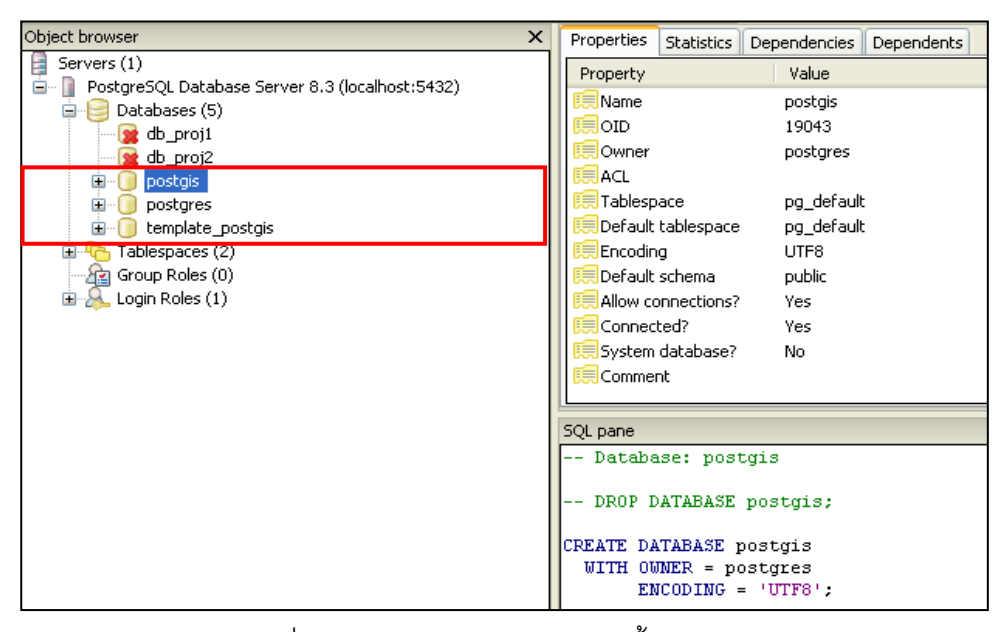

รูปที่ 4.5แสดงการทดสอบการติดตั้ง PostGIS

หลังจากทำการติดตั้ง PostGIS แล้วทดสอบการนำเข้าข้อมูลเวกเตอร์ในรูปแบบของ Shape fileเรียกใช้ผ่าน Command Prompt ที่อยู่ใน PostgreSQL โดยใช้คำสั่ง Shp2pgsql เป็น การเปลี่ยนรูปแบบของไฟล์จาก Shapfile เป็น SQL Format แล้วทำการ upload file SQL ใน Execute arbitrary SQL query เพื่อจัดเก็บข้อมูลปริภูมิลงสู่ฐานข้อมูล PostgreSQL รูปแบบการใช้งานฟังก์ชั่น Shp2pgsql

C:\Program Files\PostgreSQL\8.3\bin>shp2pgsql -s [ระบบพิกัด SRID] –i c:\[shapefile name] [Table name] > c:\ [sql name]

รูปแบบการของไฟล์ SQL ที่ได้จาก Shp2pgsql

| Deproject P. Ouery - db_projection postgres@localhost:5432 - [D:\Data_db_projection\tip-projection\tip-project                                                                                                    |  |  |  |  |  |  |  |  |
|----------------------------------------------------------------------------------------------------|--|--|--|--|--|--|--|--|
| File Edit Query Favourites Macros View Help                                                                                                    |  |  |  |  |  |  |  |  |
| $8$ & $\sim$<br><b>DB</b><br>: db_proj1 on postgres@localhost:5432<br>$\checkmark$<br><b>Dra</b><br><b>BELL</b>                                                                                                    |  |  |  |  |  |  |  |  |
| <b>BEGIN:</b><br>CREATE TABLE "road segment" (gid serial PRIMARY KEY,<br>"objectid" int4,<br>"rd sg id" varchar(20),                                                                                                    |  |  |  |  |  |  |  |  |
| "road no" int4,<br>"sub road no" int4,<br>"from start" int4,<br>"to end" int4,                                                                                                    |  |  |  |  |  |  |  |  |
| "admit_date" date,<br>"retire date" date,<br>$"most recent" variable(10)$ ;<br>SELECT AddGeometryColumn('','road segment','the geom','4326','MULTILINESTRING',2);                                                                                                    |  |  |  |  |  |  |  |  |
| INSERT INTO "road segment" ("objectid","rd sg id","road no","sub road no","from start","to end","admit date","retire d<br>INSERT INTO "road segment" ("objectid","rd sg id","road no","sub road no","from start","to end","admit date","retire d<br>INSERT INTO "road segment" ("objectid", "rd sg id", "road no", "sub road no", "from start", "to end", "admit date", "retire d                                                                                                    |  |  |  |  |  |  |  |  |
| INSERT INTO "road segment" ("objectid","rd_sg_id","road_no","sub_road_no","from_start","to_end","admit_date","retire_d<br>INSERT INTO "road segment" ("objectid", "rd sg id", "road no", "sub road no", "from start", "to end", "admit date", "retire d<br>INSERT INTO "road segment" ("objectid","rd sg id","road no","sub road no","from start","to end","admit date","retire d<br>INSERT INTO "road segment" ("objectid", "rd sg id", "road no", "sub road no", "from start", "to end", "admit date", "retire d |  |  |  |  |  |  |  |  |
| INSERT INTO "road segment" ("objectid", "rd sg id", "road no", "sub_road no", "from start", "to_end", "admit_date", "retire_d<br>INSERT INTO "road segment" ("objectid", "rd sg id", "road no", "sub road no", "from start", "to end", "admit date", "retire d<br>INSERT INTO "road segment" ("objectid", "rd sg id", "road no", "sub road no", "from start", "to end", "admit date", "retire d                                                                                                    |  |  |  |  |  |  |  |  |
| INSERT INTO "road segment" ("objectid", "rd sg id", "road no", "sub road no", "from start", "to end", "admit date", "retire d<br>INSERT INTO "road segment" ("objectid","rd sg id","road no","sub road no","from start","to end","admit date","retire d                                                                                                    |  |  |  |  |  |  |  |  |

รูปที่ 4.6 แสดงการทดสอบการนำเข้าข้อมูลสู่ฐานข้อมูล PostgreSQL

ทดสอบการแสดงผลข้อมูลปริภูมิในรูปแบบของแผนที่ โดยใช้ซอฟต์แวร์ Quantum GIS Version 1.0.0ซึ่งเป็นซอฟต์แวร์ Desktop GIS โดยผู้ใช้สามารถท าการเชื่อมต่อระหว่าง Quantum GIS กับ PostgreSQL ซึ่งสามารถดาวน์โหลดไฟล์สำหรับติดตั้งได้ที่ http://www.qgis.org/

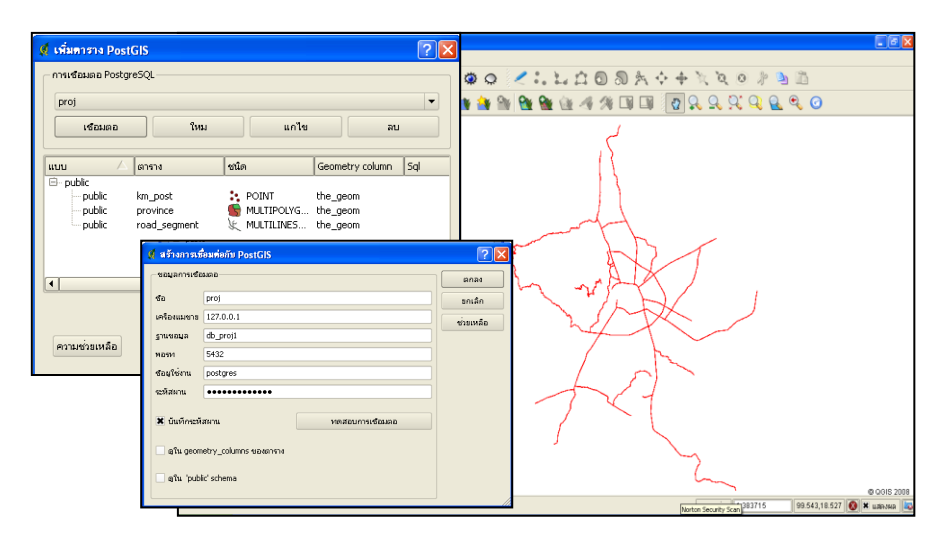

รูปที่ 4.7แสดงทดสอบการแสดงผลข้อมูลปริภูมิในรูปแบบของแผนที่

3. ติดตั้ง Map Server 4 Windows Version 2.2.2 เป็น package software ที่มี Apache Web server สามารถจำลองเครื่องคอมพิวเตอร์เป็นเครื่องแม่ข่าย ช่วยในการพัฒนา Web Base Application โดยนำ Folder ms4w มาวางไว้ที่ Web Root Directory ที่ต้องการ เช่น Directory C:\ms4w แล้วทำการ Double Click ที่ apache-install.bat เพื่อทำการติดตั้ง จากนั้นทำการทดสอบการติดตั้งโดยเปิด Web Browser แล้วพิมพ์ URL:<http://localhost/> หรือ URL:<http://127.0.0.1/>สามารถดาวน์โหลดได้ที่ <http://www.maptools.org/ms4w/>

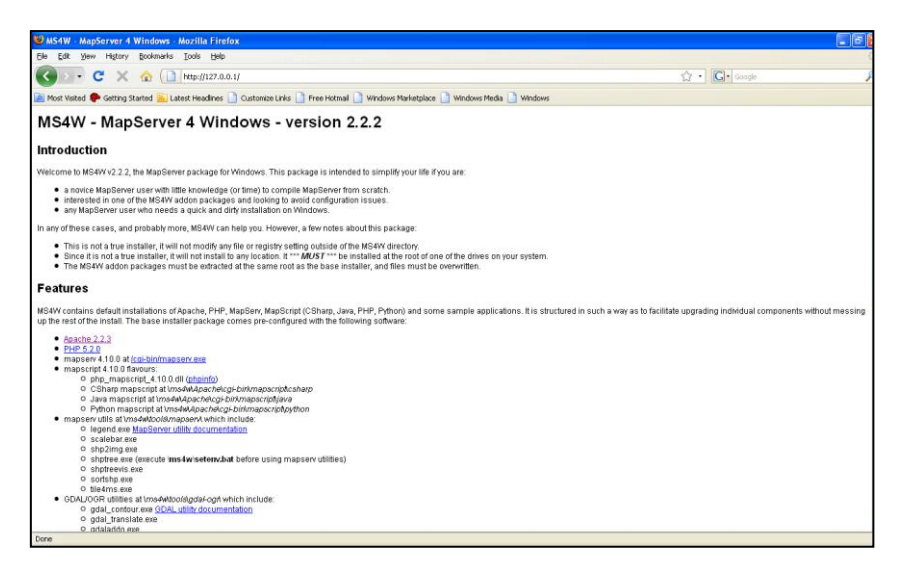

รูปที่ 4.8แสดงการทดสอบการติดตั้ง Ms4w

4. ติดตั้ง Ext Js Version 2.2.0 เป็น java script framework ที่ใช้ในการพัฒนา Web Base Application สามารถดาวน์โหลดไฟล์สำหรับติดตั้งได้ ที่ [http://www.extjs.com](http://extjs.com/) นำ Folder ExtJs มาวางไว้ที่ Directory C:\ms4w\apps\ โดยสร้างไฟล์ httpd\_extjs.conf ใน Directory C:\ms4w\httpd.d\ เพื่อใช้ในการกำหนด ช่องทาง Web Root Directory ตัวอย่าง Directory C:\ms4w\httpd.d\httpd\_extjs.conf

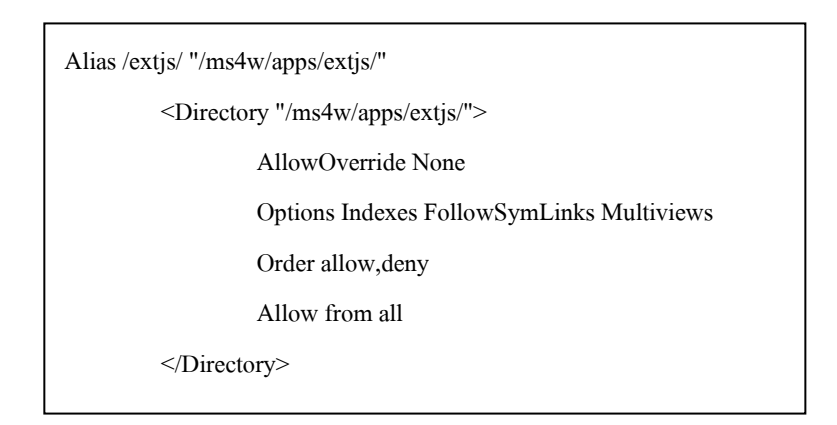

รูปที่ 4.9 แสดงการกำหนด Web Root Directory

ท าการทดสอบการท างานของ Ext Js เป็นการเชื่อมต่อระหว่าง Web Application กับ PostgreSQL โดยใช้ภาษา PHP และสืบค้นข้อมูลโดยใช้ภาษา SQL จัดรูปแบบผลการสืบค้น ข้อมูลแบบ JsonStore เป็นรูปแบบการเตรียมข้อมูลให้พร้อมสำหรับการนำไปใช้งานบน Ext Js ทำ การเปิด Browser แล้วพิมพ์ URL: http://127.0.0.1/extis/examples/grid /connection.php

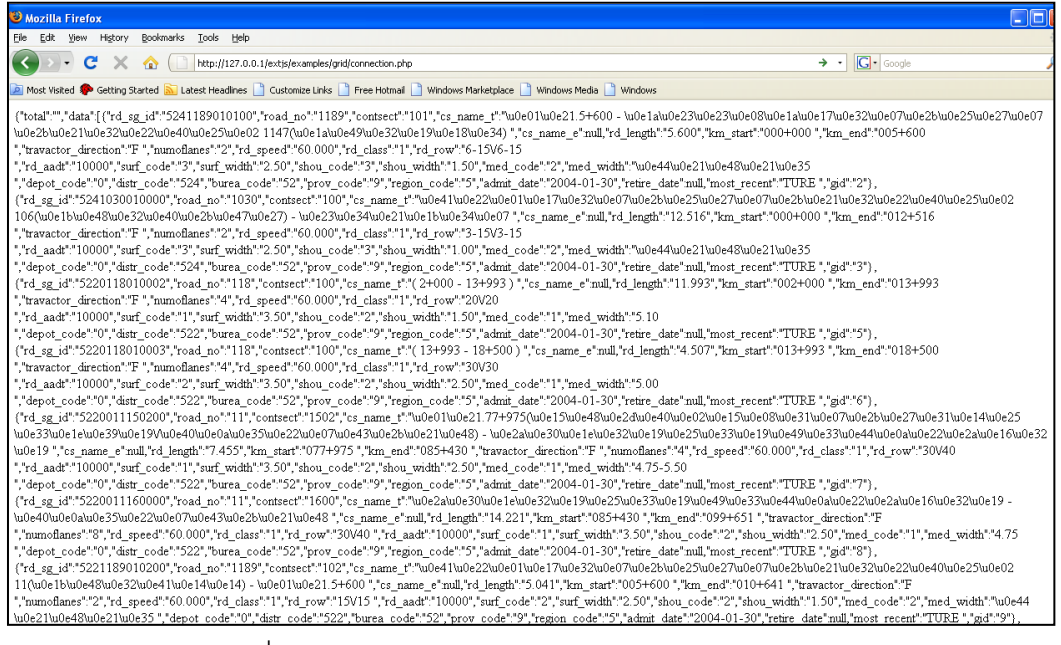

รูปที่ 4.10แสดงผลการสืบค้นข้อมูลโดยใช้ภาษา PHP

ข้อมูลที่อยู่ในรูปแบบของ JsonStore นั้นสามารถนำมาใช้แสดงผลบน Ext JS ได้โดยใช้ ฟังก์ชั่น Ext.data.JsonStore ที่เขียนโดยใช้ Java script

|                      |                                                                                                    |                                                |          |                        |                       |                                            | $\blacktriangledown$<br>gid          |  |  |
|----------------------|----------------------------------------------------------------------------------------------------|------------------------------------------------|----------|------------------------|-----------------------|--------------------------------------------|--------------------------------------|--|--|
| Edit<br>File         | Grid Filter Example - Mozilla Firefox<br>View<br>Bookmarks<br>History<br>Tools<br>Help                                                         |                                                |          |                        |                       |                                            |                                      |  |  |
|                      | $\overline{\mathsf{v}}$                                                                                                    | $\overline{\mathsf{v}}$<br>rd_sg_id<br>road no |          |                        |                       |                                            |                                      |  |  |
|                      | C<br>http://127.0.0.1/extjs/examples/grid-filtering/grid-filter.html<br>令                                                                      |                                                |          |                        |                       |                                            |                                      |  |  |
|                      | Nost Visited 30 Getting Started M Latest Headlines     Customize Links     Free Hotmail     Windows Marketplace    <br>Windows Media     Windo |                                                |          |                        |                       |                                            |                                      |  |  |
|                      |                                                                                                    |                                                |          |                        |                       |                                            |                                      |  |  |
|                      | $\triangledown$<br>⊽                                                                                                    | cs_name_e<br>rd_length                         |          |                        |                       |                                            |                                      |  |  |
|                      | Select Mode Road Maintenance                                                                                                    |                                                |          |                        |                       |                                            |                                      |  |  |
| --Road Maintenance-- |                                                                                                    |                                                |          |                        |                       |                                            | $\overline{\mathbf{v}}$<br>km start  |  |  |
| $qid$ $\triangle$    | rd_sg_id                                                                                                    | road no                                        | contsect | cs name t<br>cs name e | rd length             | $\overline{\mathbf{v}}$<br>km_star         | km end                               |  |  |
| $\mathbf{1}$         | 5241015010100                                                                                                    | 1015                                           | 101      | ลำพูน - กม.4+490(ต่    | ∄↓                    | Sort Ascending                             | $\triangledown$ travactor direction  |  |  |
| $\overline{2}$       | 5241189010100                                                                                                    | 1189                                           | 101      | กม 5+600 - บรรวบท      |                       | $\overline{\mathsf{v}}$                    | numoflanes                           |  |  |
| з                    | 5241030010000                                                                                                    | 1030                                           | 100      | แยกทางหลวงหมายเล       | $rac{7}{4}$           | Sort Descending<br>$\overline{\mathsf{v}}$ | rd_speed                             |  |  |
| 4                    | 5220118010001                                                                                                    | 118                                            | 100      | $(0+000 - 2+000)$      | Columns<br><b>FEE</b> | ⊽                                          | rd class                             |  |  |
| 5                    | 5220118010002                                                                                                    | 118                                            | 100      | $(2+000 - 13+993)$     |                       | $\overline{\mathsf{v}}$                    | rd_row                               |  |  |
| 6                    | 5220118010003                                                                                                    | 118                                            | 100      | $(13+993-18+500)$      | Filters               | V                                          | rd_aadt                              |  |  |
| $\overline{7}$       | 5220011150200                                                                                                    | 11                                             | 1502     | กม.77+975(ต่อเขตะ      | 7.455                 | $077 + 97$                                 | $\overline{\mathbf{v}}$<br>surf_code |  |  |
| 8                    | 5220011160000                                                                                                    | 11                                             | 1600     | สะพานลำน้ำใช่ผสถา      | 14.221                | $085 + 43$                                 | surf width<br>⊽                      |  |  |
| э                    | 5221189010200                                                                                                    | 1189                                           | 102      | แยกทางหลวงหมายเล       | 5.041                 | 005+60                                     | shou_code<br>$\overline{\mathbf{v}}$ |  |  |
| 10                   | 5220121020101                                                                                                    | 121                                            | 201      | ต่อทางของกรมชลป∗       | 3.113                 | 038+68                                     |                                      |  |  |
| 11                   | 5220121020102                                                                                                    | 121                                            | 201      | $(41+900-45+261)$      | 3.361                 | $041 + 90$                                 | shou width<br>$\blacktriangledown$   |  |  |
| 12                   | 5220121020103                                                                                                    | 121                                            | 201      | $(45+261 - 45+855)$    | 0.594                 | 045+26                                     | $\overline{\mathsf{v}}$<br>med code  |  |  |
| 13                   | 5220121020104                                                                                                    | 121                                            | 201      | $(45+855 - 46+600)$    | 0.745                 | 045+85                                     | $\sqrt{}$<br>med width               |  |  |
| 14                   | 5220121020105                                                                                                    | 121                                            | 201      | $(46+000 - 48+040)$    | 2.040                 | 046+00<br>⊽                                | depot_code                           |  |  |
| 45<br>⋖              | 5220107010102                                                                                                    | 107                                            | 101      | (17±015 30±004)        | 12.989                | $017 + 01$<br>⊽                            | distr_code                           |  |  |
| $\mathbb{N}$         | N 1 æ<br>of 4<br>Page 1                                                                                                    |                                                |          |                        |                       | ⊽                                          | burea_code                           |  |  |
|                      |                                                                                                    |                                                |          |                        |                       |                                            | $\overline{\mathbf{v}}$<br>prov_code |  |  |
|                      |                                                                                                    |                                                |          |                        |                       |                                            |                                      |  |  |

รูปที่ 4.11 แสดงการทดสอบการนำข้อมูลงานบำรุงทางมาแสดงผลบน Ext Js

#### **4.2 การพัฒนาระบบการสืบค้นข้อมูลงานบ ารุงทาง**

ในการพัฒนาระบบการสืบค้นข้อมูลงานบำรุงทางนั้น จะใช้แนวคิดและทฤษฎีที่สำคัญใน การออกแบบ คือ แนวคิดท างด้านการกำหนดตำแหน่งอ้างอิงบนสายทาง และการวิเคราะห์ข้อมูล เชิงตำแหน่ง โดยใช้ภาษา PL/SQL ในการสร้างฟังก์ชั่นเพื่อประมวลผลข้อมูลปริภูมิบนระบบการ จัดการฐานข้อมูล PostgreSQL 8.3 ตามมาตรฐาน OGC Simple Feature และมาตรฐาน SQL/MM เพื่อใช้บริหารจัดการข้อมูลปริภูมิ ในการอธิบายโครงสร้างคำสั่ง SQL ในการพัฒนา ระบบสืบค้นข้อมูลงานบำรุงทาง แบ่งออกได้เป็น 2 กระบวนการ ตามวัตถุประสงค์ในการทำงาน คือ

- (1) การกำหนดตำแหน่งของงานบำรุงทาง
- (2) การแบ่งข้อมูลสายทางตามจำนวนงานบำรุงทางที่แตกต่างกัน

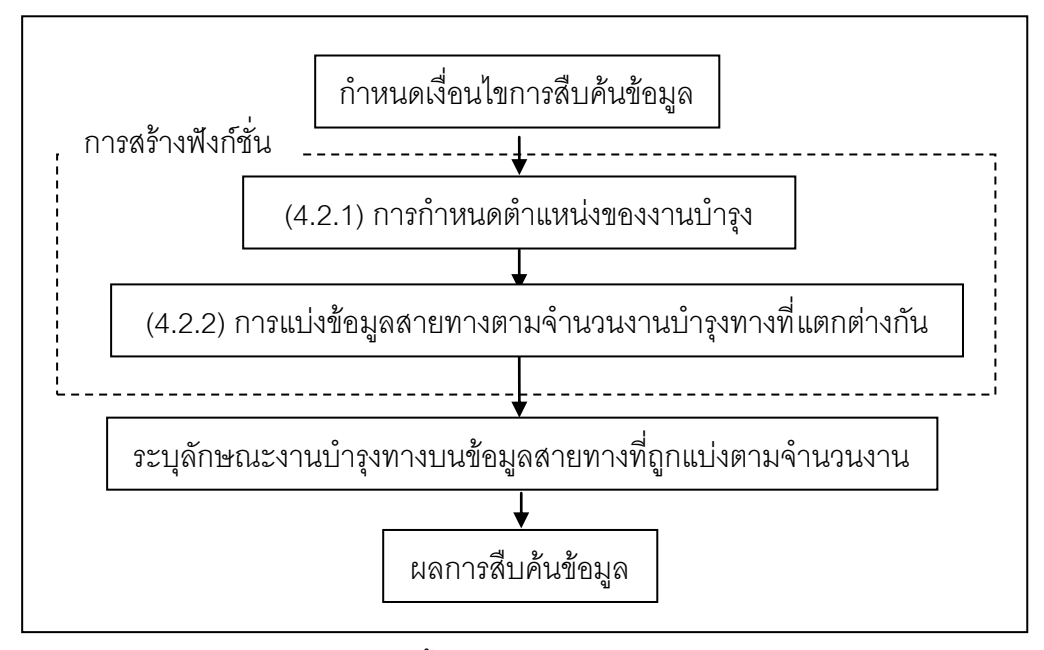

รูปที่ 4.12แสดงผังงานขั้นตอนการสร้างฟังก์ชั่นในการประมวลผล

ในการกำหนดเงื่อนไขที่ใช้ในการสืบค้นข้อมูลงานบำรุงทางโดยมีวัตถุประสงค์เพื่อต้องการ ให้ผู้ใช้ สามารถสืบค้นข้อมูลงานบำรุงทาง โดยสามารถตอบคำถามและจัดทำรายงานผลการ ้ดำเนินงานบำรุงทางได้อย่างถูกต้องและสะดวกรวดเร็ว ภายใต้เงื่อนไขที่สามารถเข้าใจได้โดยง่าย ในบุคคลทุกระดับขององค์กรและเพียงพอต่อการประมว ลผลข้อมูลปริภูมิงานบำรุงทาง ได้แก่ หมายเลขสายทาง, หมายเลขตอนควบคุม, กิโลเมตรเริ่มต้น, กิโลเมตรสิ้นสุด, ช่วงเวลาเริ่มต้นและ ้สิ้นสุดของงานบำรุงทาง ดังนั้นในการพัฒนาระบบการสืบค้นข้อมูลนี้จึงใช้รูปแบบเงื่อนไขดังกล่าว ในการประมวลผลข้อมูลงานบำรุงทาง

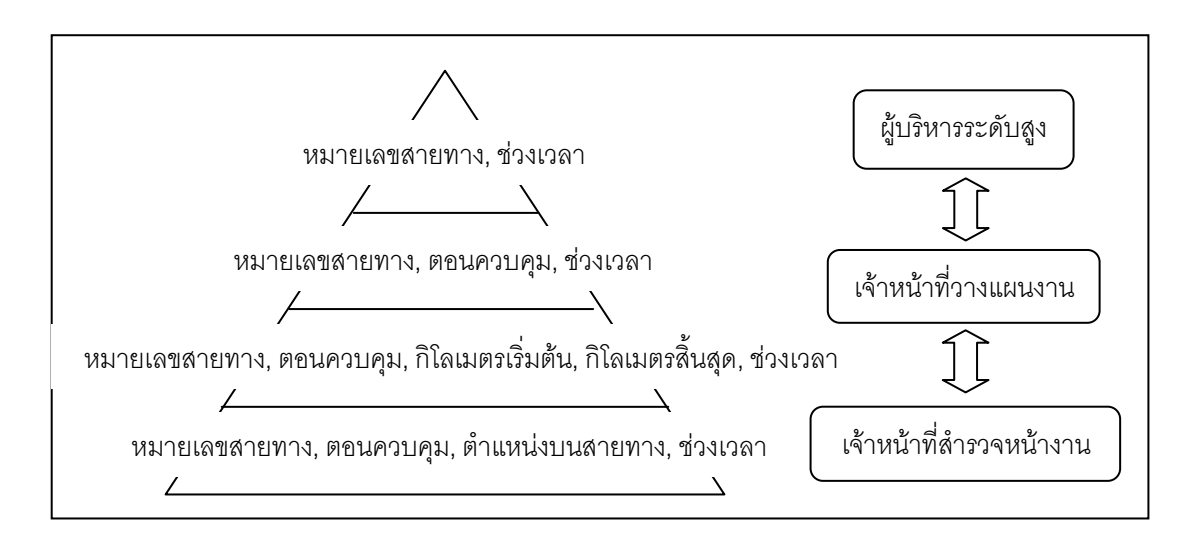

รูปที่ 4.13 แสดงแนวคิดการกำหนดเงื่อนไขการสืบค้นข้อมูลงานบำรุงทาง

#### **4.2.1 การก าหนดต าแหน่งของงานบ ารุงทาง**

จากการวิเคราะห์และศึกษารูปแบบการจัดเก็บและการประมวลผลข้อมูล เชิงตำแหน่งงาน ่ บำรุงทางนั้น สามารถกำหนดรูปแบบการกำหนดตำแหน่งของงานบำรุงทางได้ 2 รูปแบบ

- (1) การกำหนดตำแหน่งงานบำรุงทางโดยใช้ระบบ Linear Referencing System
	- ใช้ข้อมูลจาก Kilometer Start เป็นจุดอ้างอิง
	- ใช้ข้อมูลจาก Kilometer Post เป็นจุดอ้างอิง
- (2) การกำหนดตำแหน่งงานบำรุงทางโดยใช้เครื่องมือ GPS

ในการพัฒนาระบบการกำหนดตำแหน่งงานบำรุงทางโดยใช้ ระบบ Linear Referencing System สิ่งหนึ่งที่มีความสำคัญ คือ จุดอ้างอิง บนสายทาง ซึ่งในการพัฒนาระบบ นั้นมีการใช้ จุดอ้างอิงอยู่ 2 แบบ โดยจะพิจารณารูปแบบที่ใช้ Kilometer Post เป็นจุดอ้างอิงเป็นอันดับแรก แต่ ถ้าพื้นที่บริเวณนั้นไม่มี Kilometer Post ให้ใช้เป็นจุดอ้างอิง ระบบจะใช้ Kilometer Start เป็น จุดอ้างอิงแทน

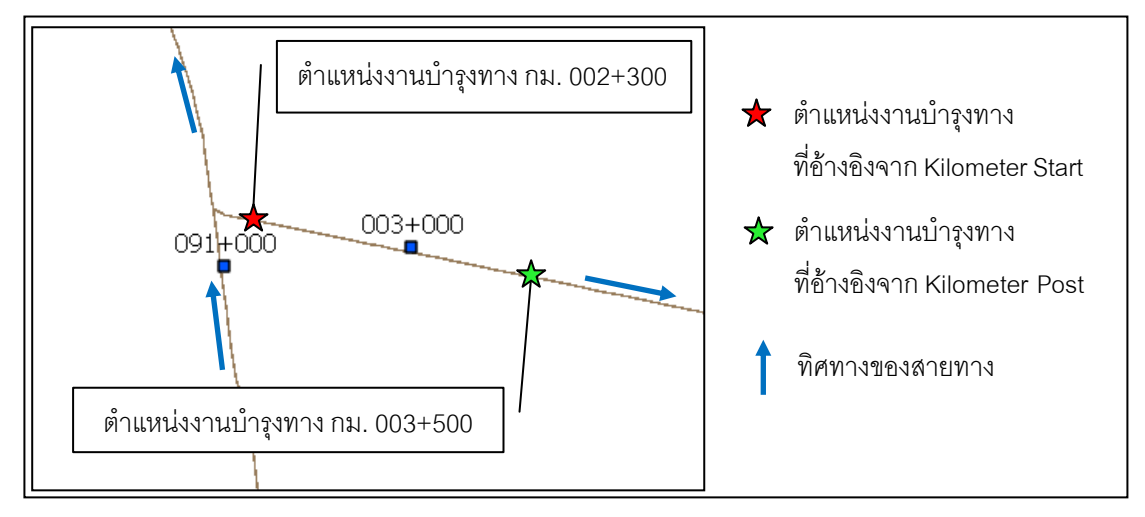

้รูปที่ 4.14 แสดงการกำหนดตำแหน่งงานบำรุงทางบนสายทาง

ในกรณีที่ใช้ Kilometer Start เป็นจุดอ้างอิง ความถูกต้องเชิงตำแหน่งในระบบการกำหนด ี่ ตำแหน่งอ้างอิงบนสายทาง (The quality of the data in the LRS) สามารถคำนวณได้จาก การหา ้ค่าความแตกต่าง ระหว่างค่าความยาว ส่วนของสายทางที่ได้จากการคำนวณ โดยใช้ฟังก์ชั่น ST\_length\_spheroid(geometry, spheroid) ภายในระบบฐานข้อมูล PostgreSQL หรือใช้ ซอฟต์แวร์ทางด้านระบบ สารสนเทศภูมิศาสตร์ (Length <sub>GIS</sub>) ในการคำนวณยาวของ Feature กับ ค่าความยาวส่วนของสายทางที่ได้จากการคำนวณในระบบการกำหนดตำแหน่งค้างอิงบนสายทาง (Length <sub>LRS</sub>) คือ ระยะห่างระหว่างกิโลเมตรเริ่มต้นถึงกิโลเมตรสิ้นสุดของส่วนของสายทาง

#### สมการ

Difference (D) = Length  $_{\text{GIS}}$  – Length  $_{\text{LRS}}$ 

#### ค าอธิบาย

Difference  $(D)$  = the quality of the data in the LRS

(+)D: Length  $_{\text{GIS}}$  longer than Length  $_{\text{IRS}}$ 

(-)D: Length  $_{\text{GIS}}$  shorter than Length  $_{\text{LRS}}$ 

Length  $_{\text{GIS}}$  = Calculated Feature Geometry in the GIS

Length  $_{\text{LRS}}$  = Calculated from difference of Kilometer End and Kilometer Start

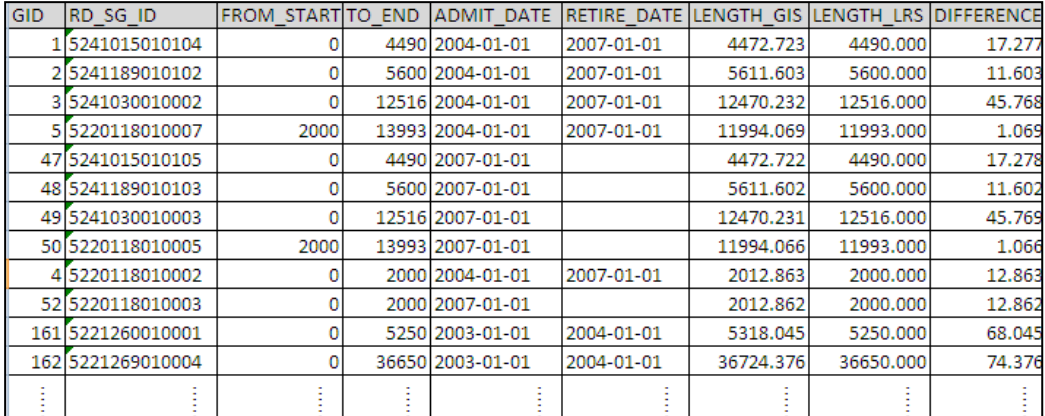

รูปที่ 4.15 แสดงการคำนวณค่าความถูกต้องเชิงตำแหน่งในระบบ LRS

จากการวิเคราะห์ข้อมูลความแตกต่างของความยาวของ Length <sub>GIS</sub> กับ Length <sub>LRS</sub> พบว่า มีค่า (+)D เท่ากับ 50 segment คิดเป็นร้อยละ 41และ (-)D เท่ากับ 73 segment คิดเป็นร้อยละ 59 และค่าความแตกต่าง (Difference) แสดงถึงค่าความแตกต่างของความยาวที่ได้จากการวัด ด้วยระบบสารสนเทศภูมิศาสตร์ (GIS) กับระบบการกำหนดตำแหน่งอ้างอิงบนสายทาง (LRS) ซึ่ง ข้อมูลส่วนใหญ่มีค่าความแตกต่างอยู่ในช่วง 0-200 เมตร คิดเป็นร้อยละ 74 เป็นค่าความคลาด เคลื่อนที่ต้องมีการปรับแก้ก่อนการประมวลผลข้อมูลในระบบ LRS เพื่อให้การกำหนดตำแหน่ง บนสายทางมีความถูกต้อง โดยฟังก์ชั่น Linear Referencing System มีการกำหนดตำแหน่ง บนสายทางในรูปของสัดส่วน Ratio(R) ซึ่งใช้ในการตรวจสอบตำแหน่งบนสายทาง (Location is within [0,1]) คือ ค่าสัดส่วนที่เป็นตัวแทนตำแหน่งของเหตุการณ์ บนสายทางจะมีค่าตั้ง แต่ 0 ถึง 1 เพื่อระบุว่าตำแหน่งของเหตุการณ์นั้นๆ อยู่บนสายทางที่กำหนด

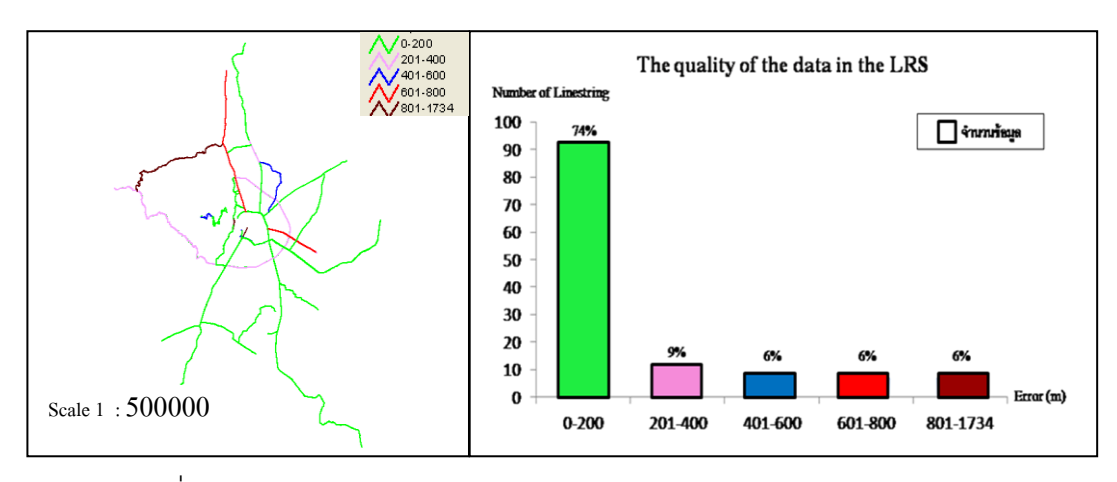

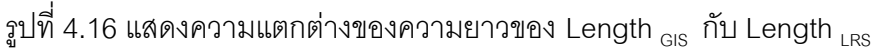

ในกรณีที่ใช้ Kilometer Post เป็นจุดอ้างอิง ความถูกต้องเชิงตำแหน่ง ในระบบการกำหนด ้ตำแหน่งอ้างอิงบนสายทาง (The quality of the data in the LRS) ขึ้นอยู่ความถูกต้องเชิงตำแหน่ง ของหลักกิโลเมตร ที่ได้จากเครื่องมือ ระบุตำแหน่งโดยใช้ สัญญาณดาวเทียม GPS มีค่าความ ถูกต้องประมาณ15 เมตร การบันทึกและจัดเก็บข้อมูลของเจ้าหน้าที่ที่หน้างานส่วนใหญ่ใช้หลัก ้กิโลเมตรเป็นจุดอ้างอิงในการกำหนดตำแหน่งของงานบำรุงทาง แต่การประมวลผลข้อมูลตำแหน่ง งานบำรุงทางที่ได้จากการสำรวจหน้างานบนระบบสารสนเทศภูมิศาสตร์สามารถใช้ได้ทั้งกิโลเมตร เริ่มต้นจากข้อมูล บัญชีสายทาง หรือใช้ข้อมูลหลักกิโลเมตร เป็นจุดอ้างอิง ซึ่งในบางครั้งอาจให้ ผลลัพธ์ที่ต่างกัน

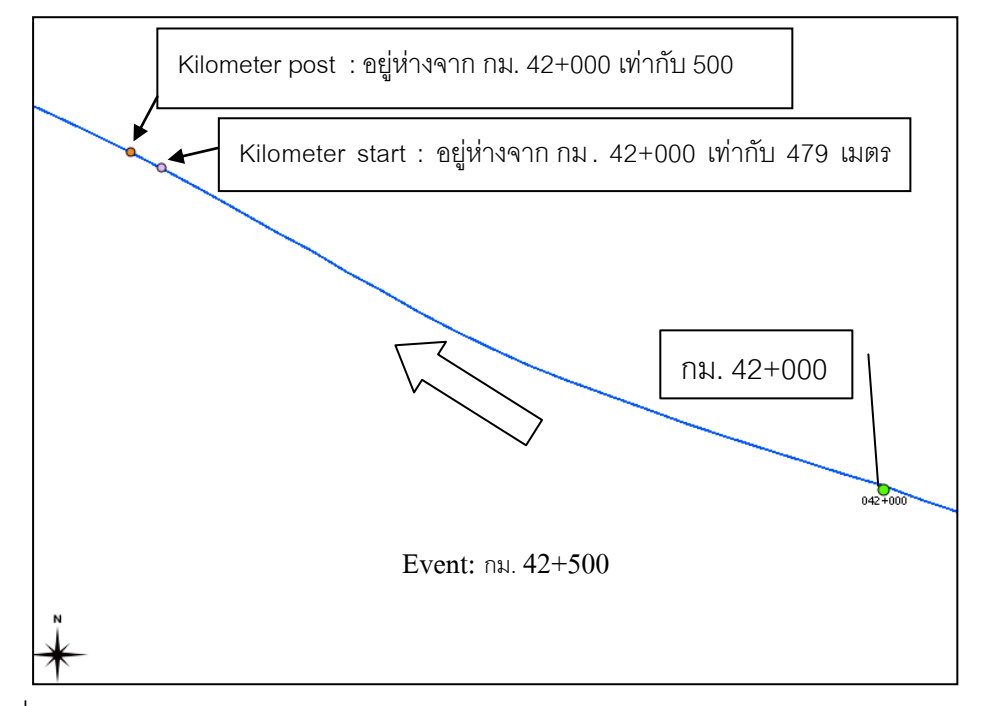

รูปที่ 4.17 แสดงการเปรียบเทียบตำแหน่งโดยใช้ Kilometer Post กับ Kilometer Start เป็น จุดอ้างอิง

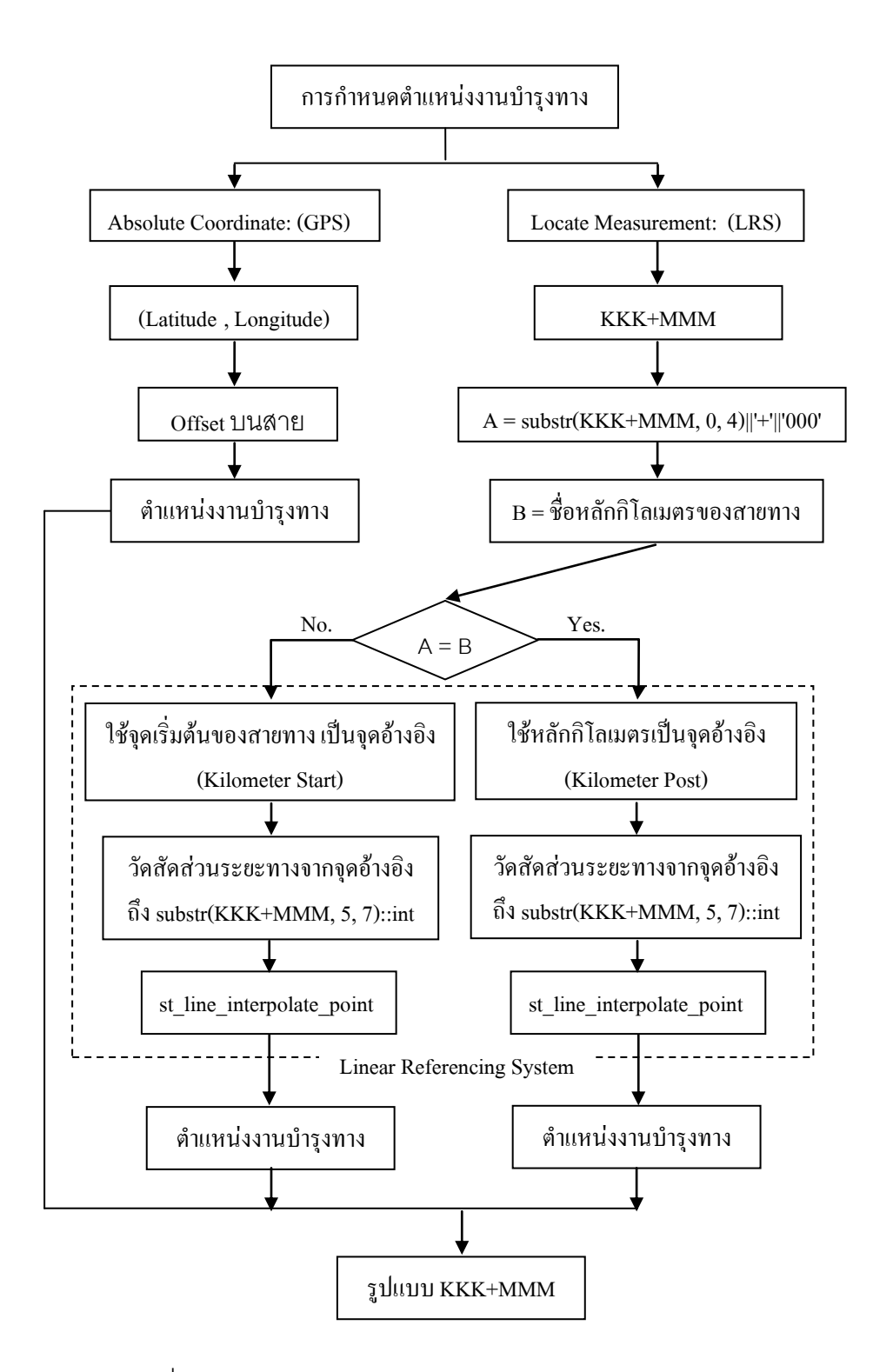

รูปที่ 4.18 แสดงอัลกอริธึมการหาจุดอ้างอิงของงานบำรุงทาง
#### ตัวอย่างในการคำนวณ

เงื่อนไขการคำนวณ : กำหนดตำแหน่งงานบำรุงทางที่ กม.42+500 บนสายทาง 5240011140101 ที่มีความยาวตั้งแต่ กม.39+894 ถึง กม.55+750

้ รูปแบบที่ 1 การกำหนดตำแหน่งงานบำรงทางโดยใช้ข้อมูลจาก Kilometer Start เป็นจุดอ้างอิง

- **SELECT** ST\_line\_interpolate\_point(road\_segment.the\_geom,(42,500 39,894) /ST\_length\_spheroid(road\_segment.the\_geom , 'SPHEROID ("WGS 1984", 6378173, 298.257223563)'))
- **FROM** (Select ST\_linemerge(geomunion(the\_geom)) as the\_geom From road segment Where rd sg  $id = 5240011140101$ ) as foo;

**RETURN** Geometry

้ รูปแบบที่ 2 การกำหนดตำแหน่งงานบำรุงทางโดยใช้ข้อมูลจาก Kilometer Post เป็นจุดอ้างอิง

**SELECT** ST line interpolate point( St line substring(road segment.the geom, ST line locate point (road segment.the geom, km start.the geom),1),(500) /ST\_length\_spheroid(St\_line\_substring (road\_segment.the\_geom, ST\_line\_locate\_point(road\_segment.the\_geom, km\_start.the\_geom), 1), 'SPHEROID ("WGS 1984", 6378173, 298.257223563)'))

**FROM** (select the\_geom from road\_segment where rd\_sg\_id = 5240011140101), (select the geom from km\_post where km\_name =  $42+000'$ ) as km\_start

**RETURN** Geometry

้ดังนั้นจากการศึกษาข้อมูลมีความเป็นไปได้ที่ตำแหน่งของงานบำรุงทางจะมีตำแหน่งที่ ต่างกันเพราะจุดอ้างอิงที่ใช้ในการกำหนดตำแหน่งบนสายทางต่างกัน เมื่อนำมาวิเคราะห์บนระบบ สารสนเทศภูมิศาสตร์ที่ใช้ระบบพิกัดภูมิศาสตร์และพื้นหลักฐานอ้างอิง WGS 84 (Major Axis: ี 6378173, Flattening: 298.257223563) ความถูกต้องเชิงตำแหน่งของงานบำรุงทางนั้น ขึ้นอยู่กับ ความแตกต่างเชิงตำแหน่งของจุดอ้างอิงทั้ง 2 แบบ

## ้วิธีการออกแบบฟังก์ชั่นการกำหนดตำแหน่งของงานบำรงทาง

## (1) ผู้ใช้ระบุเงื่อนไขในการกำหนดตำแหน่ง คือ

ST\_highway\_locate\_event (หมายเลขของสายทาง::character varying, ตอนควบคุม:: character varying, กิโลเมตรเริ่มต้น:: character varying, กิโลเมตรสิ้นสุด:: character varying, วันที่เริ่มต้น::date, วันที่สิ้นสุด::date)

(2) การสืบค้นข้อมูลหลักกิโลเมตรที่จะนำมาใช้เป็นจุดอ้างอิงจากเงื่อนไขที่ผู้ใช้กำหนด

ตัวอย่างเช่น ต้องการกำหนดตำแหน่งที่ กม.075+500 จุดอ้างอิงที่ต้องการ คือ กม. 075+000 ซึ่งอาจมีมากกว่าหนึ่งจุดบนสายทางที่ต่างกันหรื อบนสายทางเดียวกัน ซึ่งในกรณี ข้อมูลหลักกิโลเมตรซ้ าซ้อนบนสายทางเดียวกัน จะต้องมีการตรวจสอบและปรับแก้ข้อมูลให้ ถูกต้องก่อนการจัดเก็บและประมวลผลบนระบบการจัดการฐานข้อมูล ดังนั้นในการสืบค้นข้อมูล หลักกิโลเมตรบนสายทางที่ต้องการ เพื่อใช้ในการอ้างอิงตำแหน่งของงาน บำรุงทางสามารถทำได้ หลายวิธี เช่น การระบุหมายเลขสายทางและตอนควบคุมลงในตารางหลักกิโลเมตรแต่งานวิจัยนี้ ิ จะประยุกต์ใช้การสืบค้นข้อมูลโดยใช้ข้อมูลเชิงตำแหน่งในการประมวลผล ซึ่งวิธีการนี้เป็นการหา ้ ความสัมพันธ์เชิงตำแหน่งระหว่างข้อมูลสายทางกับหลักกิโลเมตร คือ

(2.1) ความสัมพันธ์เชิงตำแหน่งระหว่างข้อมูลสายทางกับหลักกิโลเมตร

โดยทั่วไปตำแหน่งของหลักกิโลเมตรมักอยู่ใกล้เคียงกับสายทาง เพื่อประโยชน์ในการใช้ เป็นตัว อ้างอิง ตำแหน่ง งานบำรุงทาง ดังนั้น การสืบค้นตำแหน่งของหลักกิโลเมตรที่ต้องการจึง สามารถใช้รูปแบบความสัมพันธ์เชิงตำแหน่งนี้ในการสืบค้นข้อมูล ประสิทธิภาพในการทำงานโดย ่ ใช้วิธีการดังกล่าวขึ้นอยู่กับความถูกต้องเชิงตำแหน่งของข้อมูลในระบบฐานข้อมูล ในการจัดเก็บ ข้อมูลซึ่งข้อมูลที่นำมาใช้ในงานวิจัยนี้ เป็นข้อมูลสายทางมีความถูกต้องเชิงตำแหน่งประมาณ 30 ี เมตรและข้อมูลหลักกิโลเมตรมีความถูกต้องเชิงตำแหน่งประมาณ 15 เมตร ดังนั้นการวิเคราะห์หา หลักกิโลเมตรที่อย่ใกล้เคียงกับสายทางที่กำหนดในระยะห่างประมาณ 30 เมตร โดยใช้ กระบวนการ Spatial Relational Operation เช่น การใช้ฟังก์ชั่น ST\_Dwithin, ST\_Touch, ST\_Contains, SI\_Intersects เป็นต้น ซึ่งสามารถท าการประมวลผลข้อมูลได้โดยใช้ภาษา SQL

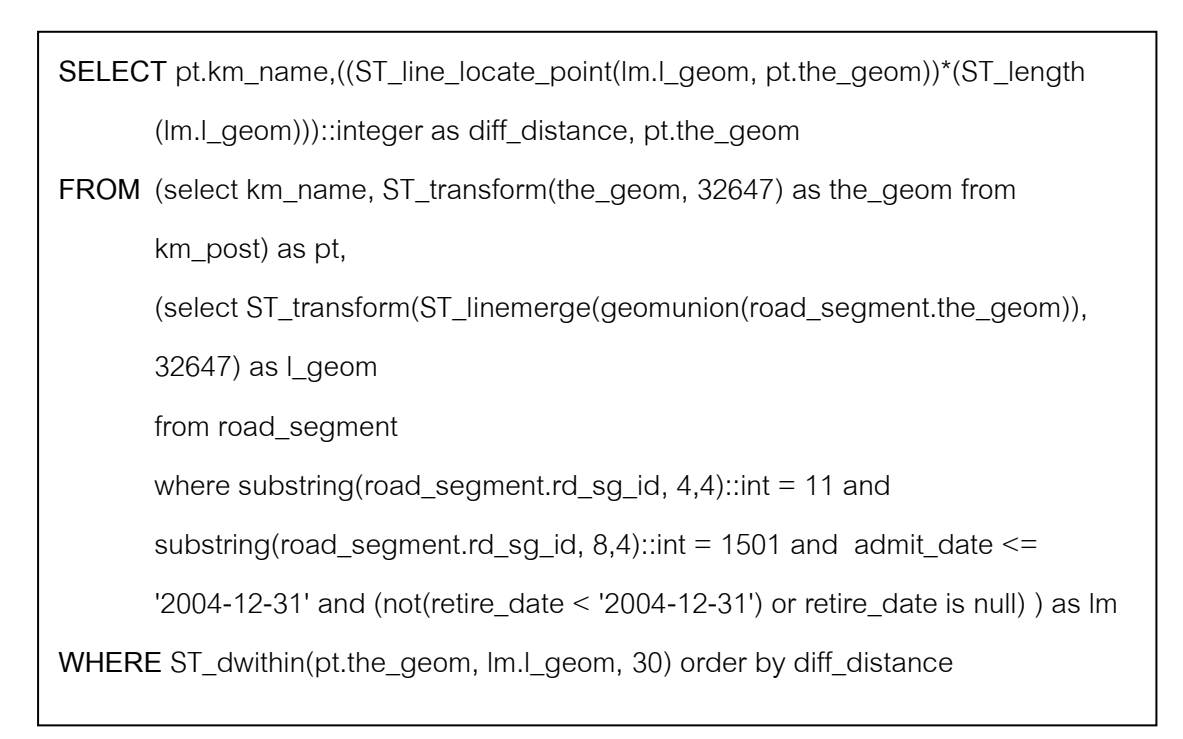

รูปที่ 4.19 แสดงวิธีการเลือกหลักกิโลเมตรที่อยู่ใกล้กับสายทางที่กำหนดโดยใช้ภาษา SQL

ผลลัพธ์ที่ได้คือ หลักกิโลเมตรที่อยู่ใกล้เคียงกับสายทางที่กำหนดในระยะห่างประมาณ 30 เมตร ตามความถูกต้องเชิงตำแหน่งของข้อมูลที่ใช้ ซึ่งอาจจะมีหลักกิโลเมตรที่อยู่ใกล้เคียงกับสาย ่ ทางที่กำหนด แต่ไม่ใช่หลั กกิโลเมตรที่ใช้เป็นตัวบอกตำแหน่งบนสายทางนั้น เช่น หลักกิโลเมตรที่ ตั้งอยู่บริเวณทางแยกของสายทาง ดังนั้นจึงต้องมีการคัดกรองข้อมูลดังกล่าวออกไป โดยอาศัยการ หาความสัมพันธ์เชิงตำแหน่งระหว่างข้อมูลหลักกิโลเมตรกับหลักกิโลเมตร

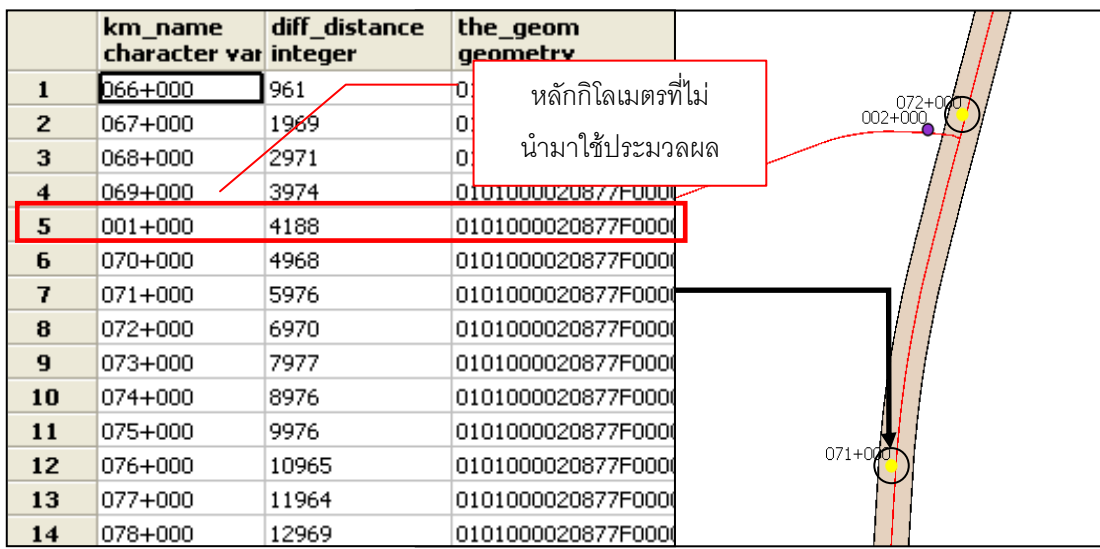

รูปที่ 4.20 แสดงผลการเลือกหลักกิโลเมตรที่อยู่ใกล้กับสายทางที่กำหนด

(2.2) ความสัมพันธ์เชิงตำแหน่งระหว่างข้อมูลหลักกิโลเมตรกับหลักกิโลเมตร

โดยทั่วไปตำแหน่งของหลักกิโลเมตรมักอยู่ห่างกั นโดยประมาณ 1 กิโลเมตรเมื่อทำการวัด ระยะห่างระหว่างหลักกิโลเมตรบนสายทาง ดังนั้นถ้าคำนวณระยะห่างระหว่างหลักกิโลเมตรบน สายทางมีค่าเท่ากับ 1 กิโลเมตร จึงมีความเป็นไปได้ว่าเป็นหลักกิโลเมตรนั้นสามารถใช้เป็น จุดอ้างอิงตำแหน่งบนสายทางที่กำหนดให้มีความคลาดเคลื่อนโดยปร ะมาณ ±30 เมตรตามความ ถูกต้องเชิงต าแหน่งข้อมูลหลักกิโลเมตรและข้อมูลสายทาง

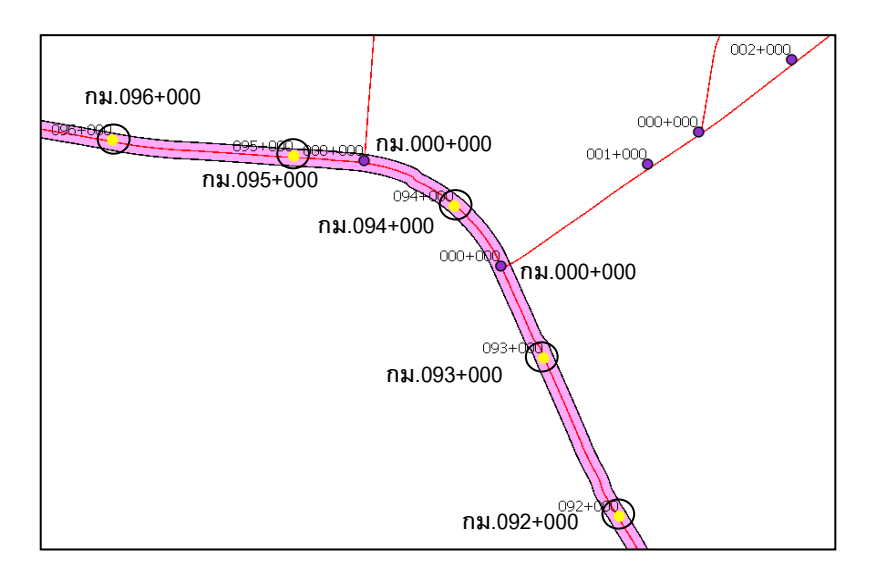

้ รูปที่ 4.21 แสดงรูปแบบความสัมพันธ์เชิงตำแหน่งของหลักกิโลเมตร

(3) การกำหนดตำแหน่งเหตุการณ์บนสายทางที่กำหนดจากจุดอ้างอิงของสายทาง

โดยใช้กระบวนการทางด้าน Linear Referencing System ซึ่งพัฒนาโดยใช้ภาษา PL/SQL ในการสร้างฟังก์ชั่น CREATE OR REPLACE FUNCTION ST\_highway\_locate\_event (road\_number character varying, contsection character varying, km\_post\_start character varying, km\_post\_end character varying, start\_date date, end\_date date) เพื่อ ใช้ในการประมวลผลข้อมูลบนระบบการจัดการฐานข้อมูล PostgreSQL

## เงื่อนไขการทำงาน

ST\_highway\_locate\_event ('11', '1501', '075+500', '', '2004-01-01', '2004-12-31')

### ก าหนดตัวแปร

km\_reference\_geom:= ค่า Geometry ของ 'กม.075+000'; route\_geom:= ค่า Geometry ของสายทางหมายเลข 11 ตอนควบคุม 1501;

#### แนวคิดการประมวลผลข้อมูล

(1) การหาข้อมูลหลักกิโลเมตรของสายทางที่กำหนด

km\_reference\_geom:= SELECTpt.km\_name, ((ST\_line\_locate\_point(lm.l\_geom,

pt.the\_geom))\*(ST\_length(lm.l\_geom))):: integer as diff\_distance, pt.the\_geom

 FROM (select km\_name, ST\_transform (the\_geom, 32647) as the\_geom from km\_post) as pt,

(select ST\_transform(ST\_linemerge(geomunion(

road\_segment.the\_geom)), 32647) as l\_geom

from road\_segment

where substring(road\_segment.rd\_sg\_id,  $4,4$ )::int = 11

and substring(road\_segment.rd\_sg\_id, 8,4)::int = 1501

and admit\_date <= '2005-12-31' and (not(retire\_date <

' $2005-12-31'$ ) or retire date is null)) as lm

WHERE ST\_dwithin(pt.the\_geom, lm.l\_geom, 30) order by

diff distance

LOOP

ท าการหา กม.075+000 ภายใน Data set ของ km\_reference\_geom END LOOP;

RETURN Geometry Point at 'กม.075+000'

(2) การระบุตำแหน่งบนสายทางในระยะทางที่กำหนด (500 เมตร จาก กม.075+000)

Event\_point\_geom := ST\_line\_interpolate\_point(ST\_line\_substring(route\_geom,

 ST\_line\_locate\_point(route\_geom, km\_reference\_geom), 1), substr('075+500', 5, 7)::int/ST\_length(ST\_line\_substring(route\_geom, ST\_line\_locate\_point(route\_geom, km\_reference\_geom), 1)));

RETURN Geometry::Point at 'กม.075+500'

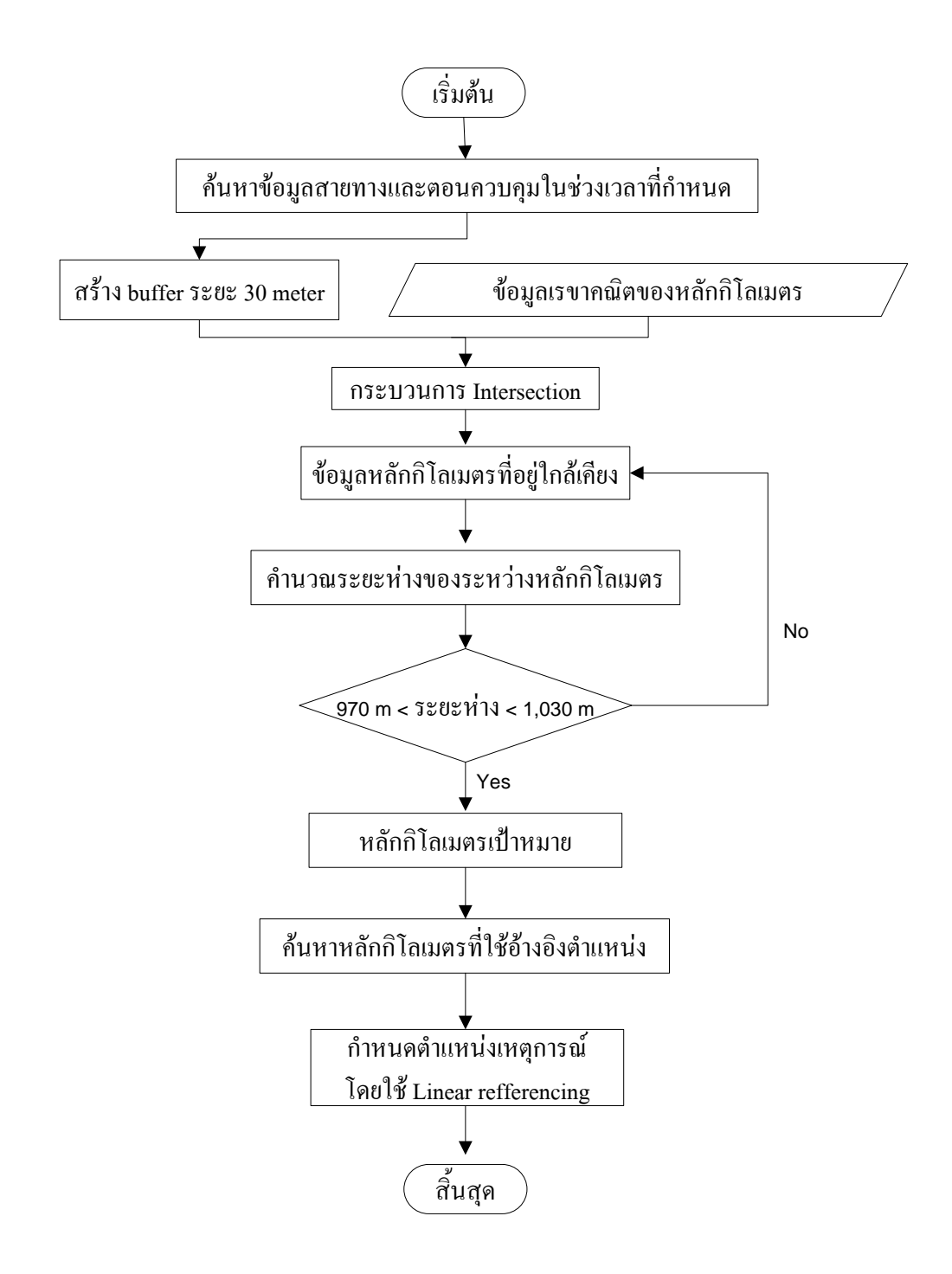

รูปที่ 4.22 แสดงอัลกอริธึมของระบบการกำหนดตำแหน่งอ้างอิงบนสายทางตามหลักกิโลเมตร

การทำงานของฟังก์ชั่น ที่ทำการพัฒนานั้น มีแนวคิดที่ สามารถ นำไปประยุกต์ใช้ในการ กำหนดตำแหน่งอ้างอิงบนสายทางในเหตุการณ์ต่างๆ ที่เกี่ยวข้องกับงานบำรุงทาง อยู่ 2 รูปแบบ คือ Linestring และ Point ในการใช้เป็นแบบจำลองข้อมูลปริภูมิสำหรับงานบำรุงทางในการ แสดงผลบนระบบสารสนเทศภูมิศาสตร์ ตามมาตรฐาน OGC Simple Feature

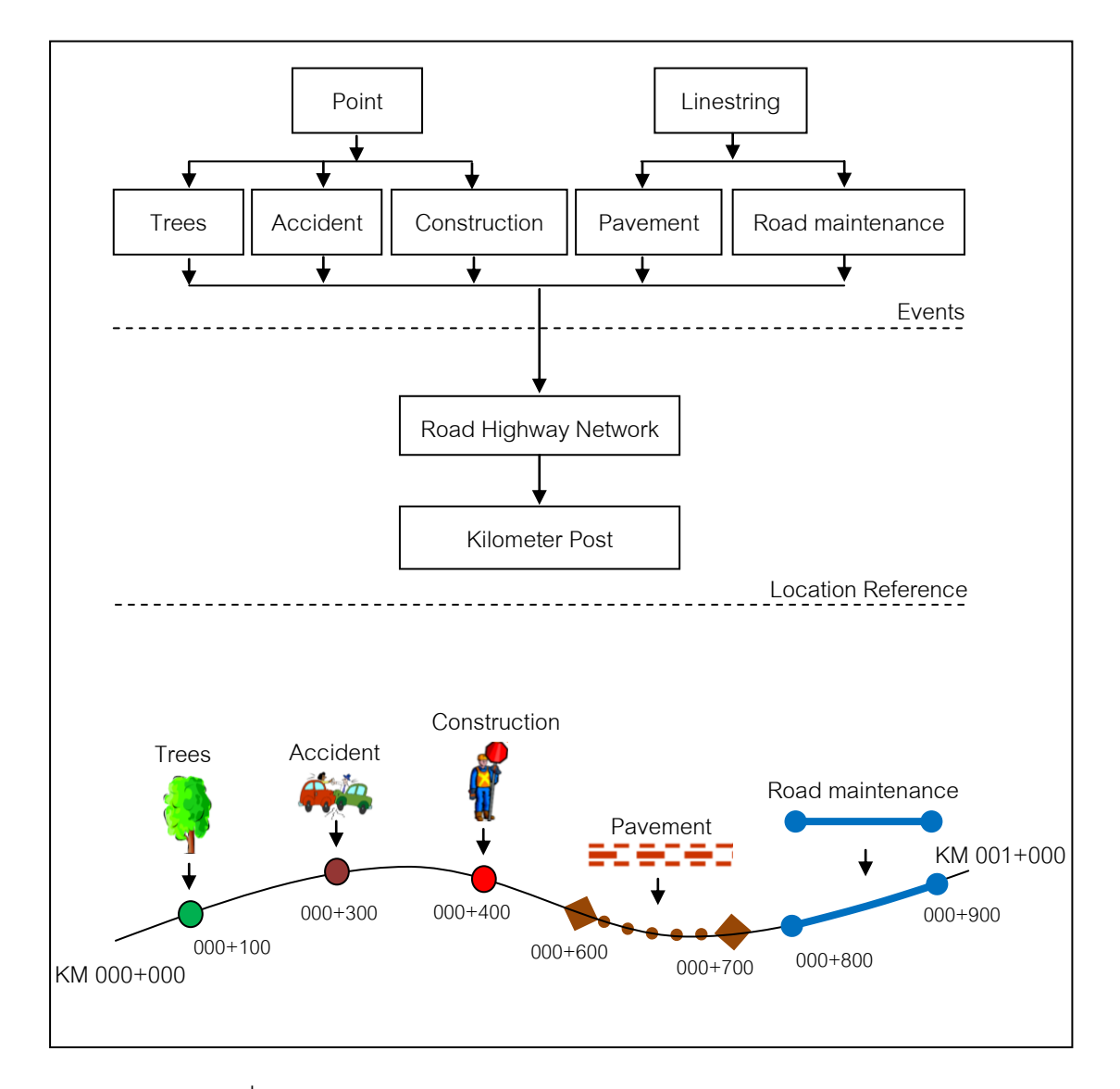

ูรูปที่ 4.23 แสดงการกำหนดตำแหน่งของสายทางในเหตุการณ์ต่างๆ

ตัวอย่างการทำงานฟังก์ชั่นการกำหนดตำแหน่งงานบำรงทางแบบ Linestring บนสายทาง

# ค าสั่ง SQL

**SELECT** the\_geom, ST\_length\_spheroid(the\_geom, 'spheroid ("wgs 1984",6378173, 298.257223563)')

**FROM** ST\_highway\_locate\_event ('11', '1401', '045+000', '045+500', '2004-01-01', '2004-12-31') as the\_geom

**RETURN** Geometry::Linestring

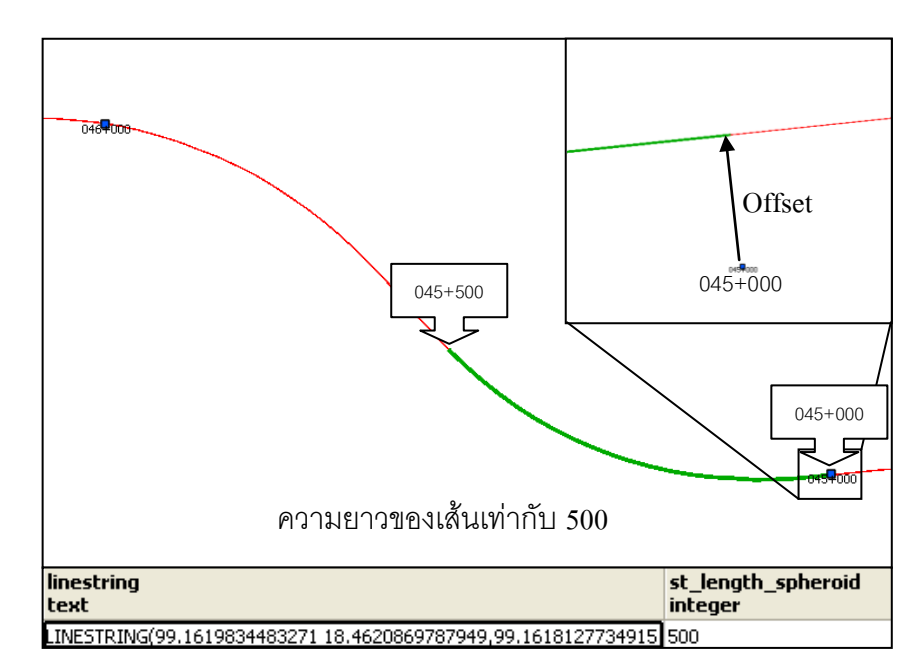

ผลลัพธ์

รูปที่ 4.24แสดงผลการสร้างข้อมูล Linestring จากฟังก์ชั่น st\_highway\_locate\_event

จากฟังก์ชั่น ST\_highway\_locate\_event เป็นการสร้างข้อมูล Linestring ในช่วงกิโลเมตร เริ่มต้นและกิโลเมต รสิ้นสุดที่กำหนดบนข้อมูลสายทาง ซึ่งระบบสามารถหาข้อมูลหลักกิโลเมตรที่ ก าหนดมาใช้เป็นจุดอ้างอิง ซึ่งอาศัยกระบวนการ Offsetของข้อมูลหลักกิโลเมตรลงบนข้อ มูลสาย ิทางแล้วทำการตรวจสอบความถูกต้องของผลลัพธ์โดยการแสดงผลในรูปแบบของแผนที่และการ ประมวลผลความยาวของข้อมูล Linestring ที่ได้ พบว่าข้อมูลเส้นที่ได้นั้นมีความยาว เท่ากับ 500 เมตร ซึ่งตรงกับเงื่อนไขของการสืบค้นข้อมูล คือ ข้อมูลเส้นที่มีความยาวตั้งแต่ กม.045+000 ถึง กม.045+500 เท่ากับ 500 เมตร

## ์ ตัวอย่างการทำงานฟังก์ชั่นการกำหนดตำแหน่งงานบำรงทางแบบ Point บนสายทาง

# ค าสั่ง SQL

**SELECT** the geom, ST length spheroid(the geom, 'spheroid ("wgs 1984",6378173, 298.257223563)')

**FROM** ST\_highway\_locate\_event ('11', '1401', '045+500', '', '2004-01-01', '2004-12-31') as the\_geom

**RETURN** Geometry::Point

ผลลัพธ์

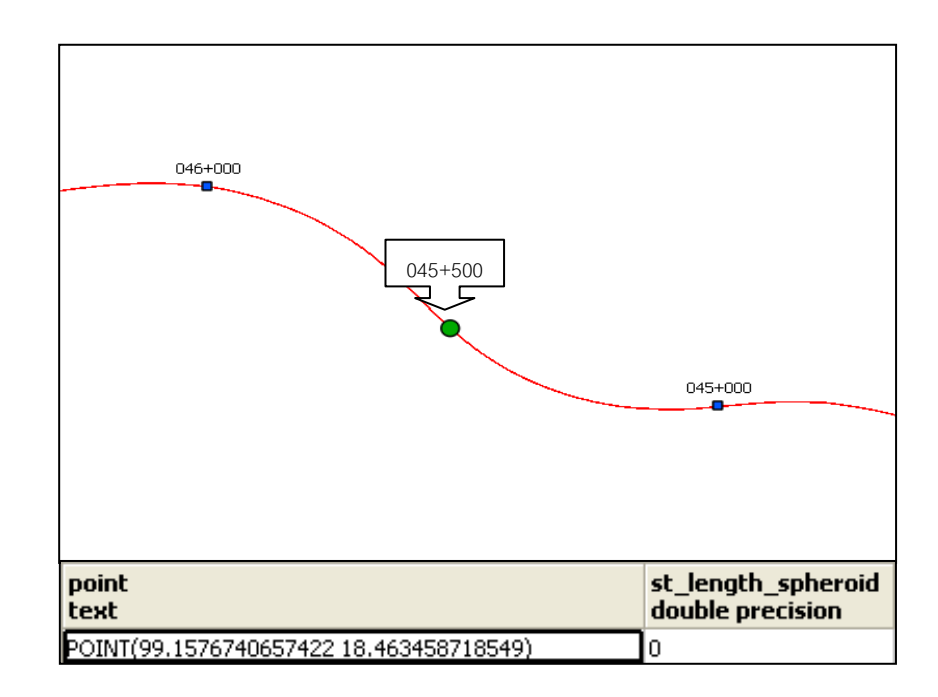

รูปที่ 4.25แสดงผลการสร้างข้อมูล Point จากฟังก์ชั่น st\_highway\_locate\_event

จากฟังก์ชั่น ST\_highway\_locate\_event สามารถสร้างข้อมูล รูปแบบของ Point ในช่วง ึกิโลเมตรเริ่มต้นที่กำหนดบนข้อมูลสายทาง โดยไม่ต้องกำหนดกิโลเมตรสิ้นสุด ซึ่งระบบสามารถหา ข้อมูลหลักกิโลเมตรที่กำหนดมาใช้เป็นจุดอ้างอิงโดยอาศัยกระบวนการเช่นเดียวกับการสร้าง ข้อมูลเส้นฟังก์ชั่น ST\_highway\_locate\_event สามารถสร้างข้อมูลได้ทั้งแบบเส้น และแบบจุด ดังนั้นจึงนำไปประยุกต์ใช้ในการกำหนดตำแหน่งของงานบำรุงทางได้ เช่น งานบำรุงทางปรกติ แสดงข้อมูลแบบเส้น, งานติดตั้งไฟฟ้าแสงสว่างและสัญญาณไฟจราจรแสดงข้อมูลแบบจุด เป็นต้น

## **4.2.2 การแบ่งข้อมูลสายทางตามจ านวนงานบ ารุงทางที่แตกต่างกัน**

จากวัตถุประสงค์ของงานวิจัยต้องการแสดงข้อมูลตำแหน่งงานบำรุงทางบนสายทาง โดย แบ่งข้อมูลงานบำรุงทางออกเป็นเส้น ซึ่งแต่ละเส้นจะใช้ฟังก์ชั่นที่ 1 (ST\_highway\_locate\_event) ในการประมวลผล โดยแบ่งออกเป็นช่วงที่มีจำนวนงานบำรุงทางที่แตกต่างกัน เพื่อประโยชน์ใน การรายงานตำแหน่งของงานบำรุงทางว่าช่วงใดเกิดงานบำรุงทางมาก หรือ ช่วงใดไม่เกิดงานบำรุง ิ ทางเลยตามช่วงเวลาที่กำหนด ซึ่งสามารถแสดงผลการสืบค้นงานบำรุงทางได้อย่างชัดเจนทั้งใน รูปแบบของตารางและรูปแบบของแผนที่ ซึ่งมีส่วนช่วยในการตัดสินใจและวางแผนการดำเนินงาน ในอนาคต โดยในการพัฒนาฟังก์ชั่นนี้จะมีการตรวจสอบและ คัดกรองข้อมูลโดยจะใช้เฉพาะข้อมูล งานบำรุงทางในช่วงที่ผู้ใช้กำหนดเท่านั้นมาทำการประมวลผล โดยใช้การ intersects ระหว่างช่วง สายทางที่ผู้ใช้กำหนดกับช่วงที่เกิดงานบำรุงทางแล้วทำการสร้างข้อมูลเส้นใหม่ที่แบ่งออกเป็นช่วง ที่มีการเปลี่ยนแปลงจำนวนงานบำ รุงทาง ผลการทำงานของฟังก์ชั่นนี้จะได้ข้อมูล ในรูปแบบของ Linestring ::geometry ที่มีจำนวนงานบำรุงทางต่างกันและข้อมูล รูปแบบของ Point::Geometry ภายในช่วงกิโลเมตรเริ่มต้นและสิ้นสุด

## <u>วิธีการออกแบบฟังก์ชั่นการแบ่งข้อมูลสายทางตามจำนวนงานบำรุงทางที่แตกต่างกัน</u>

(1) ผู้ใช้ระบุเงื่อนไขที่ต้องการทราบข้อมูล คือ

ST\_classify\_route\_maintenance (หมายเลขของสายทาง::character varying, ตอน ควบคุม:: character varying, กิโลเมตรเริ่มต้น:: character varying, กิโลเมตรสิ้นสุด:: character varying, วันที่เริ่มต้นงาน::date, วันที่สิ้นสุดงาน::date)

(2) การคัดกรองและตรวจสอบข้อมูลงานบำรงทางว่ามีงานใดบ้างที่อยู่ในช่วงที่ผู้ใช้กำหนด

เพื่อลดปริมาณข้อมูลและเวลาที่ต้องใช้ก่อนการประมวลผลจากเงื่อนไขที่กำหนด โดยใช้ ข้อมูล ได้แก่ วันที่เริ่มต้นถึงวันที่สิ้นสุดและกิโลเมตรเริ่มต้นถึงกิโลเมตรสิ้นสุด ซึ่งมี 2 วิธี คือ

 วิธีที่ 1 ใช้วิธีการเปรียบเทียบ Comparison Operators (>=, <=, >, <, =) กับข้อมูล Date/Time โดยตั้งค่า Date Style บนฐานข้อมูล PostgreSQL แบบ SQL Standard มีรูปแบบคือ ปี/เดือน/วัน (YYYY-MM-DD) ตามมาตรฐานของ ISO: 8601 ในคอลัมน์ Start\_date::date และ End\_date::date เพื่อใช้หาช่วงเวลาที่เกิดงานบำรุงทาง โดยกำหนดความหมายไว้ดังนี้

- Start\_date หมายถึง วันที่/เดือน/ปี ที่เริ่มต้นการดำเนินงานบำรุงทางตามสัญญาจ้าง
- End\_date หมายถึง วันที่/เดือน/ปี ที่เสร็จสิ้นการดำเนินงานบำรุงทางตามสัญญาจ้าง

ิทดสอบการสืบค้นข้อมูลโดยกำหนดเงื่อนไขช่วงเวลา เช่น ต้องการทราบข้อมูลงานบำรุง ทาง ในช่วงเวลาตั้งแต่วันที่ 1 ม.ค. 2004 ถึง วันที่ 31 ธ.ค. 2004 ช่วงเวลา 1 ปี

ค าสั่ง SQL

SELECT maint\_id as รหัสงานบำรุงทาง, start\_date, end\_date

FROM road\_maintenance

WHERE (start date >= '2004-01-01' or end date >= '2004-01-01' or end date is null)

and start\_date <= '2004-12-31'

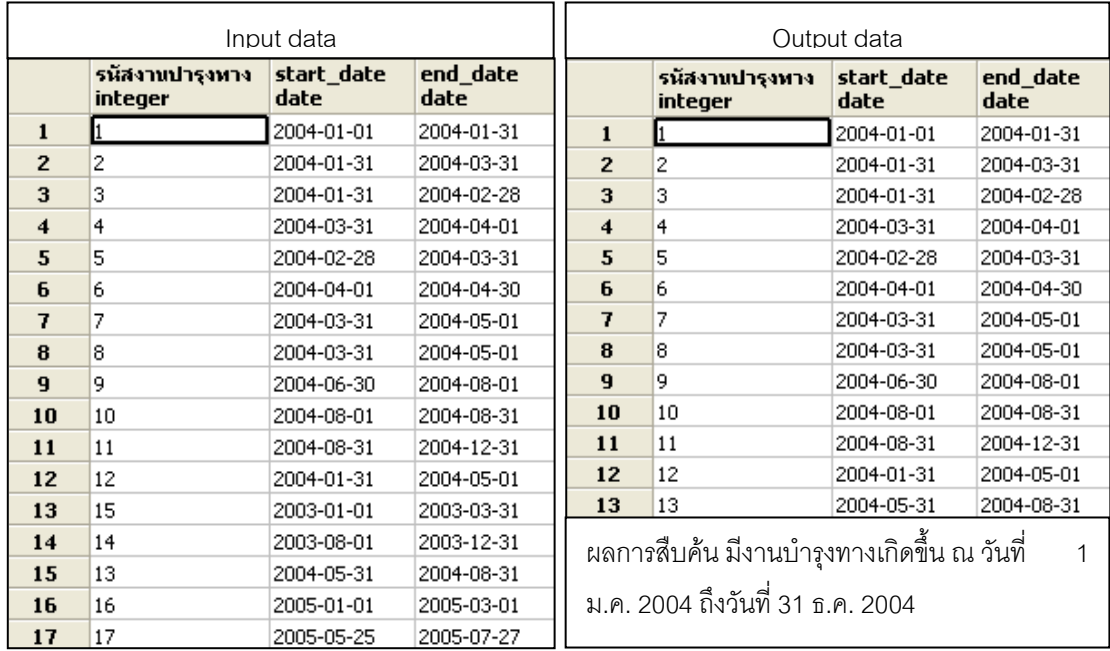

รูปที่ 4.26 แสดงการสืบค้นข้อมูลงานบำรุงทางโดยกำหนดเงื่อนไขช่วงเวลา

้วิธีที่ 2 การใช้คำสั่ง Substring('string', from, to)::int เป็นคำสั่งที่ใช้เกี่ยวข้องกับตัวอักษร (String Functions and Operators) ใช้ในการแปลงข้อมูลที่ถูกบันทึกแบบหลักกิโลเมตรเป็นข้อมูล ่ ความยาว เช่น '045+500' เป็น 45,500 เมตร เมื่อข้อมูลตำแหน่งของงานบำรุงทางอยู่ในรูปแบบ ของความยาวแล้วก็สามารถนำข้อมูลมาเปรียบเทียบกันเพื่อหาข้อมูลงานบำรุงทางที่อยู่ในช่วงที่ ผู้ใช้กำหนด เช่น ช่วงที่ผู้ใช้กำหนด คือ ตั้งแต่ กม.045+000 ถึง กม.055+000

ช่วงที่เริ่มต้น กม.045+000  $\leq$  ตำแหน่งงานบำรุงทาง กม.045+500  $\leq$ ช่วงที่สิ้นสุด กม.055+000 หมายความว่า ตำแหน่งงานบำรุงทาง กม.045+500 อยู่ในช่วงที่ผู้ใช้กำหนด

รูปที่ 4.27 แสดงการคัดกรองข้อมูลงานบำรุงทางโดยใช้ String Functions

(3) การกำหนดตำแหน่งงานบำรุงทางบนสายทาง

โดยกำหนดตำแหน่งทั้งกิโลเมตรเริ่มต้นและกิโลเมตรสิ้นสุด โดยในการบันทึกตำแหน่งของ งานบำรุงทางในงานวิจัยครั้งนี้มีอยู่ 2 รูปแบบ คือ

่ รูปแบบที่ 1 การกำหนดตำแหน่งอ้างอิงบนสายทาง ที่เป็นการวัดระยะทางจาก หลัก กิโลเมตรซึ่งเป็น จุดอ้างอิง ที่ทราบค่าพิกัดภูมิศาสตร์ในรูปของ KKK+MMM เช่น กม.045+000 เป็นต้น โดยใช้ฟังก์ชั่นที่1 (ST\_highway\_locate\_event) เพื่อใช้ในการสร้างข้อมูลเรขาคณิต

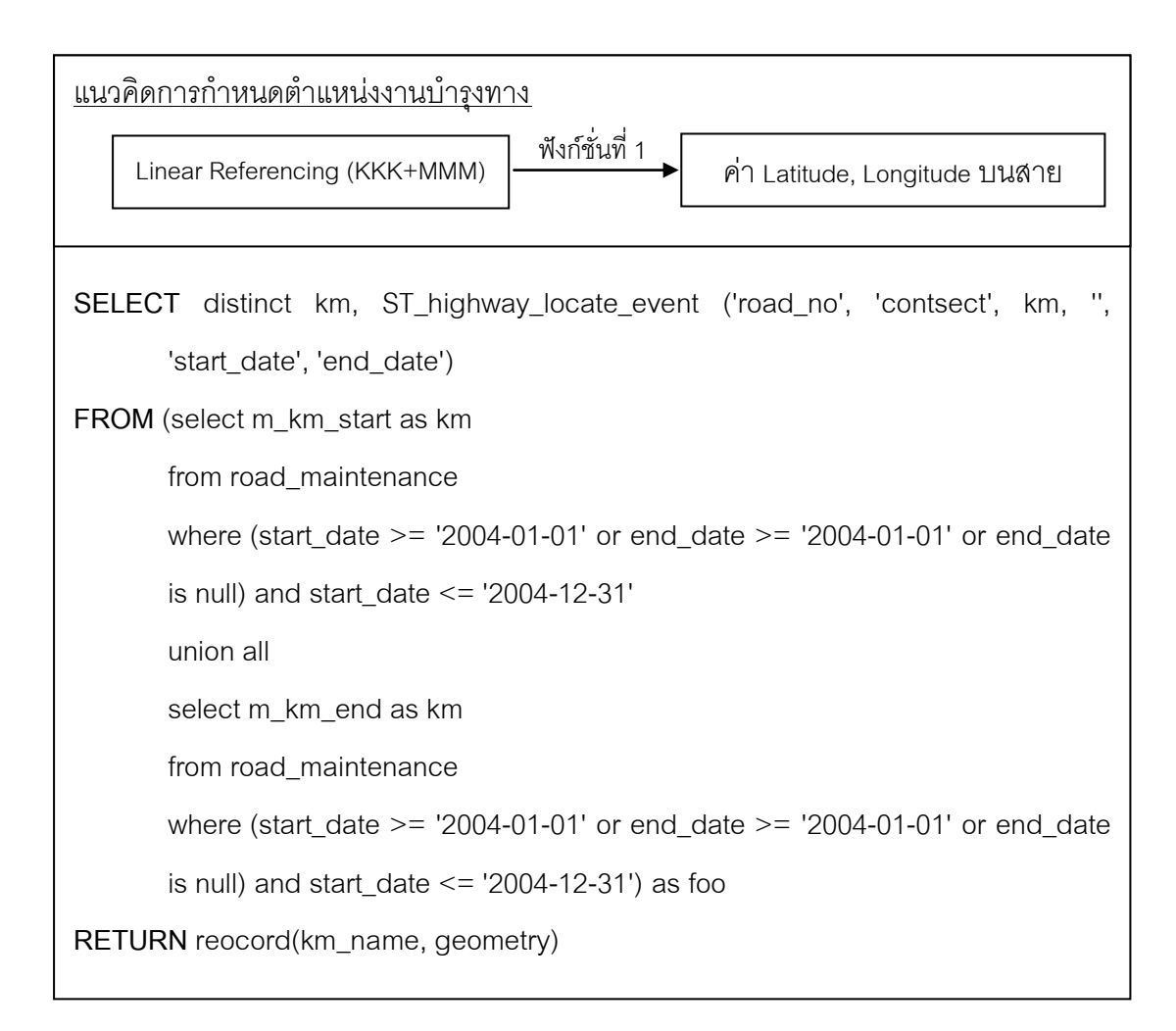

รูปที่ 4.28 แสดงแนวคิดการกำหนดตำแหน่งที่บันทึกในระบบ Linear Referencing System โดยใช้ภาษา SQL

รูปแบบที่ 2 การกำหนดตำแหน่งของงาน โดยใช้เครื่องมือระบุตำแหน่งโดยใช้ สัญญาณ ดาวเทียม GPS ซึ่งอยู่ในรูปของค่าพิกัดภูมิศาสตร์ พื้นหลักฐานอ้างอิง WGS 84 ("+proj=longlat +ellps=intl +no\_defs"), (SRID::4326) โดยใช้คำสั่ง ST\_setsrid(st\_makepoint(Longitude, Latitude), 4326)

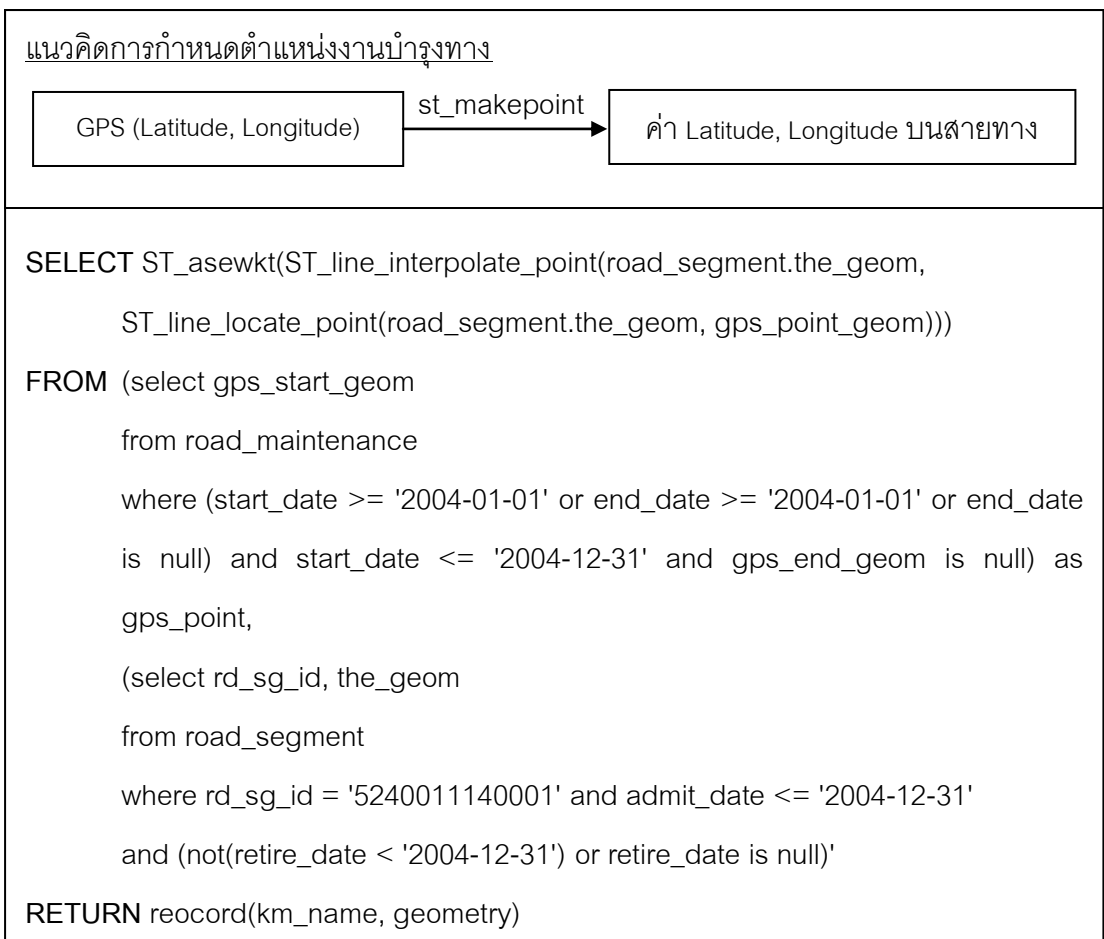

รูปที่ 4.29 แสดงแนวคิดการกำหนดตำแหน่งที่บันทึกในระบบ GPS โดยใช้ภาษา SQL

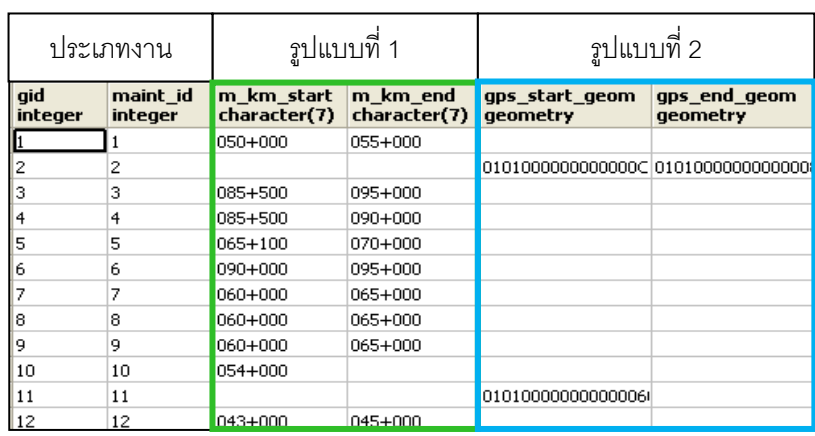

รูปที่ 4.30 แสดงรูปแบบการกำหนดตำแหน่งของตารางบันทึกงานบำรุงทาง

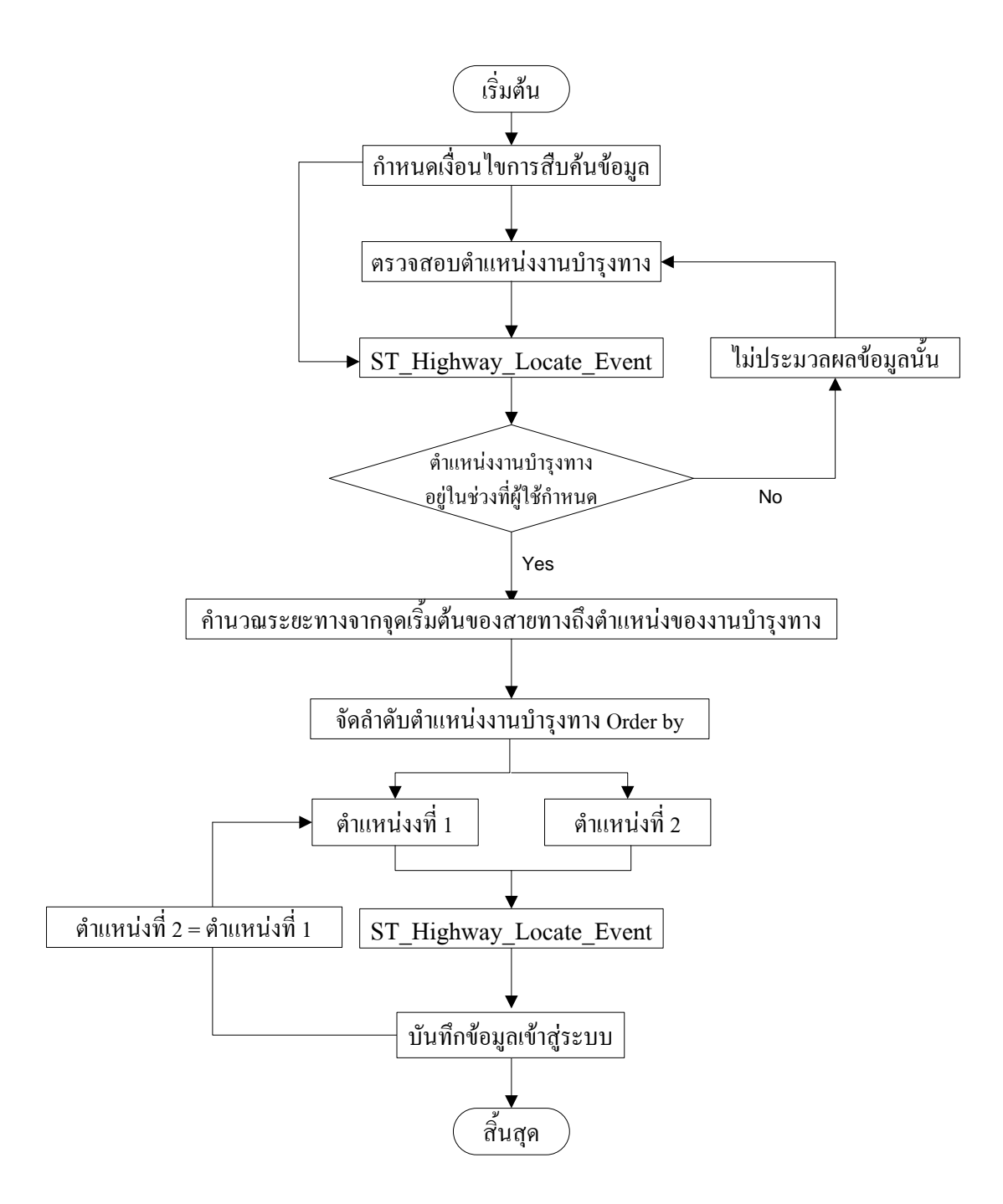

 $\,$ รูปที่ 4.31 แสดงอัลกอริธึ์มการแบ่งข้อมูลสายทางตามจำนวนงานบำรุงทางที่แตกต่างกัน

### (4) การวิเคราะห์ตำแหน่งของงานบำรุงทางตามแนวของสายทาง

เป็นการวัดระยะทางจากจุดเริ่มต้นของสายทาง (from\_start) ถึง ตำแหน่งของงานบำรุง ิทางภายในช่วงที่กำหนด เช่น ตั้งแต่ กม.045+000 ถึง กม.055+000 เพื่อใช้เป็นเงื่อนไขในการ ี จัดลำดับการสร้างข้อมูล Linestring ที่เกิดจากตำแหน่งของจุด 2 จุด โดยใช้การคำนวณระยะทาง ิ จากจุดเริ่มต้นของสายทาง ถึง ตำแหน่งของงานบำรุงทาง

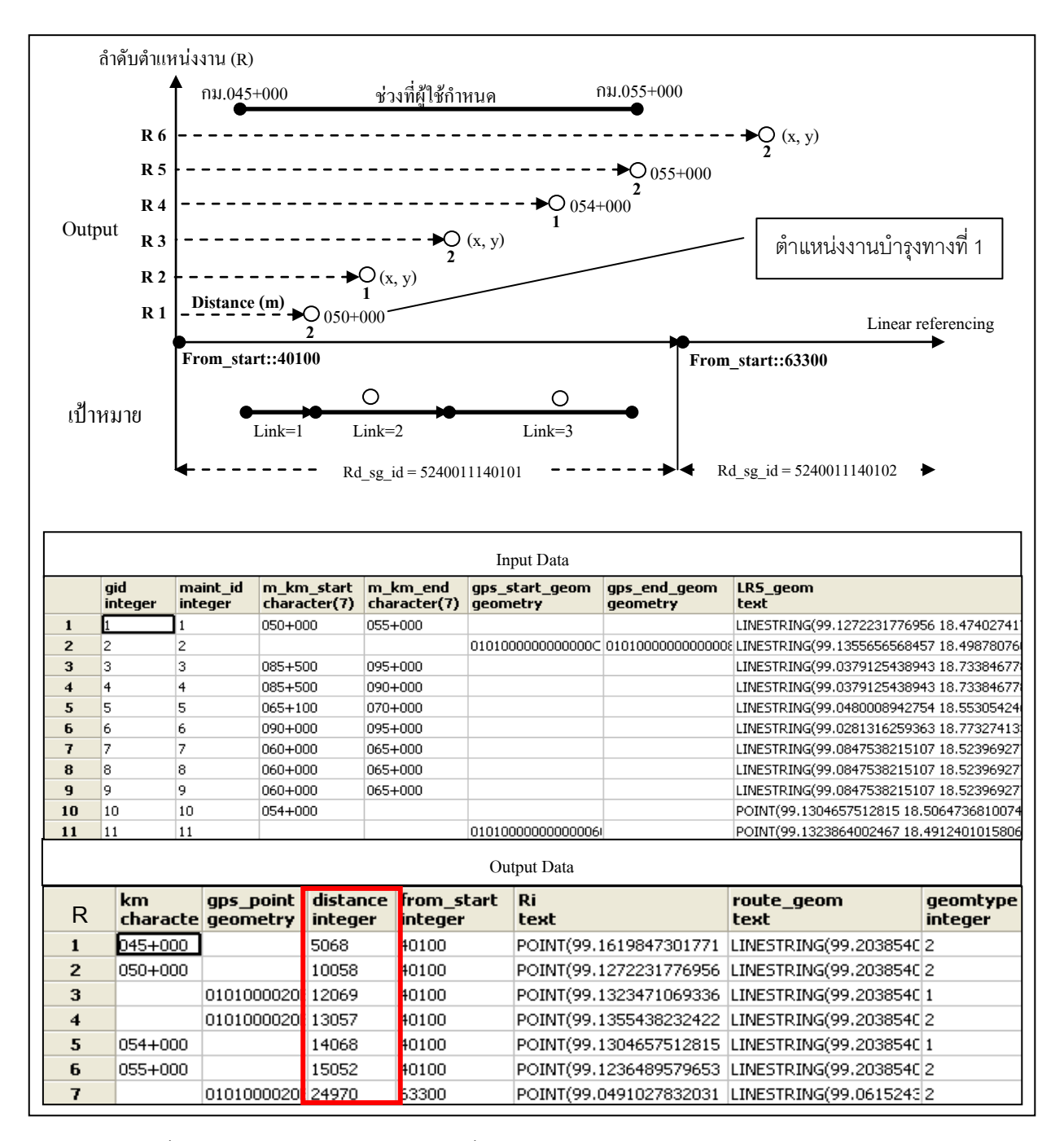

รูปที่ 4.32 แสดงการวัดระยะทางจุดเริ่มต้นของสายทางถึงตำแหน่งของงานบำรุงทาง

## (5) การจัดลำดับตำแหน่งงานบำรุงทาง

ระยะทาง ที่วัดได้จากจุดเริ่มต้นของสายทาง ถึงตำแหน่งของงาน (Distance) ทำการ เรียงลำดับจากน้อยไปมาก โดยใช้คำสั่ง Order By ในรูปแบบของภาษา SQL เพื่อใช้เป็นเงื่อนไข ่ ในการจัดลำดับ การสร้างข้อมูล ในรูปแบบ Linestring จากจุดหนึ่งไปยังอีกจุดหนึ่งบนข้อมูลสาย ทางที่กำหนด (Route\_geom) ที่มีความสัมพันธ์เชิงตำแหน่งกับงานบำรุงทางนั้นๆ บน Geomtype เท่ากับ 2 คือ รหัสงานบำรุงทางในกรณีที่มีลักษณะเป็นช่วง จากรูปที่ 4.32 ระบบจะทำการสร้าง ข้อมูลในรูปแบบ Linestring เฉพาะ Geomtype ที่มีค่าเท่ากับ 2 เท่านั้น ส่วนข้อมูล Geomtype เท่ากับ 1 ระบบจะทำการสร้างข้อมูลในรูปแบบ Point บนข้อมูลสายทางที่กำหนด

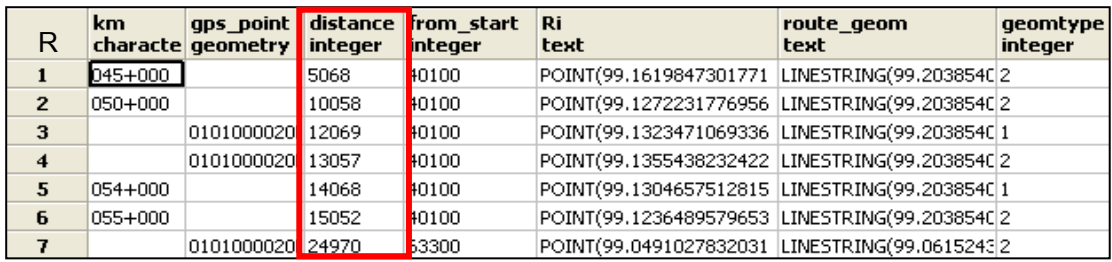

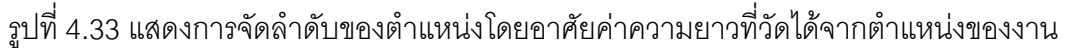

ิตารางที่ 4.1 แสดงคำอธิบายตารางผลการวัดระยะทางจากตำแหน่งของงานภายในช่วงที่กำหนด

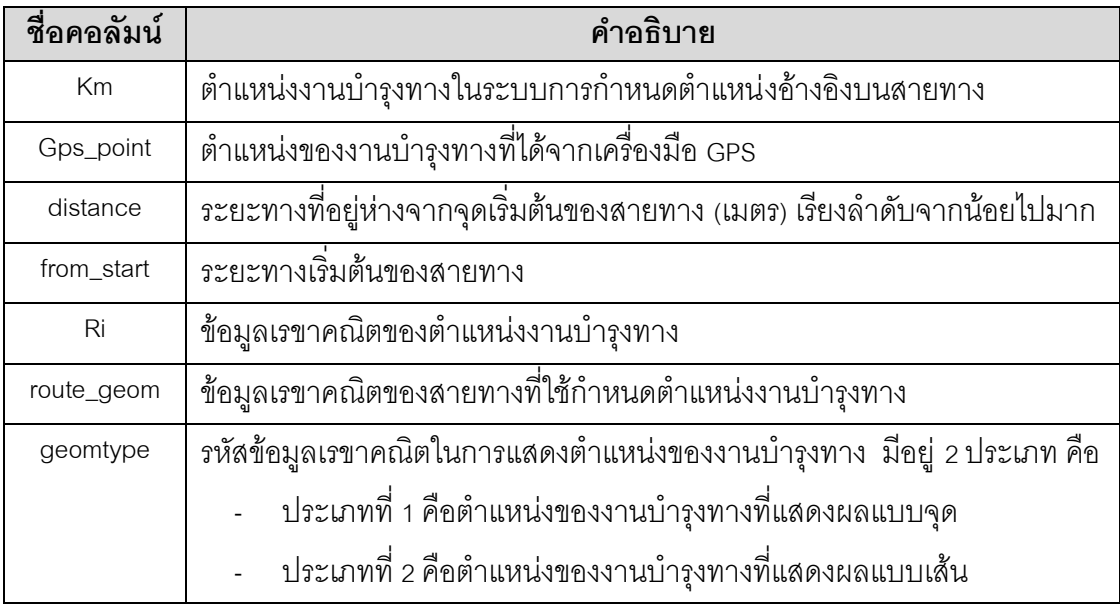

(6) การสร้างข้อมูลเรขาคณิตที่มีจำนวนงานบำรุงทางต่างกัน

 จากรูปที่ 4.32 แนวคิดการสร้างข้อมูลเรขาคณิตโดยเริ่มจากจุด (Field::km) ที่มีระยะทาง (Field::dist) ที่น้อยที่สุด (ตำแหน่งที่ 1) ถึง จุดที่มีระยะทางมาก กว่าลำดับถัดไป (ตำแหน่งที่ 2) ทำ การสร้างข้อมูลเรขาคณิตจนถึงจุดสิ้นสุดที่ผู้ใช้กำหนด โดยใช้ฟังก์ชั่น ST\_line\_substring

 ค าสั่งที่ใช้ในการสร้างข้อมูลเรขาคณิตคือฟังก์ชั่น ST\_line\_substring(the\_geom,  $\%$ locate\_start,  $\%$ locate\_end) ซึ่ง %locate นั้นเป็นค่าสัดส่วนของระยะทางทั้งหมดของตำแหน่ง จุดเริ่มต้น (%locate\_start) ถึงตำแหน่งจุดสิ้นสุด (%locate\_end) ตัวอย่างเช่น

#### เงื่อนไขการทำงาน

ST\_classify\_route\_maintenance ('11', '1401', '045+000', '055+000', '2004-01-01', '2004-12-31')

#### ก าหนดตัวแปร

Ln := ค่า Geometry ของสายทางที่กำหนด Line := ค่า Geometry ของช่วงของสายทางที่มีจำนวนงานต่างกัน  $Point := \overrightarrow{P}$ า Geometry ของตำแหน่งงานบำรุงทาง  $\,$  geom\_start := ค่า $\,$  Geometry ของตำแหน่งงานที่ $\,$  1  $\,$  $\mathsf{geom}\_\mathsf{end}:=\dot{\mathsf{n}}\cap\mathsf{Geometry}\,\mathsf{new}$ ที่ 2

#### แนวคิดการประมวลผลข้อมูล

(1) การหาข้อมูลเรขาคณิตของสายทางที่กำหนด

```
Ln := select ST_linemerge(geomunion(road_segment.the_geom)) as 
      the_geom
      from road_segment 
      where substring(road_segment.rd_sg_id, 4,4)::int = '11'
     and admit date \le = '2004-12-31'
      and (not(retire_date < '2004-12-31') or retire_date is null);
RETURN Geometry ของสายทางหมายเลข 11;
```
(2) การสร้างข้อมูลเส้น

Line:= ST\_line\_substring(Ln, ST\_line\_locate\_point(Ln, geom\_start)::real,

ST\_line\_locate\_point(Ln, geom\_end)::real)

LOOP

ตรวจสอบและกำหนดค่า geom\_start ลำดับถัดไป

END LOOP;

RETURN Geometry ของช่วงของสายทางที่มีจำนวนงานต่างกัน

(3) การสร้างข้อมูลจุด

Point := ST\_line\_interpolate\_point(Ln, ST\_line\_locate\_point(Ln, geom\_start)::real) RETURN Geometry ตำแหน่งของงานบำรุงทาง

### (7) การหาความสัมพันธ์เชิงตำแหน่งระหว่างข้อมูลเรขาคณิตของงานบำรุงทาง

ี เมื่อสร้างข้อมูลในรูปแบบของ Linestring แล้วข้อมูลจะถูกนำไปประมวลผลเพื่อหา ว่าใน แต่ละช่วงมีงานบำรุงทางใ ดเกิดขึ้นบ้าง โดยใช้วิธีการ Overlay ซึ่งในการวิเคราะห์หาข้อมูลงาน -บำรุงทางนี้เป็นการหาความ สัมพันธ์เชิงตำแหน่ง ระหว่างข้อมูล ในรูปแบบของ Linestring ที่ได้จาก การประมวลผล (Link\_id) ในรูปที่ 4.34 กับข้อมูลเรขาคณิตของงานบำรุงทาง จริงที่ได้ทำการ บันทึกไว้ในระบบฐานข้อมูล โดยใช้ฟังก์ชั่น ST\_DWithin(geom1, geom2, ระยะทาง หน่วยเป็น เมตร) ทำการหาความสัมพันธ์เชิงตำแหน่ง

ผลลัพธ์ที่ได้จากการประมวลผล ข้อมูล เชิงตำแหน่งของงานบำรุงทาง ที่ได้จากการ ิ ประมวลผลจากแนวคิดตามรูปที่ 4.32 จะถูกกำหนดให้อยู่ในระบบการบันทึกข้อมูลเชิงตำแหน่งใน ้ รูปแบบของ ระบบการ กำหนด ตำแหน่งอ้างอิงบนสายทาง ทั้งหมด โดยมีการแปลงข้อมูลเชิง ตำแหน่งของงาน บำรุงทาง จากรูปแบบของระบบพิกัดภูมิศาสตร์ ให้อยู่รูปแบบของระบบการ กำหนดตำแหน่งอ้างอิงบนสายทาง เพื่อให้การแสดงผลตำแหน่งของงานบำรุงทางอยู่ในรูปแบบ เดียวกันและง่ายต่อการวิเคราะห์ข้อมูล

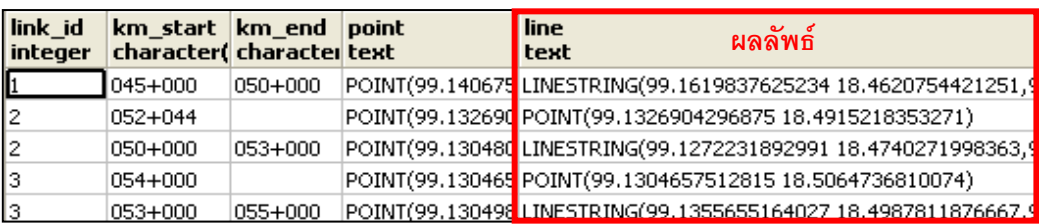

รูปที่ 4.34แสดงผลการสร้างข้อมูล Linestring และข้อมูล Point

ตารางที่ 4.2แสดงค าอธิบายตารางผลการสร้างข้อมูล Linestring และข้อมูล Point

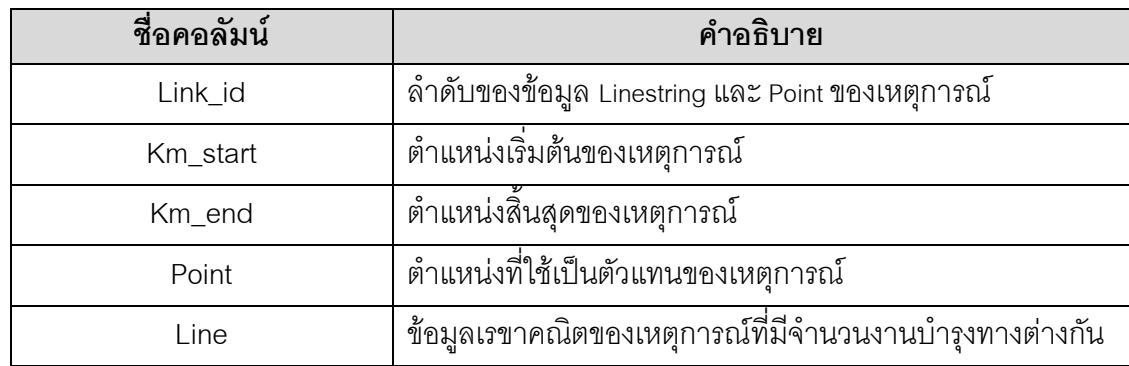

<u>ตัวอย่างการทำงานฟังก์ชั่นการแบ่งข้อมูลสายทางตามจำนวนงานบำรุงทางที่แตกต่างกัน</u> ค าสั่ง SQL

**SELECT** link\_id, km\_start, km\_end, ct\_geom as centroid , the\_geom

**FROM** ST\_classify\_route\_maintenance ('11', '1401', '045+000', '055+000', '2006-10-05', '2007-10-05')

**RETURNS SETOF** my\_type(int, varchar, varchar, geometry, geometry)

ผลลัพธ์

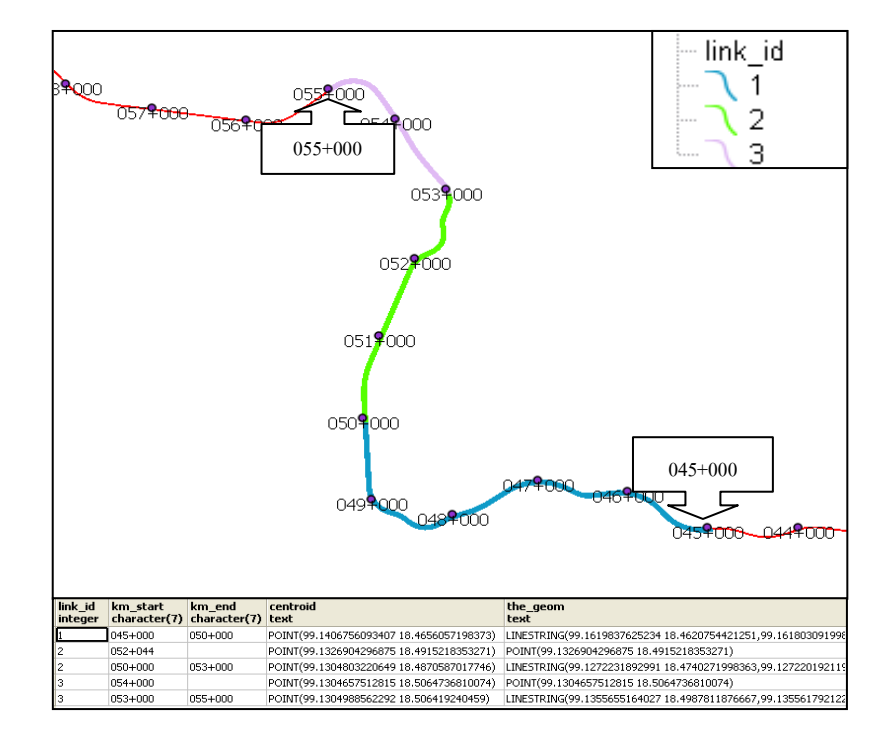

รูปที่ 4.35แสดงผลการแบ่งข้อมูลสายทางจากฟังก์ชั่น ST\_classify\_route\_maintenance

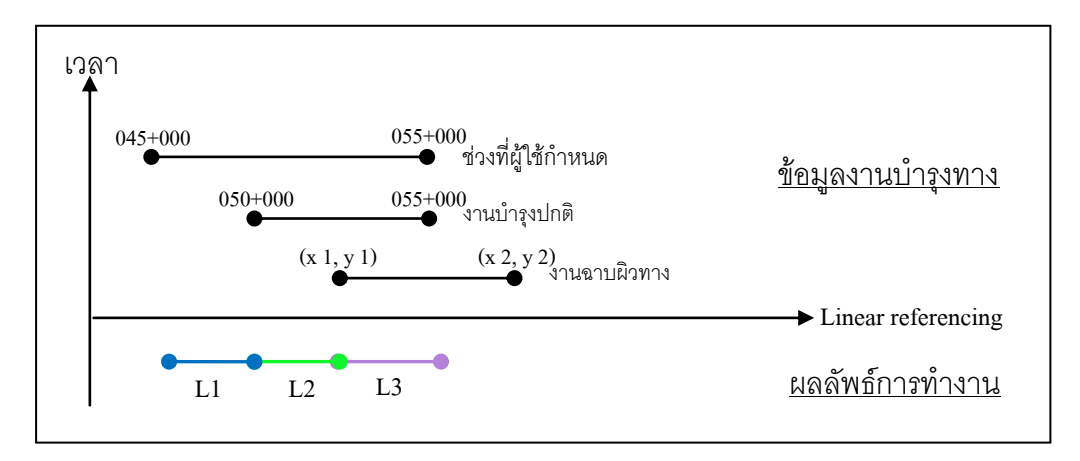

่ รูปที่ 4.36 แสดงแนวคิดการแบ่งข้อมูลสายทางตามจำนวนงานบำรุงทางที่แตกต่างกัน

### **4.3 การออกแบบส่วนติดต่อกับผู้ใช้บน Web Base Application**

ในการพัฒนา Web Base Application ของระบบการสืบค้นข้อมูลงานบำรุงทาง โดยใช้ Ext JS ซึ่งเป็น java-script framework ที่ช่วยในการออกแบบ ซึ่งมีเครื่องมือที่ช่วยการพัฒนาที่มา พร้อมกับซอฟต์แวร์ที่สามารถเชื่อมต่อกับระบบการจัดการฐานข้อมูล โดยใช้ภาษา PHP ในการ เชื่อมต่อกับฐานข้อมูลและออกแบบส่วนติดต่อกับผู้ใช้งาน

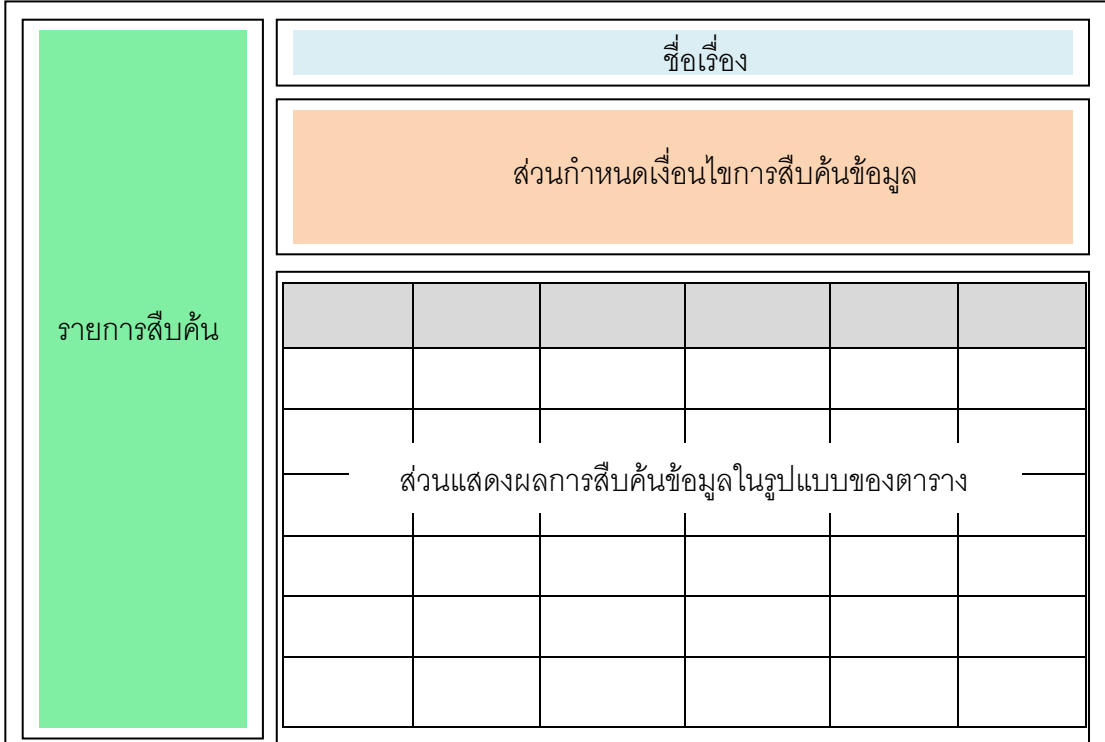

รูปที่ 4.37แสดงแนวคิดการออกแบบส่วนติดต่อกับผู้ใช้งานบน Web Browser

# **4.3.1 ขั้นตอนการท างานของการสืบค้นข้อมูลบน Web base Application**

- (1) Web Browser ที่พัฒนามาจากโปรแกรม Ext JS ที่สามารถเชื่อมต่อกับฐานข้อมูล PostgreSQL โดยผ่านทางไฟล์ PHP มีช่องรับข้อความเพื่อให้ผู้ใช้กำหนดเงื่อนไข ใน การสืบค้นข้อมูล
- (2) ข้อความที่ผู้ใช้กำหนดจะถูกส่งไปยังไฟล์ PHP (\$\_REQUEST['เงื่อนไข']) ที่เชื่อมต่อ กับฐานข้อมูลเพื่อทำการประมวลผลที่เครื่องเซิร์ฟเวอร์
- (3) เครื่องเซิร์ฟเวอร์ทำการประมวลผลข้อมูล
- (4) Web Browser ทำการอ่านไฟล์ PHP (ฟังก์ชั่น Ext.data.JsonStore{url: ./php file, …}) ที่เครื่องเซิร์ฟเ วอร์ประมวลผลข้อมูลเสร็จแล้ว ทำการจัดรูปแบบการแสดงผล แบบตาราง

ลักษณะการท างานของ Web Base Application ที่ได้พัฒนา มีลักษณะเป็น Web Browser แบบ Dynamic บนฝั่ง Server ที่ได้ทำการติดตั้ง โดยเมื่อฝั่ง Client มีการร้องขอข้อมูล ผ่าน Web Browser ที่พัฒนาโดยใช้ Ext Js ในการออกแบบ Interface ทำการส่งคำร้องขอข้อมูล ่ ในรูปแบบ PHP เพื่อทำการสืบค้นข้อมูลปริภูมิจากฐานข้อมูล ในรูปแบบ SQL-SF ซึ่งเป็นรูปแบบ มาตรฐานสากลในการจัดการข้อมูลโดยใช้ภาษา SQL

เมื่อเครื่อง Server ทำการประมวลผลข้อมูลเรียบร้อยแล้ว จะทำการส่งข้อมูลที่ไ ด้ไป แสดงผลในรูปแบบของตาราง ผ่าน Web Browser โดยใช้ฟังก์ชั่น Ext Grid Panel ในซอฟต์แวร์ Ext Js ในขณะเดียวกันจะมีการสร้างวิว (View) ลงในระบบฐานข้อมูลเพื่อที่จะนำไปแสดงผล ข้อมูลตามเงื่อนไขการสืบค้นบนซอฟต์แวร์ Quantum GIS

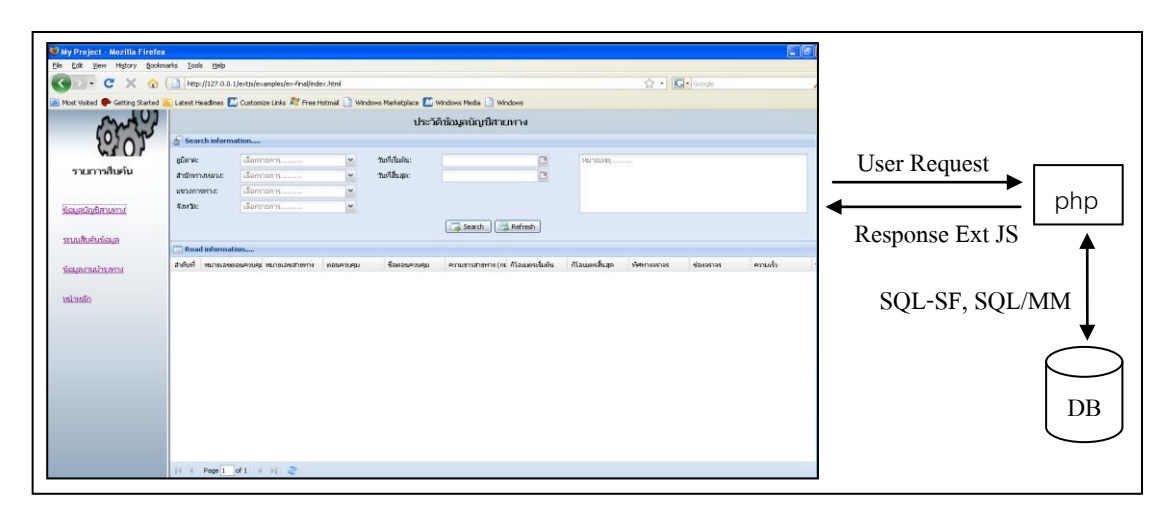

# รูปที่ 4.38 แสดงหน้าจอการทำงานระบบสืบค้นข้อมูลบัญชีสายทาง

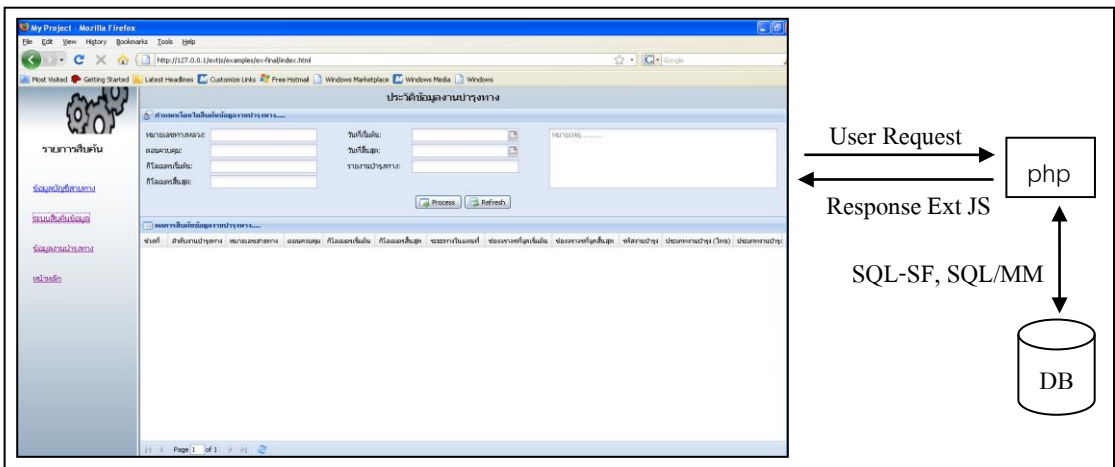

ิ รูปที่ 4.39 แสดงหน้าจอการทำงานระบบสืบค้นข้อมูลงานบำรุงทาง

| My Project - Mozilla Firefox<br>Elle Edit View History Bookmarks Tools Help                                                                                                    |                |                           |                                                     |                            |                                                            |                               |                                    |                |                                   |                 | $-10$                             |     |                  |            |
|----------------------------------------------------------------------------------------------------|----------------|---------------------------|-----------------------------------------------------|----------------------------|------------------------------------------------------------|-------------------------------|------------------------------------|----------------|-----------------------------------|-----------------|-----------------------------------|-----|------------------|------------|
| $\mathbf{C}$<br>$\times$<br>ΓK<br>œ.                                                                                                    |                |                           | http://127.0.0.1/extjs/examples/ex-final/index.html |                            |                                                            |                               |                                    |                | ☆ IQ Google                       |                 |                                   |     |                  |            |
| Nost Visited <sup>1</sup> Getting Started <b>and Latest Headlines 1.</b> Customize Links <b>4.7</b> Free Hotmal   Windows Marketplace <b>1.</b> Windows Media   Windows Media   Windows |                |                           |                                                     |                            |                                                            |                               |                                    |                |                                   |                 |                                   |     |                  |            |
|                                                                                                    |                |                           |                                                     | t Rurulleri <mark>a</mark> | <b>Andrews 12</b><br>c kurudere <mark>.</mark>             | ม่าต้นงานที่ 2<br>a kunstinen | o hunularia                        |                |                                   | e Aurubra       | ot Renderik<br><b>Sherrown 11</b> |     | Timeline Connect |            |
| รายการสืบคัน                                                                                                    |                |                           |                                                     |                            |                                                            | <b>Burnuf</b> 4               | indumd <mark> 1</mark><br>Friendri |                |                                   |                 |                                   |     |                  | <b>XML</b> |
| ข้อมูลนักเขียนคาง                                                                                                    |                |                           |                                                     |                            |                                                            |                               |                                    |                |                                   |                 |                                   |     |                  |            |
| <b>SHAUTHAMADOLIA</b>                                                                                                    |                | $ _{\text{Dec}}$          | 2004                                                | Feb                        | Mar.                                                       |                               | May                                | Jun            | Jul                               | Aug             | Sep                               |     |                  |            |
| ชื่อมลงานปารอกบ                                                                                                    |                |                           |                                                     |                            |                                                            |                               |                                    |                |                                   |                 |                                   |     |                  |            |
| หน้าหลัก                                                                                                    |                | 2002                      |                                                     | Ibeas                      |                                                            | 2004                          |                                    | 2005           |                                   | Isons           |                                   |     |                  |            |
|                                                                                                    |                | <b><i>dagametreum</i></b> |                                                     |                            |                                                            |                               |                                    |                |                                   |                 |                                   |     |                  |            |
|                                                                                                    |                | anturra niassanitums      | กับแครก็เสก                                         | หรือการปกรุงกาง            | <b>Consultant</b>                                          | วิเทียนต์นอน                  | วันที่สิ้นสุดงาน                   |                | ช่อยจาจหนึ่งในอำเ ช่อยจาจหนึ่งเสด | ระยะทอร์บันทึก  | ชนิดต้าหาง                        | thu |                  |            |
|                                                                                                    |                | 050+000                   | 055+000                                             | 1122<br>1123               | งานช่อมค้าคอนกรีด 2004-01-01<br>muanoficamentar 2004-01-31 |                               | 2004-01-31<br>2004-03-31           |                |                                   | 5.000<br>10,000 | AC.<br>AC.                        |     | php              | $DB$       |
|                                                                                                    |                | 085+500                   | 095+000                                             | 1124                       | งานเห็นจะพื้นพิวคอน 2004-01-31                             |                               | 2004-02-28                         |                |                                   | 10.000          | AC.                               |     |                  |            |
|                                                                                                    |                | 085+500                   | $090 + 000$                                         | 1110                       | mahyammiana 2004-03-31                                     |                               | 2004-04-01                         |                |                                   | 5.000           | AC.                               |     |                  |            |
|                                                                                                    |                | 065+100                   | 070+000                                             | 1111                       | neatoreparty                                               | 2004-02-26                    | 2004-03-31                         |                |                                   | 5.000           | AC.                               |     |                  |            |
|                                                                                                    |                | 090+000                   | 095+000                                             | 1112                       | enanufmne                                                  | 2004-04-01                    | 2004-04-30                         | <b>A</b>       |                                   | 5.000           | AC.                               |     |                  |            |
|                                                                                                    |                | 050+000                   | 065+000                                             | 1133                       | multuphumhulivai 2004-03-31                                |                               | 2004-05-01                         |                |                                   | 5.000           | AC.                               |     |                  |            |
|                                                                                                    |                | 050+000                   | 065+000                                             | 1200                       | muthologitazion 2004-03-31                                 |                               | 2004-05-01                         | $\overline{1}$ |                                   | 5,000           | AC.                               |     |                  |            |
|                                                                                                    |                | 060+000                   | 065+000                                             | 1210                       | muthseliner/biziv: 2004-06-30                              |                               | 2004-08-01                         |                |                                   | 0.000           | AC.                               |     |                  |            |
|                                                                                                    | $\overline{1}$ | $1000 - 1000$             |                                                     | 1.111                      | $\sim$                                                     | --------                      |                                    |                |                                   | 1.111           | 44                                |     |                  |            |
|                                                                                                    | $\mathbb{N}$   | Page 1 of 1 $ v $   2     |                                                     |                            |                                                            |                               |                                    |                |                                   |                 | Total record 15                   |     |                  |            |
|                                                                                                    |                |                           |                                                     |                            |                                                            |                               |                                    |                |                                   |                 |                                   |     |                  |            |

รูปที่ 4.40 แสดงหน้าจอแสดงข้อมูลงานบำรุงทางในรูปแบบ Timeline

การแสดงผลข้อมูลงานบำรุงทางเชิงเวลาสามารถประยุกต์ใช้เครื่องมือ Timeline ในการ แสดงผลข้อมูลเชิงเวลาผ่าน Web Browser โดยงานวิจัยนี้เป็นการแสดงตัวอย่างการแสดงผล ซึ่ง เป็นการเชื่อมต่อกับไฟล์ XML ที่ได้จัดทำไว้ล่วงหน้า ตามรูปแบบโครงสร้าง XML ในข้อ 4.3.2 เพื่อ ใช้ทดสอบการทำงานและการแสดง ผลข้อมูลเชิงเวลา สามารถนำไปพัฒนาต่อโดยใช้การเชื่อมต่อ กับระบบฐานข้อมูล PostgreSQL โดยตรงเพื่อให้เหมาะสมต่อการเข้าถึงข้อมูล และการแสดงผล จากเครื่องมือ Timeline บน Web Browser

## **4.3.2 ลักษณะข้อมูล Timeline ของงานบ ารุงทางในรูปแบบไฟล์ XML**

```
<data>
   <event 
        start="Jan 01 2004"
        end="Jan 31 2004"
       title="รหัสงานบำรุงทางที่ 1">
   </event>
   <event 
        start="Jan 25 2004"
        end="Jan 27 2004"
       title="รหัสงานบำรุงทางที่ 2">
   </event>
</data>
```
#### **4.3.3 การเชื่อมต่อระหว่าง Ext JS กับ PostgreSQL โดยใช้ภาษา PHP**

ตัวอย่างการเชื่อมต่อโดยใช้ภาษา php (ex\_maint.php)

<?php

\$host = "hostname";

 $$user = "username"$ :

\$pass = "password";

\$db = "database\_name";

\$connection = pg\_connect("host=\$host dbname=\$db user=\$user

password=\$pass") or die("Could not connect");

 $\text{Src} = \$$  REQUEST['maint1'];  $scs = $$ <sub>REQUEST</sub>['maint2']; \$kps = \$\_REQUEST['maint3']; \$kpe = \$\_REQUEST['maint4']; รับค่าตัวแปรที่ใช้ใน การสืบค้นข้อมูล

........

 $\text{Squery} = " select column list from table where route number = $rc";$ 

\$qry = pg\_query(\$connection, \$query) or die("SQL Error: ". pg\_last\_error());

while (\$vals = pg\_fetch\_array(\$qry,NULL, PGSQL\_ASSOC))

 ${\delta$ data $\Gamma$  = \$vals;} \$matches = \$data;

echo json\_encode(Array('totalCount' => count(\$matches), 'matches' => \$matches));

#### $?$

ตัวอย่างคำสั่งที่ใช้ใน Java script (ex\_maint.js) Ext.onReady(function(){ Ext.QuickTips.init(); var proxy = new Ext.data.HttpProxy({url: './php/ex\_maint.php', method: 'post'}); var dstore = new Ext.data.JsonStore({url: './php/ex\_maint.php', proxy: proxy, fields: [column name], //ชื่อ field totalProperty: 'totalCount', root: 'matches'}); dstore.load();

```
var grid = new Ext.grid.GridPanel({
```

```
 store: dstore,
```
columns: [{id:'link\_id', width: 45, header: "ช่วงที่", sortable: true,

dataIndex:'link\_id', renderer: link\_id},...ชื่อ column ที่ใช้แสดงผล ],

stripeRows: true, height:400, width: 1060, loadMask: true,

title:'ผลการสืบค้นข้อมูลงานบำรุงทาง.....',

iconCls: 'icon-grid',

bbar: new Ext.PagingToolbar({

store: dstore,

pageSize: 15,

displayInfo: true,

emptyMsg: "จำนวนข้อมูลที่พบ"

})

var search = new Ext.FormPanel({

labelWidth: 100,

frame:true,

title: 'กำหนดเงื่อนไขสืบค้นข้อมูลงานบำรุงทาง.....',

bodyStyle:'padding:5px 5px 0',

width: 1060, // ความยาวของ form

defaults: {width: 1100},

items: [{layout:'column', items:[{columnWidth:.3,layout: 'form',

items:[{

xtype:'textfield',

anchor:'85%',

fieldLabel: 'หมายเลขสายทาง',

id: 'maint1' //ส่งตัวแปรชื่อ Maint1 ไปยังไฟล์ex\_maint.php

. //สามารถสร้าง Text Field เพิ่มเติมในส่วนนี้

.}]

.

# **บทที่ 5**

# ้ลักษณะการสืบค้นข้อมูลงานบำรุงทาง

ในบทนี้จะกล่าวถึงการทดสอบระบบสืบค้นข้อมลงานบำรงทางที่ทำการพัฒนาขึ้น เริ่มต้น ิ จากการนำเข้าข้อมูลตามโครงสร้างฐานข้อมูลที่กำหนดภ ายในระบบการจัดการฐานข้อมูล โดย การติดต่อกับฐานข้อมูลจะใช่โปรแกรม GUI ในการทำงานร่วมกับฐานข้อมูลที่กำหนด และพัฒนา โปรแกรมที่ใช้สำหรับทำการสืบค้นข้อมูลงานบำรุงอย่างเป็นระบบทางผ่านทาง Web Base Applicationซึ่งเป็น Interface ให้ผู้ใช้ดึงข้อมูลจากฐานข้อมูลมาแสดง โดยมีการพิจารณาถึงความ ้ถูกต้องในด้านตำแหน่งของงานบำรุงทางที่อ้างอิงกับข้อมูลหลักกิโลเมตร บนข้อมูลสายทางที่มีใน ้ระบบ ภายใต้เงื่อนไขข้อกำหนดการสืบค้นข้อมูลในระดับที่ต่างกัน

# **5.1 การน าเข้าข้อมูลตามโครงสร้างฐานข้อมูลที่ก าหนด**

ท าการน าข้อมูลต่างๆ ที่รวบรวมมาตามโคร งสร้างฐานข้อมูลที่ได้ออกแบบและการ ิตรวจสอบข้อมูลเชิงตำแหน่งตามแบบจำลองสายทางและการกำหนดรูปแบบการอ้างอิงตำแหน่ ง งานบำรุงทางและข้อมูลอรรถาธิบาย ของโครงข่ายสายทางให้มีความถูกต้องสอดคล้องกันตาม ้วัตถุประสงค์ของงานวิจัย ข้อมูลสายทางและข้อมูลที่เกี่ยวข้องกับงานบำรุงทาง เป็นข้อมูลที่จะต้อง นำมาจัดเตรียมตรวจสอบก่อนที่จะนำเข้าข้อมล

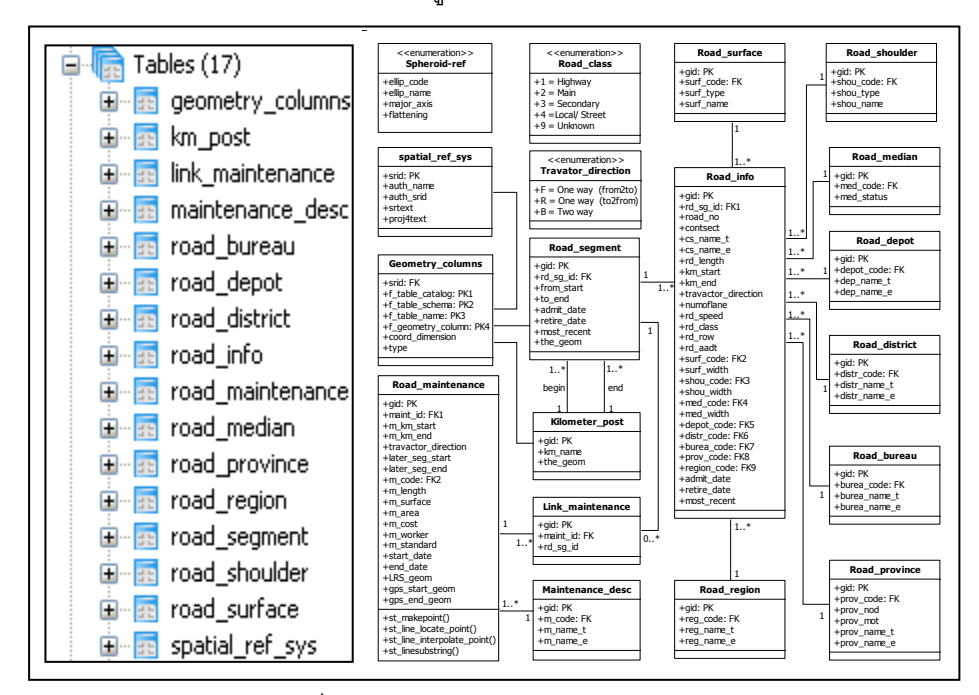

รูปที่ 5.1แสดง Database schemas

้ รูปแบบข้อมูลที่ถูกนำเข้าสู่ระบบฐานข้อมูลมีอยู่ด้วยกัน 2 กลุ่ม คือ กลุ่มข้อมูลปริภูมิและ ึ กลุ่มข้อมูลอรรถาธิบาย ซึ่งใช้วิธีการแปลงข้อมูลดังกล่าวให้อยู่ในรูปของชุดคำสั่ง SQL ในกรณีที่ ข้อมูลปริภูมิมีปริมาณมาก สามารถใช้เครื่องมือ Shp2pgsql.exe ในระบบฐานข้อมูล ช่วยในการ ี แปลงข้อมูลปริภูมิ ซึ่งมีรูปแบบชุดคำสั่ง SQL ดังนี้

<u>ตัวอย่างชุดคำสั่ง SQL ที่ใช้ในการนำเข้าข้อมูลปริภูมิ (Point) ที่อยู่ในรูปของ WKB</u> **CREATE TABLE** km\_post( gid serial NOT NULL PRIMARY KEY, km\_name character varying(7)); SELECT AddGeometryColumn('','km\_post','the\_geom','4326','POINT',2); INSERT INTO " km\_post" (km\_name, the\_geom) VALUES ('045+000','SRID=4326;0101000000289298748EBE5840F108B2D7DCC43240');

# <u>ตัวอย่างชุดคำสั่ง SQL ที่ใช้ในการนำเข้าข้อมูลปริภูมิ (Point) ที่อยู่ในรู</u>ปของ WKT

#### **CREATE TABLE** km\_post(

gid serial NOT NULL PRIMARY KEY, km\_name character varying(7)); SELECT AddGeometryColumn('','km\_post','the\_geom','4326','POINT',2); INSERT INTO "bkm\_post"(km\_name, the\_geom) VALUES ('045+000', GeometryFromText ('POINT (98.54667 18.43255)', 4326));

จากรูปแบบชุดค าสั่ง SQL ดังกล่าว ข้อมูลปริภูมิจะถูกลงทะเบียน (Register) ในตาราง Geometry\_Column คือ เป็นการระบุ SRID, Geometry Type, Table Name, Schema Name, Dimension ของข้อมูลปริภูมิที่อยู่ภายในระบบฐานข้อมูล เพื่อใช้ในการอ้างอิงกับระบบพิกัด ที่ ี สามารถอ้างอิงบนพื้นผิวโลก ที่ถกกำหนดไว้ในตาราง Spatial Ref Sys ในระบบการจัดการ ฐานข้อมูล PostgreSQL โดยใช้ฟังก์ชั่น Addgeometrycolumn(character varying, character varying, character varying, integer, character varying, integer) ทำให้การจัดการข้อมูล ปริภูมิในระบบมีประสิทธิภาพในเ รื่องของการสืบค้นและการแสดงผลบน Desktop GIS ซึ่งบาง ซอฟต์แวร์จำเป็นที่จะต้องมีการลงทะเบียนข้อมูลปริภูมิในตาราง Geometry Column เช่น ซอฟต์แวร์ OpenJump, ซอฟต์แวร์ Udig internet GIS ในขณะที่บางซอฟต์แวร์ไม่จำเป็นต้องการ ลงทะเบียนข้อมูลปริภูมิในตาราง Geometry\_Column เพียงกำหนดข้อบังคับ Unique Constraint Keyซึ่งเป็น Key ที่มีค่าไม่เปลี่ยนแปลงให้กับข้อมูลปริภูมิในตารางบนระบบฐานข้อมูล ก็สามารถ นำไปแสดงผลบน Desktop GIS ได้ เช่น ซอฟต์แวร์ Quantum GIS เป็นต้น

### **5.2 รูปแบบการท างานระบบ Web Base Application**

การทำงานของระบบการสืบค้นข้อมูลงานบำรุงทางบน Web Browser ที่ทำการร้องขอ (request) จากฝั่ง Client ผ่านทางโปรโตคอล http มายังฝั่ง Server บนเครือข่าย Internet เพื่อให้ เครื่อง Server ที่ได้ติดตั้งโปรแกรมต่างๆ (Web Base Application และ PostgreSQL) ทำการ ้สืบค้นข้อมูลโดยมีฟังก์ชั่นการทำงานที่พัฒนาด้วยภาษา PL/SQL ตามมาตรฐานสากล SQL-SF ี และมาตรฐาน SQL/MM รองรับการสืบค้นข้อมูลปริภูมิตามเงื่อนไขที่ผู้ใช้กำหนด แล้วแสดงผลที่ ร้องขอในรูปของตารางผ่านทาง Web Browser ที่ใช้อยู่

ในขณะเดียวกันการแสดงผลข้อมูลที่ ได้จากการสืบค้นในรูปของแผนที่ ผู้ใช้ในฝั่ง Client จ าเป็นจะต้องมีเครื่องมือที่ช่วยในการแสดงผล คือ Desktop GIS ซึ่งในงานวิจัยนี้ใช้ซอฟต์แวร์ Quantum GIS ในการเชื่อมต่อกับฐานข้อมูลที่อยู่ในฝั่ง Server โดยกำหนดพารามิเตอร์ที่จำเป็น ่ ต่อการเชื่อมต่อกับฐานข้อมูล เมื่อทำการเชื่อมต่อได้แล้ว ผู้ใช้ในฝั่ง Client สามารถเลือกชั้นข้อมูลที่ ได้ทำการสืบค้นไว้จาก Web Browser มาแสดงผลบน Desktop GIS ได้ โดยผู้ใช้สามารถเลือกชื่อ ของชั้นข้อมูลที่ตนเองกำหนดจาก Web Browser มาแสดง

ึ จากรูปแบบการทำงานของระบบซึ่งมีลักษณะการทำงานแบบ Client Server ที่สนับสนุน แนวทางการจัดทำระบบฐานข้อมูล กลางเพื่อใช้เป็นช่องทางในการให้บริการข้อมูลงานบำรุงทาง โดยผ่านระบบเครือข่าย Internet และลดภาระการประมวลผลในฝั่ง Client เปิดโอกาสให้ผู้ใช้เข้า มาใช้บริการมากขึ้น

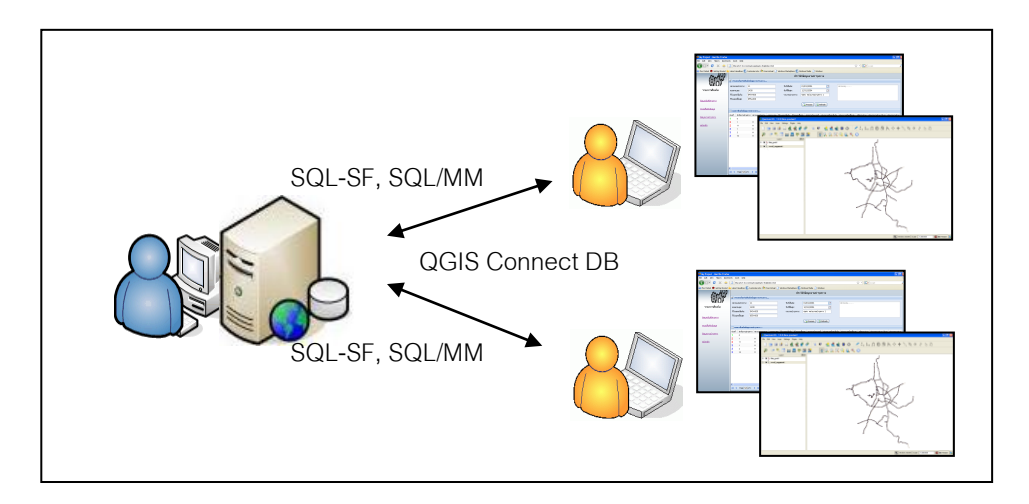

้ รูปที่ 5.2 แสดงรูปแบบการทำงานของผู้ใช้งาน

# **5.3 ทดสอบการสืบค้นข้อมูลงานบ ารุงทาง 5.3.1 การก าหนดเงื่อนไขการสืบค้นข้อมูล**

ิ จากแนวคิดการกำหนดเงื่อนไขการสืบค้นข้อมูลงานบำรุงทาง เพื่อรองรับความต้องการ ข้อมูลงานบำรุงทางของผู้ใช้ในระดับที่แตกต่างกัน บน Web Base Application ที่พัฒนาขึ้นเพื่อใช้ ิทดสอบระบบสืบค้นข้อมูล โดยมีการแบ่งระดับการสืบค้นข้อมูลงานบำรุงทางออกเป็น 4 ระดับ คือ

(1) ต้องการสืบค้นข้อมูลงานบำรุงทางทั้งหมดบนหมายเลขสายทางและช่วงเวลาที่ ก าหนด

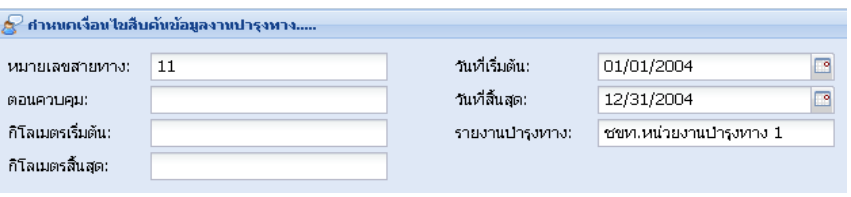

รูปที่ 5.3 แสดงเงื่อนไขการกำหนดสายทางและช่วงเวลา

(2) ต้องการสืบค้นข้อมูลงานบำรุงทางบนหมายเลขสายทาง, ตอนควบคุมและช่วงเวลาที่ <u>กำหนด</u>

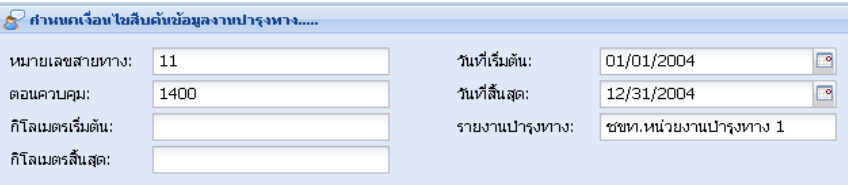

รูปที่ 5.4 แสดงเงื่อนไขการกำหนดสายทาง ตอนควบคุมและช่วงเวลา

(3) ต้องการสืบค้นข้อมูลงานบำรุงทางในช่วงสายทางที่ต้องการทราบโดยกำหนดเงื่อนไข คือ หมายเลขสายทาง, ตอนควบคุม, กิโลเมตรเริ่มต้น, กิโลเมตรสิ้นสุดและช่วงเวลาที่ กำหนด

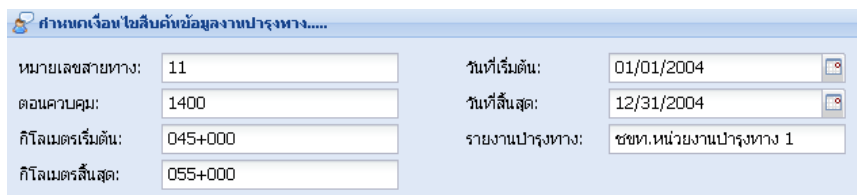

รูปที่ 5.5 แสดงเงื่อนไขการกำหนดช่วงสายทางและช่วงเวลา

(4) ต้องการสืบค้นข้อมูลงานบำรุงทางในตำแหน่งที่ต้องการทราบโดยกำหนดเงื่อนไข คือ หมายเลขสายทาง, ตอนควบคุม, กิโลเมตรเริ่มต้นและช่วงเวลาที่กำหนด

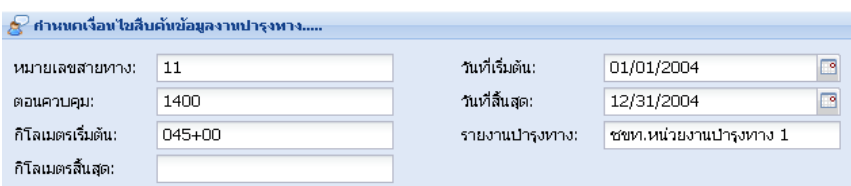

รูปที่ 5.6 แสดงเงื่อนไขการกำหนดตำแหน่งและช่วงเวลา

# **5.3.2 การประมวลผลระบบสืบค้นข้อมูลงานบ ารุงทาง**

ิ จากข้อมูลงานบำรุงทางที่มีการบันทึกในระบบฐานข้อมูล ชื่อตาราง Road maintenance ี ทำการทดสอบระบบสืบค้นข้อมูลงานบำรุงทาง โดยยกตัวอย่างในการกำหนดเ งื่อนไขการสืบค้น ข้อมูลไว้ เช่น ผู้ใช้ต้องการสืบค้นข้อมูลงานบำรุงทางของสายทางหมายเลข 11 ตอนควบคุม 1401 กิโลเมตรเริ่มต้น 045+000 ถึงกิโลเมตรสิ้นสุด 055+000 ในช่วงเวลา 1 ปีคือในช่วงเวลาตั้งแต่ ้วันที่ 2004-01-01 ถึงวันที่ 2004-12-31 และกำหนดชื่ อรายงานผลการสื บค้นข้อมูล เช่น "ชชท. หน่วยงานบำรุงทาง 1" ทำการสืบค้นข้อมูลโดยใช้ภาษา SQL ผ่านทาง Web Browser ในการ ึ กำหนดช่วงเวลา ควรคำนึงถึงความสัมพันธ์ระหว่างช่วงเวลาและชื่อสายทางที่กำหนด เพื่อให้ผล การสืบค้นข้อมูลตรงกับความต้องการ จากตัวอย่างตามรูปที่ 5.7

ึ การทดสอบการทำงานในการประมวลผลข้อมูลงานบำรุงทางจากระบบฐานข้อมูลที่รับตัว แปรหรือเงื่อนไขการสืบค้นข้อมูลจาก Web Base Application มาเพื่อใช้ในการประมวลผลโดยใช้ ภาษา SQL ในการสร้างข้อมูลเรขาคณิตของงานบำรุงทาง

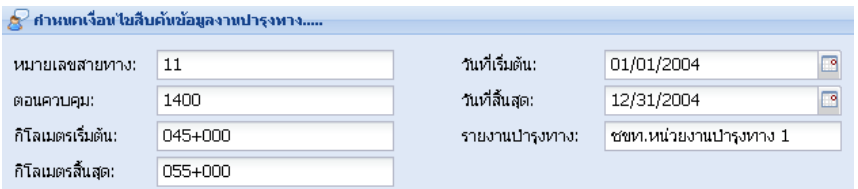

รูปที่ 5.7 แสดงตัวอย่างการกำหนดเงื่อนไขการสืบค้นข้อมูล

ิ จากเงื่อนไขที่ผู้ใช้กำหนด ระบบสืบค้นข้อมูลจะทำการคัดกรองข้อมูลงานบำรุงทางจาก ิ ตารางการบันทึกข้อมูลงานบำรุงทางทั้งหมด เพื่อตัดข้อมูลงานบำรุงทางที่ผู้ใช้ไม่ต้องการทราบ ้ ออกจากระบบเหลือไว้เพียงข้อมูลงานบำรุงทางที่อยู่ในช่วงที่ผู้ใช้ต้องการทราบ

|                | qid<br>integer | maint id<br>integer | m_km_start<br>character(7) | m_km_end<br>character(7) | gps_start_geom<br><b>geometry</b>             | gps_end_geom<br>qeometry | start date<br>date | end date<br>date |
|----------------|----------------|---------------------|----------------------------|--------------------------|-----------------------------------------------|--------------------------|--------------------|------------------|
|                |                |                     | 050+000                    | 055+000                  |                                               |                          | 2004-01-01         | 2004-01-31       |
| $\overline{2}$ | 2              |                     |                            |                          | 0101000020E610000l0101000020E6100Cl2004-01-31 |                          |                    | 2004-03-31       |
| 3              | 3              | 3                   | 085+500                    | 095+000                  |                                               |                          | 2004-01-31         | 2004-02-28       |
| 4              | 4              | 4                   | 085+500                    | 090+000                  |                                               |                          | 2004-03-31         | 2004-04-01       |
| 5              | 5              | 5                   | 065+100                    | 070+000                  |                                               |                          | 2004-02-28         | 2004-03-31       |
| 6              | 6              | 6                   | 090+000                    | 095+000                  |                                               |                          | 2004-04-01         | 2004-04-30       |
| 7              | 7              |                     | 060+000                    | 065+000                  |                                               |                          | 2004-03-31         | 2004-05-01       |
| 8              | 8              | 8                   | 060+000                    | 065+000                  |                                               |                          | 2004-03-31         | 2004-05-01       |
| 9              | 9              | 9                   | 060+000                    | 065+000                  |                                               |                          | 2004-06-30         | 2004-08-01       |
| 10             | 10             | 10                  | 054+000                    |                          |                                               |                          | 2004-08-01         | 2004-08-31       |
| 11             | 11             | 11                  |                            |                          | 0101000020E610000                             |                          | 2004-08-31         | 2004-12-31       |
| 12             | 12             | 12                  | 043+000                    | 045+000                  |                                               |                          | 2004-01-31         | 2004-05-01       |
| 13             | 13             | 13                  | 042+000                    | 044+000                  |                                               |                          | 2004-05-31         | 2004-08-31       |

รูปที่ 5.8 แสดงตารางการบันทึกข้อมูลงานบำรุงทาง

จากการกำหนดเงื่อนไขหมายเลข 11 ตอนควบคุม 1401 กิโลเมตรเริ่มต้น 045+000 ถึง ึกิโลเมตรสิ้นสุด 055+000 ตั้งแต่วันที่ 2004-01-01 ถึง 2004-12-31 พบว่ามีงานบำรุงทางภายใต้ เงื่อนไขที่กำหนดอยู่ 4 งาน คือลำดับงานบำรุงทางที่ 1, 2, 10 และ 11 ซึ่งงานบำรุงทางเหล่านี้จะ ่ นำไปใช้ในระบบการจำแนกช่วงของสายทางที่มีงานบำรุงทางเกิดขึ้นตามจำนวนงานบำรุงทางที่ แตกต่างกัน

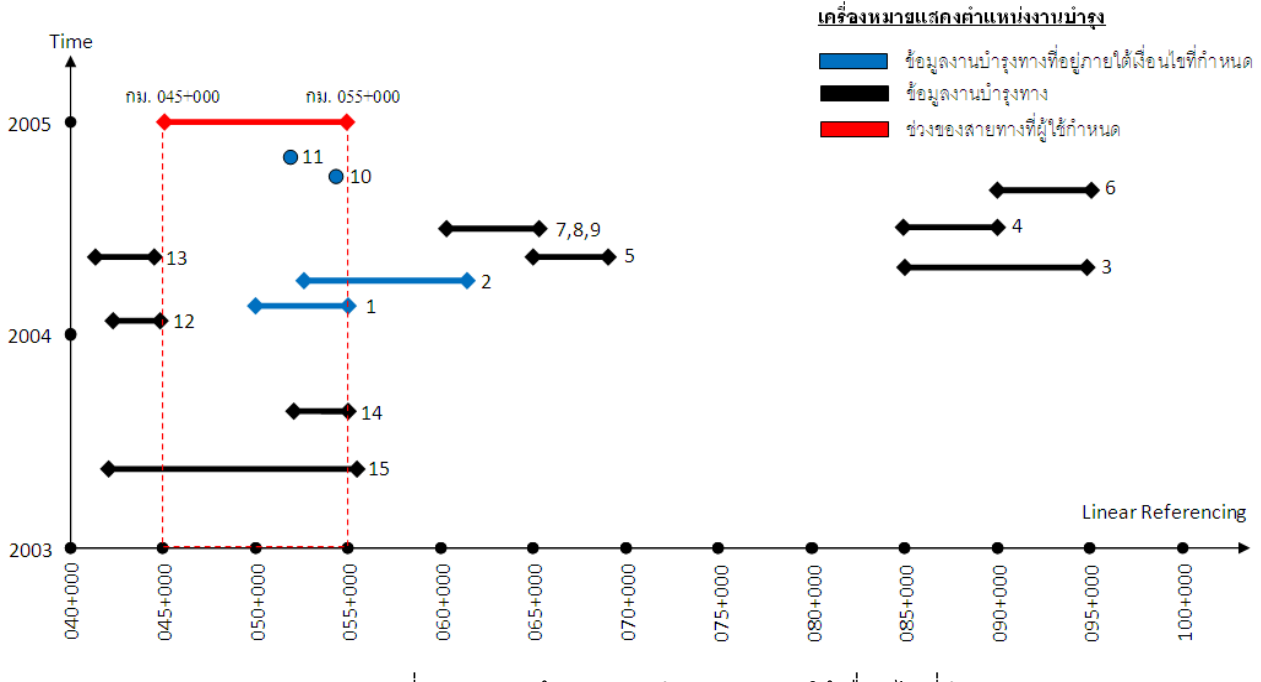

รูปที่ 5.9 แสดงข้อมูลงานบำรุงทางภายใต้เงื่อนไขที่กำหนด

เมื่อมีการกำหนดเงื่อนไขการสืบค้นข้อมูลงานบำรุงทาง ระบบสืบค้นข้อมูลที่พัฒนาขึ้นจะ ทำการประมวลผลข้อมูลเพื่อจำแนกช่วงของสายทางที่มีงานบำรุงทางเกิดขึ้นตามจำนวนงานบำรุง ทางที่แตกต่างกันในรูปแบบของตารางและแผนที่เพื่อให้เกิดความถูกต้องและชัดเจน ภายใต้ เงื่อนไขการสืบค้นข้อมูลที่กำหนด

การจำแนกช่วงของสายทางตามจำนว นงานบำรุงทางที่แตกต่างกัน นั้น วัตถุประสงค์เพื่อ ต้องการอธิบายลักษณะของเหตุการณ์ที่เกิดขึ้นทั้งในเชิงตำแหน่งและช่วงเวลาของงานบำรุงทาง ในช่วงที่สนใจ ปริมาณงานที่เกิดขึ้นในแต่ละช่วงของสายทางมีผลต่อการตัดสินใจในการวางแผน ้ดำเนินงาน ดังนั้น ผลการสืบค้นข้อมูลงานบำ รุงทางซึ่งมีลักษณะเป็นช่วงของสายทางที่มีจำนวน ึงานบำรุงทาง ที่แตกต่างกัน แต่ในบางครั้งการแสดงผลข้อมูลงานบำรุงทางบนแผนที่ในลักษณะ ของ Feature ที่ต่อเนื่องกันก็เป็นการแสดงลักษณะทางกายภาพของงานที่เกิดขึ้นจริงและอาจ จะมี ้ ผลต่อการตัดสินใจในการวางแผนกาดำเนินงานเช่นเดี ยวกันจึงทำให้ระบบสืบค้นข้อมูลที่ได้ ้ พัฒนาขึ้นมีแนวทางการรายงานผลในเชิงตำแหน่งอยู่ 2 ลักษณะ คือ

- ี (1) ข้อมูลงานบำรุงทางที่มีการจำแนกตามจำนวนงานบำรุงทางที่แตกต่างกัน
- (2) ข้อมูลงานบำรุงทางจริงที่เกิดขึ้นบนสายทาง

# **5.4 ผลการสืบค้นข้อมูลงานบ ารุงทาง**

ิ จากข้อมูลงานบำรุงทางนำมาทำการจำแนกช่วงของสายทางที่มีงานบำรุงทางเกิดขึ้นตาม ี จำนวนงานบำรุงทางที่แตกต่างกัน โดยมีเงื่อนไขการสืบค้นข้อมูล คือ สายทางหมายเลข 11 ตอน ควบคุม 1401 กิโลเมตรเริ่มต้นที่ 045+000 ถึงกิโลเมตรสิ้นสุดที่ 055+000 ในช่วงเวลาตั้งแต่วันที่ 2004-01-01 ถึง 2004-12-31 ซึ่งผลการสืบค้นข้อมูล มีรูปแบบการแสดงผลอยู่ 2 รูปแบบ คือ ข้อมูลตารางและข้อมูลสารสสนเทศภูมิศาสตร์

# **5.4.1 ผลการสืบค้นข้อมูลบน Web Base Application**

เมื่อทำการกำหนดเงื่อนไขในการสืบค้นข้อมูลแล้ว ระบบจะทำการสืบค้นข้อมูลที่ต้องการ และแสดงในรูปของตารางผลการสืบค้นข้ อมูลงานบำรุงทางโดยในแต่ละ Columns จะแสดงถึง รายละเอียดต่างๆของงานบำรุงทางและแต่ละ Rows แสดงถึงลักษณะของงานบำรุงทางที่เกิดขึ้น ในช่วงของสายทางที่แตกต่างกันที่ถูกระบุตำแหน่งโดยกิโลเมตรเริ่มต้นและกิโลเมตรสิ้นสุด ซึ่งใน ี บางช่วงอาจมีงานบำรุงทางเกิดขึ้นมากกว่า 1 งาน หรือ ไม่มีงานบำรุงทางเกิดขึ้นเลยในบางช่วง ของสายทางที่ผู้ใช้ต้องการทราบข้อมูล

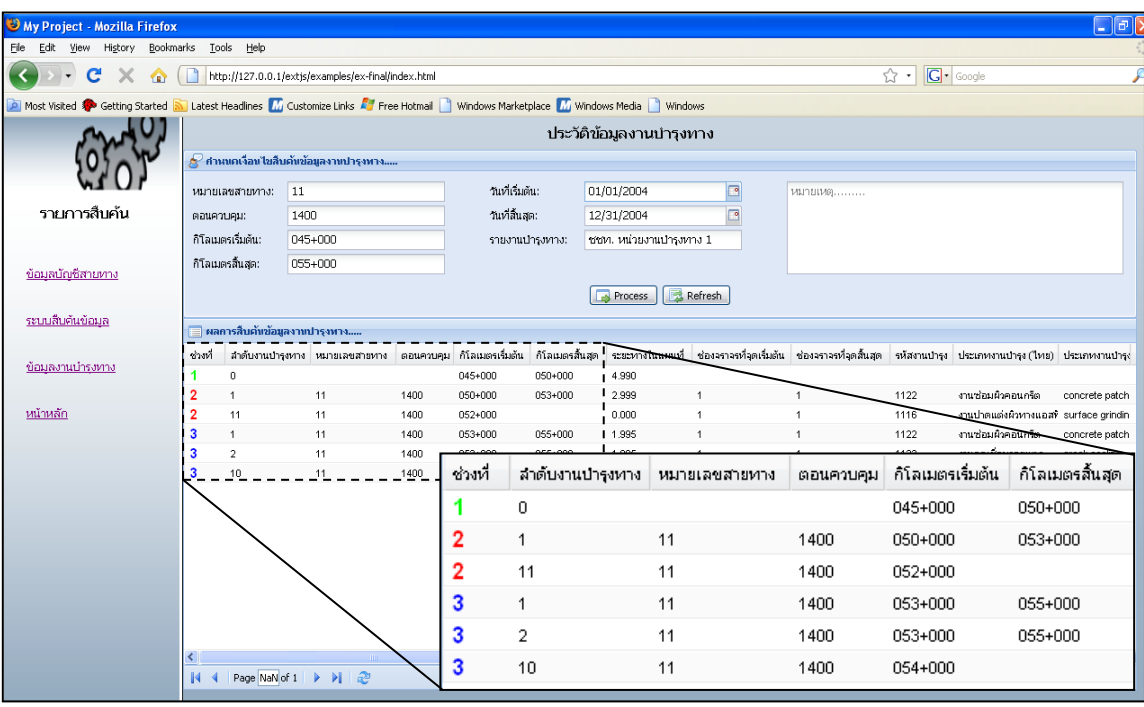

้รูปที่ 5.10 แสดงรูปแบบผลการสืบค้นข้อมูลงานบำรุงทาง

# การอธิบายผลการสืบค้นข้อมูลจากข้อมูลในตาราง

ิ จากรูปที่ 5.10 แสดงการสืบค้นข้อมูลงานบำรุงทางบนสายทางหมายเลข 11 ตอนควบคุม 1401 ตั้งแต่กิโลเมตรเริ่มต้นที่ 045+000 ถึงกิโลเมตรสิ้นสุดที่ 055+000 ในช่วงเวลาตั้งแต่วันที่ ่ 2004-01-01 ถึงวันที่ 2004-12-31 มีข้อมูลงานบำรุงทางเกิดขึ้น ณ ตำแหน่งต่างๆ ดังนี้

- ช่วงที่ 1 ตำแหน่งกิโลเมตรเริ่มต้นที่ 045+000 ถึงกิโลเมตรสิ้นสุดที่ 050+000 ไม่มีงาน บ ารุงทางเกิดขึ้นในช่วงสายทางนี้
- ช่วงที่ 2 ตำแหน่งกิโลเมตรเริ่มต้นที่ 050+000 ถึงกิโลเมตรสิ้นสุดที่ 053+000 มีงาน บำรุงทางเกิดขึ้นในช่วงสายทางนี้ 2 งาน คือ ลำดับงานบำรุงทางที่ 1 และ 11
- ช่วงที่ 3 ตำแหน่งกิโลเมตรเริ่มต้นที่ 053+000 ถึงกิโลเมตรสิ้นสุดที่ 055+000 มีงาน บำรุงทางเกิดขึ้นในช่วงสายทางนี้ 3 งาน คือ ลำดับงานบำรุงทางที่ 1, 2 และ 10

ิตารางผลการสืบค้นข้อมูลงานบำรุงทางสามารถวิเคราะห์ข้อมูลเชิงตำแหน่งของงานบำรุง ทาง เพื่อประโยชน์ในการรายงานข้อมูลได้ 2 ส่วน คือ

- 1) ข้อมูลช่วงสายทางที่มีการจำแนกตามจำนวนงานบำรุงทางที่แตกต่างกัน
- ่ 2) ข้อมูลช่วงสายทางที่มีข้อมูลงานบำรุงทางจริงที่เกิดขึ้นบนสายทาง

ี่ซึ่งตำแหน่งของงานบำรุงทางถูกกำหนดในระบบการ กำหนดตำแหน่งอ้างอิงบนสายทาง ผู้ใช้สามารถ ทำการตรวจสอบตำแหน่งช่วงของสายทางที่ถูกจำแนกตามจำนวนงานบำรุงทางที่ ่ แตกต่างกันตามแนวคิดการแบ่งข้อมูลสายทางตามจำนวนงานบำรุงทางที่แตกต่างกัน ที่ได้กล่าวไว้ แล้วในบทที่ 4 ซึ่งสามารถนำมาแสดงผลเปรียบเทียบกับ ข้อมูลเชิงตำแหน่งของงานบำรุงทางจริงที่ เกิดขึ้นบนสายทางและทำการบันทึกไว้ในระบบฐานข้อมูล เพื่อให้การรายงานข้อมูลงานบำรุงทาง มีประสิทธิภาพในการบ่งบอกถึงข้อมูลเชิงตำแหน่ง

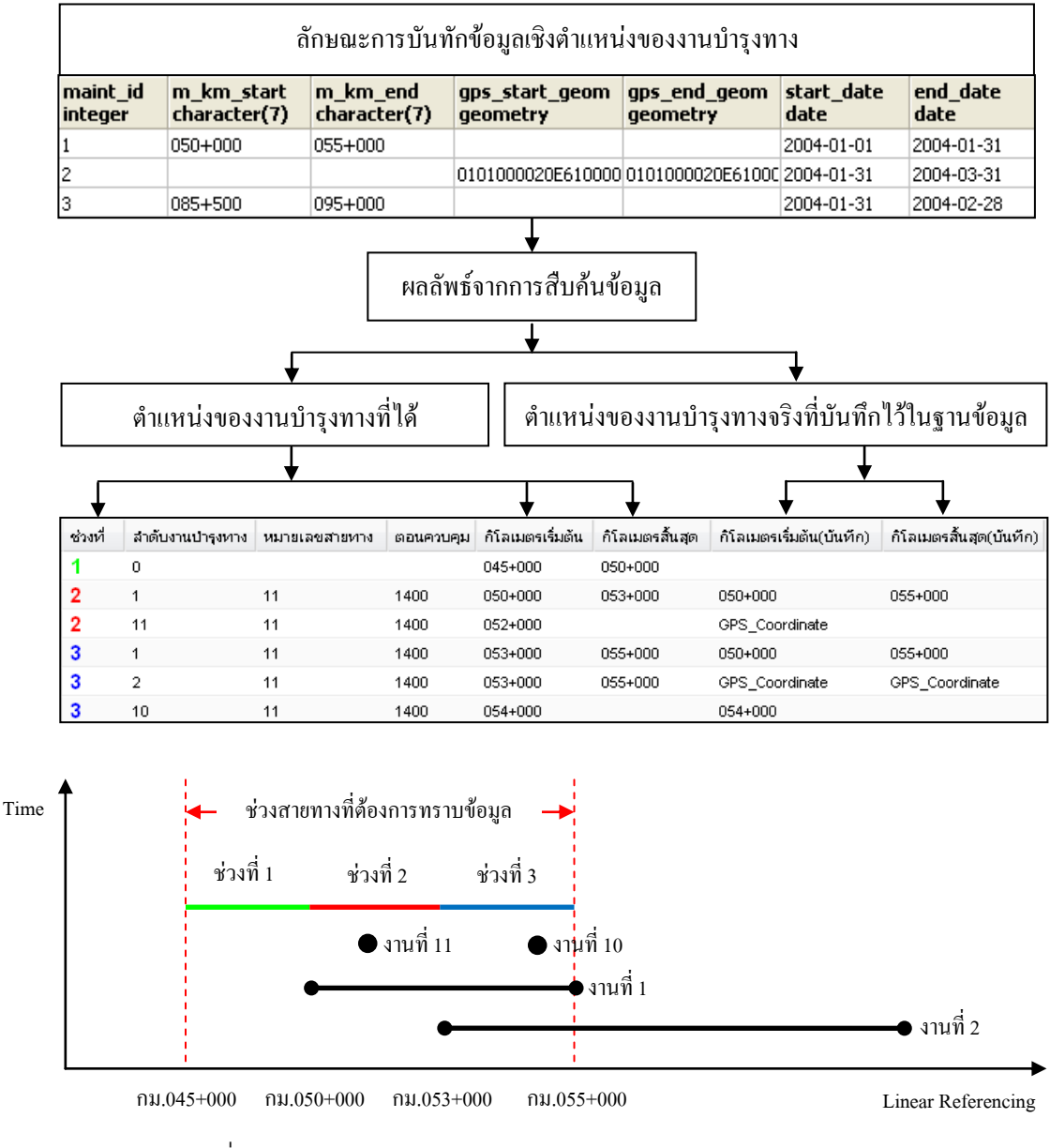

้รูปที่ 5.11 แสดงการวิเคราะห์ข้อมูลเชิงตำแหน่งของรายงานบำรุงทาง

ข้อมูลเชิงตำแหน่งของงานบำรุงทางที่ มีการรายงานผลในรูปแบบของตาราง และสามารถ ้จะนำไปแสดงผลร่วมกับระบบสารสนเทศภูมิศาสตร์ เป็นข้อมูลประกอบการรายงานบำรุงทาง ซึ่งมี ข้อมูลบางประเภทสามารถประมวลผลได้จากระบบสารสนเทศภูมิศาสตร์ เช่น ตำแหน่งของงาน , ปริมาณงานหรือความยา วของช่วงดำเนินงานบำรุงทาง โดยมีการใช้ข้อมูลเชิงตำแ หน่งในการ ประมวลผลเพื่อหาปริมาณงานบำรุงทางจากข้อมูลแผนที่ ซึ่งอาจมีความแตกต่างกับข้อมูลปริมาณ งานที่ได้บันทึกไว้ในระบบฐานข้อมูล โดยสามารถแสดงผลข้อมูลดังกล่าวร่วมกันในรูปแบบของ ตารางเพื่อใช้เปรียบเทียบความแตกต่างของปริมาณงานหรือความยาวของช่วงดำเนินงาน

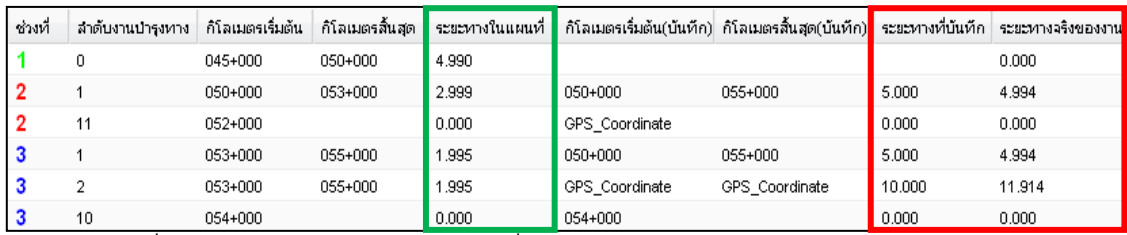

์ รูปที่ 5.12 แสดงลักษณะความยาวที่ได้ในแต่ละช่วงของการดำเนินงานบำรุงทาง

ตารางที่ 5.1 แสดงคำอธิบายลักษณะความยาวของช่วงดำเนินงานบำรุงทาง

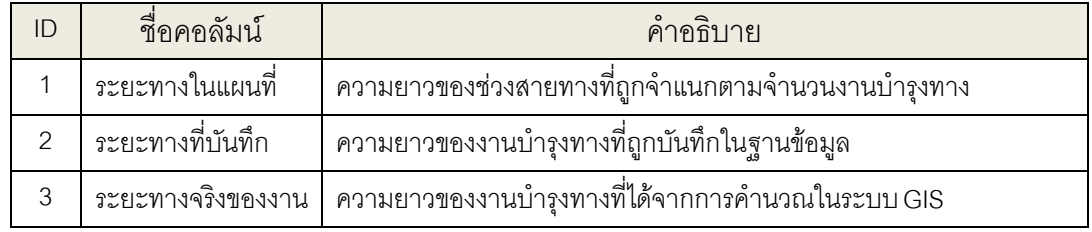

้จากตารางผลการสืบค้นข้อมูลสามารถเลือกข้อมูลที่สนใจเกี่ยวข้องกับงานบำรุงทางมา แสดบนตารางโดยคลิกเครื่องหมายถูกบนหน้าข้อความหลังจากที่ทำการประมวลเรียบร้อยแล้ว มี ่ จำนวนทั้งหมด 29 คอลัมน์ ซึ่งรายละเอียดของข้อมูลต่างๆ ได้อธิบายไว้ในภาคผนวก ก . ที่กำหนด โดยผู้วิจัยซึ่งใช้แนวคิดการออกแบบตารางจากรายงานบำรุงทางที่มีการใช้อยู่ในปัจจุบัน

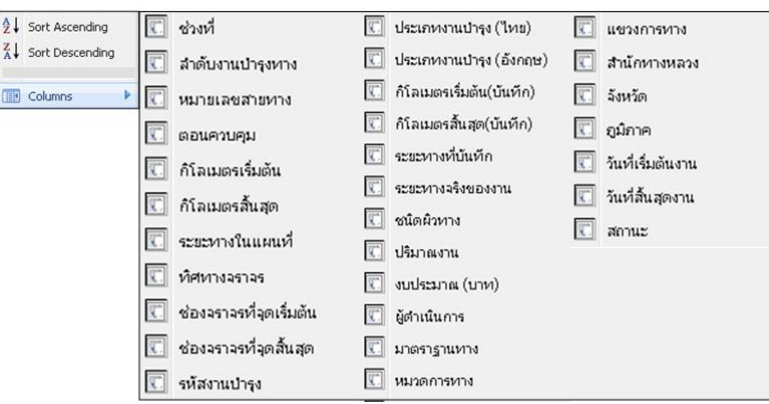

รูปที่ 5.13 แสดงรายละเอียดต่างๆ ของตางรางรายงานบำรุงทาง

การรายงานผลข้อมูลงานบำ รุงทางที่เกี่ยวข้องกับช่วงเวลา Start\_date และ End\_date มี

การใช้เครื่องมือช่วยในการอธิบายข้อมูลดังกล่าว คือ Timeline ซึ่งเป็นแผนภูมิ หรือ Diagram ที่ แสดงผลข้อมูลที่เกี่ยวข้องกับช่วงเวลาที่มีประสิทธิภาพช่วยอธิบายภาพรวมของเหตุการณ์ที่ เกี่ยวข้องกับช่วงเวลาของงานบำรุงทางแต่ไม่สามารถแสดงผลข้อมูลเชิงตำแหน่งของงานบำรุงทาง

|                                           | My Project - Mozilla Firefox |                          |                                                     |                                                                                                  |                                     |            |                  |                  |                      |                  |            | டங                    |
|-------------------------------------------|------------------------------|--------------------------|-----------------------------------------------------|--------------------------------------------------------------------------------------------------|-------------------------------------|------------|------------------|------------------|----------------------|------------------|------------|-----------------------|
| Edit<br>Ele<br>Higtory<br>View            | Bookmarks Tools Help         |                          |                                                     |                                                                                                  |                                     |            |                  |                  |                      |                  |            |                       |
|                                           |                              |                          | http://127.0.0.1/extis/examples/ex-final/index.html |                                                                                                  |                                     |            |                  |                  | ☆ G Google           |                  |            |                       |
| Getting Started<br><b>In Most Visited</b> |                              |                          |                                                     | Latest Headines Mi Customize Links Mi Free Hotmail Windows Marketplace Mi Windows Media Nimitows |                                     |            |                  |                  |                      |                  |            |                       |
|                                           |                              | herviere                 | showing 12<br>shanad a                              | <mark>เ</mark> พิ่มออนที่ 2<br>o humainsis                                                       | อ โจเกรน์นี้ ซ                      |            |                  | indumation       | ต่าต้นมาเครื 10      |                  |            |                       |
| รายการสืบค้น                              |                              |                          |                                                     | ด้างกับงานทั้                                                                                    | <b>O</b> Removieme<br>ราชันการที่ 7 |            |                  |                  |                      |                  |            |                       |
| ข้อมหนักเซียาบทาง                         |                              |                          |                                                     |                                                                                                  |                                     |            |                  |                  |                      |                  |            |                       |
| ระบบสิบค้นข้อมล                           | 2004                         | Feb                      | Mar                                                 |                                                                                                  | งานที่เกิดขึ้นในช่วงเวลาที่         |            |                  |                  | Seo                  | $ $ Oct          |            | INov.                 |
| ข้อมูลงานปารงทาง                          |                              |                          |                                                     |                                                                                                  |                                     |            |                  |                  |                      |                  |            |                       |
|                                           |                              |                          |                                                     |                                                                                                  |                                     |            |                  |                  |                      |                  |            |                       |
| หน้าหลัก                                  |                              | 2002                     |                                                     | 2003                                                                                             |                                     | 12004      |                  | 2005             |                      | 2000             |            |                       |
|                                           |                              | ปลมลงาหปารเพาง           |                                                     |                                                                                                  |                                     |            |                  |                  |                      |                  |            |                       |
|                                           |                              | สำคับกน กิโลเมตรเริ่มต้น | กัโลเมตรศันสุด                                      | หรือกรปารุยกาง                                                                                   | Eanwhysne                           | Indianinom | วันที่สิ้นสุดงาน | ช่อยอาจจะให้แล้น | ช่องจราจะที่สิ้นสด   | จะขะทางที่นับทึก | หนัดอินทาง |                       |
|                                           |                              | $050 + 000$              | 055+000                                             | 1122                                                                                             | muzicalisequosa 2004-01-01          |            | 2004-01-31       | 1                |                      | 5.000            | AC.        |                       |
|                                           |                              |                          |                                                     | 1123                                                                                             | спартибомновшая 2004-01-31          |            | 2004-03-31       | ł.               | $\overline{1}$       | 10.000           | AC.        | ×                     |
|                                           |                              | 085+500                  | 095+000                                             | 1124                                                                                             | งานปรับจะลับผิวคอน 2004-01-31       |            | 2004-02-26       | 1                |                      | 10.000           | AC.        |                       |
|                                           |                              | 085+500                  | 090+000                                             | 1110                                                                                             | งานปารุงรักษาผิวหาง 2004-03-31      |            | 2004-04-01       | f.               | $\overline{1}$       | 5.000            | AC.        |                       |
|                                           |                              | 065+100                  | 070+000                                             | 1111                                                                                             | mughtesunn                          | 2004-02-28 | 2004-03-31       | 1                |                      | 5.000            | AC.        |                       |
|                                           |                              | 090+000                  | 095+000                                             | 1112                                                                                             | manufarna                           | 2004-04-01 | 2004-04-30       | 1                | ٠                    | 5.000            | AC.        |                       |
|                                           |                              | 060+000                  | 065+000                                             | 1133                                                                                             | งานขึ้นรูปเมทกับใหม่ 2004-03-31     |            | 2004-05-01       | 4                | ٠                    | 5.000            | AC.        |                       |
|                                           |                              | $080 + 000$              | 085+000                                             | 1200                                                                                             | multadinativalnt 2004-03-31         |            | 2004-05-01       | 4                | $\ddot{\phantom{1}}$ | 5.000            | AC.        |                       |
|                                           | ۹                            | 060+000                  | 065+000                                             | 1210                                                                                             | mutheding Twist 2004-06-30          |            | 2004-08-01       | 1                | $\ddot{\phantom{1}}$ | 0.000            | AC.        | 200<br>ปริม<br>$\sim$ |
|                                           |                              |                          |                                                     | 1.1.14                                                                                           | .                                   |            |                  |                  |                      | $- - - -$        |            | $\rightarrow$         |

้ รูปที่ 5.14 แสดงลักษณะการรายงานผลข้อมูลงานบำรุงทางที่เกี่ยวข้องกับช่วงเวลา

# **5.4.2 ผลการสืบค้นข้อมูลบนระบบสารสนเทศภูมิศาสตร์**

การสืบค้นข้อมูลจากฐานข้อมูลปริภูมิโดยใช้ภาษา SQL สามารถจัดการข้อมูลเพื่อนำมา แสดงบนระบบสารสนเทศภูมิศาสตร์ได้หลายช่องทาง เช่น การใช้ซอฟต์แวร์ Quantum GIS ที่ ี สามารถเชื่อมต่อกับฐานข้อมูล PostgreSQL ได้โดยใช้ PostGIS Managements เป็นเครื่องมือใน การเชื่อมต่อกับระบบฐานข้อมูล ซึ่งเป็นช่องทางที่นำมาใช้ในการศึกษาครั้งนี้

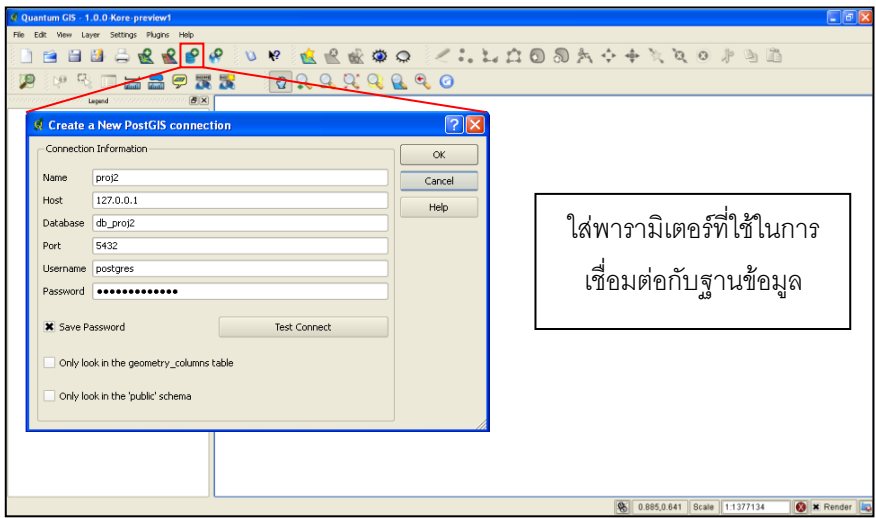

รูปที่ 5.15แสดงการเชื่อมต่อกับฐานข้อมูลโดยใช้ซอฟต์แวร์ Quantum GIS

เมื่อทำการเชื่อมต่อกับฐานข้อมูลแล้ว ผู้ใช้สามารถดึงข้อมูลปริภู มิต่างๆในฐานข้อมูลมา แสดงในรูปของแผนที่ ประกอบด้วย ข้อมูลหลักกิโลเมตร, ข้อมูลสายทาง, ข้อมูลงานบำรุงทาง

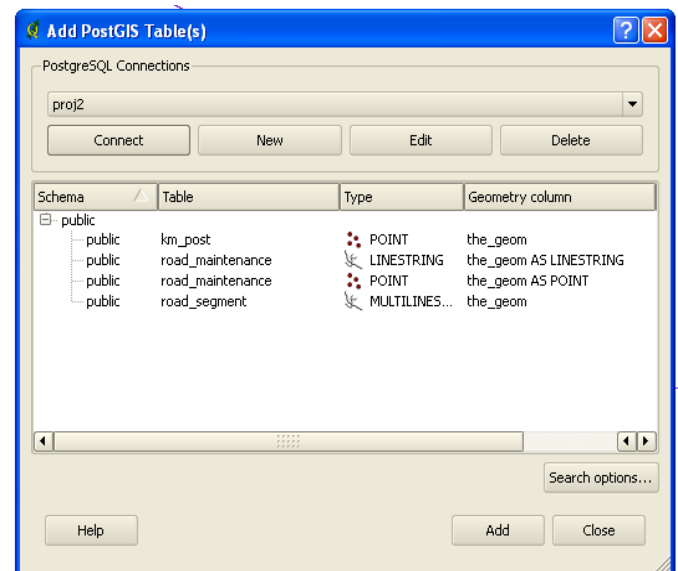

รูปที่ 5.16แสดงการเพิ่มชั้นข้อมูลปริภูมิบนซอฟต์แวร์ Quantum GIS

การจัดเก็บผลการสืบค้นข้อมูลปริภูมิในรูปแบบของตาราง โดยใช้ภาษา SQL นั้นสามารถ กระท าได้อยู่4 รูปแบบ คือ การ Create Table, Create View, Create [Temp or Temporary] Table และ Create [Temp or Temporary] View ทำการทดสอบสืบค้นข้อมูลบน PgAdmin III ี และ phpPgAdmin เพื่อทดสอบชุดคำสั่งภาษา SQL ที่ใช้ในการจัดเก็บผลการสืบค้นข้อมูลปริภูมิ ี สำหรับงานบำรุงทาง เพื่อให้ซอฟต์แวร์ Quantum GIS สามารถเข้าถึงหรือเปิดชั้นข้อมูลที่ได้จาก การสืบค้นข้อมูลบนระบบสารสนเทศภูมิศาสตร์ได้

เงื่อนไขการสืบค้นข้อมูล

ST\_classify\_route\_maintenance('11', '1401', '045+000', ", '2004-01-01', '2004-12-31');

ทอสอบชดคำสั่งการ Create Table

**CREATE TABLE** event\_point (

gid serial NOT NULL PRIMARY KEY, maint\_id int4);

SELECT AddGeometryColumn(",' event\_point ','the\_geom','4326','POINT',2);

INSERT INTO event\_point SELECT gid, maint\_id, class\_geom FROM

ST\_classify\_route\_maintenance ('11', '1401', '045+000', '', '2004-01-01', '2004-12-31');

**RESULT** Query returned successfully with no result in 1390 ms.
ทดสอบชุดคำสั่งการ Create View

**CREATE VIEW** event\_point **AS**

SELECT gid, maint\_id, class\_geom

FROM ST\_classify\_route\_maintenance ('11', '1401', '045+000', '', '2004-01-01',

'2004-12-31');

**RESULT** Query returned successfully with no result in 20 ms.

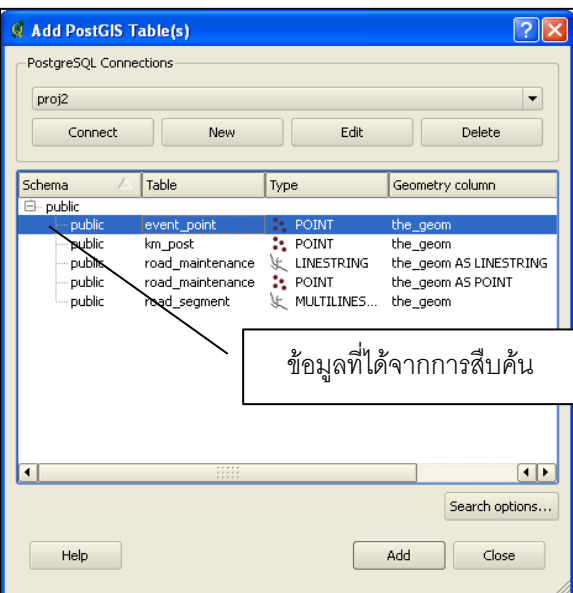

รูปที่ 5.17แสดงผลข้อมูลที่ได้จากการ Create Table และ View บน Quantum GIS

จากการศึกษาพบว่า การ Create Table และการ Create View นั้นเป็นการสร้างตารางที่ ี สามารถแสดงผลบน ซอฟต์แวร์ Quantum GIS ได้ภายใน Schema Name ที่กำหนด คือ Public ซึ่งเป็นโคร งสร้างระบบฐานข้อมูลปริภูมิ ที่ประกอบด้วยตาราง Geometry\_Columns และ Spatial\_Ref\_Sys ที่มีความสัมพันธ์กับตารางผลการสืบค้นข้อมูล ซึ่งการใช้วิธีCreate Table นั้น สามารถลงทะเบียนข้อมูลปริภูมิดังกล่าวในตาราง Geometry\_Columns ภายในระบบฐานข้อมูล ปริภูมิโดยใช้ฟังก์ชั่น AddGeometryColumn ในขณะที่ใช้วิธีการ Create View นั้นไม่สามารถใช้ ่ ฟังก์ชั่น AddGeometryColumn ในชุดคำสั่งได้ โดย เป็นเพียงตารางที่ใช้จัดเก็บข้อมูลที่มี Unique Constraint Key ที่สัมพันธ์กับตาราง Geometry\_Columns และตาราง Spatial\_Ref\_Sys ในระบบ ูฐานข้อมูล ซึ่งชุดคำสั่งนี้สามารถนำไปประมวลผลได้ทั้ง PgAdmin III และ phpPgAdmin

### ทดสอบชุดค าสั่งการ Create Temp Tableใน PgAdmin IIIและการเรียกดูข้อมูล

#### **CREATE TEMP TABLE** event\_point **AS**

SELECT gid, maint\_id, class\_geom FROM

ST\_classify\_route\_maintenance ('11', '1401', '045+000', '', '2004-01-01', '2004-12-31');

SELECT \* FROM event\_point;

**RESULT** Query returned successfully with no result in 1250 ms.

ทดสอบชุดค าสั่งการ Create Temp View ใน PgAdmin IIIและการเรียกดูข้อมูล

**CREATE TEMP VIEW** event\_point **AS**

SELECT gid, maint\_id, class\_geom FROM

ST\_classify\_route\_maintenance ('11', '1401', '045+000', '', '2004-01-01', '2004-12-31');

SELECT \* FROM event\_point;

**RESULT** Query returned successfully with no result in 62 ms.

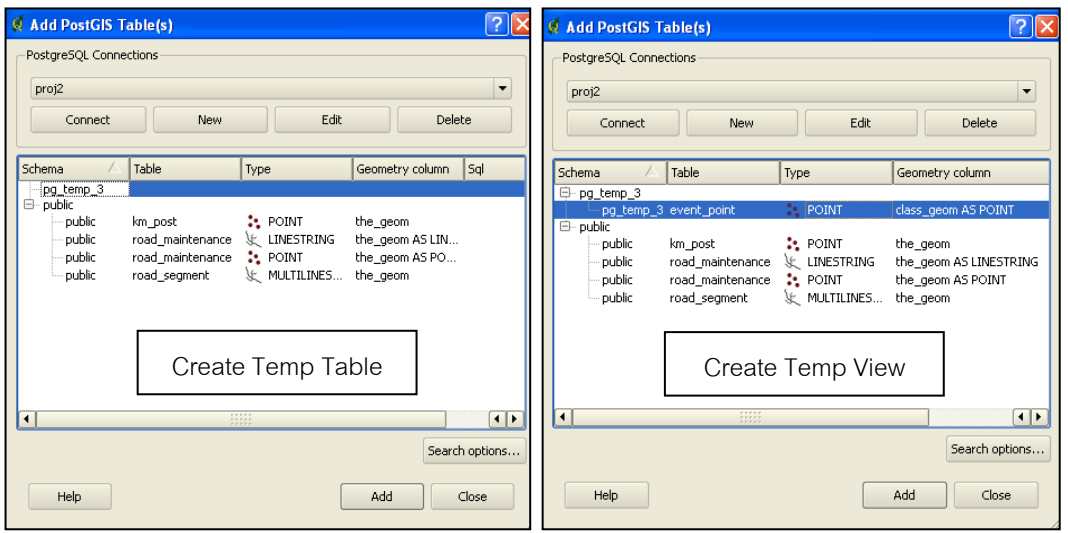

รูปที่ 5.18แสดงผลข้อมูลที่ได้จากการ Create Temp Table และ Temp View บน Quantum GIS

การสร้างตารางชั่วคราวแบบ Temporary มีคุณลักษณะพิเศษ คือ การ Drop Table แบบ Automatic เมื่อสิ้นสุดการใช้งานหรือการทำงานของ session นั้นจบลงและมี Schema Name ที่ ระบบฐานข้อมูลเป็นผู้กำหนด คือ Pg\_temp\_nn ภายใน Pg\_catalog ดังนั้นการแสดงผลข้อมูล แบบ Temporary จึงควรเปิด session หรือชุดคำสั่งไว้เพื่อให้ Transaction ในการทำงานดำเนิน ต่อไปบน PgAdmin IIIซึ่งการใช้Create Temp View นั้นสามารถแสดงผลบน Quantum GIS ได้ ภายใน Schema Name ที่กำหนดคือ Pg\_temp\_3 \_ส่วนการ Create Temp Table นั้นซอฟต์แวร์ Quantum GIS ไม่สามารถแสดงผลการสืบค้นข้อมูลดังกล่าวได้

ในทางกลับกัน การนำชุดคำสั่งในการสร้างตารางแบบ Temporary ไปประมวลผลบน phpPgAdmin หรือบน Web Base Application ที่พัฒนาขึ้น ไม่สามารถนำผลการสืบค้นข้อมูล ปริภูมิมาแสดงผลบนซอฟต์แวร์ Quantum GIS ได้เพราะเมื่อการทำงานของ session ชุดคำสั่งนั้น จบลง ระบบจะทำการ Drop Table เมื่อสิ้นสุดการใช้งาน ดังนั้นงานวิจัยนี้จึงเลือก ใช้วิธีการ Create Temp View ในการแสดงผลข้อมูลรูปแบบตารางบน Web Base Application และการ Create View ในการแสดงผลข้อมูลรูปแบบ แผนที่บนซอฟต์แวร์ Quantum GIS ด้วยเหตุผล ทางด้านเวลาที่ใช้ในการสืบค้นและการแสดงผลสืบค้นข้อมูลปริภูมิบนซอฟต์แวร์ Quantum GIS

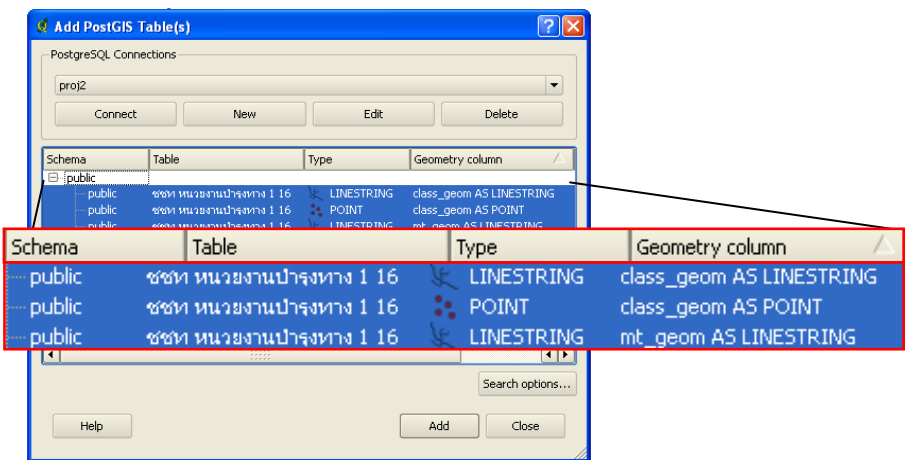

รูปที่ 5.19แสดงผลการสร้างวิว (View) ในระบบฐานข้อมูล

ข้อมูลในรูปแบบวิว มีลักษณะเป็นตารางที่ประกอบด้วย Rows และ Columns ที่มีการ ้ ออกแบบโครงสร้างตารางรายงานผลการสืบค้นงานบำรุงทางไว้ ที่ประกอบด้วยข้อมูลเชิงตำแหน่ง ของสายทางและงานบำรุงทางในรูปของ ไบนารี่ (WKB) ตามมาตรฐาน SQL-SF และมาตรฐาน SQL/MM ซึ่งสามารถใช้เป็นช่องทางเพื่อแสดงผลข้อมูลเชิงตำแหน่งในรูปแบบของแผนที่ผ่านระบบ สารสนเทศภูมิศาสตร์

จากระบบการสืบค้นข้อมูลงานบำรุงทางที่พัฒนาบน Web Base Application โดยระบบ จะท าการประมวลผลและส่งข้อมูลดังกล่าวมาจัดเก็บในรูปของตารางวิว เพื่อใช้แสดงผลข้อมูลเชิง ้ตำแหน่งบนระบบ GIS ซึ่งประกอบด้วยข้อมูลเชิงตำแหน่ง 2 ประเภทในตารางวิว คือ

- (1) ข้อมูลที่มีการจำแนกตามจำนวนงานบำรุงทางที่แตกต่างกัน (Column Name ::Class\_geometry)
- (2) ข้อมูลงานบำรุงทางจริงที่เกิดขึ้นบนสายทาง (Column Name::Mt\_geometry)

เพื่อประโยชน์ในการแสดงผลของข้อมูลงานบำรุงทางที่ให้ความชัดเจนในการอธิบาย ข้อมูลเชิงตำแหน่งสามารถเปรียบเทียบข้อมูลทั้ง 2 ประเภทบนซอฟต์แวร์ Quantum GIS ซึ่งใน งานวิจัยนี้มีการใช้แนวคิดการแสดงผลงานบำรุงทางในรูปของแผนที่อยู่ 2 วิธี คือ

- (1) การจัดการลักษณะคุณสมบัติของสีและขนาด (Symbology)
- (2) การใช้เครื่องมือการวิเคราะห์ข้อมูลด้วย Offset Polyline Editing

#### **5.4.2.1 การจัดการลักษณะคุณสมบัติของสีและขนาด**

้วิธีการจัดการกับลั กษณะของสีและขนาดของงานบำรุงทาง ที่ได้จาก ระบบการ สืบค้นข้อมูลเรขาคณิต ประกอบด้วยข้อมูลแบบ Class\_geom และข้อมูลแบบ Mt\_geom เพื่อให้ผู้ใช้เห็นความแตกต่างของตำแหน่งและภาพรวมงานบำรุงทางบน ซอฟต์แวร์ซึ่งมี เครื่องมือช่วยจัดการคุณ สมบัติของสีและขนาด ผู้ใช้สามารถกำหนดรูปแบบดังกล่าวได้ ด้วยตนเองตามมาตรฐานของหน่วยงานที่กำหนด เพื่อให้เป็นรูปแบบเดียวกัน สามารถสื่อ ความหมายให้ผู้ใช้ภายในหน่วยงานมีความเข้าใจ ตรงกันเป็นแนวคิดที่ใช้ในการจัดการ แสดงผลในรูปของแผนที่รูปแบบหนึ่ง |วกัน สา

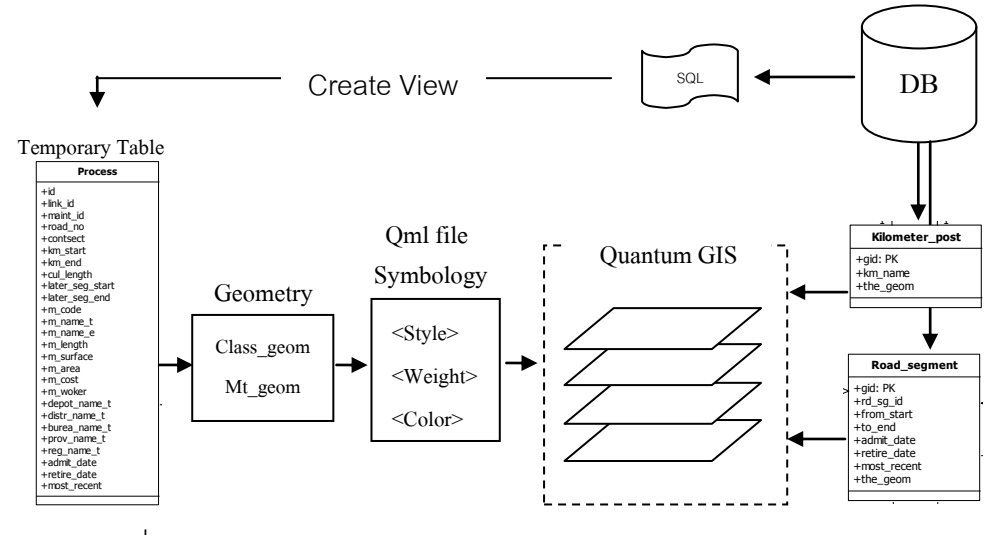

รูปที่ 5.20 แสดงแนวคิดการจัดการลักษณะคุณสมบัติของสีและขนาด 6 ıวคิดการจัดการจักษณะคณสมบ*ั*ติของสีแจะขบาด

เนื่องจากบนซอฟต์แวร์ Quantum GIS สามารถจัดเก็บข้อมูลคุณลักษณะของสี และขนาดในแต่ละ Feature ได้โดยการกำหนดสีและขนาดของ Feature ที่ต้องการแล้ว บันทึกเป็น Qml file (\*.qml) เมื่อต้องการนำข้อมูลผลการสืบค้นแส ดงอีกครั้ง ผู้ใช้สามารถ โหลดไฟล์นี้เข้าสู่ชั้นข้อมูลที่ต้องการเพื่อให้รูปของการรายงานผลตรงกับความต้องการ  $\stackrel{\text{\tiny def}}{ }$  Feature  $\stackrel{1}{\phantom{}}$ le (\*.qml) IS <mark>สามา</mark> **Road\_province** ลผล<sub>f</sub> ,<br>ก้องการนำข้อม<sub>ู</sub> ารกำหนดสีและขนาดของ Feature ที่ต้องการแ<sup>.</sup> ารถจัด ารสืบค้นแส ดงอีกครั้ง ผู้ใช้สา รงกับความต้<sub>์</sub> **Link\_maintenance**  $\overline{\phantom{\cdot}}$ eature ท $\scriptstyle\beta$  $\sim$  $\sim$ 

ิ การจัดการลักษณะของสีและขนาดของ ข้อมูลที่มีการจำแนกตามจำนวนงานบำรุง ทางที่แตกต่างกัน โดยเลือกการจำแนกข้อมูล Link\_id บนเครื่องมือ Classification field ซึ่งได้ผลลัพธ์มาทั้งหมด 3 feature ตามรูปที่ 5.21 และแสดงผลในรูปที่ 5.22

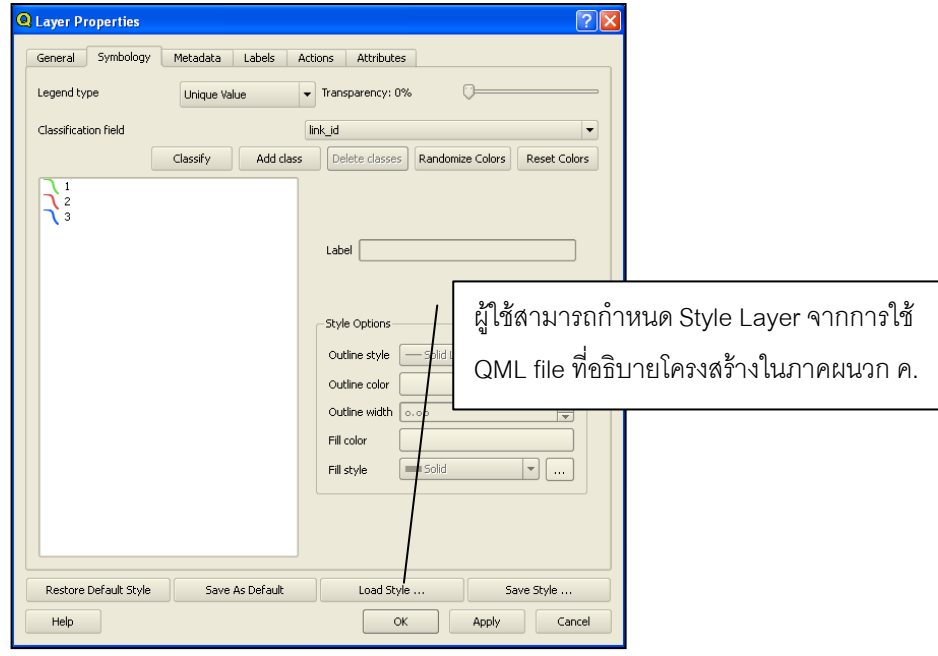

รูปที่ 5.21 แสดงการกำหนดคุณลักษณะของสีและขนาดข้อมูลที่มีการจำแนก ตามจ านวนงานที่แตกต่างกัน

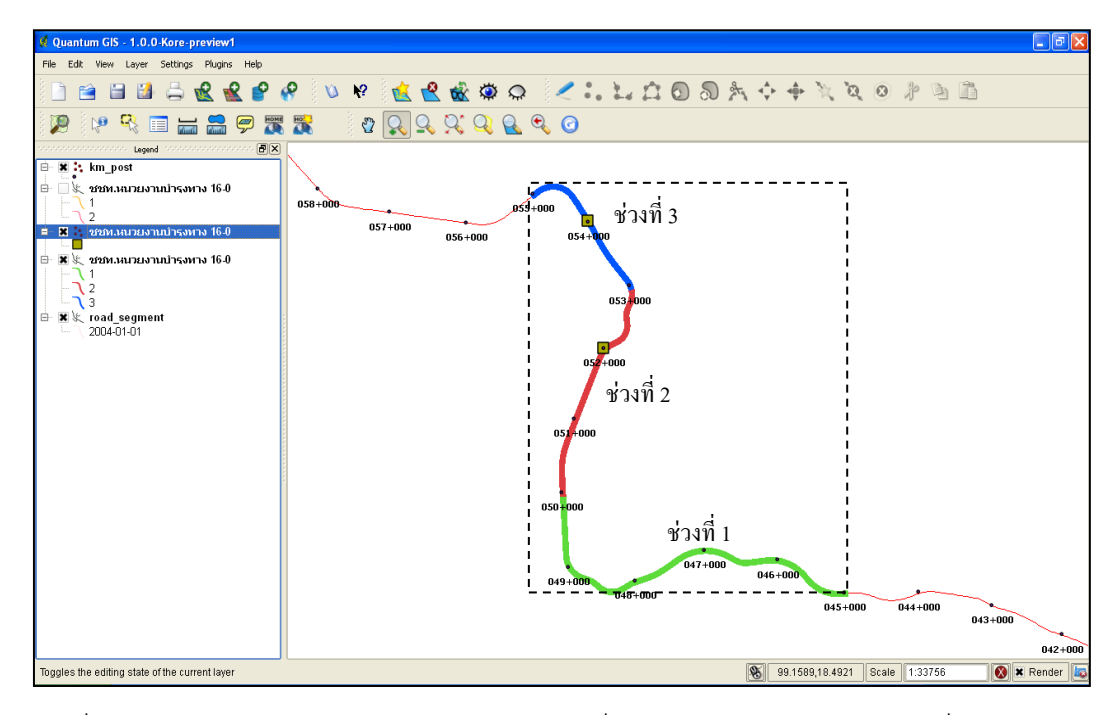

รูปที่ 5.22 แสดงผลการกำหนดสีและขนาดข้อมูลที่มีการจำแนกตามจำนวนงานที่แตกต่างกัน

ึ การจัดการกับลักษณะของสีและขนาดของ ข้อมูลงานบำรุงทางจริงที่เกิดขึ้นบนสาย ทาง โดยเลือกการจำแนกข้อมูล maint\_id บนเครื่องมือ Classification Field ซึ่งได้ ผลลัพธ์มาทั้งหมด 2 Feature ตามรูปที่ 5.23 และแสดงผลในรูปที่ 5.24

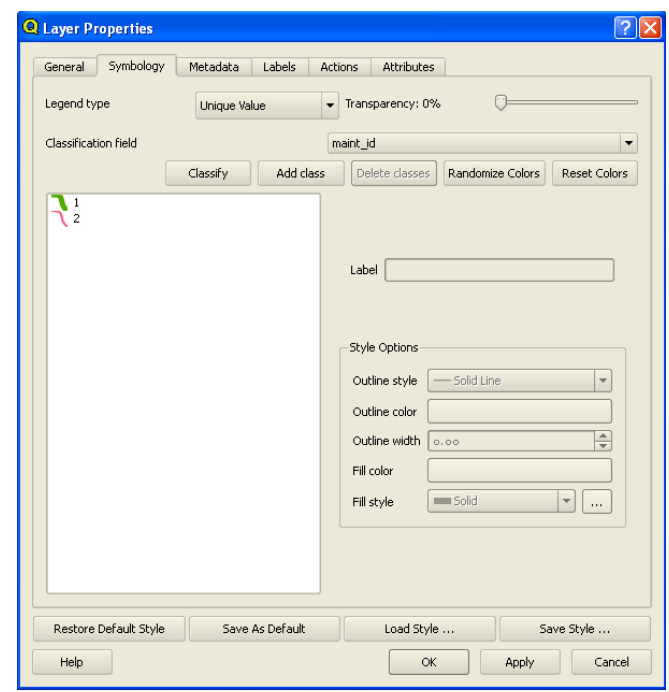

รูปที่ 5.23 แสดงการกำหนดคุณลักษณะของสีและขนาดข้อมูลงานที่ต่อเนื่องกัน

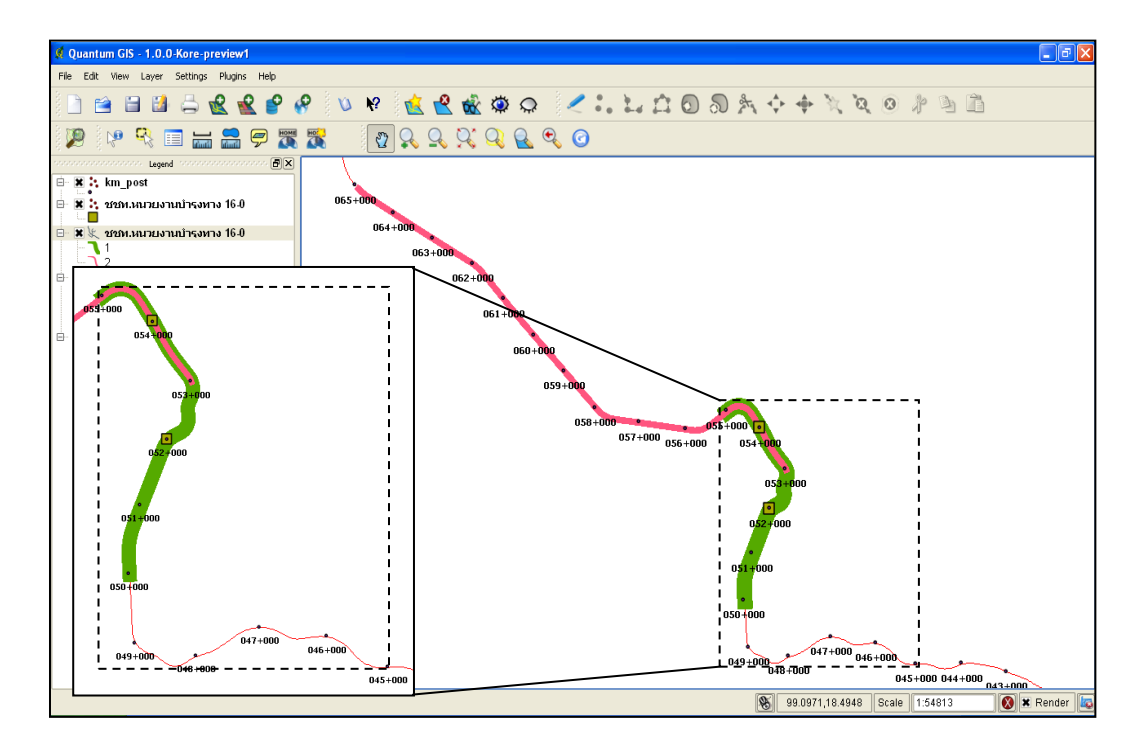

รูปที่ 5.24 แสดงผลการกำหนดสีและขนาดข้อมูลงานที่ต่อเนื่องกัน

จากรูปแบบการแสดงผลการสืบค้น ข้อมูลโดยใช้วิธีการจัดการกับลักษณะของสี และขนาดของ งานบำรุงทาง โดยผู้ใช้สามารถใช้ข้อมูลเรขาคณิ ตของงานบำรุงทาง ซึ่ง ประกอบด้วย Classe\_geom และ Mt\_geom มาแสดงผลร่วมกันเพื่อใช้วิเคราะห์ความ แตกต่างเชิงตำแหน่งของงานบำรุงทาง

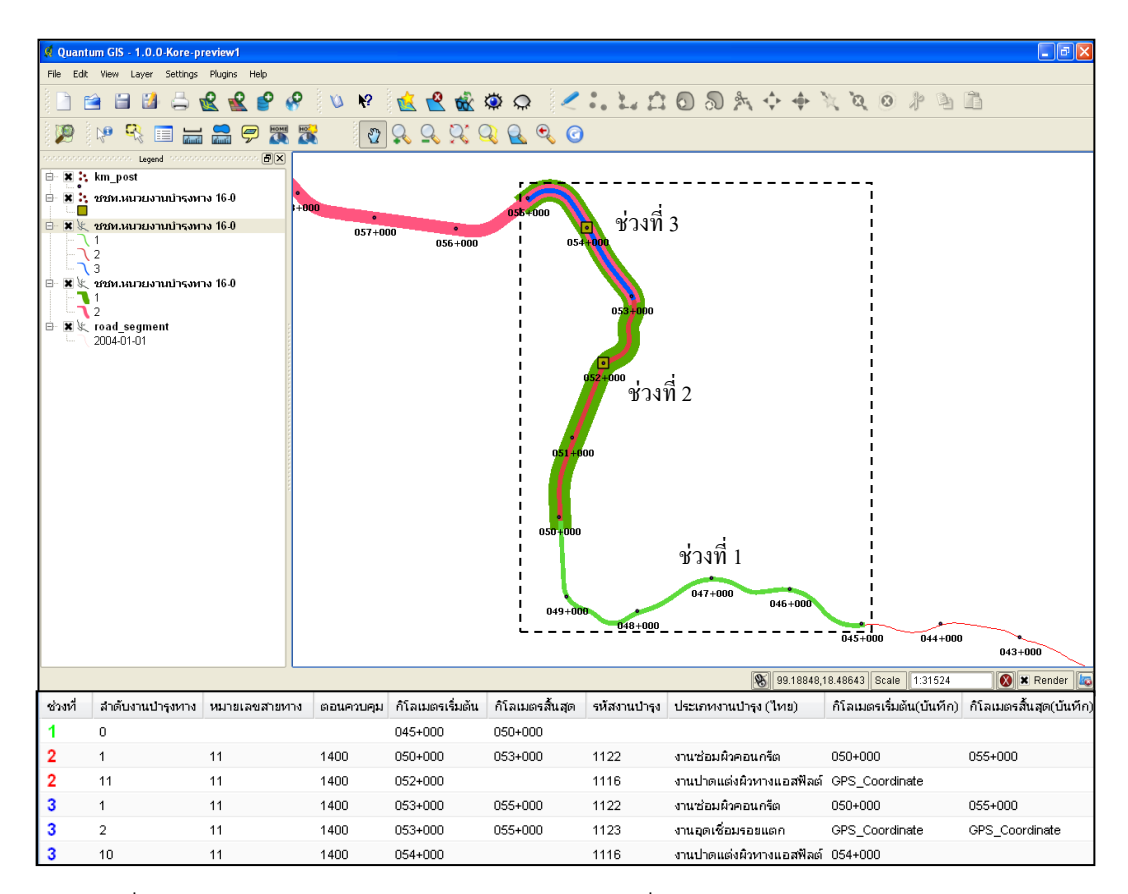

รูปที่ 5.25 แสดงผลข้อมูลงานในรูปแบบของแผนที่ด้วยวิธีการกำหนดสีและขนาด

# **5.4.2.2 การใช้เครื่องมือจัดการข้อมูลเชิงต าแหน่งโดยวิธีการ Offset Polyline Editing**

ึการใช้ เครื่องมือจัด การข้อมูลเชิงตำแหน่ง ของงานบำรุงทาง ที่นำมาใช้คือการ Offset Polyline Editing กับข้อมูลเรขาคณิต ของงานบำรุงทาง ที่ประกอบด้วย ข้อมูล แบบ Class\_geom และแบบ Mt\_geom เพื่อให้ผู้ใช้เห็นความแตกต่างของตำ แหน่งและ ภาพรวมงานบำรุงทางบน ซอฟต์แวร์ Quantum GIS ซึ่งใช้กระบวนการ Offset เฉพาะ ข้อมูลงานบำรุงทางจริงที่เกิดขึ้น บนสายทาง (Mt\_geom) เท่านั้น ซึ่งเป็นการย้ายข้อมูล ี เรขาคณิตของงานบำรุงทางในแนวตั้งฉากกับแนวเส้นของงานบำรุงทางเดิมเป็นแนวคิดที่ ใช้ในการจัดการแสดงผลในรูปแบบของแผนที่อีกรูปแบบหนึ่ง

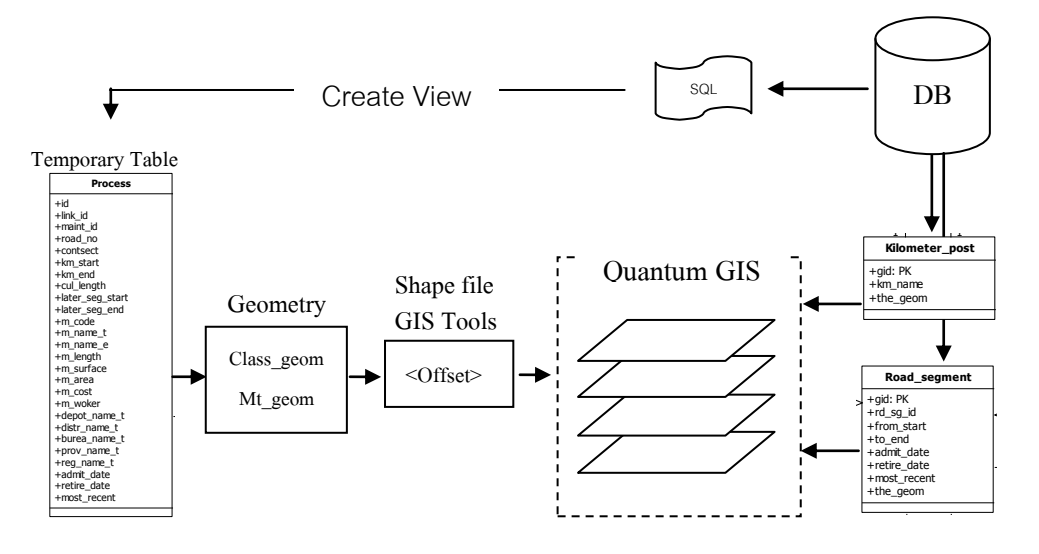

รูปที่ 5.26 แสดงแนวคิดการใช้กระบวนการวิเคราะห์ข้อมูลเชิงตำแหน่ง  $\mathbf{F}$  In  $\mathbf{F}$  26 แสดงแนวคิดการใช้กระบวนการวิเคราะห์ข้อมูลเ<sup>ร</sup> าะห์ข้อมูลเชิงตำแหน่ง

การใช้กระบวนการ Offset ในระยะทางที่ผู้ใช้กำหนด ผู้ใช้สามารถใช้วิธีการนี้โดย การบันทึกข้อมูลจากซอฟต์แวร์ Quantum GIS ในรูปแบบของ Shape file (\*.shp) เพื่่อ นำข้อมูลไปประมวลผลบนซอฟต์แวร์ สารสนเทศภูมิศาสตร์ อื่นๆ ที่มีเครื่องมือช่วย ในการ วิเคราะห์ข้อมูลเชิงตำแหน่ง (GIS Tools) ที่มีประสิทธิภาพมากกว่า เช่น เครื่องมือ Offset Polyline Editing แล้วนำข้อมูลเรขาคณิตแบบ Mt\_geom ที่ได้มาแสดงผลร่วมกับข้อมูล เรขาคณิตแบบ Class\_geom ที่ได้จากระบบสืบค้นข้อมูลและแสดงผลในรูปแบบของแผน ที่บนซอฟต์แวร์ Quantum GIS \_\_<br>ปประมวลผลบน<sub>ั้</sub> งากซ<mark>อฟต์แวร์ Quantum GIS ในรูปแ</mark>ร งที่ผู้ใช้กำหนด ผู้ใช้สามารถใช้วิธีกา<sup>.</sup> ศฎูมิศ ์แวร์ สารสนเท itum GIS ในรูปแบบข <sub>:</sub><br>กลตร์ file  $(*.$ shp)  $\downarrow$ **Mainttenance\_desc** +gid: PK  $\frac{1}{2}$ 

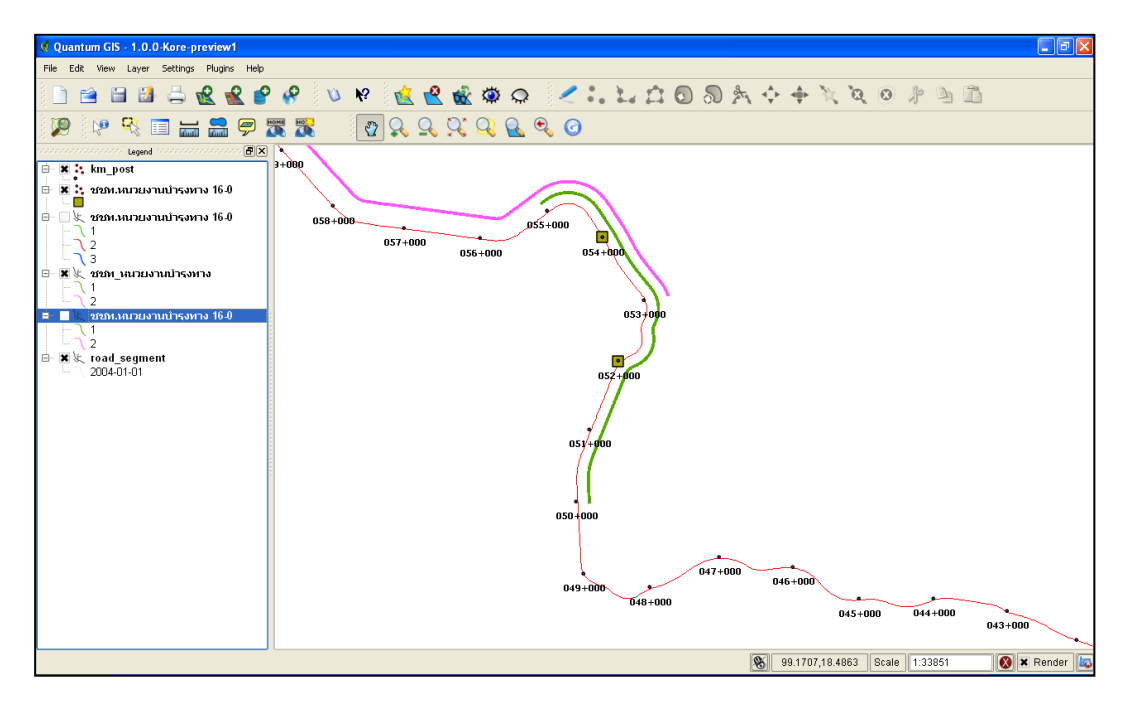

รูปที่ 5.27แสดงการวิเคราะห์ข้อมูลด้วยเครื่องมือ Offset Polyline Editing

การแสดงผลข้อมูลงานบำรุงทางในรูปแบบของแผนที่ โดยใช้กระบวนการ Offset ซึ่งเป็นอีกแนวทางหนึ่งที่ สามารถแสดงความแตกต่างเชิงตำแหน่ง ระหว่างช่วงงานบำรุง ทางแต่ละงานและภาพรวมของข้อมูลงานบำรุงทางจากระบบสืบค้นข้อมูล สามารถนำผล การสืบค้นข้อมูลมาแสดงผลบนซอฟต์แวร์ Quantum GIS

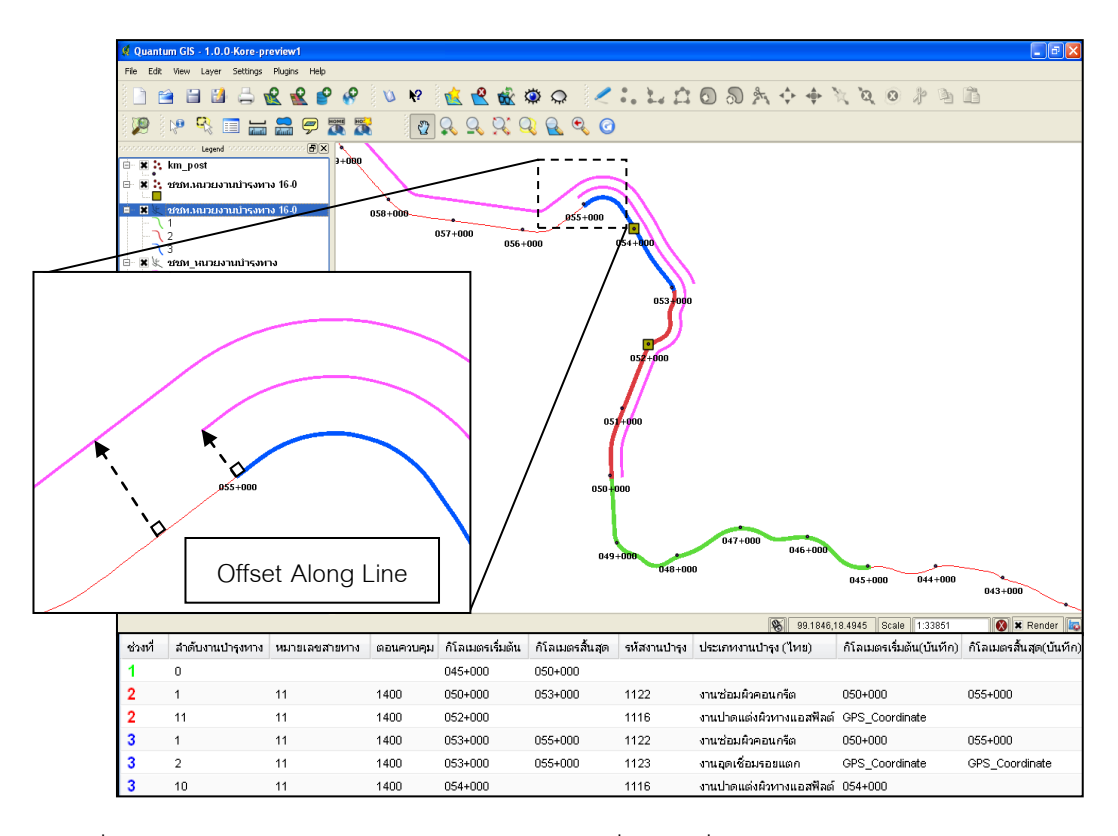

รูปที่ 5.28แสดงผลข้อมูลงานในรูปแบบของแผนที่ด้วยเครื่องมือ Offset Polyline Editing

# **บทที่ 6**

# **สรุปผลการวิจัย**

#### **6.1 ผลลัพธ์ของการวิจัย**

แนวทางในการวิเคราะห์และออกแบบโครงสร้างฐานข้อมูลปริภูมิสำหรับงานบำรุงทาง มี เป้าหมายในการดำเนินงาน คือ การออกแบบโครงสร้างฐานข้อมูลปริภูมิเพื่อใช้ในระบบสืบค้น ข้อมูลสำหรับงานบำรุงทาง โดยมีการผนวกรวมสารสนเทศที่จำเป็นต่อการพัฒนาระบบสืบค้นเข้า ด้วยกัน เป็นระบบฐานข้อมูล ปริภูมิเชิงสัมพันธ์ ประกอบด้วย กลุ่มข้อมูลเรขาคณิตของสายทาง , ึกลุ่มข้อมูลบัญชีสายทาง, กลุ่มข้อมูลหลักกิโลเมตร และกลุ่มข้อมูลงานบำรุงทาง บนซอฟต์แวร์ที่ใช้ ในการพัฒนาฐานข้อมูลปริภูมิและการแสดงผลข้อมูลที่ได้จากการสืบค้น ซึ่งเป็นซอฟต์แวร์รหัสเปิด (Free and Open Source Software: FOSS)

#### **6.1.1 การออกแบบโครงสร้างฐานข้อมูล**

ึ การออกแบบโครงสร้างฐานข้อมูลปริภูมิให้สอดคล้องกับสารสนเทศที่กำหนด มีอยู่ด้วยกัน 2 ขั้นตอน คือ การวิเคราะห์โครงสร้างข้อมูลสายทางและ การออกแบบโครงสร้างฐานข้อมูลสำหรับ ึงานบำรุงทาง บนข้อมูลที่อยู่ในรูปแบบแนวเส้นกลางบนสายทาง โดยใช้การวิเคราะห์และ ออกแบบระบบเชิงวัตถุ ช่วยในการอธิบายโครงสร้างดังกล่าว ภายใต้แนวคิด การวิเคราะห์และ ืออกแบบโครงสร้างฐานข้อมูลสายทางสำหรั บระบบสารสนเทศภูมิศาสตร์ คือ Digital Road Atlas1, GIS-T และ NCHRP 20-27(3)ซึ่งเป็นมาตรฐานสากลและเป็นที่นิยมใช้กับข้อมูลสายทาง รวมไปถึงรูปแบบของข้อมูลสายทางที่ใช้ในการวิจัยนี้และสนับสนุนรูปแบบฐานข้อมูลปริภูมิเชิง ้สัมพันธ์ โดยใช้ความสัมพันธ์ทางด้านตำแหน่ง มีการจัดเก็บข้อมูลเรขาคณิต ของสายทาง ตาม มาตรฐานโครงสร้างข้อมูลปริภูมิ Simple Feature ซึ่งเป็นแบบจำลองเชิงวัตถุ OGC Geometry Object Model ในรูปแบบของตารางที่จัดเก็บข้อมูลเชิงตำแหน่งในรูปแบบของ WKB และโดย ก าหนด ความสัมพันธ์ระหว่างตาราง ภายในระบบฐานข้อมูลปริภูมิ เพื่อใช้ในการพัฒนาระบบ สารสนเทศปริภูมิสำหรับงานบำรุงทาง

้จากการพัฒนาโครงสร้างฐานข้อมูลงานบำรุงทาง สามารถจัดการกับข้อมูลที่เกี่ยวข้องกับ ข้อมูลเชิงตำแหน่ง ของสายทางและงานบำรุงทาง ทั้งที่ได้จากการคำนวณบนระบบการ กำหนด ้ตำแหน่ง อ้างอิง บนสายทางหรือ ค่าพิกัดที่ได้จากเครื่ องมือระบุตำแหน่งโดยอาศัยสัญญาณ ดาวเทียม GPS รวมไปถึง รูปแบบการจัดการ ข้อมูล เชิงเวลา โดยมีการออกแบบโครงสร้าง

ู้ฐานข้อมูลเพื่อรองรับ รูปแบบการจัดเก็บ ข้อมูลเชิงตำแหน่งและข้อมูลช่วงเวลาอย่างเป็นระบบ ทำ ให้การสืบค้นและการวิเคราะห์ข้อมูลปริภูมิในรูปแบบของตารางมีประสิทธิภาพ

## **6.1.2 การพัฒนาระบบสืบข้อมูล**

การพัฒนาโปรแกรมประยุกต์เบื้องต้นส าหรับการสืบค้นข้อมูลงานบ ารุงทางในลักษณะ Web Base Applicationและสามารถแสดงผลผ่านระบบสารสนเทศภูมิศาสตร์ โดยใช้แนวคิดการ ้วิเคราะห์ข้อมูลเชิงตำแหน่ง และระบบการกำหนดตำแหน่งอ้างอิงบนสายทาง ซึ่งสามารถสืบค้น และช่วยวิเคราะห์ข้อมูลในเชิงเปรียบเทียบทางด้านตำแหน่งของงานบำรุงทางและช่วงเวลา โดยใช้ ภาษา PL/SQL และขีดความสามารถในการจัดการข้อมูลเรขาคณิต ที่เกี่ยวข้องกับสายทาง ของ ระบบฐานข้อมูล PostgreSQL ในการสืบค้นสารสนเทศ ตามมาตรฐานสากล SQL-SF และ มาตรฐาน SQL/MM โดยมีแนวคิดในการวิเคราะห์ข้อมูลงานบำรุงทางอยู่ 2 ส่วน คือ

<u>(1) การกำหนดตำแหน่งของงานบำรุงทางที่อ้างอิงกับข้อมูลหลักกิโลเมตร (Point)</u>

นลลัพธ์ที่ได้จากการ กำหนดตำแหน่งของงานบำรุงทาง ที่อ้างอิงกับข้อมูลหลักกิโลเมตร มี ้ ความถูกต้องเมื่อเปรียบเทียบกับข้อมูลหลักกิ โลเมตร โดยสามารถตรวจสอบได้จากการคำนวณ ระยะห่างของหลักกิโลเมตรที่ใช้อ้างอิง (%Locate\_start เท่ากับ 0) ถึงตำแหน่งของเหตุการณ์ (%Locate\_end มีหน่วยเป็นเมตร) ในกรณีข้อมูลมีลักษณะเป็นช่วงของงานบำรุงทางที่ใช้ข้อมูล หลักกิโลเมตรมากกว่า 1 แห่งเป็นจุดอ้างอิง พบว่ามีค วามแตกต่างกันของความยาวระหว่าง Length <sub>GIS</sub> กับ Length <sub>LRS</sub> ขึ้นอยู่กับความถูกต้องเชิงตำแหน่งข้อมูลหลักกิโลเมตร

 การค้นหาข้อมูลหลักกิโลเมตร โดยใช้ข้อมูลเรขาคณิตเพียงอย่างเดียวอาจไม่เพียงพอ เพราะการใช้รูปแบบความสัมพันธ์เชิงตำแหน่งระหว่างสายทางกับหลักกิโลเมตร มีข้อจำกัดคือ ใน ึ กรณีที่ข้อมูลหลักกิโลเมตรมีตำแหน่งใกล้กับสายทางมากกว่า 1 สายทาง เช่น บริเวณทางแยก ของ สายทางจึงไม่สามารถบอกได้ว่าหลักกิโลเมตรดังกล่าวเป็นจุดอ้างอิงบนสายทางใด หรือ ข้อมูล ่ หลักกิโลเมตรมีความถูกต้องเชิงตำแหน่งน้อยกว่าที่กำหนด จึงต้องใช้เงื่อนไขอื่ นๆ ช่วยในกา ร ี สืบค้นข้อมล เช่น การใช้ความสัมพันธ์เชิงตำแหน่งระหว่างหลักกิโลเมตร เป็นต้น ดังนั้นจึงควรมี ึการตรวจสอบความถูกต้องเชิงตำแหน่งของข้อมูลก่อนการจัดเก็บลงสู่ระบบฐานข้อมูลเพื่อ ให้บริการข้อมูลได้อย่างถูกต้อง

<u>(2) การแบ่งข้อมูลสายทางตามจำนวนงานบำรุงทางที่แตกต่างกัน</u>

 จากวัตถุประสงค์ของการสืบค้นข้อมูล เพื่อต้องการ วิเคราะห์ข้อมูลในเชิงเปรียบเทียบ ิทางด้านตำแหน่งของงานบำรุงทาง และช่วงเวลา บนสายทางที่กำหนด สามารถนำมาใช้แสดงผล ในรูปแบบของตารางและบนระบบสารสนเทศภูมิศาสตร์ ซึ่งมีอยู่ 2 ลักษณะ คือ

- ่ ข้อมูลที่มีการจำแนกตามจำนวนงานบำรุงทางที่แตกต่างกัน เป็นลักษณะการรายงาน ผลเพื่อแสดงความถี่ของงานบำรุงทางและลักษณะต่างๆของงานที่เกิดขึ้น
- -ข้อมูลงานบำรุงทางจริงที่เกิดขึ้นบนสายทาง เป็ นลักษณะการรายงานผลเพื่อแสดง ความต่อเนื่องของงานบำรุงทางที่เกิดขึ้น

 ลักษณะการรายงานผลมีอยู่ 2 ช่องทาง คือ การรายงานผลในรูปแบบของตารางบน Web Base Application และการรายงานผลในรูปแบบของแผนที่บน ระบบสารสนเทศภูมิศาสตร์ (GIS) ที่สามารถเชื่อมต่อกับฐานข้อมูลได้ เพื่อให้บริการแก่ผู้ใช่ผ่านระบบเครือข่าย ซึ่งในส่วน ของการ รายงานผลในรูปแบบของแผนที่ นั้น ผู้ใช้สามารถจัดการ ข้อมูลแผนที่โดยใช้เครื่องมือในระบบ ี สารสนเทศภูมิศาสตร์ เพื่อให้การแสดงผลมีความชัดเจนและง่ายต่อการพิจารณาตำแหน่งของงาน บ ารุงทางได้ 2 วิธีการ คือ

- (1) การจัดการลักษณะคุณสมบัติของสีและขนาด (Symbology)
- (2) การใช้เครื่องมือการวิเคราะห์ข้อมูลด้วย Offset Polyline Editing

## **6.2 ข้อจ ากัดของระบบ**

- (1) ระบบการวิเคราะห์ข้อมูลงานบำรุงทางนี้ มีวัตถุประสงค์เพื่อใช้วิเคราะห์ช่วงความ แตกต่างของจำนวนงานบำรุงทางที่เกิดขึ้นบนสายทาง มีขีดความสามารถในการ วิเคราะห์ข้อมูลบนสายทางที่ผู้ใช้สนใจเท่านั้น
- (2) ข้อมูล สายทางที่ใช้ในการประมวลผล ควรมีลักษณะเป็น Linestring ที่เชื่อม ต่อเนื่องกัน เพื่อให้การกำหนดตำแหน่งอ้างอิงบนสายทางมีความถูกต้อง เนื่องจาก รูปแบบข้อมูลที่เป็น MultiLinestring ไม่สามารถประมวลผล โดยใช้ฟังก์ชั่น Linear Referencing System ได้ซึ่งอาจเกิดจากการบันทึกข้อมูลผิดพลาดหรือ กรณีทางเลี่ยง เมืองสายใหม่ (New bypass) ที่ยังคงใช้หมายเลขสายทางและตอนควบคุมเดิม
- (3) Web Base Application ที่ได้ทำการพัฒนาขึ้นนี้ เป็นเครื่องมือที่ใช้ในการทดสอบ สืบค้นข้อมูลงานบำรุงทาง ตามแนวคิดการวิเคราะห์ข้อมูลปริภูมิของงานบำรุงทางบน ระบบฐานข้อมูล โดยเลือกใช้ช่องทาง เชื่อมต่อ มาตรฐาน สากล OGC SQL-Simple Feature ในการรับส่งข้อมูลระหว่าง Client กับ Database Server โดยตรง เพื่อความ สะดวกรวดเร็วในการ บริหารจัดการและใช้ฟังก์ชั่นที่พัฒนาโดยใช้ภาษา PL/SQL ใน การสืบค้นข้อมูลปริภูมิได้อย่างมีประสิทธิภาพ โดยสามารถ ใช้ซอฟต์แวร์ Quantum GIS เชื่อมต่อกับระบบฐานข้อมูลกลางในการปรับปรุงข้อมูล

(4) การจัดเก็บผลการสืบค้นข้อมูลงานบำรุงทาง สามารถจัดเก็บ ข้อมูลได้หลายลักษณะ เช่น Create Table, View, Temporary Table และ Temporary View นำมาใช้เป็น ้ ช่องทางในการนำผลการสืบค้นมาแสดงผล โดยในงานวิจัยนี้ใช้วิธีการ 2 วิธี คือ

ในการ Create View เมื่อต้องการนำผลการสืบค้นข้อมู ลมาแสดงบนระบบ สารสนเทศภูมิศาสตร์ เพราะไม่เป็นการกระทบต่อโครงสร้างฐานข้อมูลในระบบและ สามารถมองเห็นได้โดยใช้ซอฟต์แวร์ Quantum GIS แต่มีข้อจำกัด คือ ผู้ดูแลระบบ (Super user) จะต้องทำการลบข้อมูลการรายงานผลเป็นระยะๆ เพื่อ ไม่ให้มีข้อมูล ขยะ (เอกสารที่ไม่ใช้แล้ว) ในระบบฐานข้อมูล

การ Create Temporary View เมื่อไม่ต้องการนำผลการสืบค้นข้อมูลมา แสดงบนระบบ GIS โดยไม่เป็นการกระทบต่อโครงสร้างฐานข้อมูลเช่นเดียวกันและจะ ลบข้อมูลการรายงานผลเองแบบอัตโนมัติ เมื่อสิ้นสุดการเชื่อมต่อกับฐาน ข้อมูล แต่มี ข้อจ ากัด คือ ไม่สามารถมองเห็นได้โดยใช้ซอฟต์แวร์ Quantum GIS

ดังนั้นด้วยเหตุผลการใช้งานที่แตกต่างกันของผู้ใช้ จึงมีการออกแบบระบบให้ มีความเหมาะสมต่อการใช้งานที่ต่างกัน

#### **6.3 ข้อเสนอแนะในงานวิจัย**

- (1) ตำแหน่งของหลักกิโลเมตรควรสอดคล้องกับข้อมูลสายทาง เพื่ อให้การกำหนด ้ตำแหน่งของงานบำรุงทางที่อ้างอิงจากหลักกิโลเมตรนั้นไม่มีความคลาดเคลื่อน จึง ควรตรวจสอบคุณภาพของข้อมูลก่อนให้บริการ
- (2) รูปแบบโครงสร้างข้อมูลสายทางที่จะนำมาใช้ในการประมวลผลบนระบบ สารสนเทศ ภูมิศาสตร์ควรมีรูปแบบที่เหมาะสม คือ มีความสัมพันธ์ระหว่างส่วนของสายทาง
- (3) สามารถพัฒนาโครงสร้างฐานข้อมูลปริภูมิอื่นๆที่เกี่ยวข้องกับสายทางได้เพิ่มเติม เพราะโครงสร้างที่ทำการออกแบบไว้ให้มีความยืดหยุ่น สามารถรองรับข้อสารสนเทศ ิ จากงานด้านงานทางต่างๆที่มีการกำหนดตำแหน่งอ้างอิงบนสายทาง
- (4) รูปแบบโครงสร้างข้อมูลสายทางในงานวิจัยนี้เป็ นแบบแนวเส้นกลางบนสายทาง ซึ่ง สามารถนำไปประยุกต์ใช้บน โครงสร้างข้อมูลสายทางแบบ แนวเส้นกลางบนช่อง จราจร

### **รายการอ้างอิง**

## **ภาษาไทย**

- กิตติ ภักดีวัฒนะกุล. การวิเคราะห์และออกแบบระบบเชิงวัตถุด้วย UML. กรุงเทพมหานคร: ส านักพิมพ์. ไทยเจริญการพิมพ์.2548.
- ณรงค์ ไชยวงศ์. รักษาราชการแทนผู้อำนวยการกองบำรุง. <u>รายละเอียดรหัสงานและลักษณะงาน</u> บำรุงทาง. กรุงเทพมหานคร: โรงพิมพ์องค์การรับส่งสินค้าและพัสดุภัณฑ์ กองบำรุง กรม ทางหลวง, 2544.
- ไพศาล สันติธรรมนนท์. เอกสารประกอบการเรียน การใช้งาน Linear Referencing (LR) และ ้ สำหรับ geospatial database. กรุงเทพมหานคร: ภาควิชาวิศวกรรมสำรวจ คณะ วิศวกรรมศาสตร์ จุฬาลงกรณ์มหาวิทยาลัย, 2549.
- สฤษดิ์ ชูอิสสระ. การพัฒนาฐานข้อมูลเพื่องานทางของกรมทางหลวง วิทยานิพนธ์ปริญญา มหาบัณฑิต, สาขาวิชาวิทยาศาสตร์คอมพิวเตอร์ ภาควิชาวิศวกรรมคอมพิวเตอร์ คณะ วิศวกรรมศาสตร์ จุฬาลงกรณ์มหาวิทยาลัย,2537.

#### **ภาษาอังกฤษ**

- BC. Digital Road Atlas Database Model and Roads Atlas of BC. Canada. [Online]. 1998. Available from:<http://bcdra.refractions.net/> [2007, October 15].
- Butler. Al. Transportation Networks in ArcGIS: An Alternative to Geometric Networks GIS Director. [Online]. (n.d.). Available from: [http://proceedings.esri.com/library](http://proceedings.esri.com/library%20/userconf/proc02/pap0437/p0437.htm)  [/userconf/proc02/pap0437/p0437.htm](http://proceedings.esri.com/library%20/userconf/proc02/pap0437/p0437.htm) [2008, January 10].
- Dueker K. Butler JA. GIS-T Enterprise Data Model with Suggested Implementation Choices. [Online]. 1998. Available from:

<http://www.upa.pdx.edu/CUS/publications/docs/PR101.pdf> [2007, December 20]

- FEKPE Edward. Spatial Data Quality and Transportation Applications. FIG Regional Conference Accra, Ghana, March 8-1. [Online]. 2006. Available from www.fig.net/pub/accra/papers/ts23/ts23\_06\_fekpe.pdf [2007, October 15].
- HTC. Principles of Location Referencing. Report to Transit New Zealand. HTC Infrastructure Management Ltd. [Online]. 2001. Available from : [www.lpcb.org/lpcbdownloads/papers/2001lrprinciples.pdf.](http://www.lpcb.org/lpcbdownloads/papers/2001lrprinciples.pdf) [2007, December 1]

Knut Stolze. The Standard to Manage Spatial Data in Relational Database Systems (SQL/MM Spatial). Germany. [Online]. 1994. Available from: http://doesen0. informatik.uni-leipzig.de/proceedings/paper/68.pdf [2007, October 15]

- Malaikrisanachalee S. and Adams T. Lane-Based Network for Flow Analysis and Inventory Management of Transportation Networks : University of Wisconsin-Madison, (T E24704) [Online]. 2004. Available from: [http://trb.metapress.com/content/054n046k833377x7/fulltext.pdf.](http://trb.metapress.com/content/054n046k833377x7/fulltext.pdf) 155 p. [2007, October 15].
- Neil Matthew and Richard Stones. Beginning Databases with PostgreSQL. From Novice to Professional, Second Edition (ISBN:1-59059-478-9). USA. Christopher R. Bennett, Alondra Chamorro, Chen Chen, Hernan de Solminihac, Gerardo W. Flintsch. 2005.
- OpenGIS Consortium. OpenGIS Simple Features Specification for SQL, Revision 1.2. [Online]. 2006. Available from: <http://www.opengeospatial.org/standards/sfs> [2008, January 15].
- Teresa M. Adams. Functional Requirements for a Comprehensive Transportation Location Referencing System. USA: Department of Civil and Environmental Engineering. University of Wisconsin-Madison. (WI 53706). [Online]. 2002. Available from: <http://ntl.bts.gov/lib/10000/10900/10986/026ppr.pdf> . [2008, March 17].
- Vonderohe. A, Hepworth.T, A methodology for design of measurement systems for linear referencing. Journal of the Urban and Regional Information Systems Association 10 (1),1998. pp 49.

**ภาคผนวก**

**ภาคผนวก ก**

# **พจนานุกรมข้อมูล (Data Dictionary)**

| ชื่อคอลัมน์ | ชนิดของข้อมูล   | ความหมาย                |
|-------------|-----------------|-------------------------|
| Gid         | Serial NOT NULL | ลำดับที่                |
| Rd_sg_id    | Character (20)  | หมายเลขรหัสสายทาง       |
| From_start  | Integer         | กิโลเมตรเริ่มต้น        |
| To end      | Integer         | กิโลเมตรสิ้นสุด         |
| Admit_date  | Date            | วันที่เริ่มต้น          |
| Retire date | Date            | วันที่ลิ้นสุด           |
| Most_recent | <b>Boolean</b>  | สถานการณ์ใช้งาน         |
| The_geom    | Geometry        | ข้อมูลเรขาคณิตของสายทาง |

ตารางที่ ก.1: ข้อมูลเรขาคณิตของสายทาง (Road Segment)

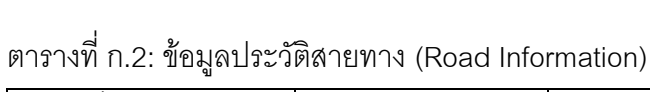

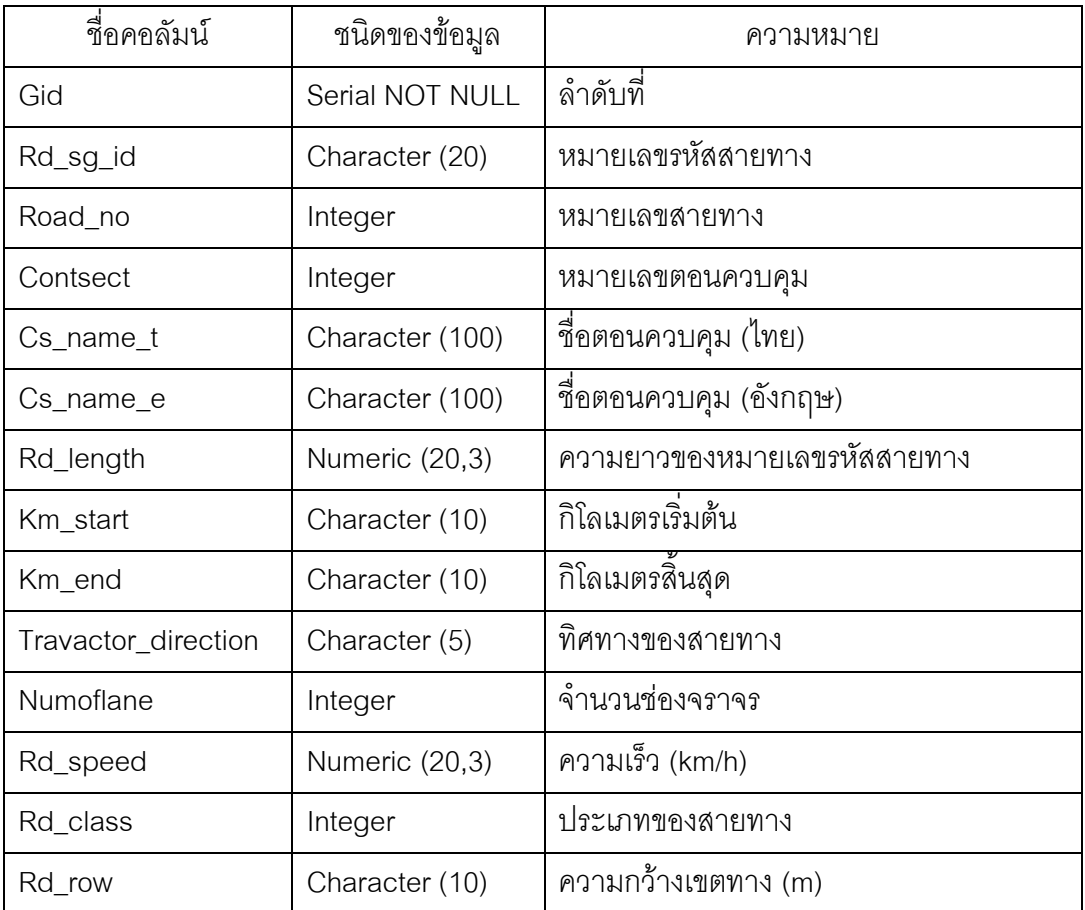

ตารางที่ ก.2: ข้อมูลประวัติสายทาง (ต่อ)

| ที่อคอลัมน์ | ชนิดของข้อมูล  | ความหมาย                |
|-------------|----------------|-------------------------|
| Rd_aadt     | Integer        | ปริมาณจราจร (คัน/ปี)    |
| Surf_code   | Integer        | รหัสผิวทาง              |
| Surf_width  | Numeric (10,2) | ความกว้างผิวทาง         |
| Shou_code   | Integer        | รหัสใหล่ทาง             |
| Shou_width  | Numeric (10,2) | ความกว้างไหล่ทาง        |
| Med_code    | Integer        | รหัสเกาะกลางสายทาง      |
| Med_width   | Character (15) | ความกว้างเกาะกลางสายทาง |
| Depot_code  | Integer        | รหัสหมวดการทาง          |
| Distr_code  | Integer        | รหัสแขวงการทาง          |
| Burea_code  | Integer        | รหัสลำนักสายทาง         |
| Prov_code   | Integer        | รหัสจังหวัด             |
| Region_code | Integer        | รหัสภูมิภาค             |
| Admit_date  | Date           | วันที่เริ่มต้น          |
| Retire_date | Date           | วันที่สิ้นสุด           |
| Most_recent | Boolean        | สถานการณ์ใช้งาน         |

# ตารางที่ ก.3: ข้อมูลรหัสไหล่ทาง (Road Shoulder)

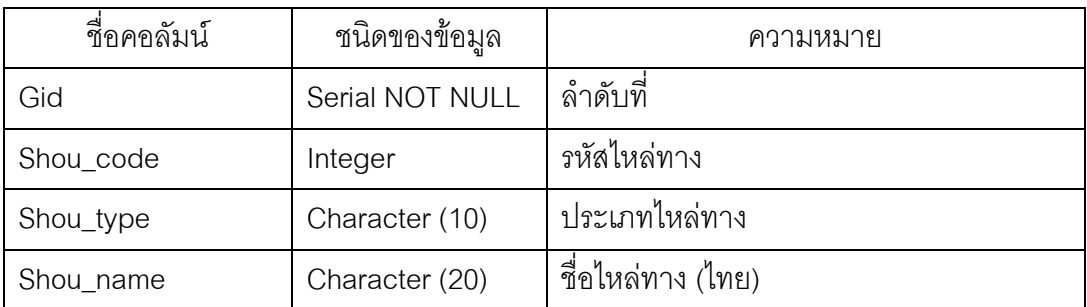

ตารางที่ ก.4: ข้อมูลรหัสเกาะกลาง (Road Median)

| ชื่อคอลัมน์ | ชนิดของข้อมูล   | ความหมาย             |
|-------------|-----------------|----------------------|
| Gid         | Serial NOT NULL | ้ลำดับที             |
| Med code    | Integer         | รหัสเกาะกลางสายทาง   |
| Med status  | Character (5)   | ิสถานะเกาะกลางสายทาง |

ตารางที่ ก.5: ข้อมูลรหัสผิวทาง (Road Surface)

| ชื่อคอลัมน์ | ชนิดของข้อมูล   | ิความหมาย        |
|-------------|-----------------|------------------|
| Gid         | Serial NOT NULL | ลำดับที          |
| Surf code   | Integer         | รหัสผิวทาง       |
| Surf_tpye   | Character (10)  | ประเภทผิวทาง     |
| Surf name   | Character (20)  | ชื่อผิวทาง (ไทย) |

ตารางที่ ก.6: ข้อมูลรหัสสำนักสายทาง (Road Bureau)

| ชื่อคอลัมน์  | ชนิดของข้อมูล   | ความหมาย                 |
|--------------|-----------------|--------------------------|
| Gid          | Serial NOT NULL | ลำดับที                  |
| Burea code   | Integer         | รหัสลำนักสายทาง          |
| Burea_name_t | Character (50)  | ชื่อลำนักสายทาง (ไทย)    |
| Burea name e | Character (50)  | ชื่อสำนักสายทาง (อังกฤษ) |

ตารางที่ ก.7: ข้อมูลรหัสแขวงการทาง (Road District)

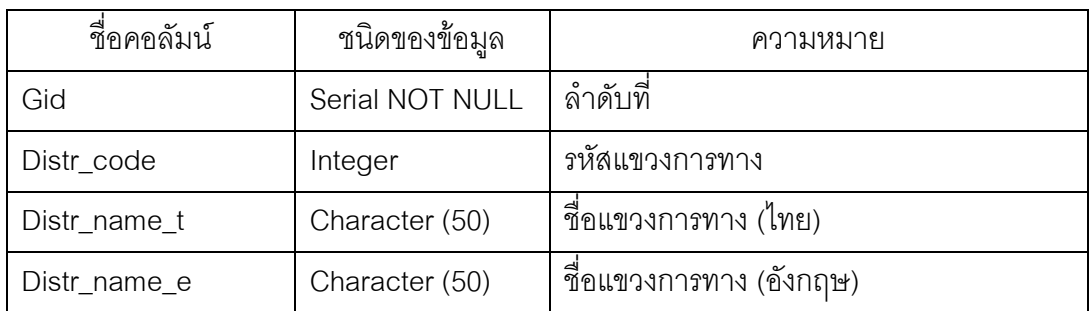

ตารางที่ ก.8: ข้อมูลรหัสหมวดการทาง (Road Depot)

| ชื่อคอลัมน์  | ชนิดของข้อมูล   | ความหมาย                |
|--------------|-----------------|-------------------------|
| Gid          | Serial NOT NULL | ลำดับที                 |
| Distr_code   | Integer         | รหัสหมวดการทาง          |
| Distr_name_t | Character (50)  | ชื่อหมวดการทาง (ไทย)    |
| Distr_name_e | Character (50)  | ชื่อหมวดการทาง (อังกฤษ) |

ตารางที่ ก.9: ข้อมูลรหัสจังหวัด (Road Province)

| ชื่อคอลัมน์ | ชนิดของข้อมูล   | ิความหมาย                    |
|-------------|-----------------|------------------------------|
| Gid         | Serial NOT NULL | ลำดับที่                     |
| Prov_code   | Integer         | รหัสจังหวัด                  |
| Prov nod    | Integer         | รหัสจังหวัด (หน่วยงานสายทาง) |
| Prov_mot    | Integer         | รหัสจังหวัด (กระทรวงมหาดไทย) |
| Prov name t | Character (20)  | ชื่อจังหวัด (ไทย)            |
| Prov_name_e | Character (20)  | ชื่อจังหวัด (อังกฤษ)         |

ตารางที่ ก.10: ข้อมูลรหัสภูมิภาค (Road Region)

| ชื่อคอลัมน์ | ชนิดของข้อมูล   | ความหมาย               |
|-------------|-----------------|------------------------|
| Gid         | Serial NOT NULL | ลำดับที                |
| Reg_code    | Integer         | รหัสภูมิภาค            |
| Reg_name_t  | Character (30)  | ชื่อภูมิภาค (ไทย)      |
| Reg_name_e  | Character (30)  | ุ ชื่อภูมิภาค (อังกฤษ) |

ิ ตารางที่ ก.11: ข้อมูลงานบำรุงทาง (Road Maintenance)

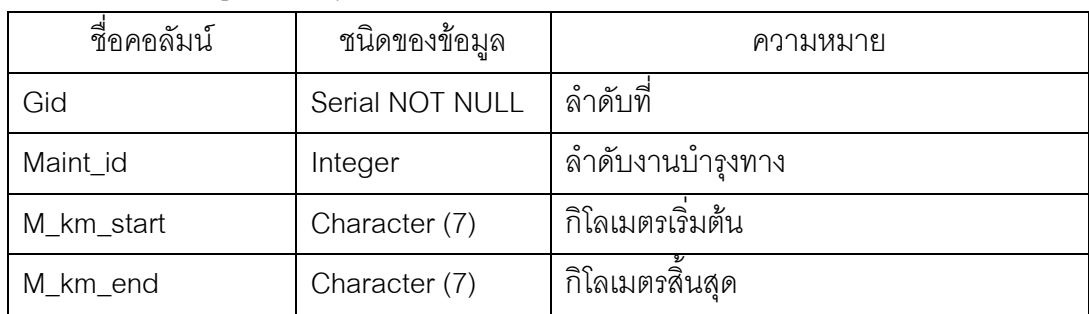

ตารางที่ ก.11: ข้อมูลงานบำรุงทาง (ต่อ)

| ชื่อคอลัมน์     | ชนิดของข้อมูล | ความหมาย                                |
|-----------------|---------------|-----------------------------------------|
| Later_seg_start | Integer       | ตำแหน่งช่องจราจรเริ่มต้นของงาน          |
| Later_seg_end   | Integer       | ตำแหน่งช่องจราจรสิ้นสุดของงาน           |
| Direction       | character(5)  | ทิศทางงานบำรุงทางบนสายทาง               |
| M_code          | Integer       | รหัสงานบำรุงทาง                         |
| M_length        | numeric(8,3)  | ความยาวของงานบำรุงทาง                   |
| M_surface       | character(5)  | ผิวทางที่ได้ปรับแก้                     |
| M_area          | character(5)  | ปริมาณงานบำรุงทาง                       |
| M_cost          | Integer       | งบประมาณที่ใช้ในงานบำรุงทาง             |
| M_worker        | character(30) | ผู้ดูแลรับผิดชอบ                        |
| M_standard      | character(30) | มาตรฐานงานทาง                           |
| Start_date      | Date          | วันที่เริ่มต้นงานตามสัญญาจ้าง           |
| End_date        | Date          |                                         |
| LRS_geom        | Geometry      | ข้อมูลเรขาคณิตของงานบำรุงทางที่ได้จาก   |
|                 |               | การประมวลผล Trigger Function            |
|                 |               | ข้อมูลเรขาคณิตของงานบำรุงทางที่ได้จาก   |
|                 | Geometry      | เครื่องมือ GPS ณ ตำแหน่งเริ่มต้นของงาน  |
| Gps_start_geom  |               | โดยใช้ฟังก์ชั่น ST_makepoint(Lat, Long) |
|                 |               | และ ST_line_locate_point()              |
|                 |               | และ ST_line_interpolate_point()         |
|                 |               | ข้อมูลเรขาคณิตของงานบำรุงทางที่ได้จาก   |
| Gps_end_geom    | Geometry      | เครื่องมือ GPS ณ ตำแหน่งสิ้นสุดของงาน   |
|                 |               | โดยใช้ฟังก์ชั่น ST_makepoint(Lat, Long) |
|                 |               | และ ST_line_locate_point()              |
|                 |               | และ ST_linesubstring()                  |

| ชื่อคอลัมน์ | ชนิดของข้อมูล   | ความหมาย          |
|-------------|-----------------|-------------------|
| Gid         | Serial NOT NULL | ลำดับที           |
| Maint_id    | Integer         | ลำดับงานบำรุงทาง  |
| Rd_sg_id    | Character (20)  | หมายเลขรหัสสายทาง |

ตารางที่ ก.12: ข้อมูลความสัมพันธ์ระหว่างสายทางกับงานบำรุงทาง (Link Maintenance)

ิ ตารางที่ ก.13: ข้อมูลรหัสงานบำรุงทาง (Maintenance Description)

| ชื่อคอลัมน์ | ชนิดของข้อมูล   | ิความหมาย                |
|-------------|-----------------|--------------------------|
| Gid         | Serial NOT NULL | ลำดับที                  |
| M_code      | Integer         | รหัสงานบำรุงทาง          |
| M_name_t    | Character (80)  | ชื่องานบำรุงทาง (ไทย)    |
| M_name_e    | Character (80)  | ชื่องานบำรุงทาง (อังกฤษ) |

ตารางที่ ก.14: ข้อมูลหลักกิโลเมตร (Kilometer Post)

| ชื่อคอลัมน์ | ชนิดของข้อมูล   | ความหมาย         |
|-------------|-----------------|------------------|
| Gid         | Serial NOT NULL | ้ลำดับที่        |
| Km_name     | Character (7)   | ชื่อหลักกิโลเมตร |
| The_geom    | Geometry        | ข้อมูลเรขาคณิต   |

ตารางที่ ก.15: ข้อมูลทะเบียนเรขาคณิต (Geometry Columns)

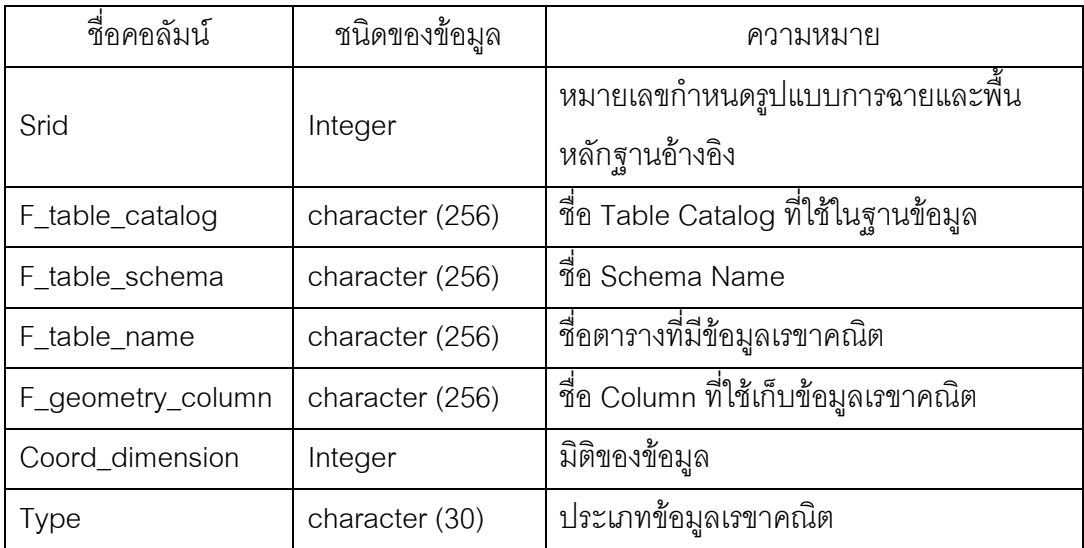

| ชื่อคอลัมน์ | ชนิดของข้อมูล    | ความหมาย                                |
|-------------|------------------|-----------------------------------------|
| Srid        | Integer          | ็หมายเลขกำหนดรูปแบบการฉายและพื้น        |
|             |                  | หลักฐานอ้างอิง                          |
| Auth_name   | character (256)  | ชื่อของมาตรฐานของระบบอ้างอิง            |
| Auth_srid   | Integer          | หมายเลขของระบบอ้างอิงเชิงตำแหน่ง        |
| Srtext      | character (2048) | อักขระของข้อมูลเรขาคณิต (WKT)           |
| Proj4text   | character (2048) | ค่าพารามิเตอร์ในการแปลงระบบพิกัดอ้างอิง |

ตารางที่ ก.16: ข้อมูลระบบอ้างอิงเชิงตำแหน่ง (Spatial Reference System)

ตารางที่ ก.17: ข้อมูลรายงานบำรุงทาง (Road Maintenance Report)

| ชื่อคอลัมน์     | ชนิดของข้อมูล   | ความหมาย                             |
|-----------------|-----------------|--------------------------------------|
| Gid             | Serial NOT NULL | ลำดับที่                             |
| Link_id         | Integer         | ช่วงของสายทาง                        |
| Maint_id        | Integer         | ลำดับงานบำรุงทาง                     |
| Road_no         | Integer         | หมายเลขสายทาง                        |
| Contsect        | Integer         | หมายเลขตอนควบคุม                     |
| Km_start        | Character (7)   | กิโลเมตรเริ่มต้นช่วงของสายทาง        |
| Km_end          | Character (7)   | กิโลเมตรสิ้นสุดช่วงของสายทาง         |
| Cul_length      | Numeric (8,3)   | ความยาวช่วงของสายทาง                 |
| Later_seg_start | Integer         | ช่องจราจรที่เริ่มต้นงาน              |
| Later_seg_end   | Integer         | ช่องจราจรที่สิ้นสุดงาน               |
| Direction       | Character (5)   | ทิศทางงานบำรุงทางบนสายทาง            |
| M_code          | Integer         | รหัสงานบำรุงทาง                      |
| M_name_t        | Character (100) | ชื่องานบำรุงทาง (ไทย)                |
| M_name_e        | Character (100) | ชื่องานบำรุงทาง (อังกฤษ)             |
| M_km_start      | Character (7)   | กิโลเมตรเริ่มต้นของงานที่มีการบันทึก |
| M_km_end        | Character (7)   | ้กิโลเมตรสิ้นสุดของงานที่มีการบันทึก |
| M_length        | Numeric (8,3)   | ความยาวของงานบำรุงทางที่มีการบันทึก  |
| R_length        | Numeric (8,3)   | ความยาวของงานบำรุงทางจริง            |

ตารางที่ ก.17: ข้อมูลรายงานบำรุงทาง (ต่อ)

| ชื่อคอลัมน์  | ชนิดของข้อมูล  | ความหมาย                            |
|--------------|----------------|-------------------------------------|
| M_surface    | Character (3)  | ชนิดผิวทางที่มีการปรับแก้           |
| M_area       | Character (5)  | ปริมาณงาน                           |
| M_cost       | Integer        | งบประมาณ                            |
| M_worker     | Character (30) | ผู้ดำเนินงาน                        |
| M_standard   | Character (30) | มาตรฐานงานทาง                       |
| Depot_name_t | Character (50) | ชื่อหมวดการทาง                      |
| Distr_name_t | Character (50) | ชื่อแขวงการทาง                      |
| Burea_name_t | Character (50) | ชื่อสำนักงานทาง                     |
| Prov_name_t  | Character (50) | ชื่อจังหวัด                         |
| Reg_name_t   | Character (50) | ชื่อภูมิภาค                         |
| Start_date   | Date           | วันที่เริ่มต้นงานตามสัญญาจ้าง       |
| End_date     | Date           | _<br>วันที่สิ้นสุดงานตามสัญญาจ้าง   |
| Class_geom   | Geometry       | ข้อมูลเรขาคณิตที่มีการจำแนกตามจำนวน |
|              |                | งานบำรุงทางที่แตกต่างกัน            |
| Mt_geom      | Geometry       | ข้อมูลเรขาคณิตของงานบำรุงทางจริงที่ |
|              |                | เกิดขึ้นบนสายทาง                    |

**ภาคผนวก ข**

#### ้อัลกอริธึมของระบบสืบค้นงานบำรุงทาง

### **1) ฟังก์ชั่นการก าหนดต าแหน่งอ้างอิงบนสายทางตามหลักกิโลเมตร**

**CREATE OR REPLACE FUNCTION** ST\_highway\_locate\_event (road\_number character varying, contsection character varying, km\_post\_start character varying, km\_post\_end character varying, start\_date date, end\_date date) **RETURNS** geometry **AS** \$BODY\$

#### **DECLARE** --กำหนดตัวแปร

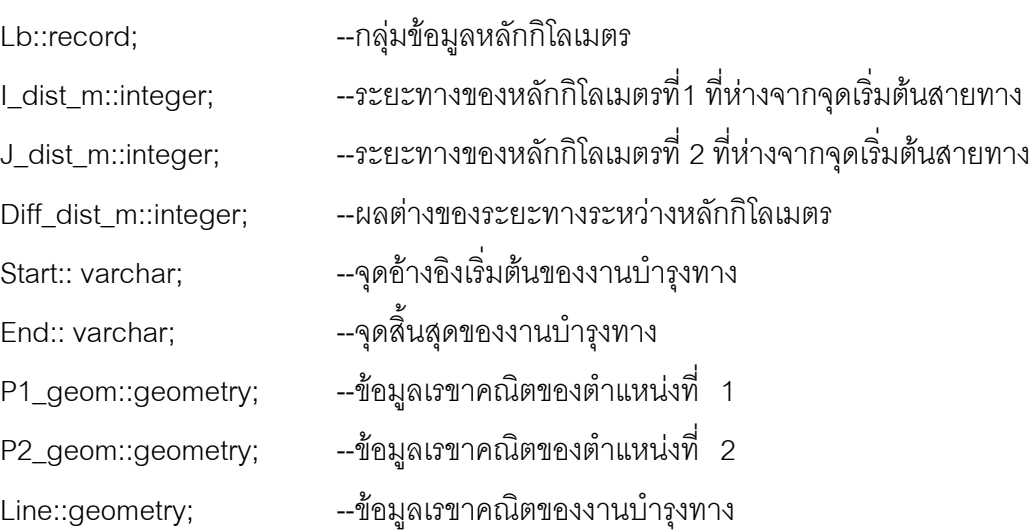

#### **BEGIN**

**FOR** lb **IN EXECUTE** "ค้นหาหลักกิโลเมตรในระยะ 30 เมตรตามแนวสายทางที่กำหนด

ในช่วงเวลาตั้งแต่ start\_date ถึง end\_date'

LOOP --ตรวจสอบตำแหน่งหลักกิโลเมตร

Diff\_dist\_m := J\_dist\_m – I\_dist\_m;

```
IF (Diff_dist_m >= 970 AND Diff_dist_m <= 1030) THEN
```
**IF** lb.km\_name = substr(km\_post\_start, 0, 4)||'+'||'000' **THEN**

Start: = lb.km\_name; --ใช้เป็นจุดอ้างอิงตำแหน่งงานบำรุงทาง

```
END IF lb.km_name = substr(v_end, 0, 4)||'+'||'000' THEN
```
End: = lb.km\_name; --ใช้เป็นจุดอ้างอิงตำแหน่งงานบำรุงทาง

**END IF;**

**ELSE**

**RETURN NEXT** Kilometer post Name;

**END IF;**

**END LOOP;**

**IF** Start is not null **THEN**

P1\_geom:= create point at Kilometer Post Name + substr(Start, 5, 7)::int; **ELSE IF** End is not null **THEN**

P2\_geom:= create point at Kilometer Post Name + substr(End, 5, 7)::int; **END IF;**

**IF** P1\_geom is not null **AND** P2\_geom is not null **THEN**

Line:= P1\_geom to P2\_geom

**END IF;**

**RETURN** Geometry;

**END;**

\$BODY\$

**LANGUAGE** 'plpgsql' **VOLATILE**

# 2) ฟังก์ชั่นการแบ่งข้อมูลสายทางตามจำนวนงานบำรุงทางที่แตกต่างกัน

**CREATE OR REPLACE FUNCTION** ST\_classify\_route\_maintenance (road\_number character varying, contsection character varying, km\_post\_start character varying, km\_post\_end character varying, start\_date date, end\_date date)

#### **RETURNS** setof result **AS** \$BODY\$

#### **DECLARE**

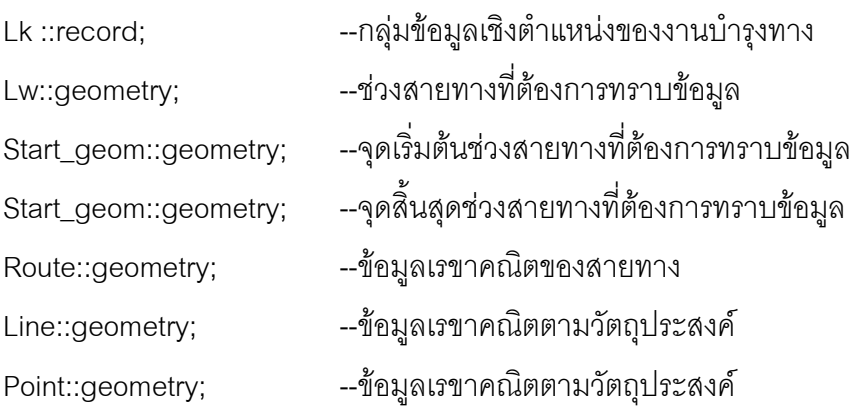

#### **BEGIN**

Lw:**=** st\_highway\_locate\_event();

Start\_geom:= st\_startpoint(lw);

```
Start_geom:= st_endpoint(lw);
```
**EXECUTE** 'ค้นหาข้อมูลสายทางในช่วงเวลา start\_date ถึง end\_date' **INTO** Route; FOR lk **IN EXECUTE** "คัดกรองข้อมูลที่อยู่บนสายทางที่กำหนดและทำการจัดลำดับตำแหน่ง เริ่มต้นและสิ้นสุดของงานบำรุงทาง คือ ช่วงเวลาตั้งแต่ start\_date ถึง end\_date'

#### **LOOP**

**IF** ST\_dwithin(lk.km\_geom, Lw, 15m) is true **THEN**

**IF** lk.km\_name is null **THEN**

แปลงข้อมูลเชิงตำแหน่งของงานบำรุงทางจากระบบ GPS

RETURN ข้อมูลเชิงตำแหน่งของงานบำรุงทางในระบบ LRS;

#### **END IF;**

#### **IF** lk.geomtype = Linestring **THEN**

Line:= ST\_line\_substring(route, Start\_geom to lk.km\_geom);

Start\_geom:= lk.km\_geom;

Store data in result (created type);

**RETURN NEXT** lk.km\_geom;

#### **ELSE IF** lk.geomtype = Point **THEN**

Point:= ST\_line\_interpolate\_point(route, ST\_line\_locate\_point(route,

%Locate(lk.km\_geom)));

Store data in result (created type);

**RETURN NEXT** lk.km\_geom;

**END IF;**

**END IF**;

**END LOOP;**

Line:= ST\_line\_substring(route, Start\_geom to End\_geom);

Line:= Line to intersect Road maintenance Geometry;

Store data in result (created type);

**RETURN** result();

**END;**

\$BODY\$

LANGUAGE 'plpgsql' VOLATILE

## 3) **การแปลงข้อมูลเชิงตำแหน่งของงานบำรุงท**าง

การแปลงข้อมูลเชิงตำแหน่งของงานบำรุงทางจากระบบระบุตำแหน่งโดยใช้สัญญาณ ์ ดาวเทียม GPS เป็นระบบการกำหนดตำแหน่งค้างคิงบนสายทาง ใช้วิธีการ 4 ขั้นตคน ดังนี้

(1) กำหนดตำแหน่งงานบำรุงทางจากเครื่องมือรับสัญญาณดาวเทียม GPS (gps\_geom) บน ี สายทางที่กำหนด (route\_geom) โดยการใช้คำสั่ง ST\_line\_locate\_point(route\_geom, gps\_geom) จะได้ค่าสัดส่วนของระยะทางทั้งหมด (%locate\_event)

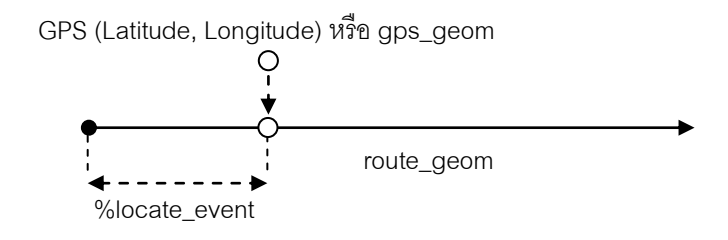

รูปที่ ข.1 แสดงการกำหนดตำแหน่งจาก GPS บนสายทาง

(2) ท าการสร้างข้อมูลในรูปแบบ Linestring จากจุดเริ่มต้นของสายทางถึง %locate\_event โดยการใช้คำสั่ง ST\_line\_substring(route\_geom, 0, %locate\_event)

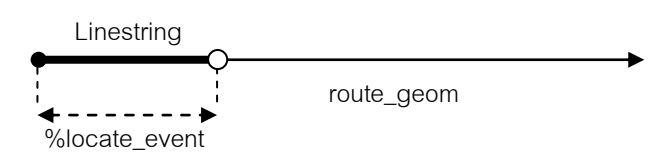

รูปที่ ข.2แสดงการสร้างข้อมูลในรูปแบบ Linestring

(3) วัดความยาวของข้อมูลเส้นที่ได้โดยใช้คำสั่ง ST\_length\_spheroid(Linestring,'spheroid( "WGS 1984", 6378173, 298.257223563)') ซึ่งในบางกรณีข้อ มูลสายทางที่ใช้อาจจะ ไม่ได้เริ่มต้นที่ศูนย์ จึงต้องมีการบวกกับกิโลเมตรเริ่มต้นของสายทางนั้น (from\_start) จากนั้นหารด้วย 1,000 เพื่อให้อยู่ในรูปของทศนิยม เช่น 43,836 เมตร เป็น 43.836 ซึ่ง ี่ สามารถประมาณได้ว่าจุดอ้างอิงที่ใช้ คือ กม.043+000 แล้วทำการหาข้อมูลเรขา คณิต ของ กม.043+000(km\_geom) โดยใช้ฟังก์ชั่นที่ 1 (ST\_highway\_locate\_event)

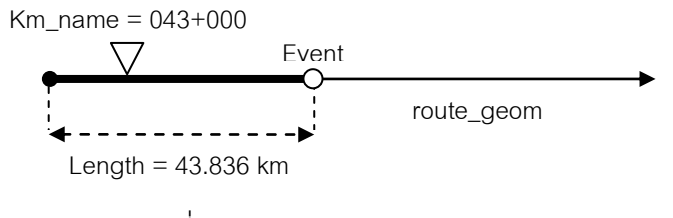

รูปที่ ข.3 แสดงการหาตำแหน่งอ้างอิง

(4) ทำการวัดระยะทางจาก กม.043+000 (km\_geom) ถึงตำแหน่งที่ได้จากระบบ GPS (gps\_geom) ซึ่งเป็นระยะทางจริงที่ตำแหน่งงานบำรุงทางนั้ นอยู่ห่างจาก กม.043+000 เช่นทำการวัดระยะทางได้ 450 เมตร นำมาจัดรูปแบบให้อยู่ในรูปของ Linear Referencing System เป็น กม.043+450 เป็นต้น ซึ่งความถูกต้องเชิงตำแหน่งข้อมูล ้ขึ้นอยู่กับความยาวของระยะทางจากจุดเริ่มต้นของสายทางถึงตำแหน่งจากเครื่องมือรับ สัญญาณดาวเทียม GPS (gps\_geom) บนข้อมูลสายทาง

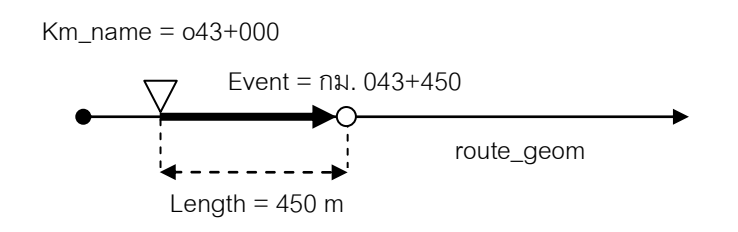

รูปที่ ข.4 แสดงการกำหนดตำแหน่งบนสายทางที่อ้างอิงกับหลักกิโลเมตร

ี ผลลัพธ์ที่ได้จากการประมวลผลตำแหน่งของงานบำรุงทาง อยู่ในรูปแบบของ Linestring ที่อยู่ห่างจากหลักกิโลเมตรที่ใช้เป็นจุดอ้างอิง ลักษณะก ารตำแหน่งของงานบำรุงทาง นี้มี ้วัตถุประสงค์ เพื่อให้การแสดงผลตำแหน่งของงานบำรุงทางอยู่ในรูปแบบเดียวกัน เมื่อมีการ แสดงผล ช่วยให้การวิเคราะห์ตำแหน่งของงานบำรุงทางสะดวกและง่ายต่อการพิจารณา

**ภาคผนวก ค** 

# **รูปแบบการคุณลักษณะของสีและขนาดบน QML file**

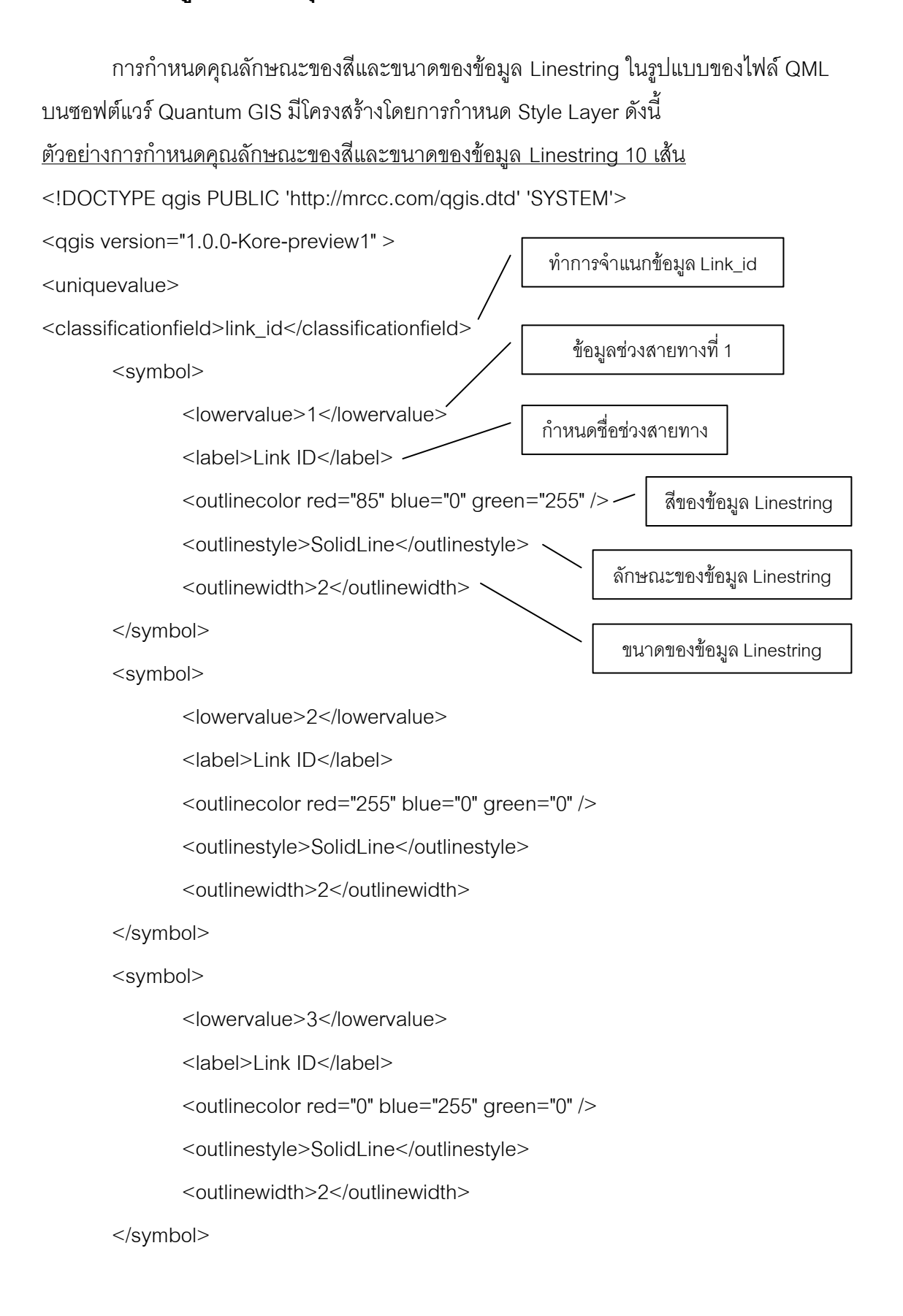

<symbol>

<lowervalue>4</lowervalue>

<label>Link ID</label>

<outlinecolor red="131" blue="0" green="0" />

<outlinestyle>SolidLine</outlinestyle>

<outlinewidth>2</outlinewidth>

</symbol>

<symbol>

<lowervalue>5</lowervalue>

<label>Link ID</label>

<outlinecolor red="0" blue="109" green="225" />

<outlinestyle>SolidLine</outlinestyle>

<outlinewidth>2</outlinewidth>

</symbol>

<symbol>

<lowervalue>6</lowervalue>

<label>Link ID</label>

<outlinecolor red="156" blue="0" green="234" />

<outlinestyle>SolidLine</outlinestyle>

<outlinewidth>2</outlinewidth>

</symbol>

<symbol>

<lowervalue>7</lowervalue>

<label>Link ID</label>

<outlinecolor red="136" blue="204" green="68" />

<outlinestyle>SolidLine</outlinestyle>

<outlinewidth>2</outlinewidth>

</symbol>

<symbol>

<lowervalue>8</lowervalue>

<label>Link ID</label>

<outlinecolor red="83" blue="255" green="201" />

<outlinestyle>SolidLine</outlinestyle>

<outlinewidth>2</outlinewidth>

</symbol>

<symbol>

<lowervalue>9</lowervalue>

<label>Link ID</label>

<outlinecolor red="255" blue="127" green="0" />

<outlinestyle>SolidLine</outlinestyle>

<outlinewidth>2</outlinewidth>

</symbol>

<symbol>

<lowervalue>10</lowervalue>

<label>Link ID</label>

<outlinecolor red="84" blue="0" green="0" />

<outlinestyle>SolidLine</outlinestyle>

<outlinewidth>2</outlinewidth>

</symbol>

</uniquevalue>

</qgis>

## **ประวัติผู้เขียนวิทยานิพนธ์**

นายสิทธินันท์ ทองใบ เกิดเมื่อวันที่ 25 พฤษภาคม พ .ศ.2525 จังหวัดเชียงใหม่ สำเร็จ การศึกษาในหลักสูตร วิทยาศาสตรบัณฑิต (วท.บ.) สาขาภูมิศาสตร์ ภาควิชาภูมิศาสตร์ คณะ สังคมศาสตร์ มหาวิทยาลัยเชียงใหม่ ในปี พ .ศ.2547 และเข้าศึกษาต่อในหลักสูตรวิทยาศาสตร ้มหาบัณฑิต (วท.ม.) สาขาระบบสารสนเทศปริภูมิทางวิศวกรรม ภาควิชาวิศวกรรมสำรวจ คณะ วิศวกรรมศาสตร์ จุฬาลงกรณ์มหาวิทยาลัยในปี 2549

บทความที่ได้รับการตีพิมพ์ สิทธินันท์ ทองใบ และ ผศ. ดร. ไพศาล สันติธรรมนนท์.2552. การศึกษาและออกแบบโครงสร้างฐานข้อมูลปริภูมิสำหรับงานบำรุงทาง. <u>การประชุมวิชาการการ</u> <u>แผนที่และภูมิสารสนเทศแห่งชาติ ประจำปี 2552</u>. ระหว่างวันที่ 21-23 มกราคม พ.ศ. 2552 ณ อิม แพ็ค คอนเวนชั่น เซ็นเตอร์ เมืองทองธานีกรุงเทพมหานคร ฯ